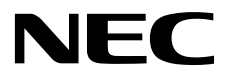

# **ESMPRO/ServerManager Ver. 6**

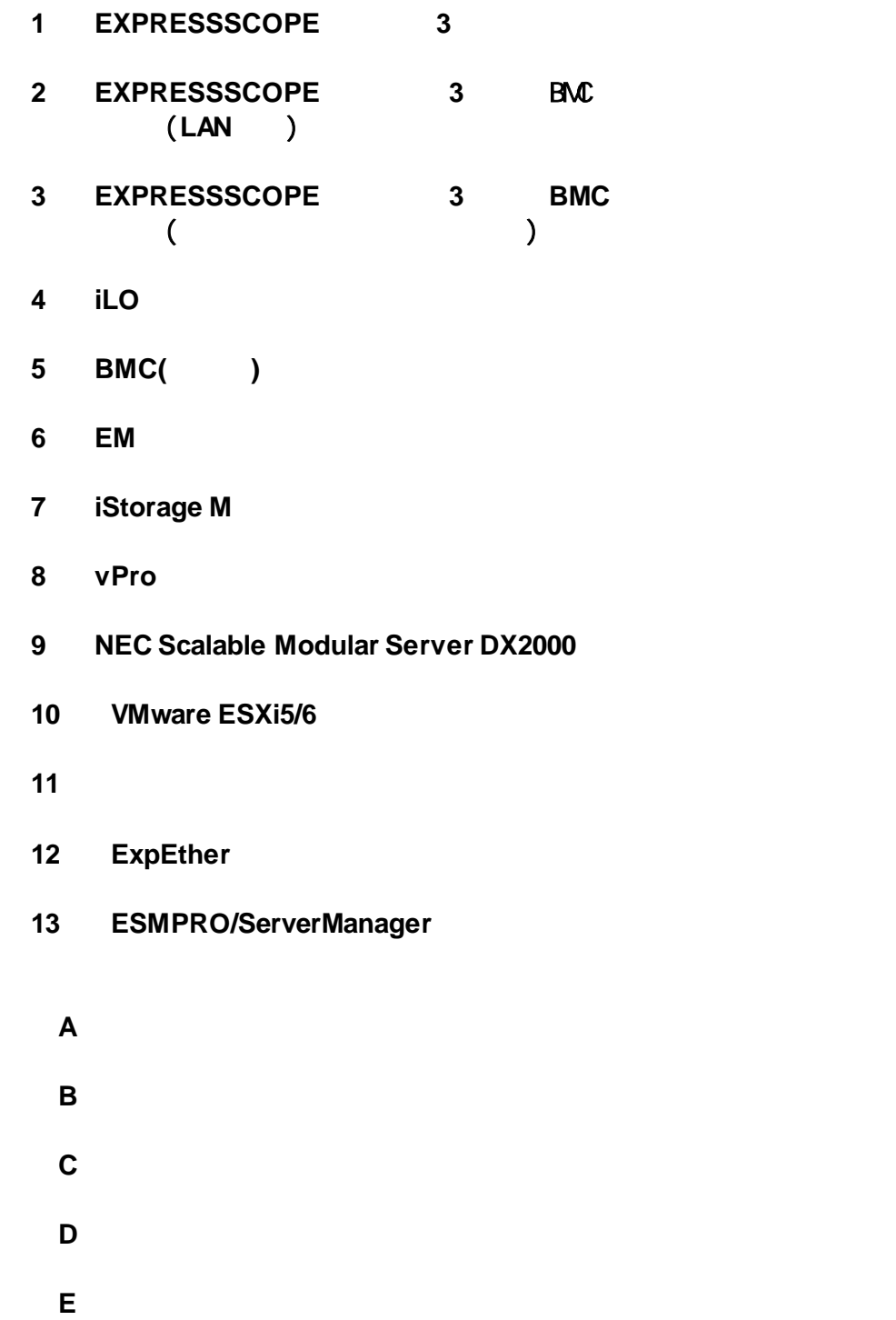

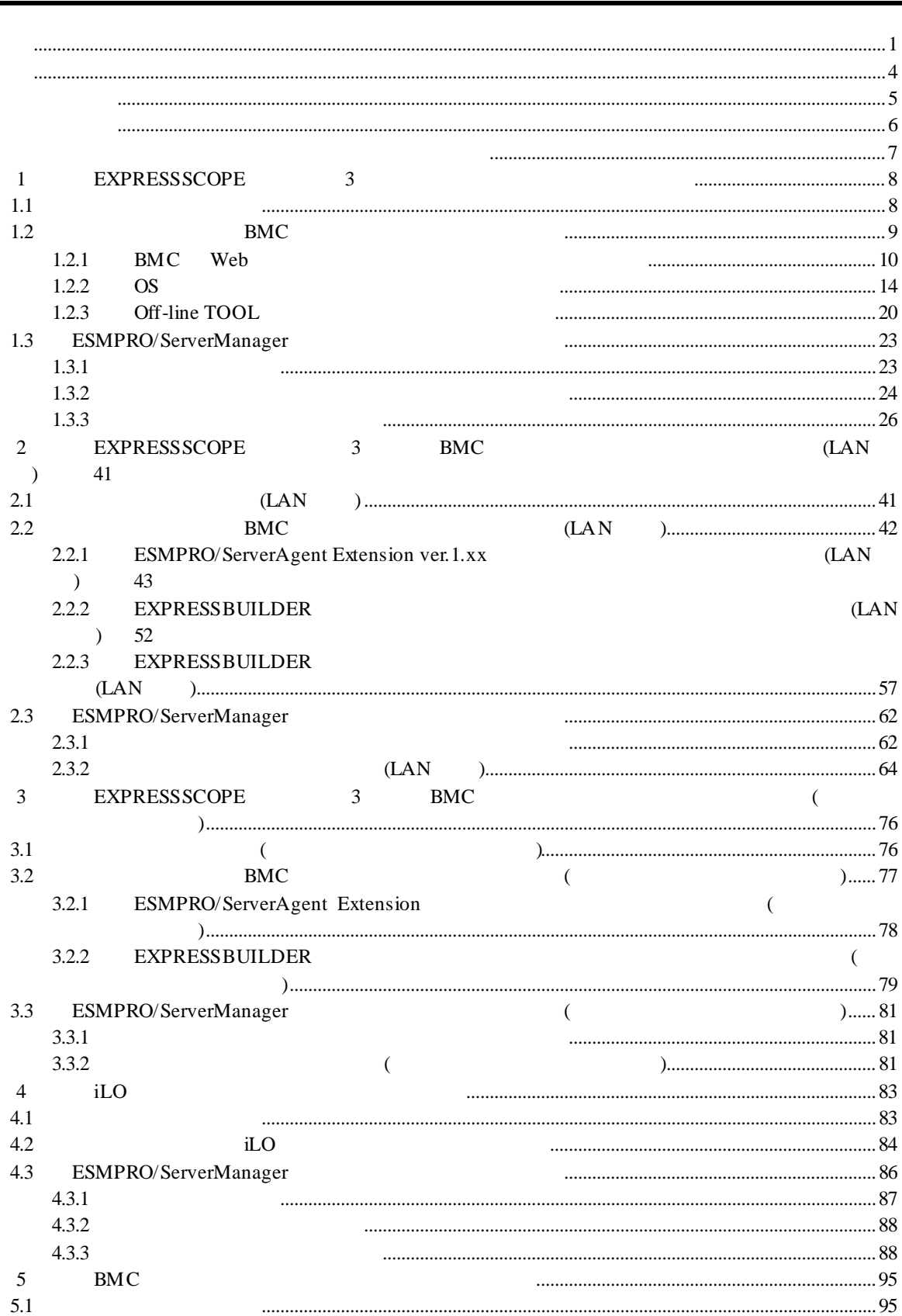

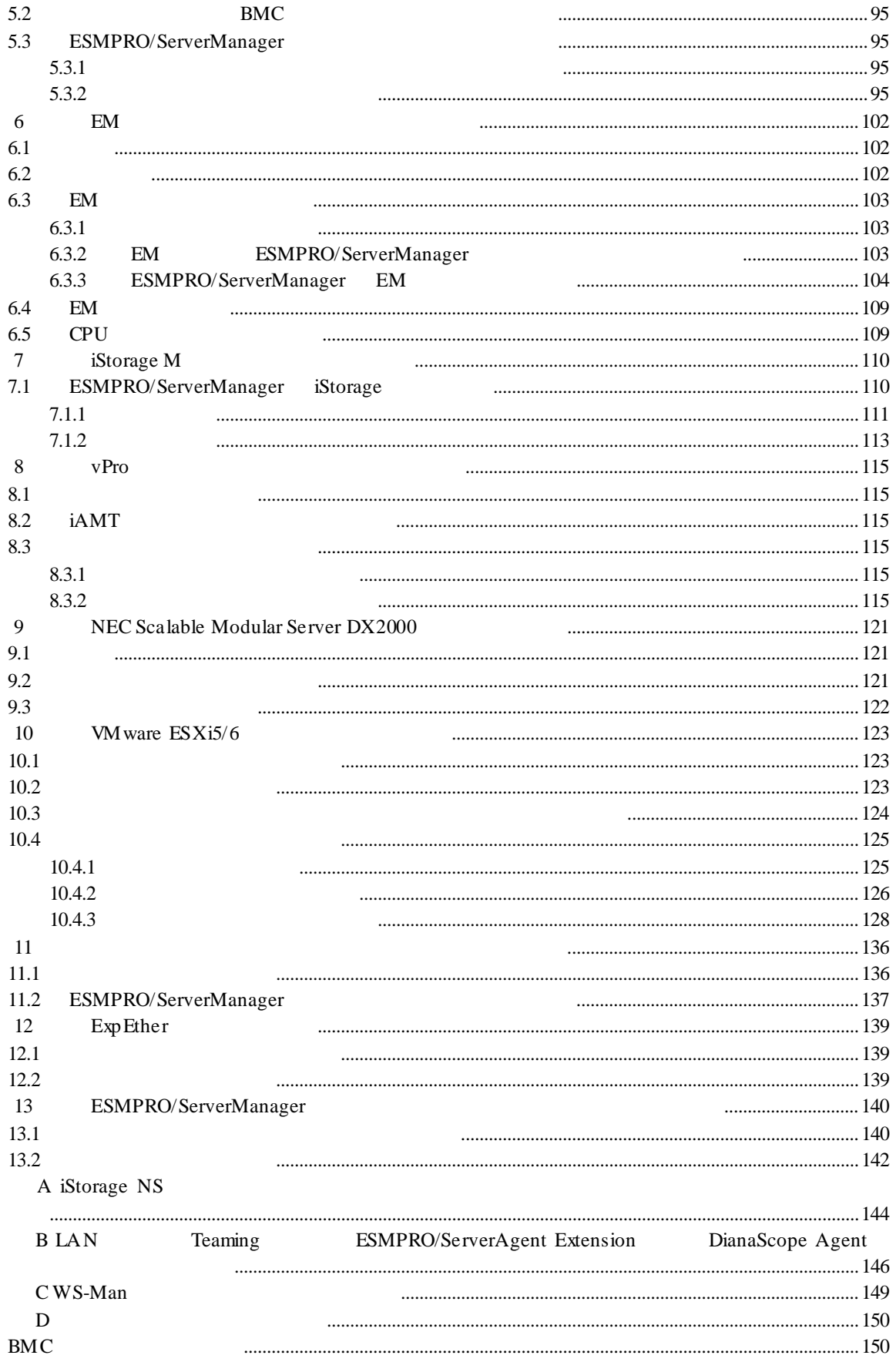

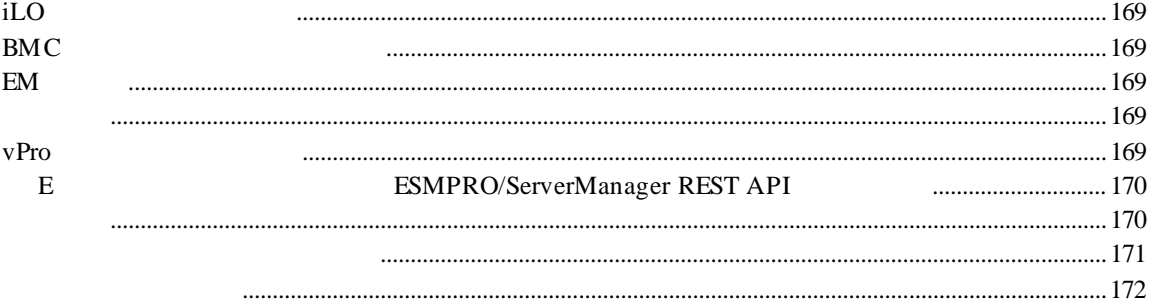

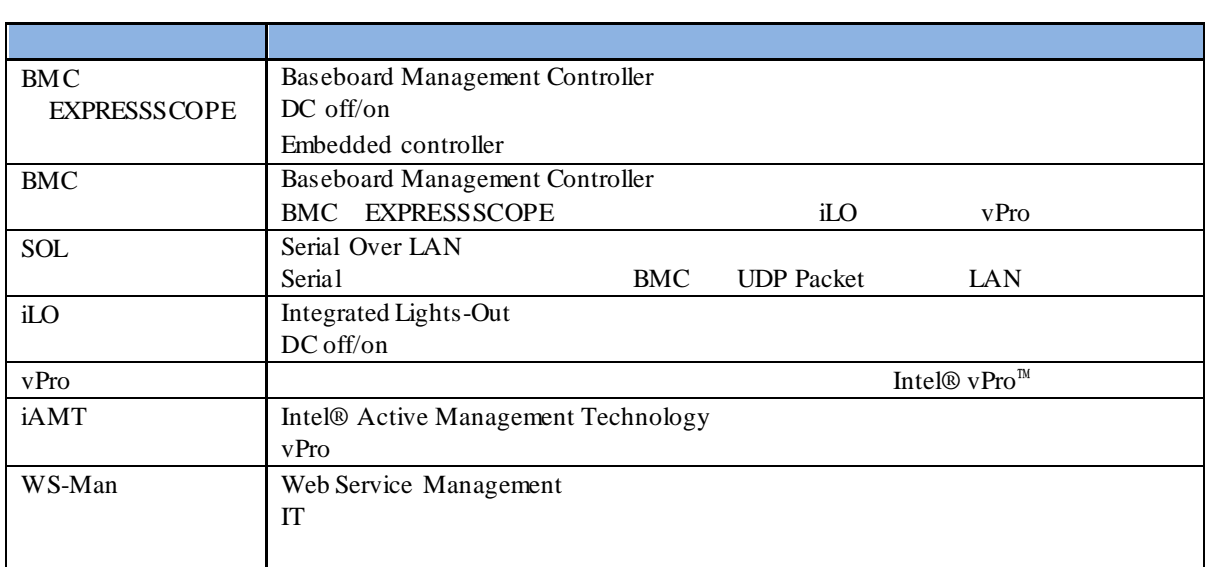

#### EXPRESSBUILDER ESMPRO DianaScope EXPRESSSCOPE

Microsoft Windows Windows Vista Windows Server Microsoft Corporation

Intel Intel vPro Intel Corporation

Windows Server 2012 R2 Windows Server® 2012 R2 Standard Windows Server® 2012 R2 Datacenter Windows Server 2012 は、Windows Server® 2012 Standard および Windows Server® 2012 Datacenter Windows Server 2008 R2 Windows Server® 2008 R2 Standard Windows Server® 2008 R2 Enterprise Windows Server® 2008 R2 Datacenter Windows Server 2008 Windows Server® 2008 Standard Windows Server® 2008 Enterprise Windows Server® 2008 Datacenter Windows Server® 2008 Foundation Windows 8.1 Windows® 8.1 Pro 64-bit Edition Windows® 8.1 Pro 32-bit Edition Windows® 8.1 Enterprise 64-bit Edition Windows® 8.1 Enterprise 32-bit Edition Windows 7  $\blacksquare$  7 Professional Windows  $\blacksquare$  7 Ultimate Windows Vista Windows Vista® Business Windows Vista® Enterprise Windows Vista® Ultimate vPro Intel® vPro<sup>™</sup>

- $\mathbf n$
- $(1)$
- $(2)$
- $(3)$
- $(4)$
- $(5)$   $4$

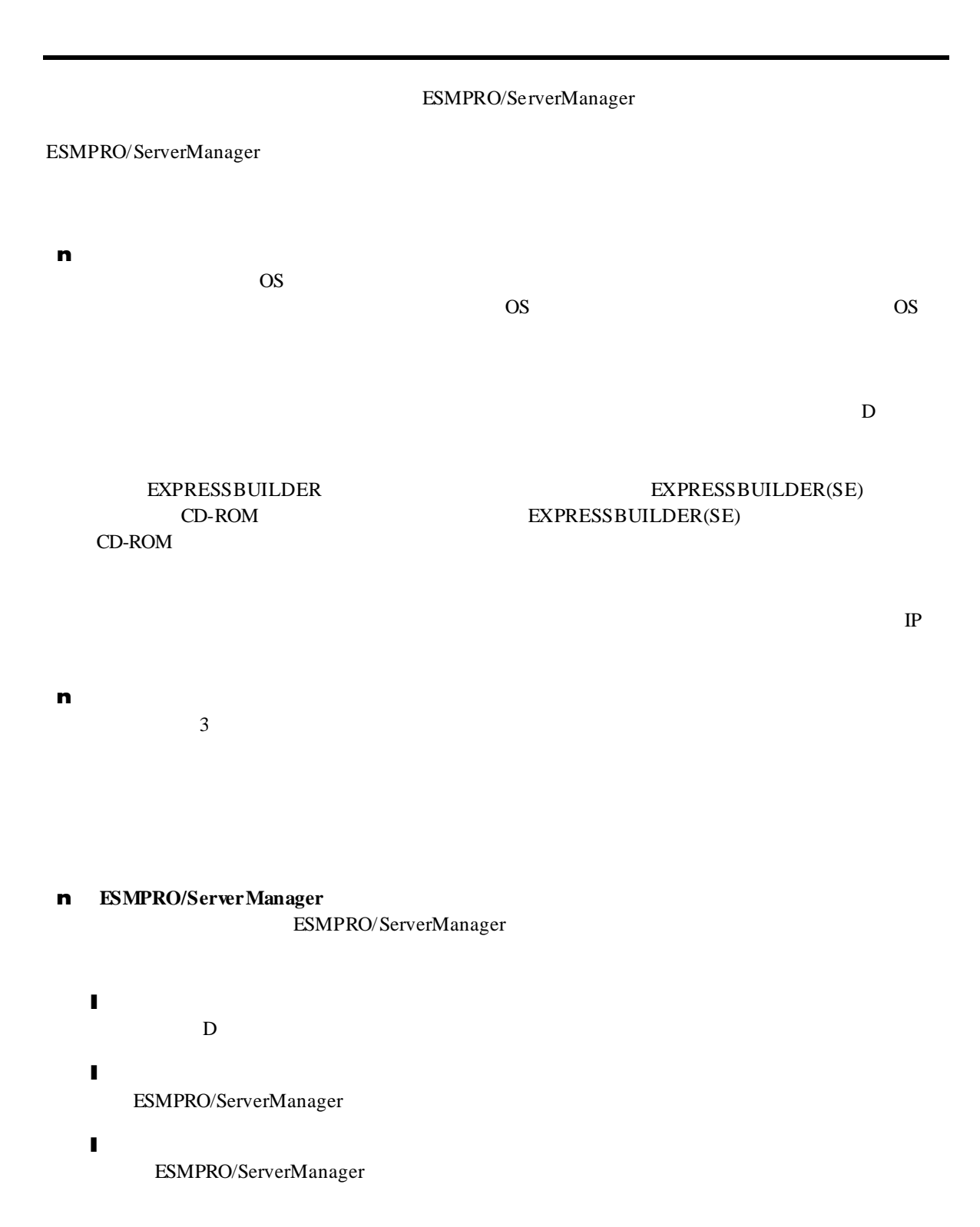

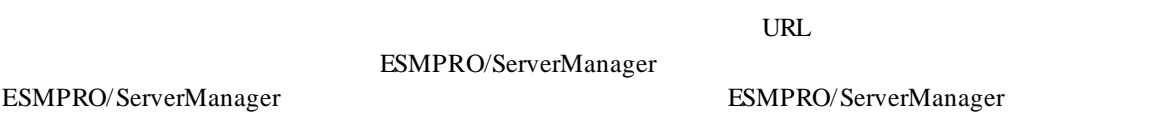

http://jpn.nec.com/esmsm/

# 1 **EXPRESSSCOPE** 3

ESMPRO/ServerManager EXPRESSSCOPE 3 BMC ESMPRO/ServerAgent Extension ver.2.xx LAN

**1.1** セットアップの流れ

(1) ESMPRO/ServerManager PC

(2) BMC BMC ESMPRO

(3) ESMPRO/ServerManager

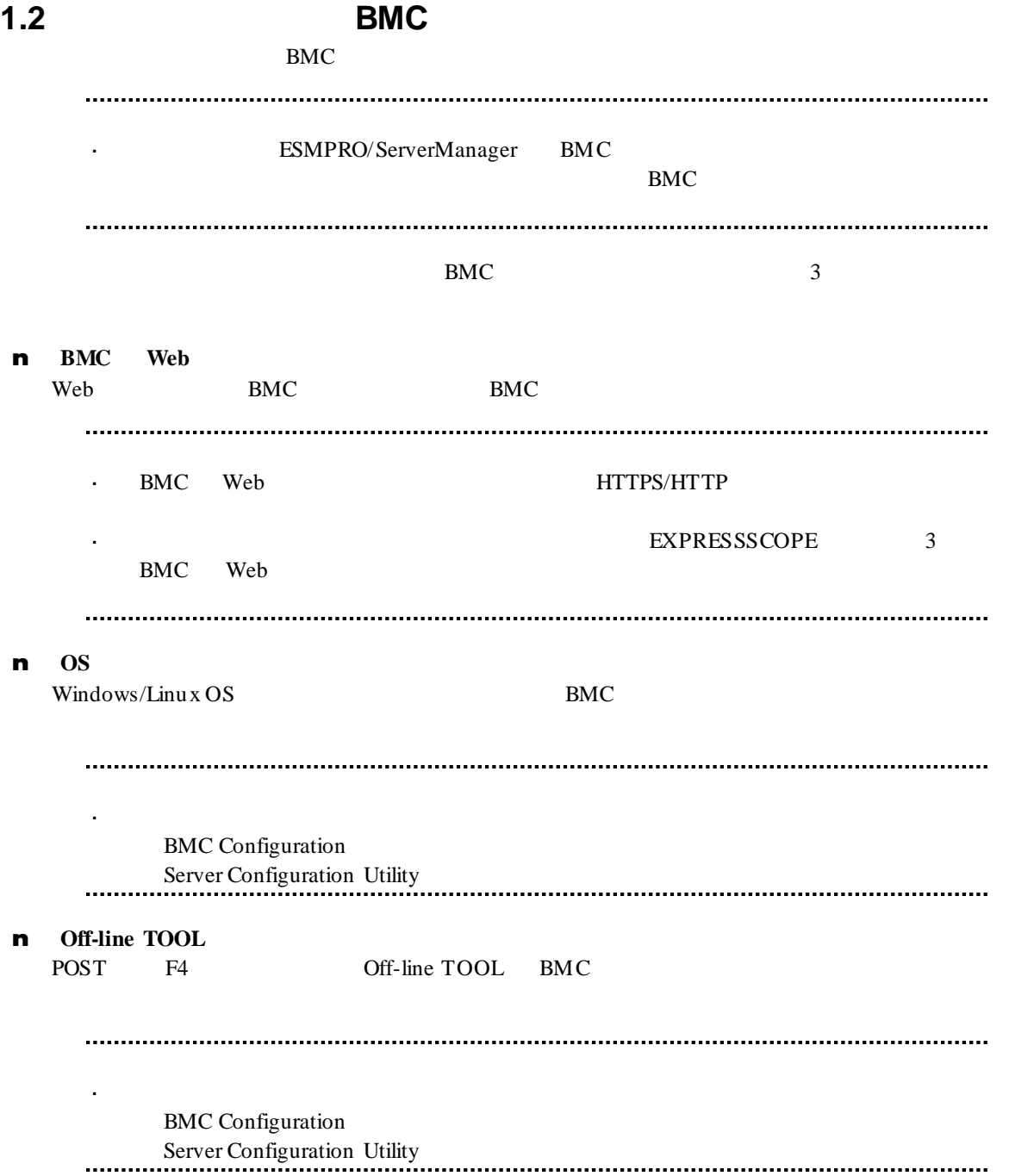

### 1.2.1 **BMC** Web

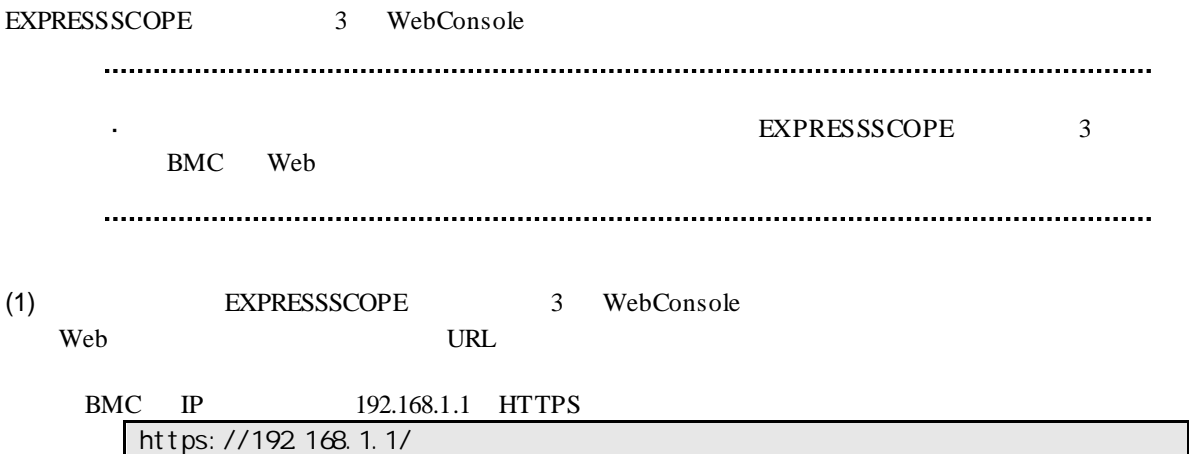

(2) EXPRESSSCOPE 3 WebConsole

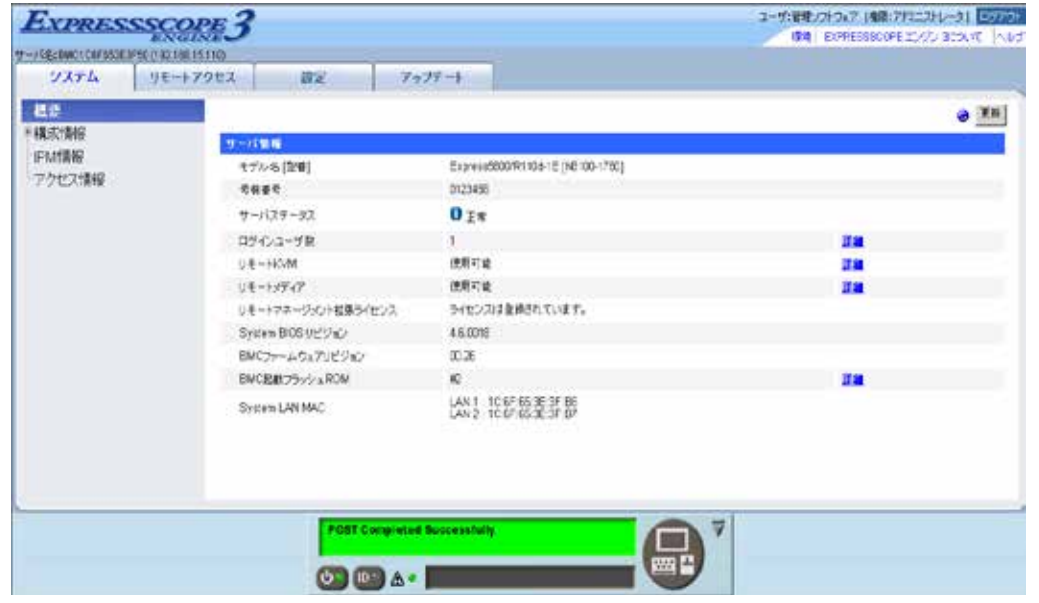

#### $(3)$

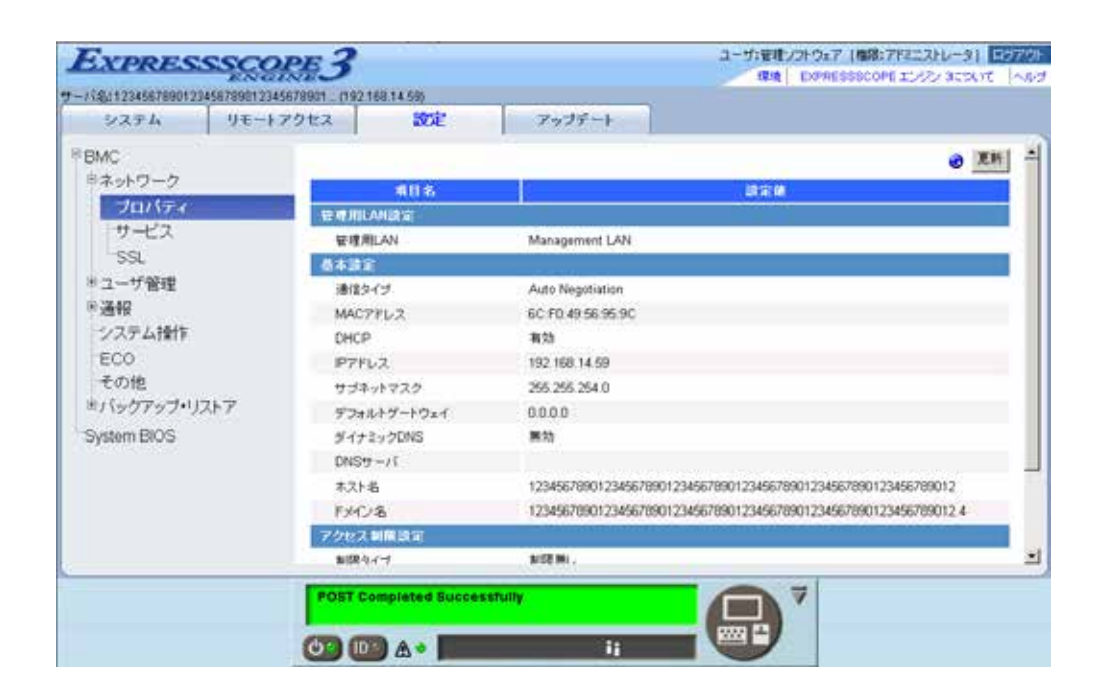

 $(4)$ 

**ESMPRO** 

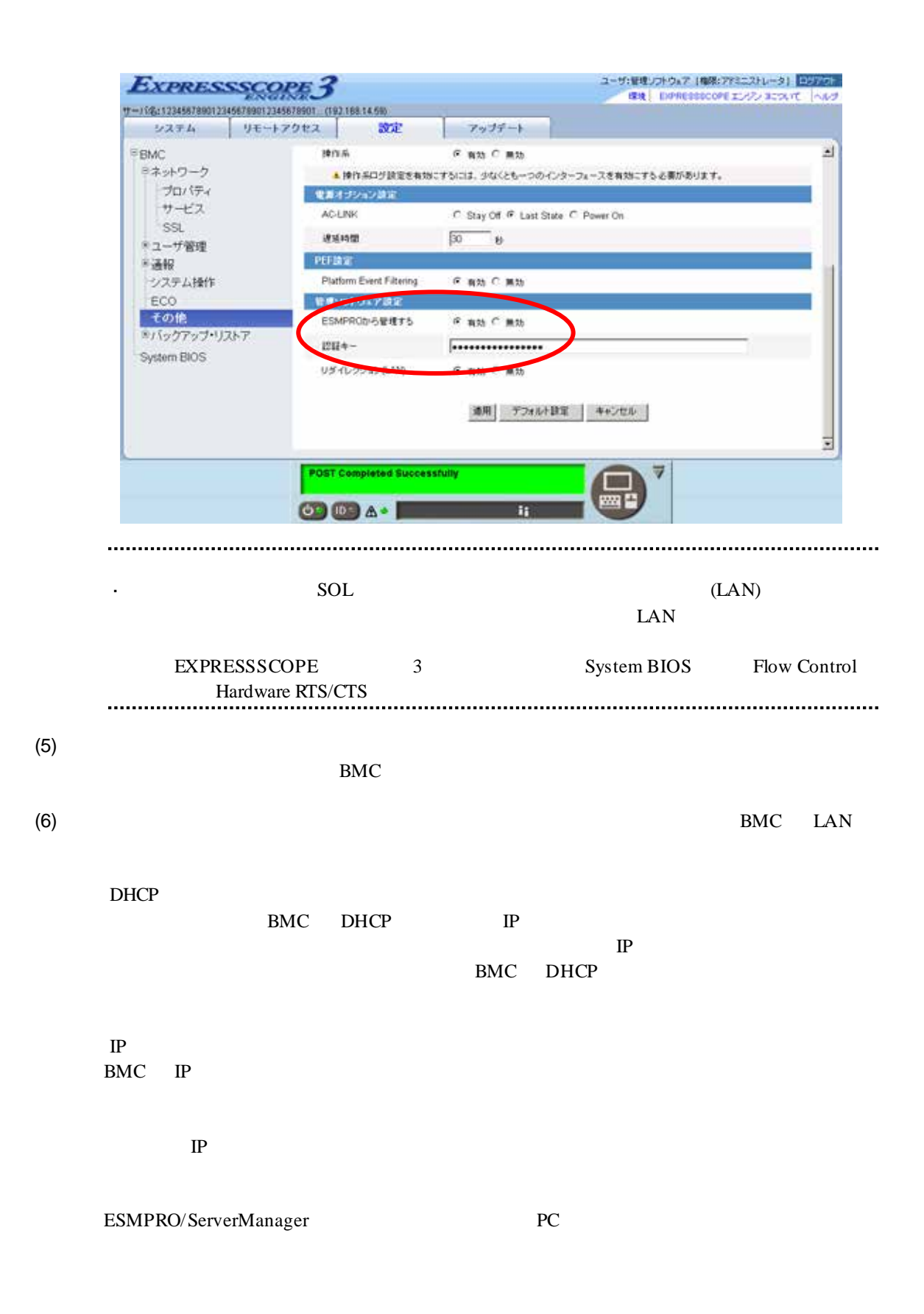

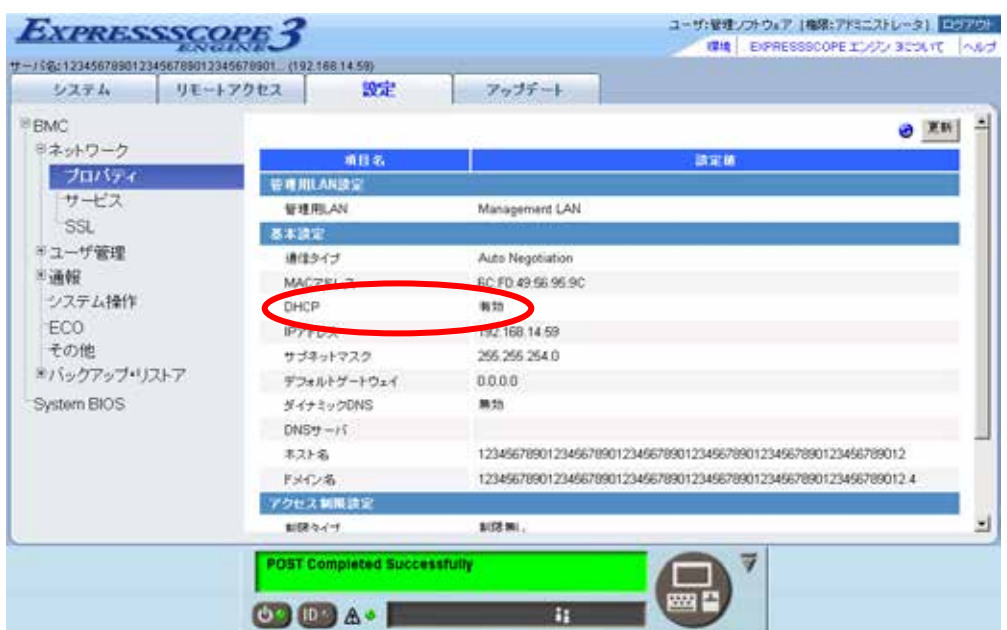

 $(7)$ 

 $(8)$ BMC  $\mathbb{R}^2$ ESMPRO/ServerManager BMC SNMP Platform Event Filtering - SNMP 1 IP ESMPRO/ServerManager PC IP ※チェックボックスを有効に設定してください。

#### 1.2.2 OS

#### **1.2.2.1 Windows**

#### Windows OS

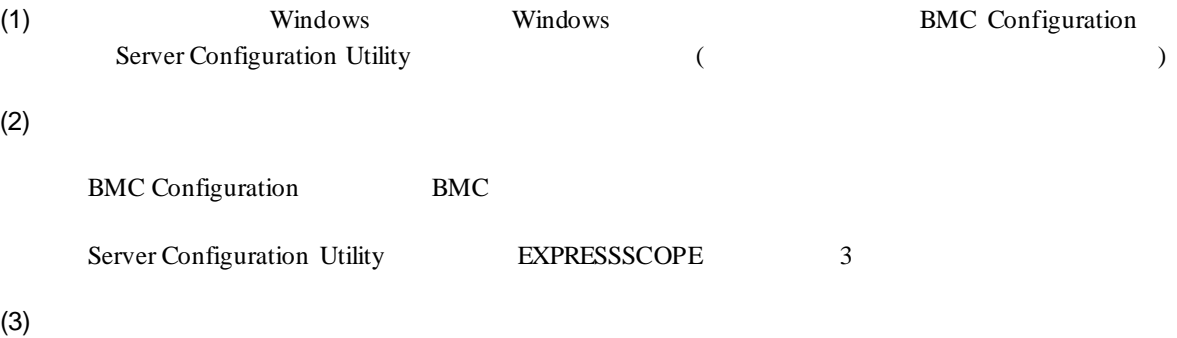

**ESMPRO** 

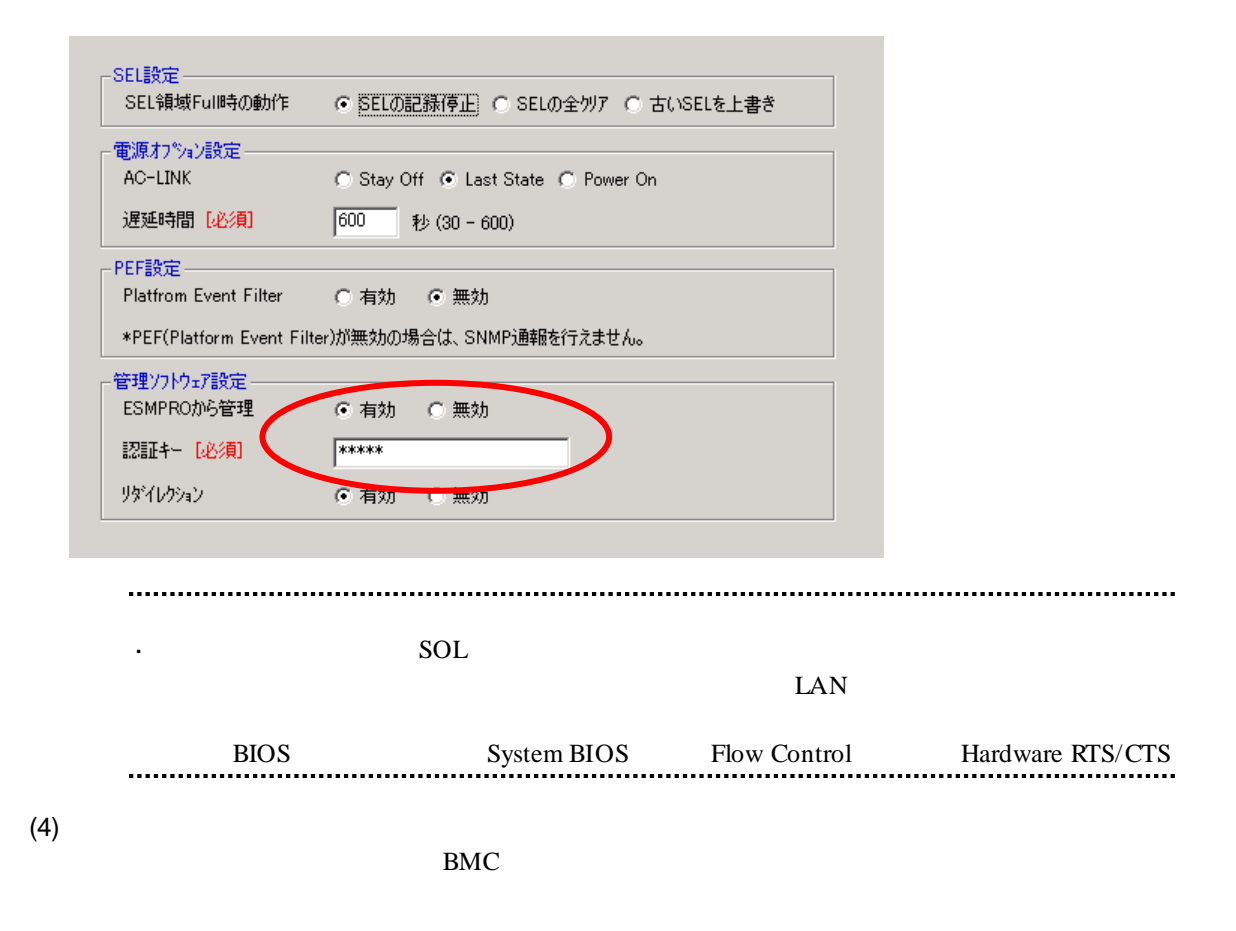

 $(5)$ BMC Configuration BMC Server Configuration Utility BEXPRESSSCOPE 3 0 (CPU/IO 0 0 0 0 0 0 1 (CPU/IO モジュール 1 のコンフィグレーション用) 両方を必ず設定してください。  $(6)$ DHCP BMC DHCP IP  $IP$ BMC DHCP  $\rm IP$ BMC IP  $IP$ ESMPRO/ServerManager PC

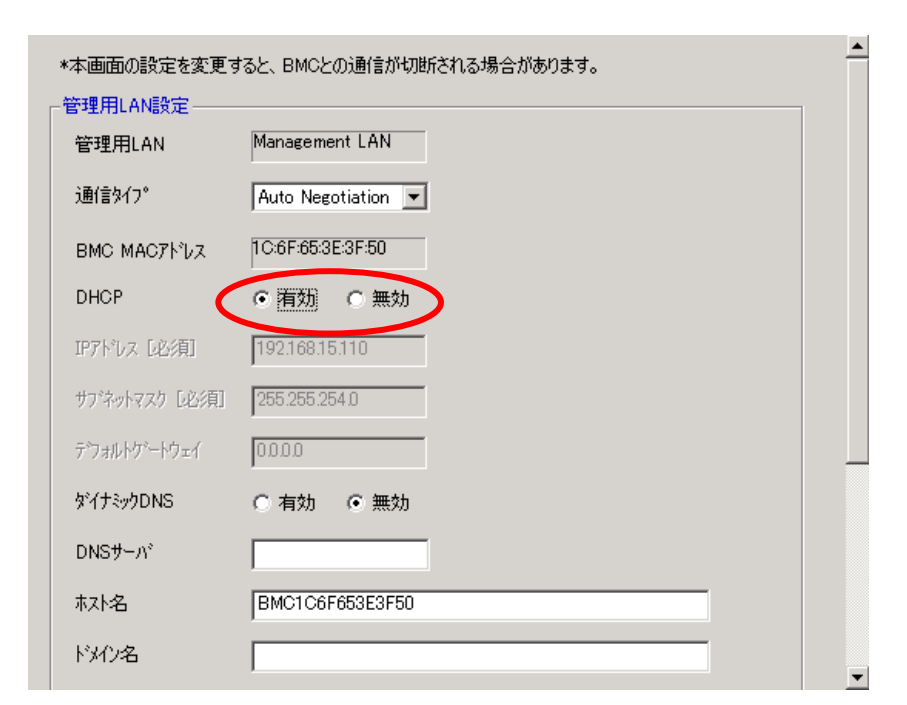

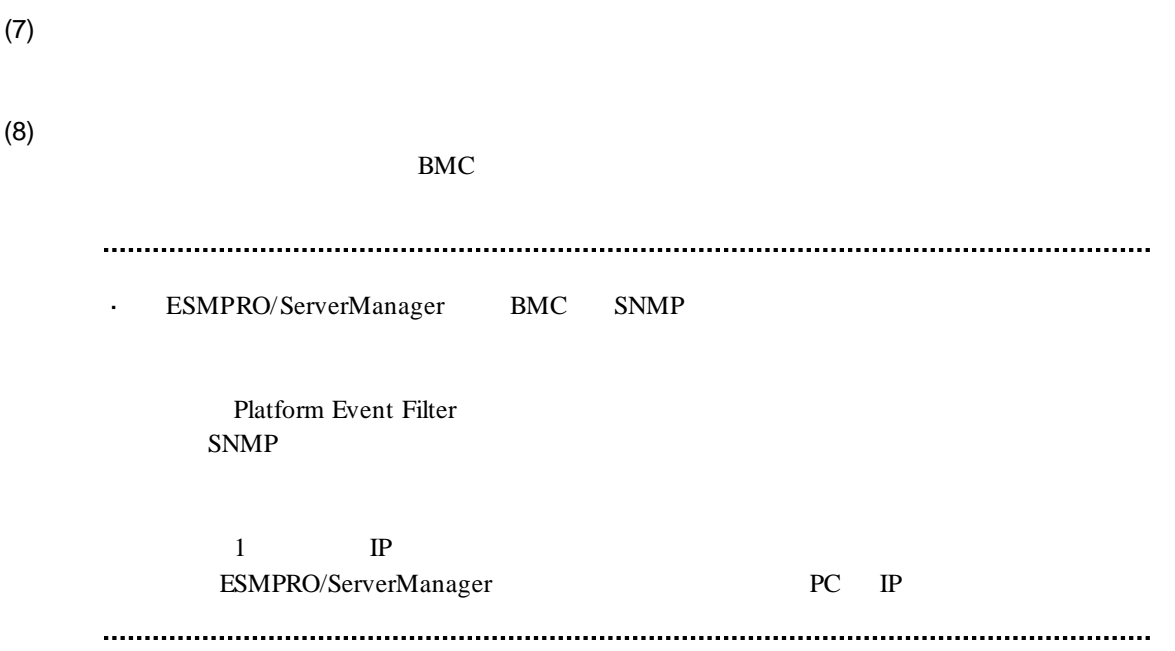

#### **1.2.2.2 Linux**

 $\lim_{\Omega}$  OS  $\lim_{\Omega}$ 

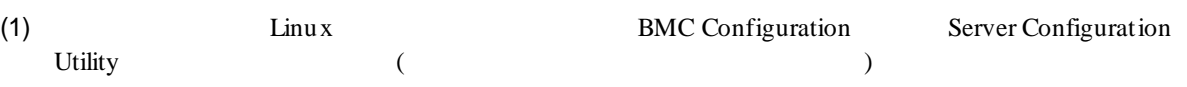

BMC Configuration

LANG=j a\_JP. UTF-8 /opt/nec/BMC\_Configuration/bmcconf –ja

/opt/nec/BMC\_Configuration/bmcconf

Server Configuration Utility

LANG=j a\_JP. UTF-8 /opt/nec/ServerConfiguration/svconf –ja

/opt/nec/ServerConfiguration/svconf

 $(2)$ 

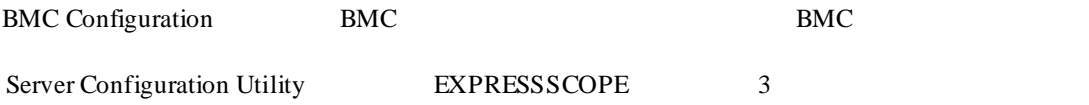

 $(3)$ 

**ESMPRO** 

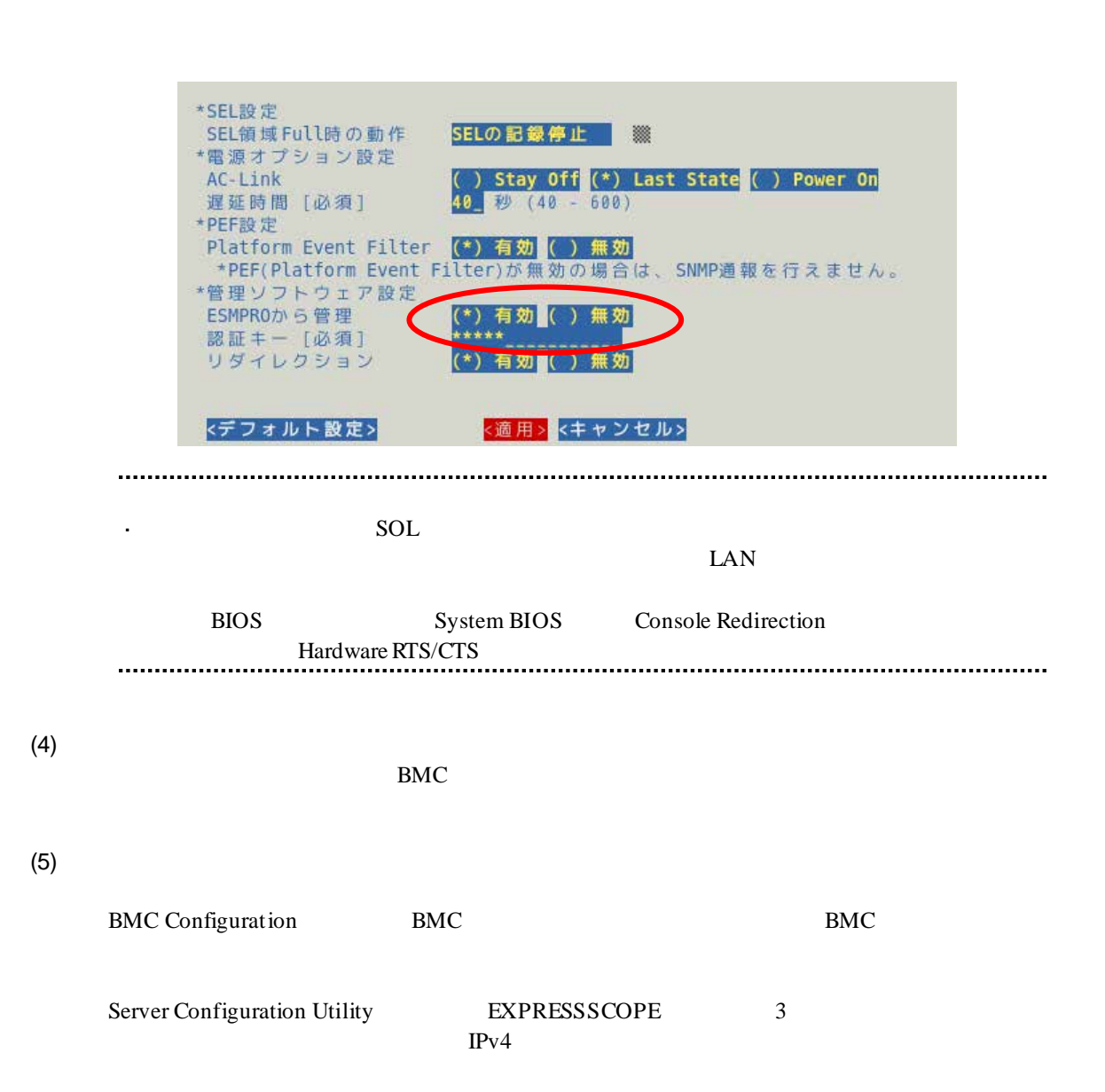

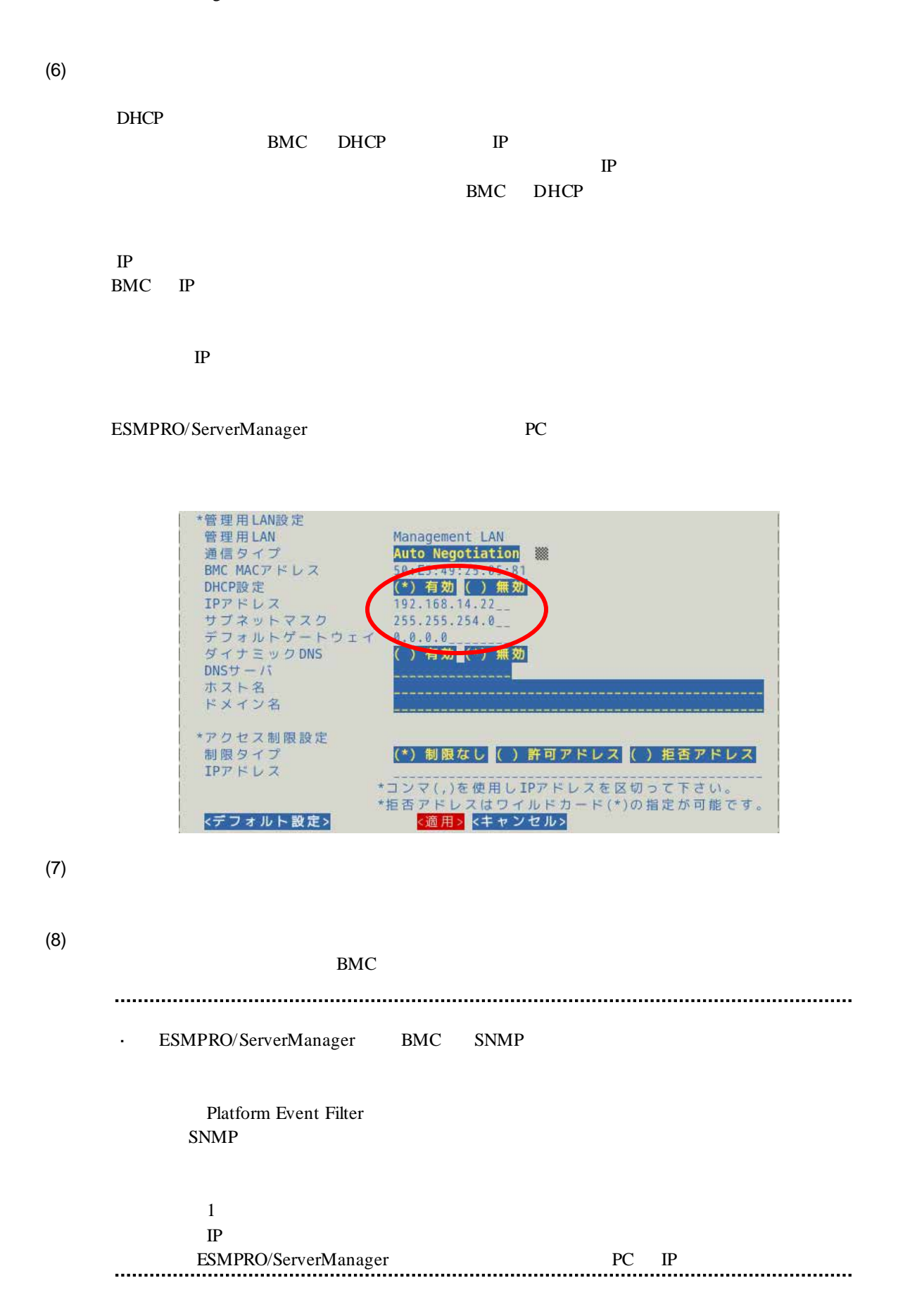

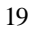

#### 1.2.3 Off-line TOOL

Off-line TOOL

 $(1)$  POST

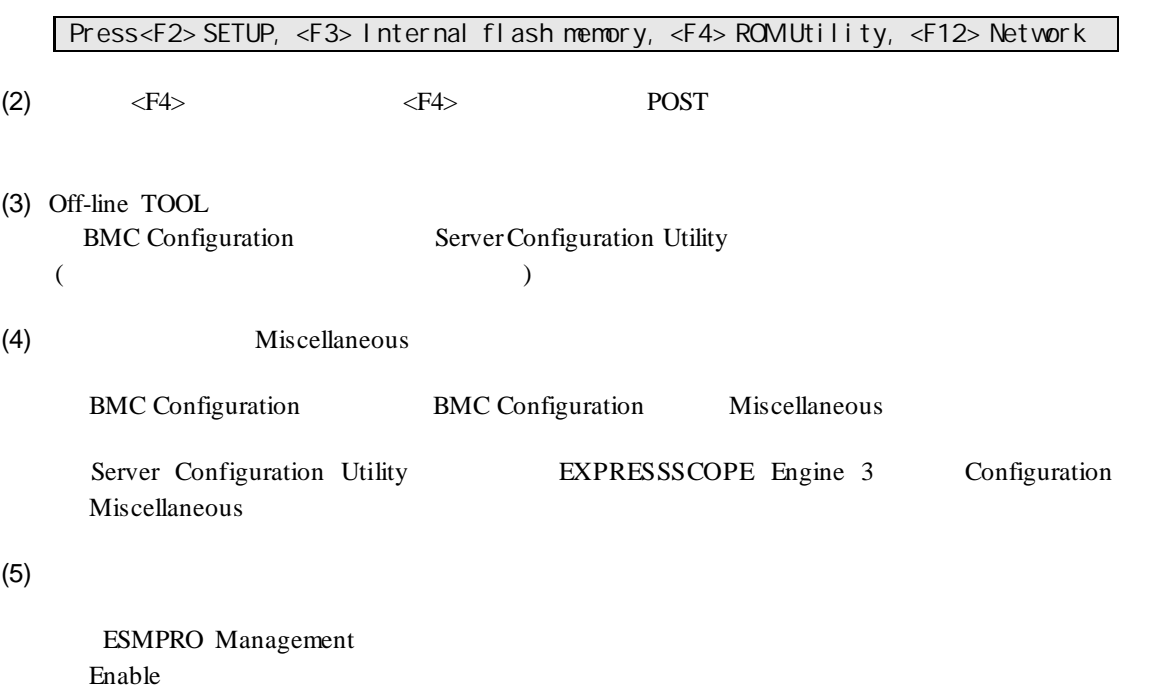

Authentication Key

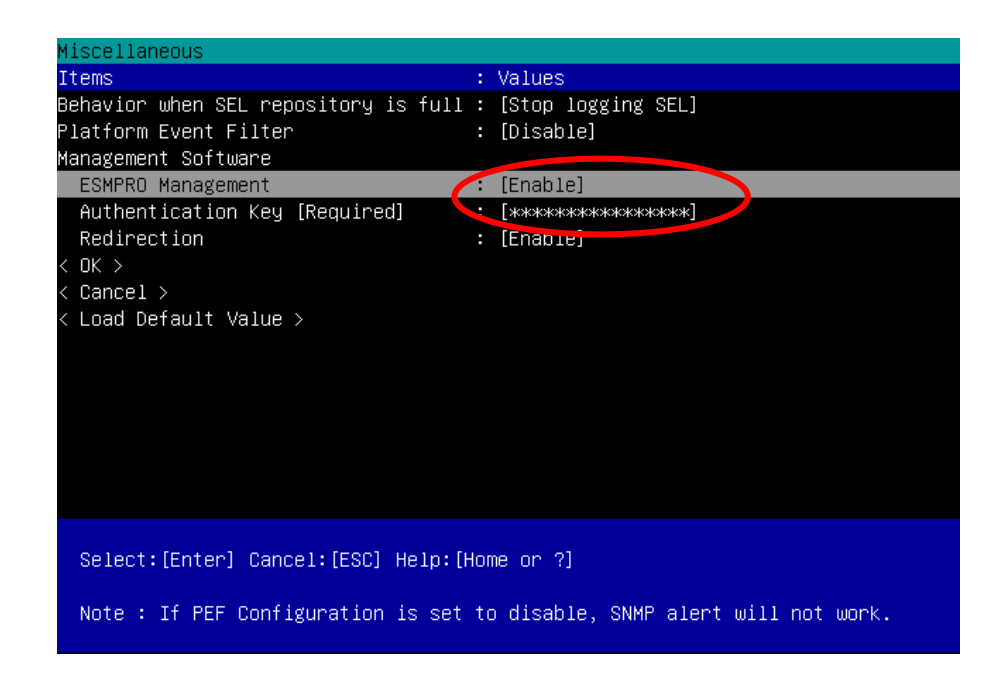

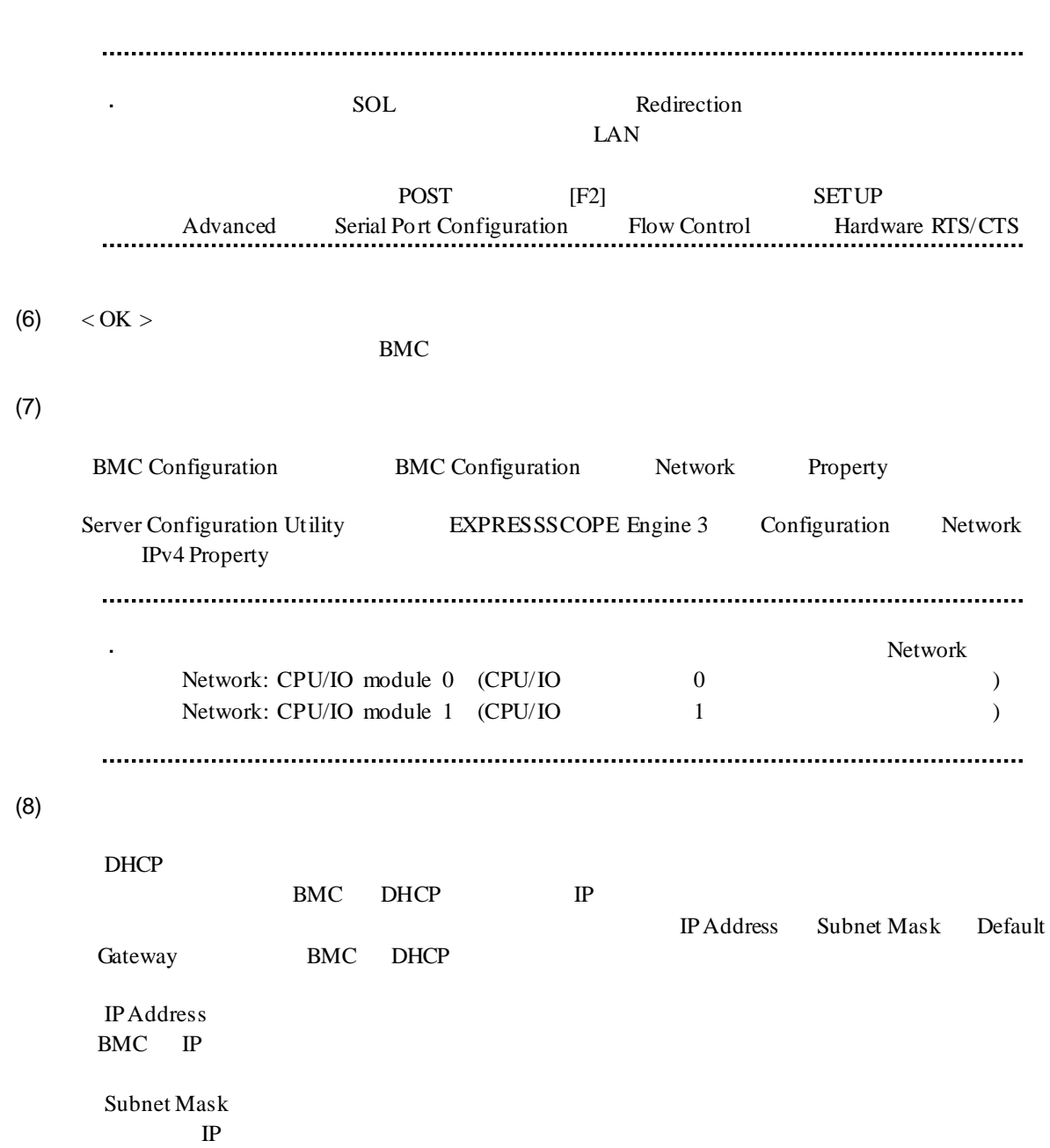

Default Gateway

ESMPRO/ServerManager PC

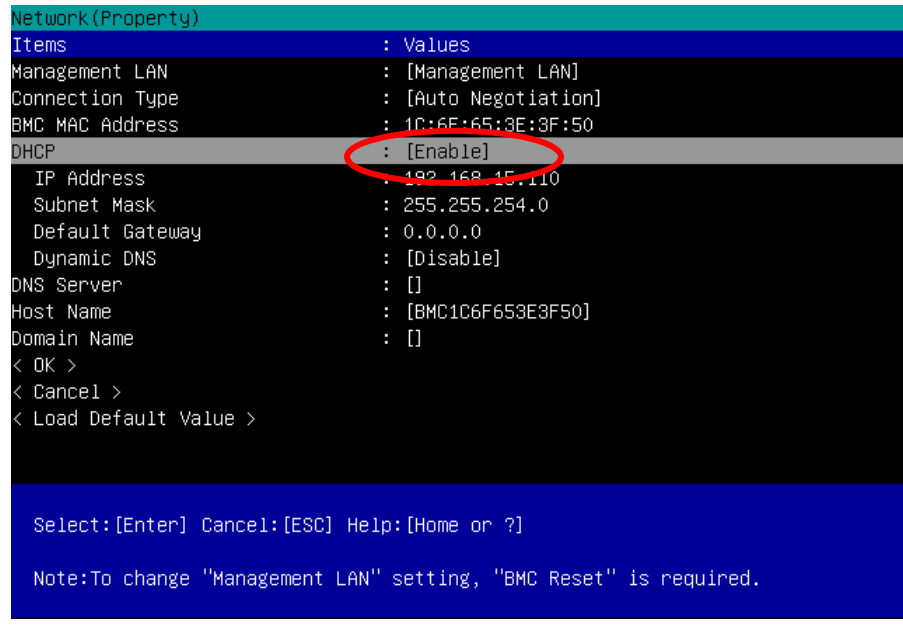

- (9) Default Gateway
- $(10)$  < OK >

BMC

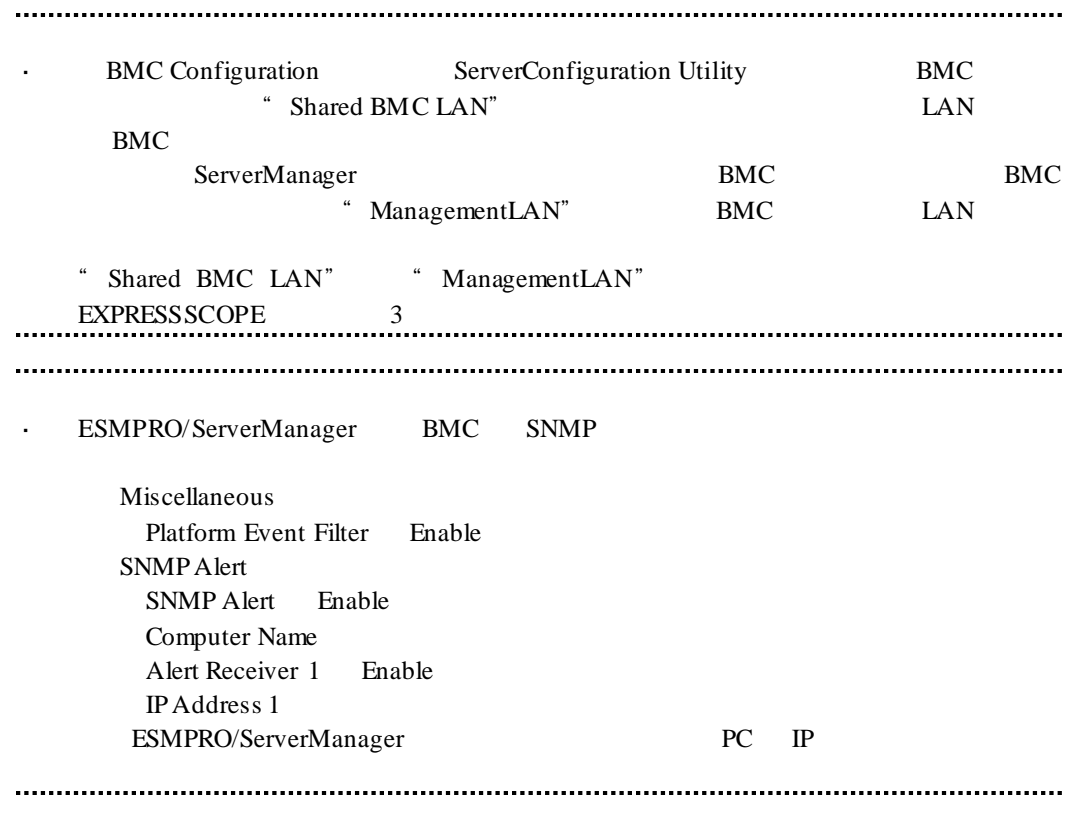

# 1.3 **ESMPRO/ServerManager**

ESMPRO/ServerManager ESMPRO/ServerManager

 $(1)$ 

- $(2)$
- $(3)$

 $1.3.1$ 

#### ESMPRO/ServerManger WS-Man ESMPRO/ServerManager

VMwareESXi5/6  $\text{ESMPRO/ServerAgentService} \hspace{1em} \text{ESMPRO/ServerManager}$  <br> HTTPS HTTPS **EXERCISE EXECUTES** 

(1)  $WS-Man$ 

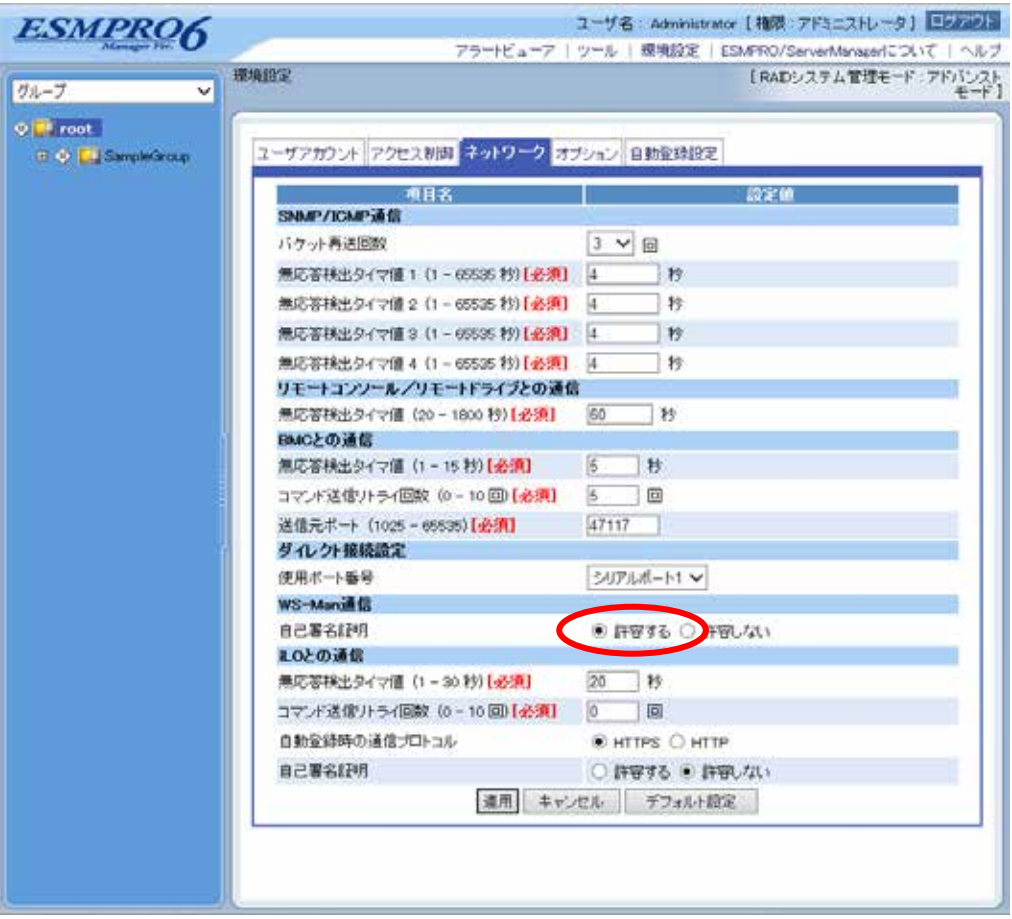

## **1.3.2**  $\blacksquare$

 $(1)$ 

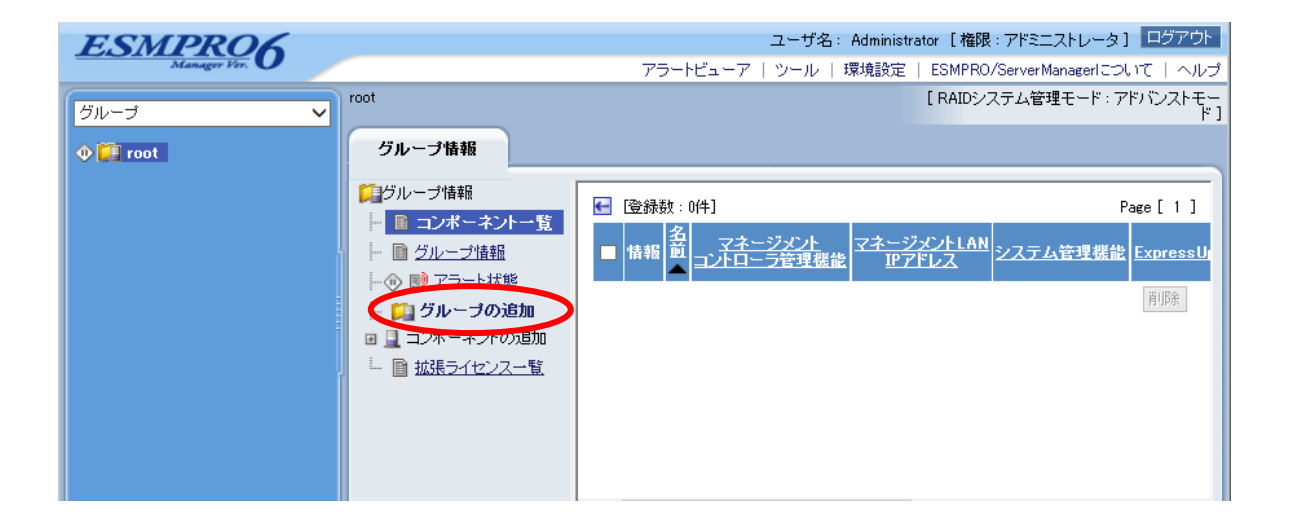

 $(2)$ 

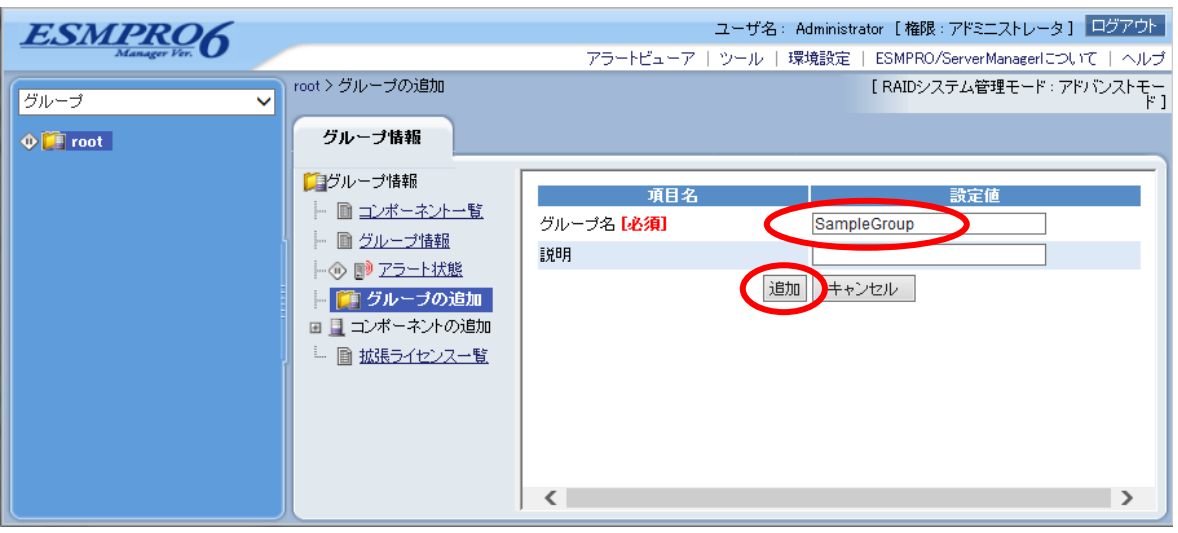

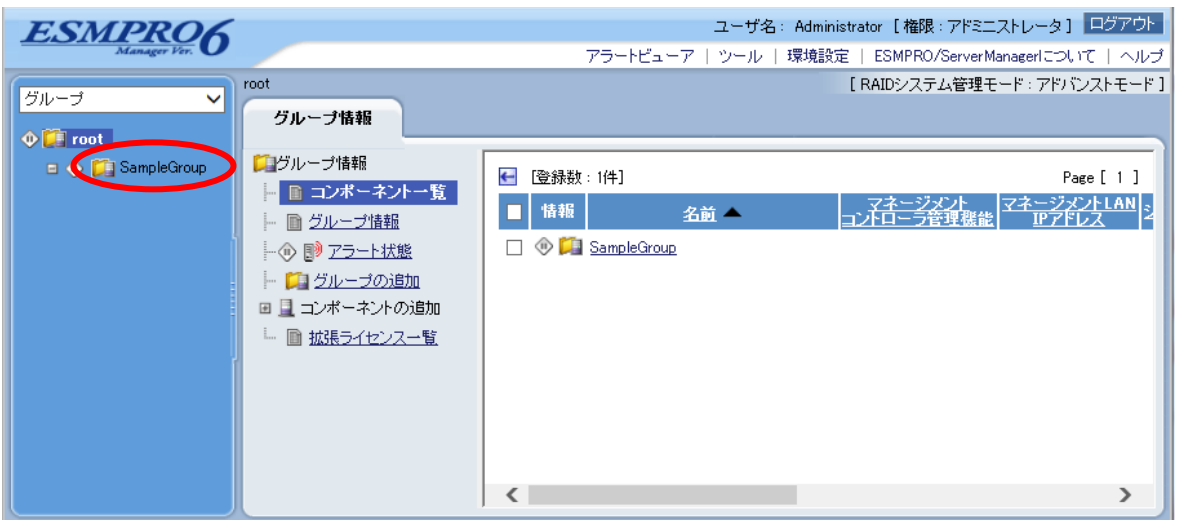

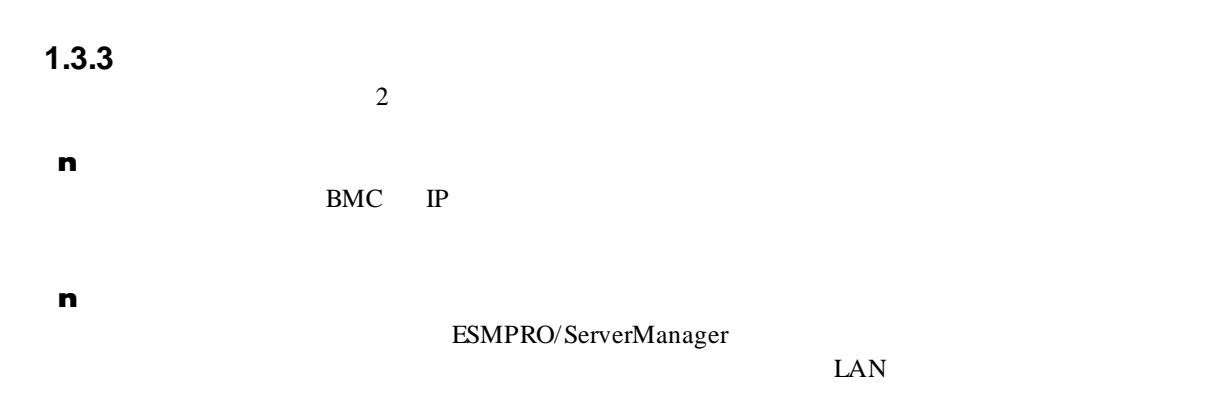

## **1.3.3.1** 手動登録

 $(1)$ 

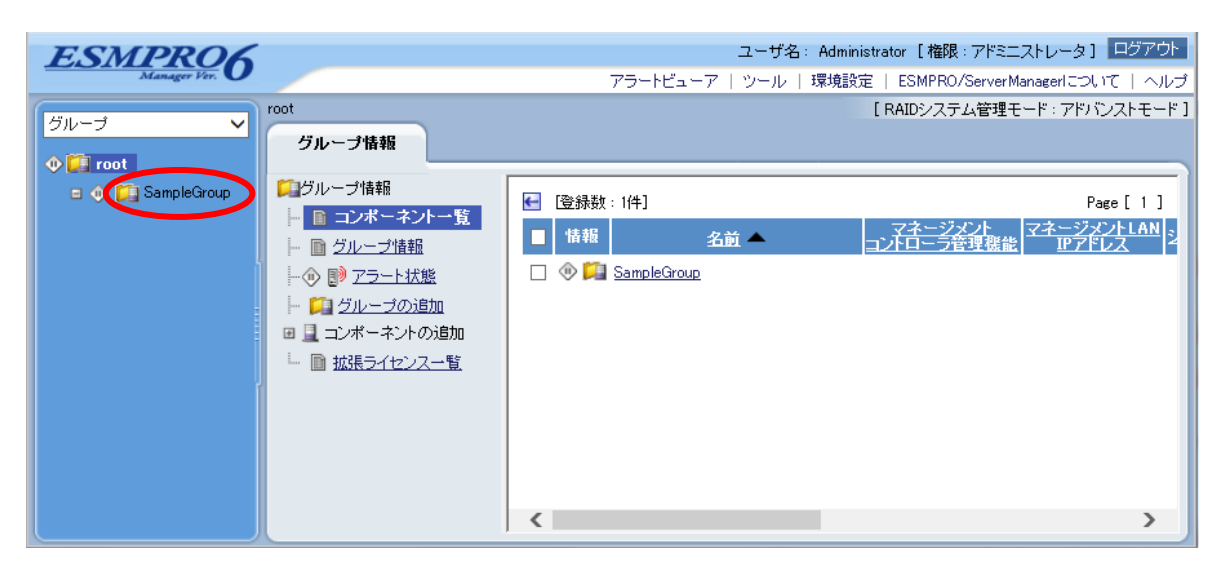

 $(2)$ 

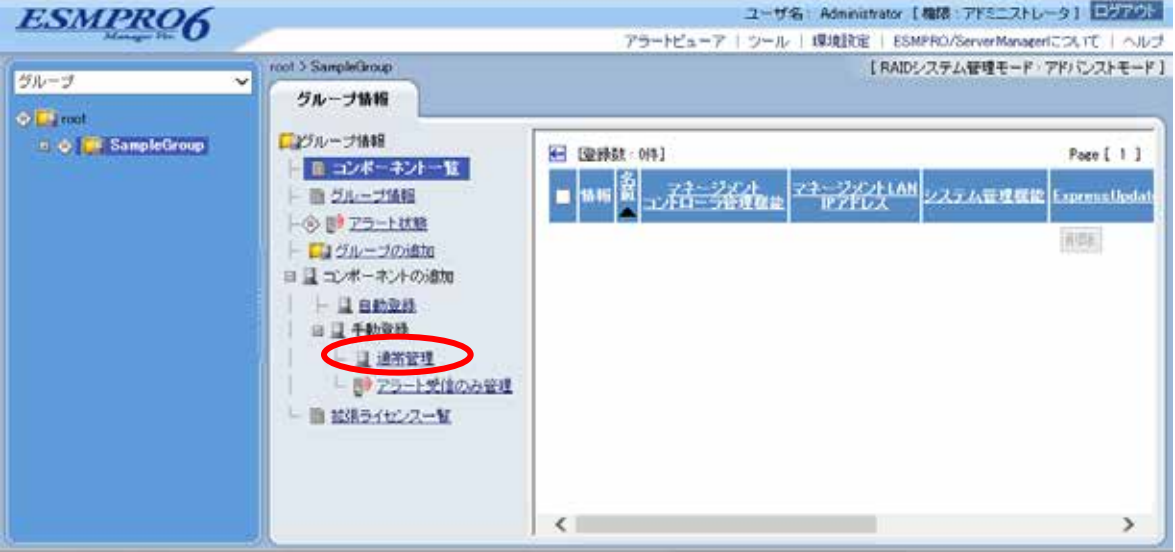

 $(3)$ 

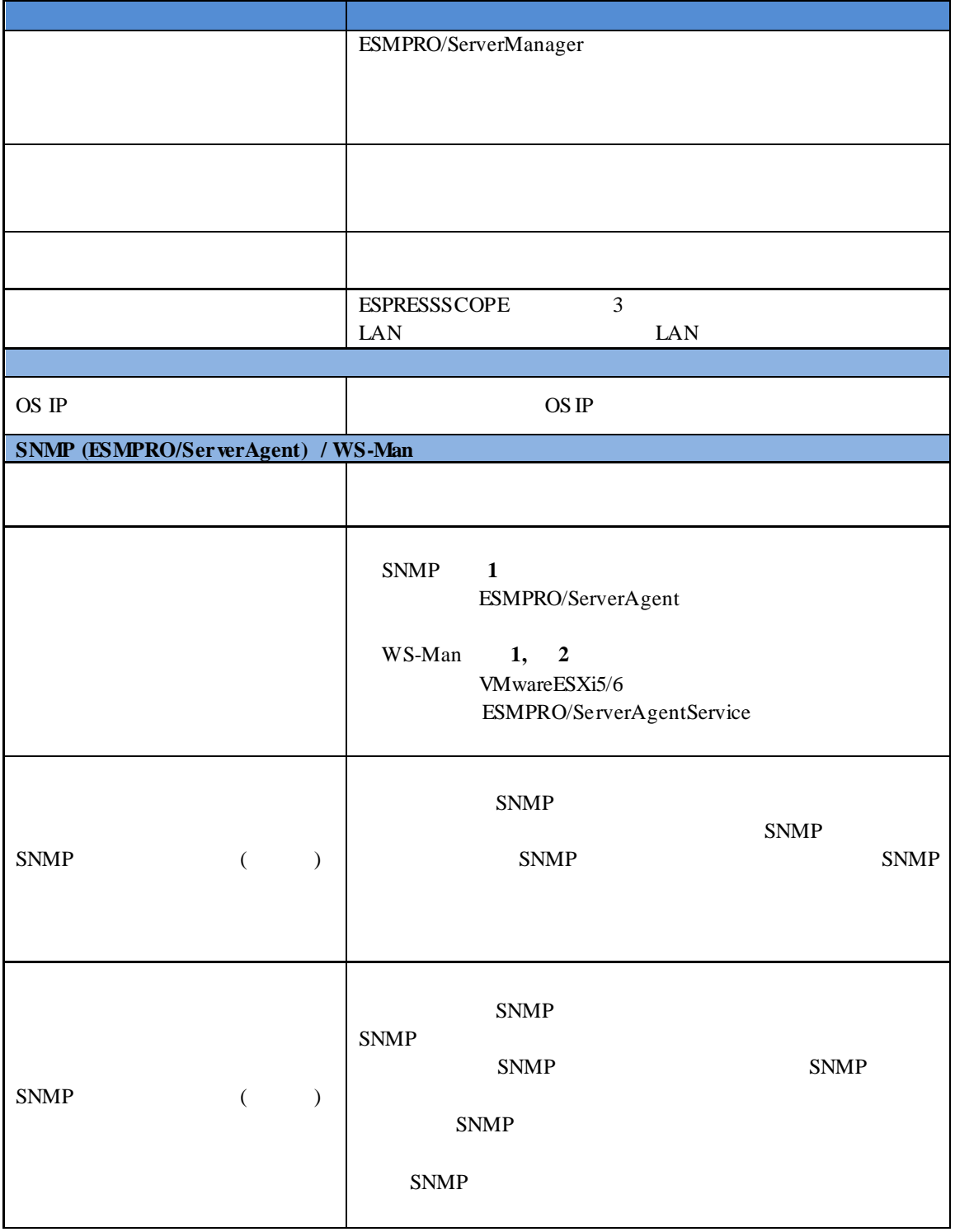

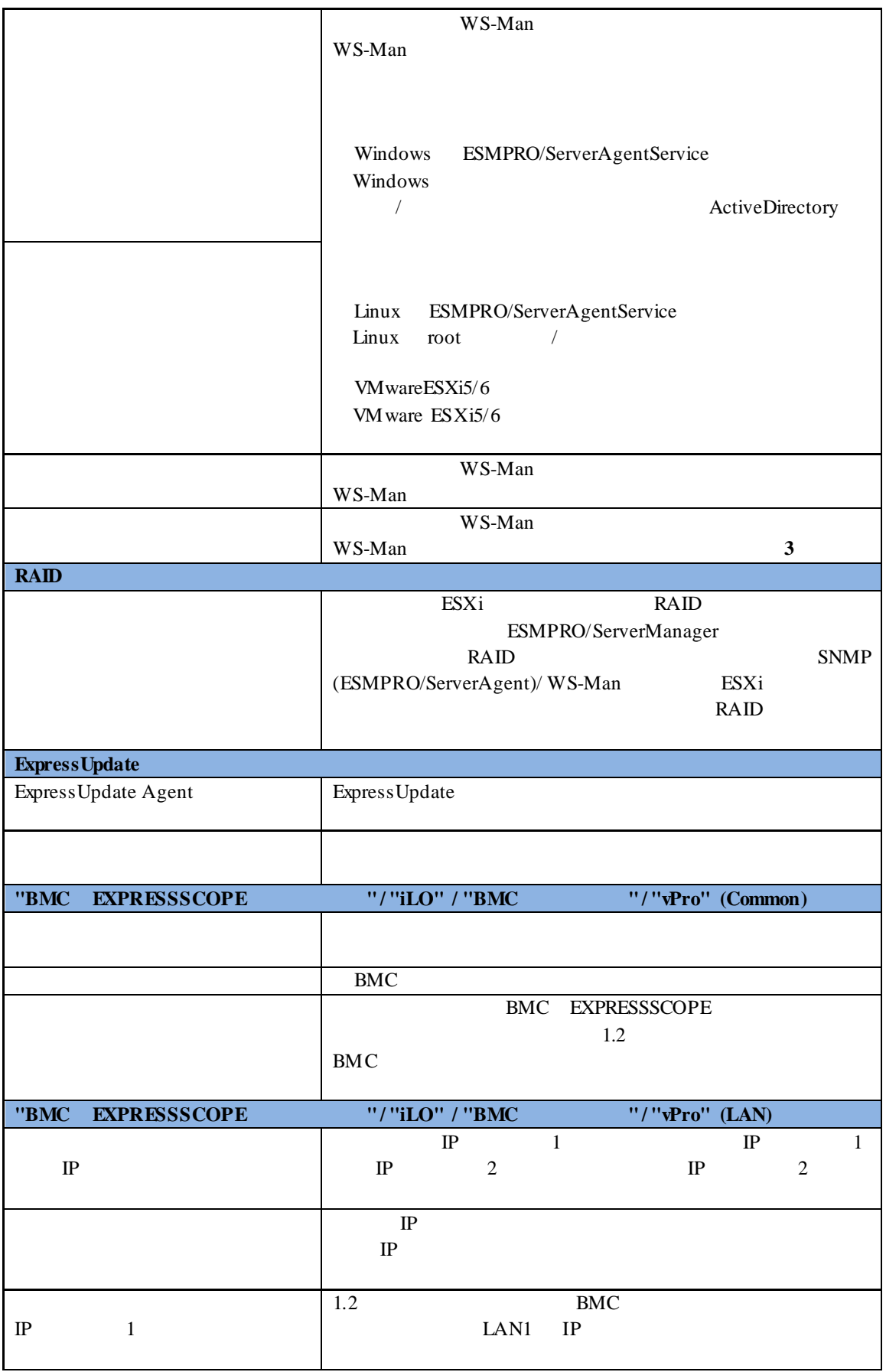

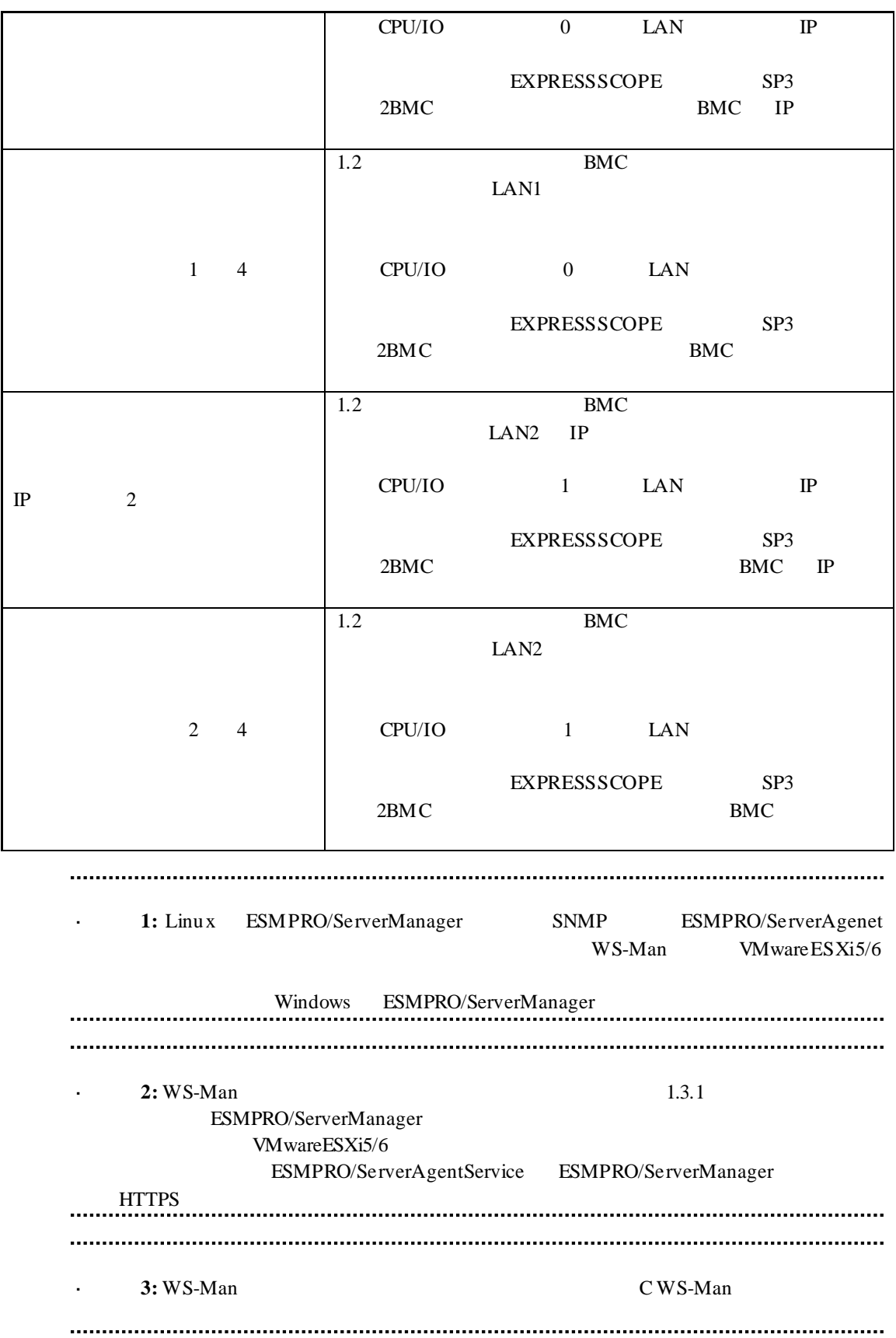

※**4:** ESMPRO/ServerManager Ver.6.06 以降、サブネットマスクは表示しません。 BMC EXPRESSSCOPE

果画面を参照してください。

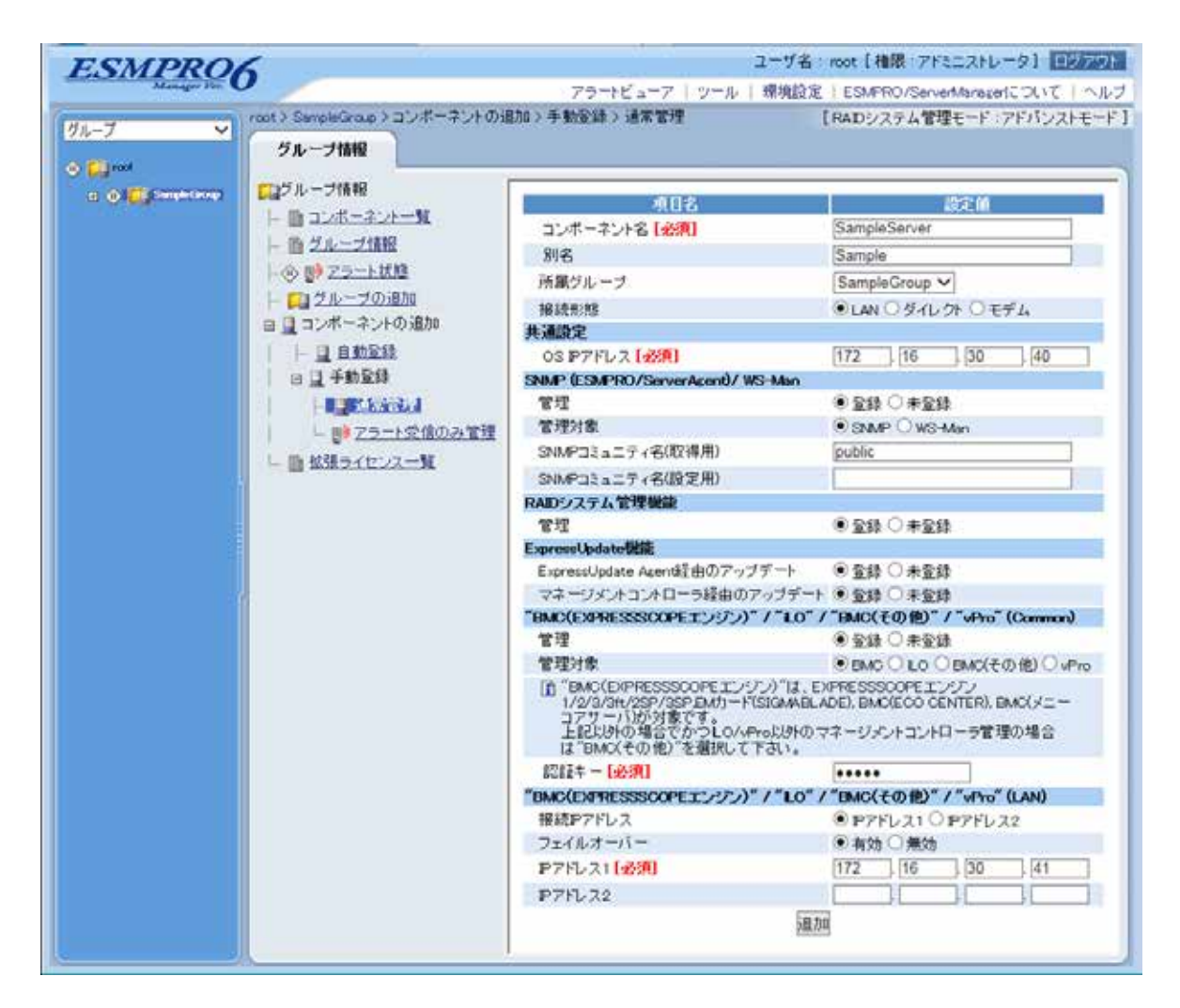

 $(4)$ 

 $(5)$ 

#### ESMPRO/ServerManager

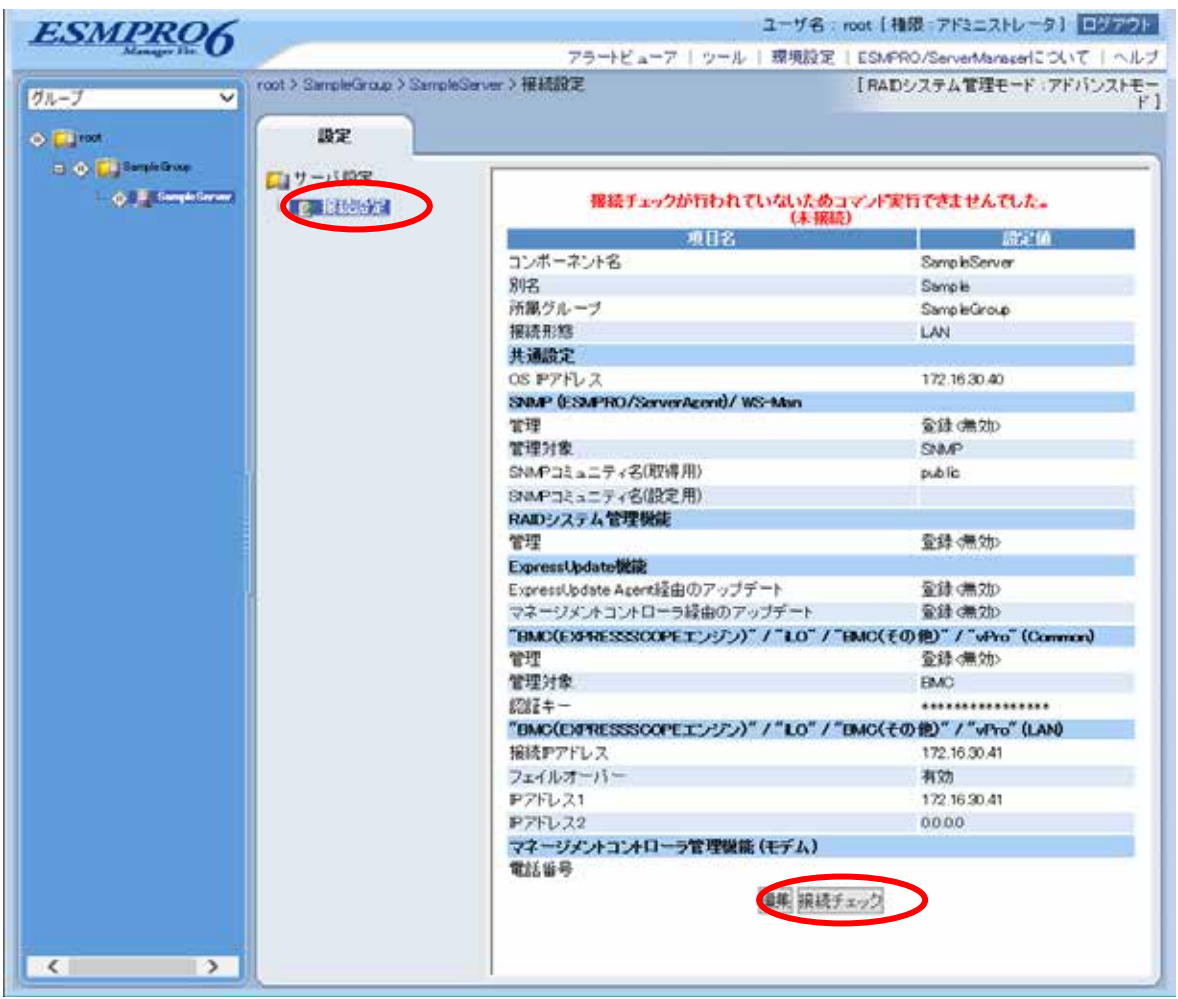

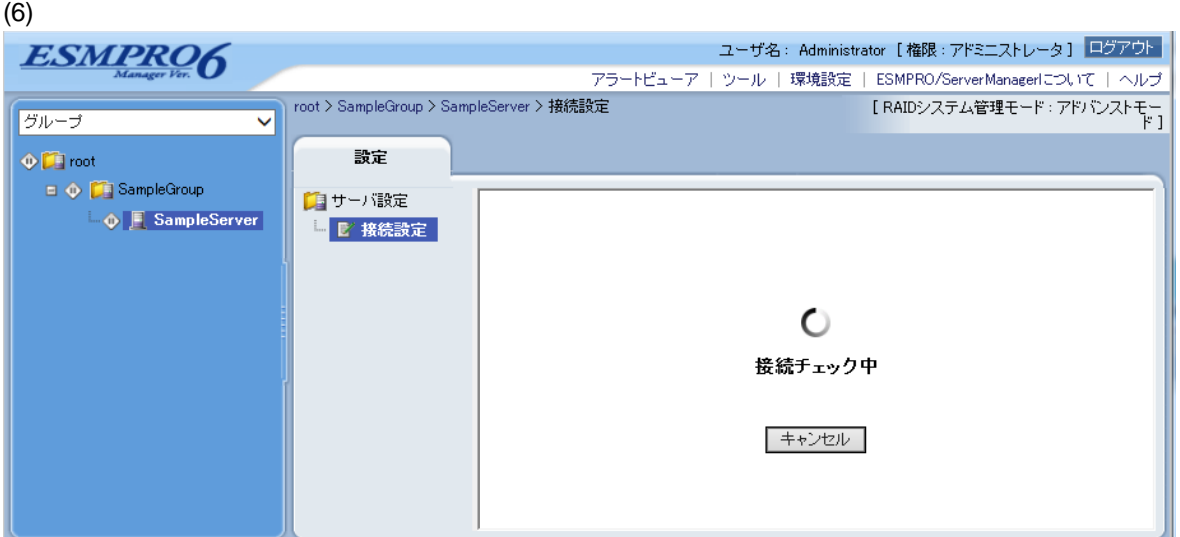

 $(7)$ 

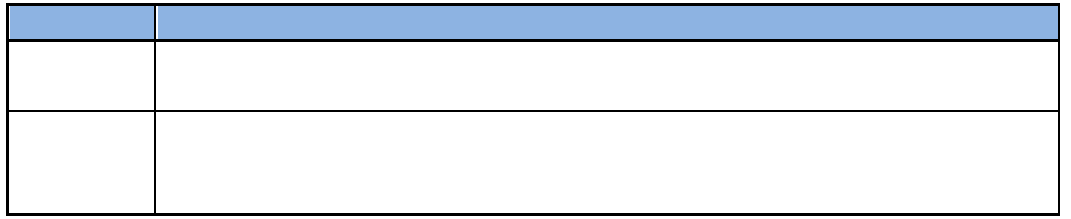

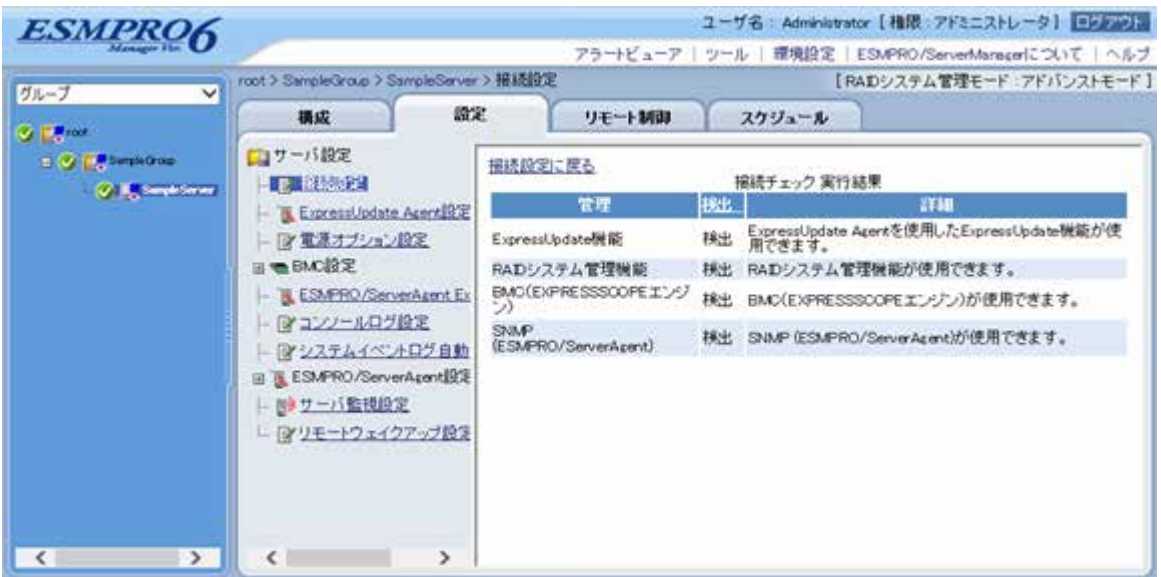

#### **1.3.3.2** 自動登録

 $(1)$ 

 $(2)$ 

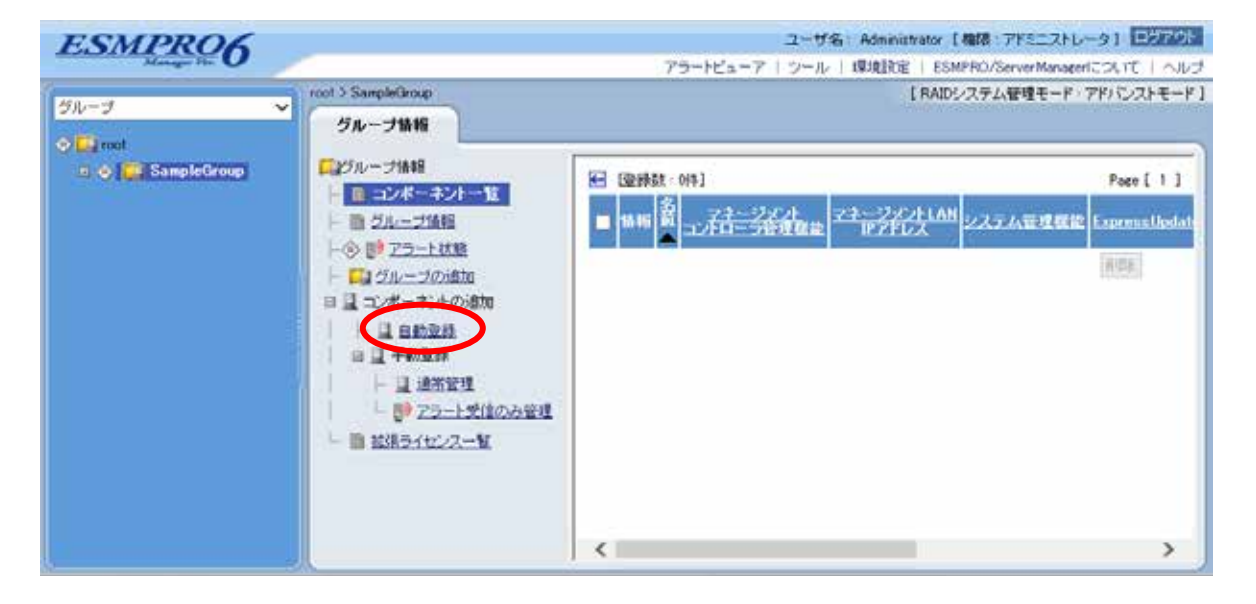

 $(3)$ 

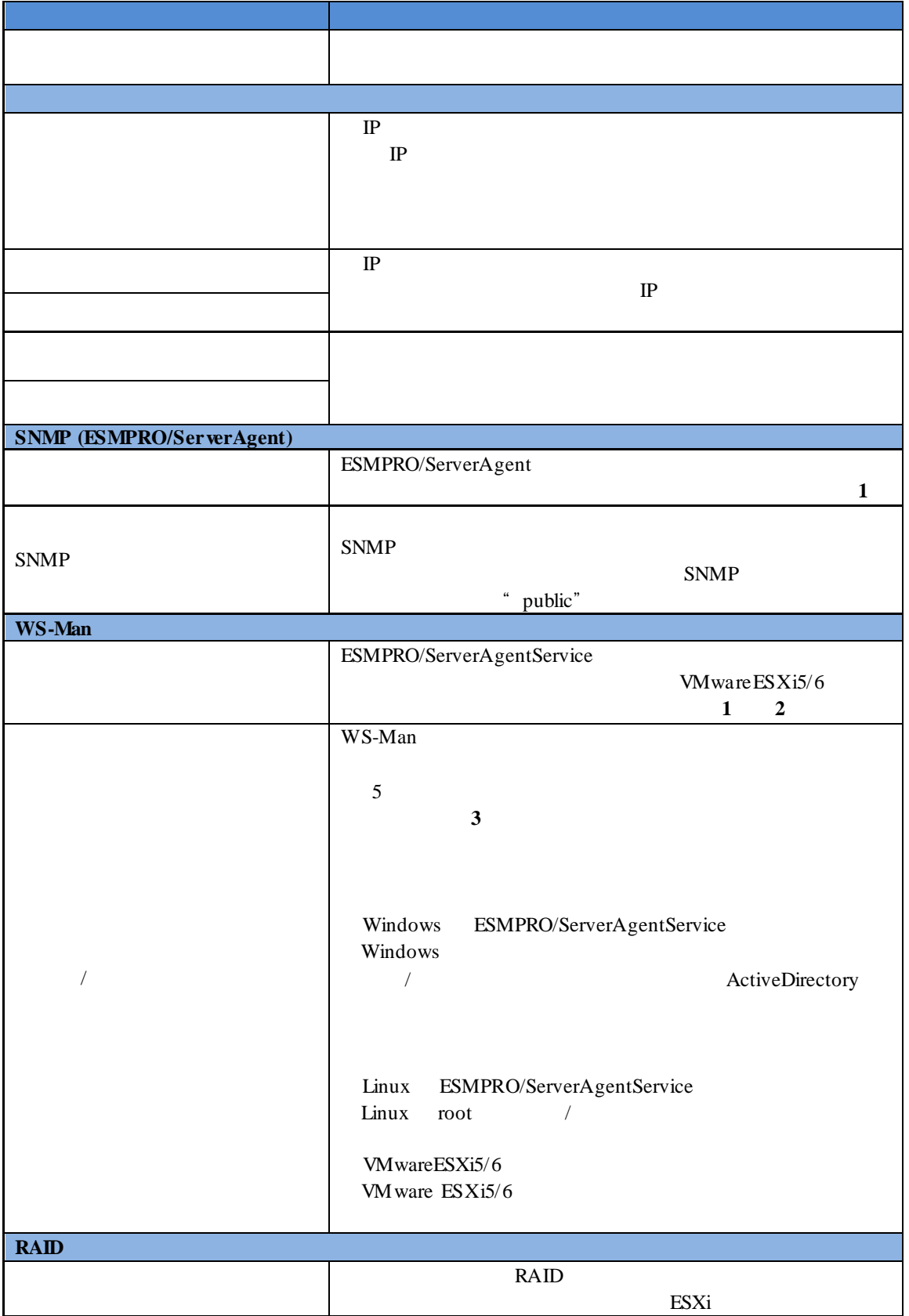
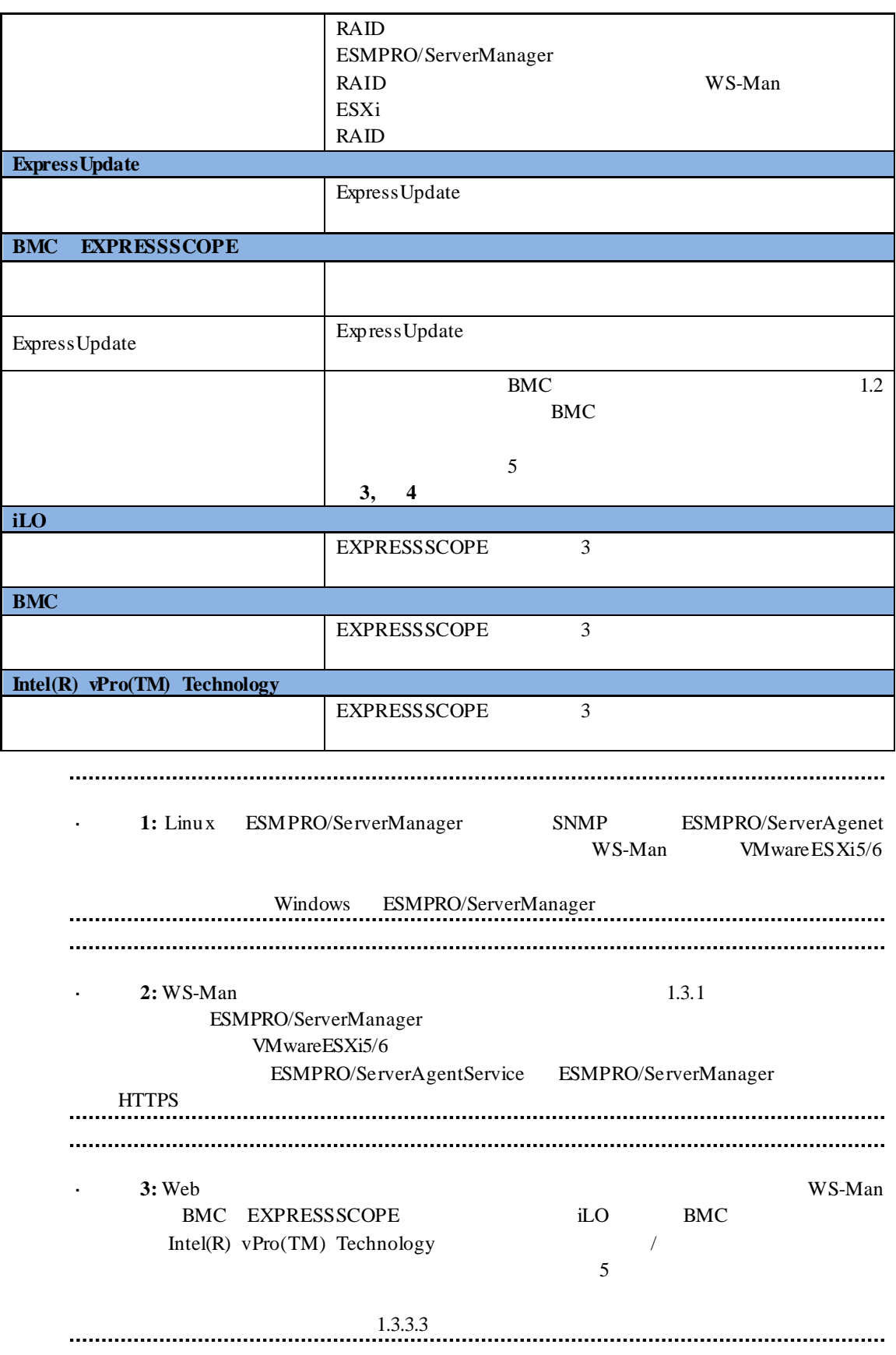

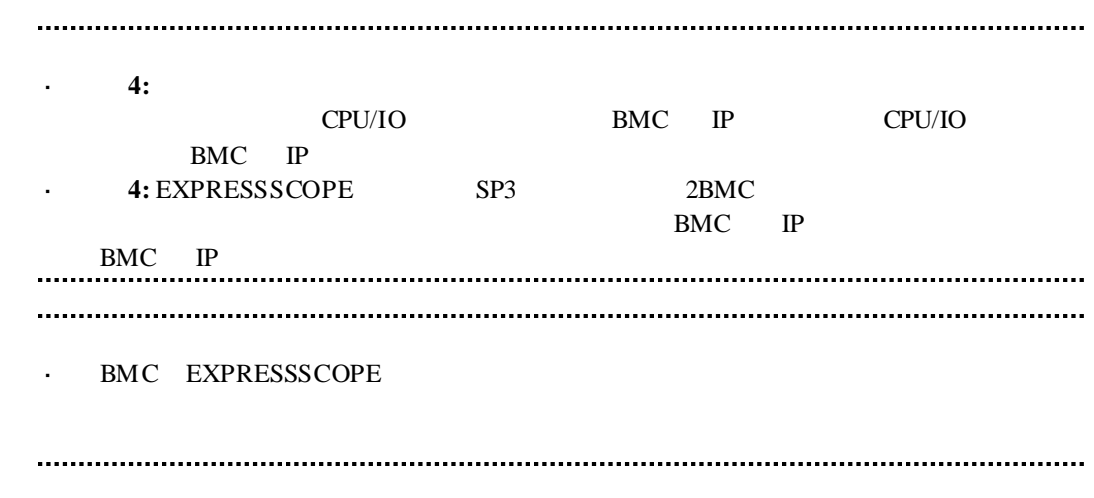

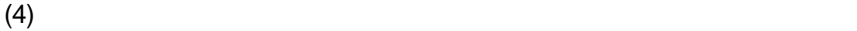

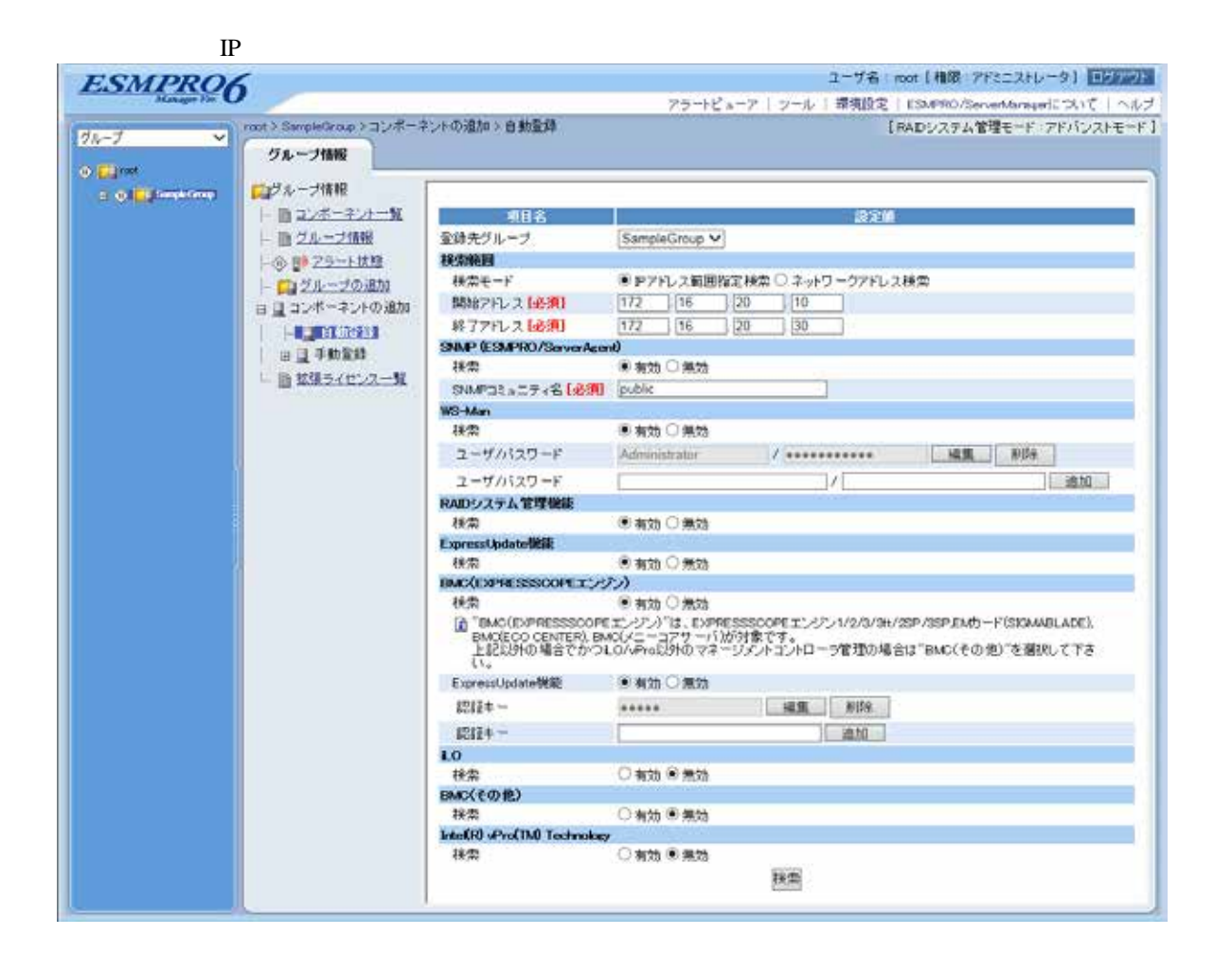

 $(5)$ 

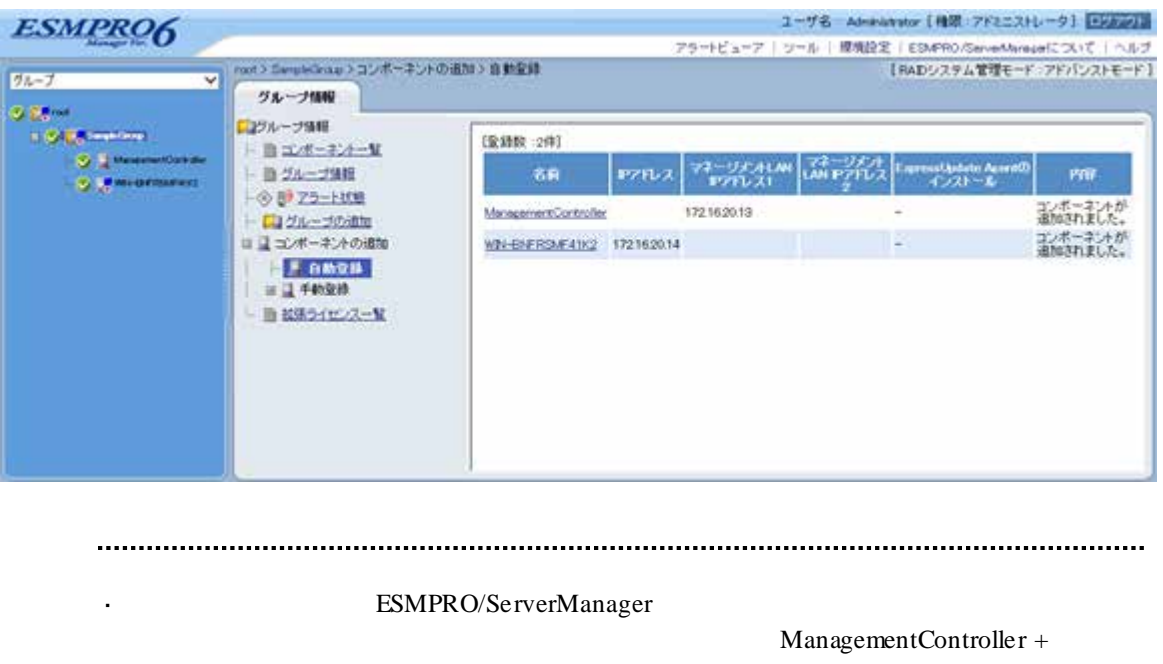

ESMPRO/ServerManager Web

ネントの「設定」-「接続設定」画面で変更できます。

## **1.3.3.3** 自動登録設定機能

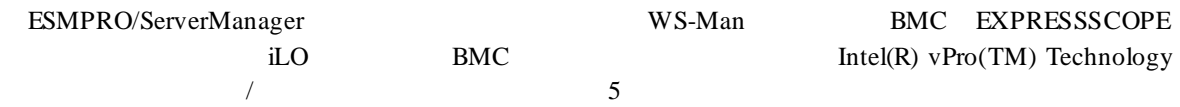

# (1) ESMPRO ServerManager

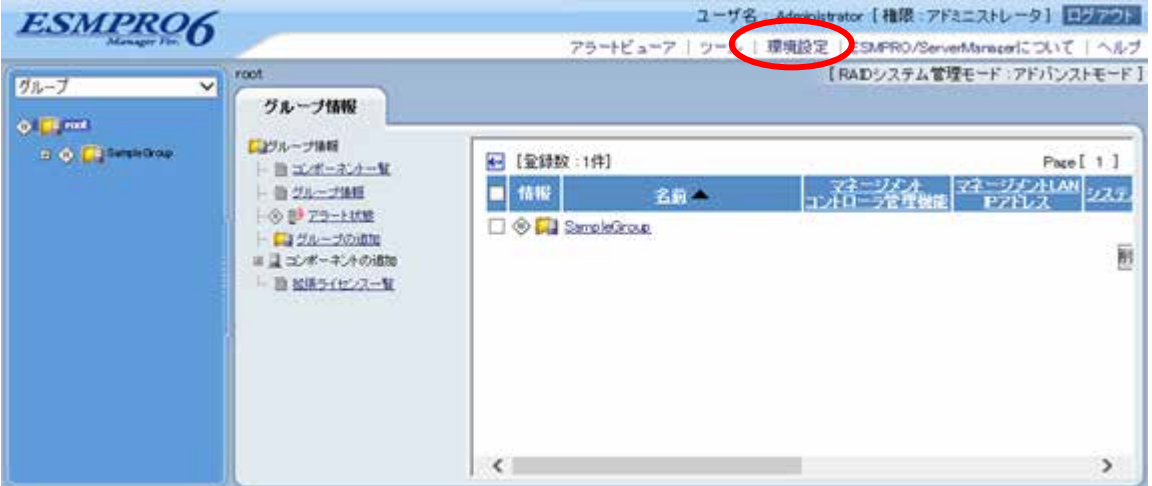

 $(2)$ 

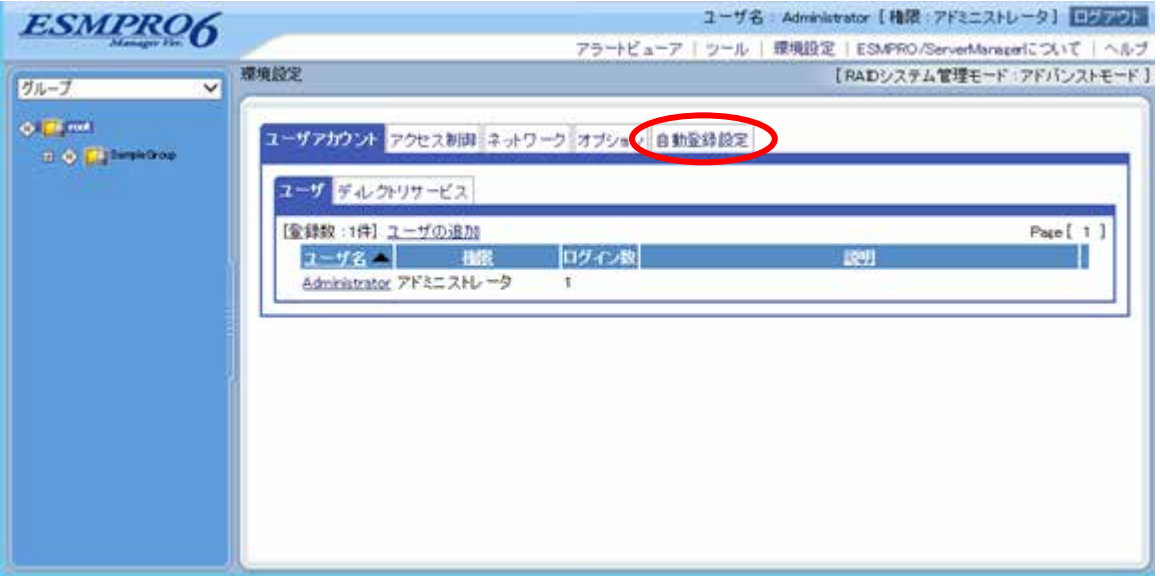

# $(3)$

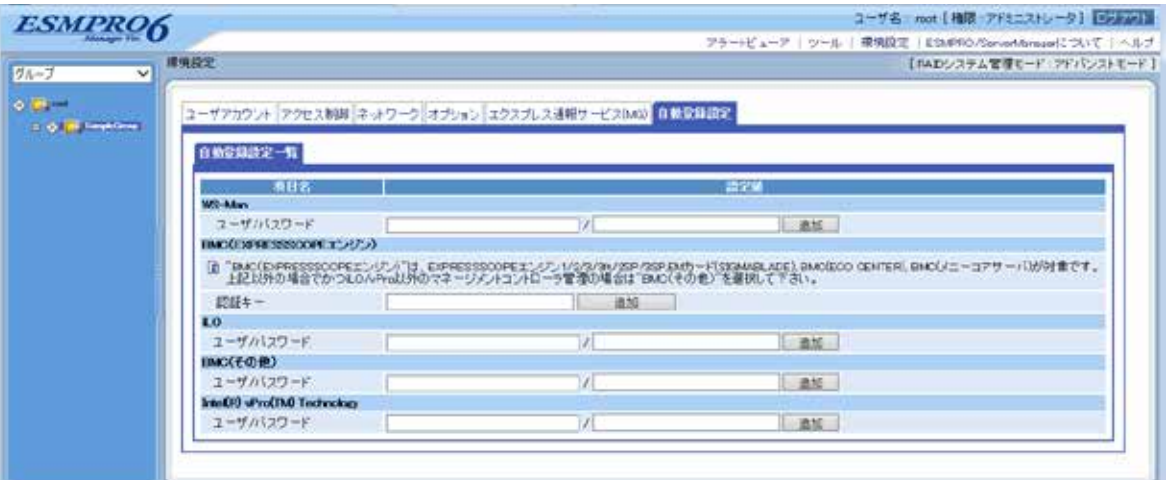

#### **WS-Man**

・「ユーザ/パスワード WS-Man extended the WS-Man extended that  $W$ 

 $5$ 

#### **BMC EXPRESSSCOPE**

・「ユーザ/パスワード

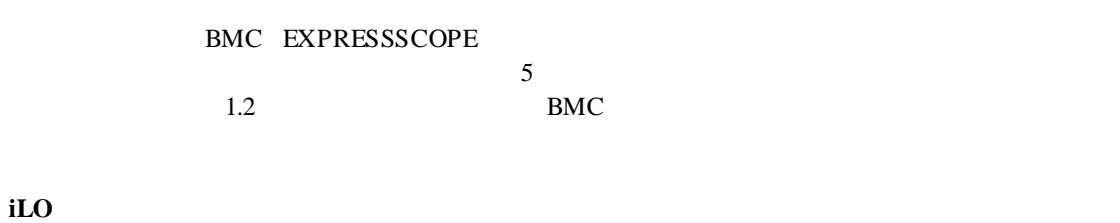

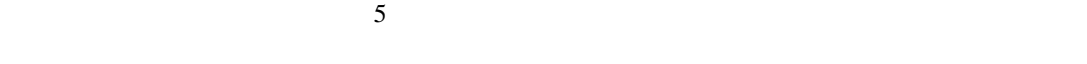

**BMC**(その他)

・「ユーザ/パスワード  $BMC$  $5$ 

#### **Intel(R) vPro(TM) Technology**

・「ユーザ/パスワード Intel(R) vPro(TM) Technology 5

 $(4)$ 

40

 $\bf iLO$ 

 $\sim$  5

 $\mathcal{A}$  $\overline{a}$ 

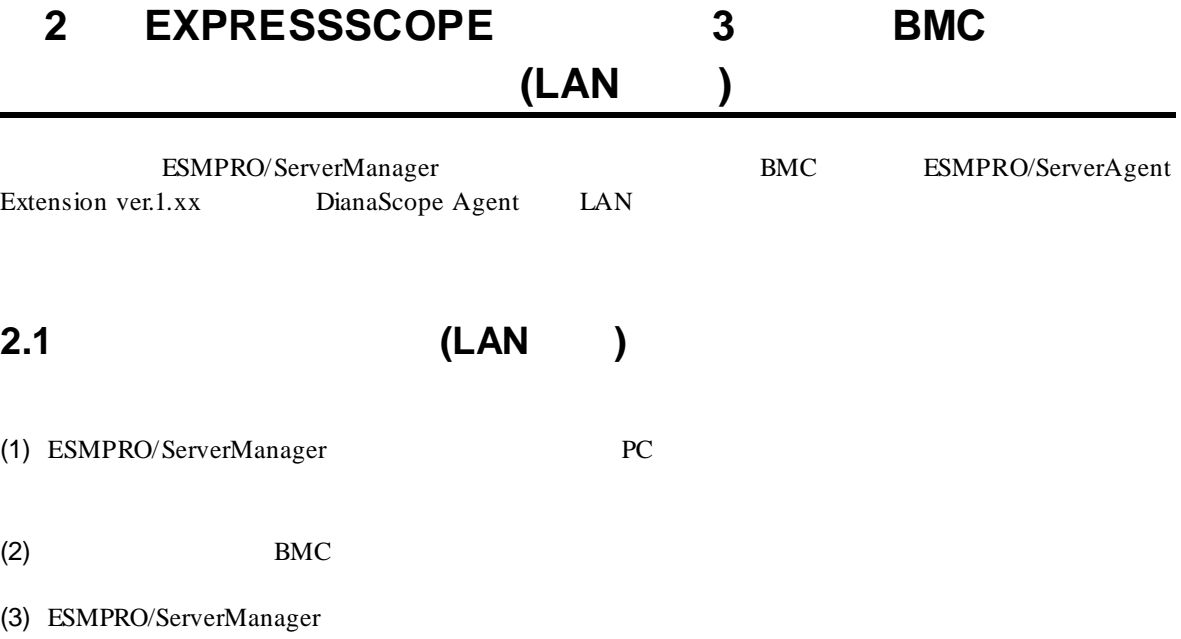

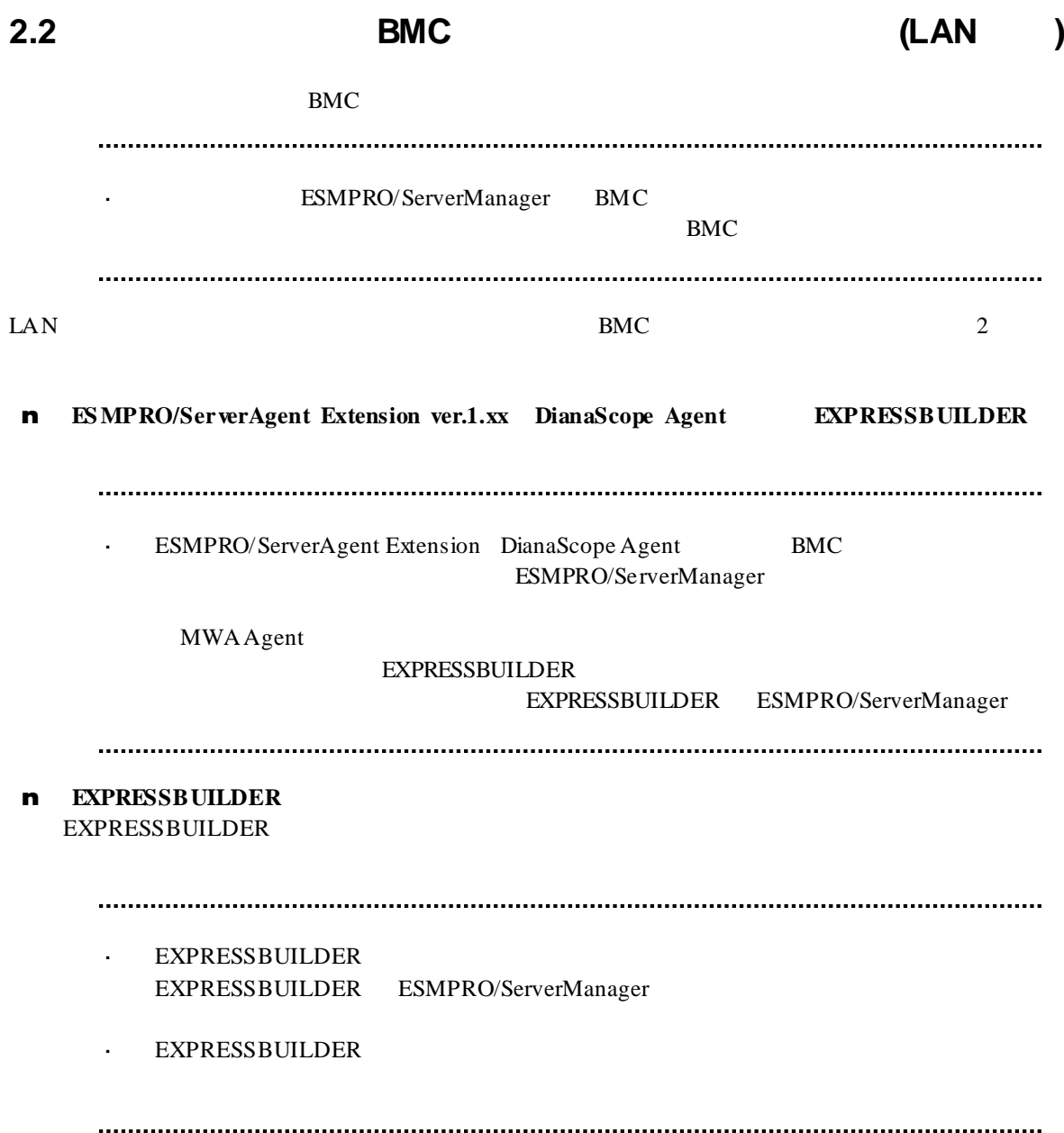

# **2.2.1 ESMPRO/ServerAgent Extension ver.1.xx** (LAN ) ンする**(LAN** 接続**)**

### **2.2.1.1 Windows ESMPRO/ServerAgent Extension ver.1.xx**

Windows ESMPRO/ServerAgent Extension

(1) Windows Windows Windows ESMPRO/ServerAgent Extension

#### (2) ESMPRO/ServerAgent Extension

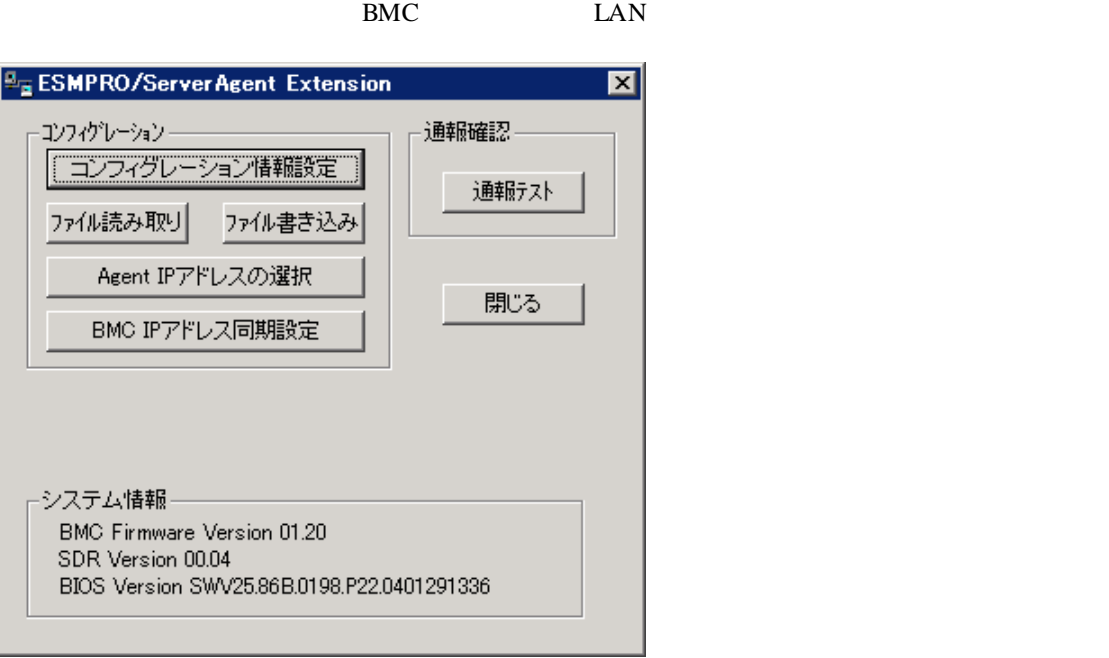

 $(3)$  BMC

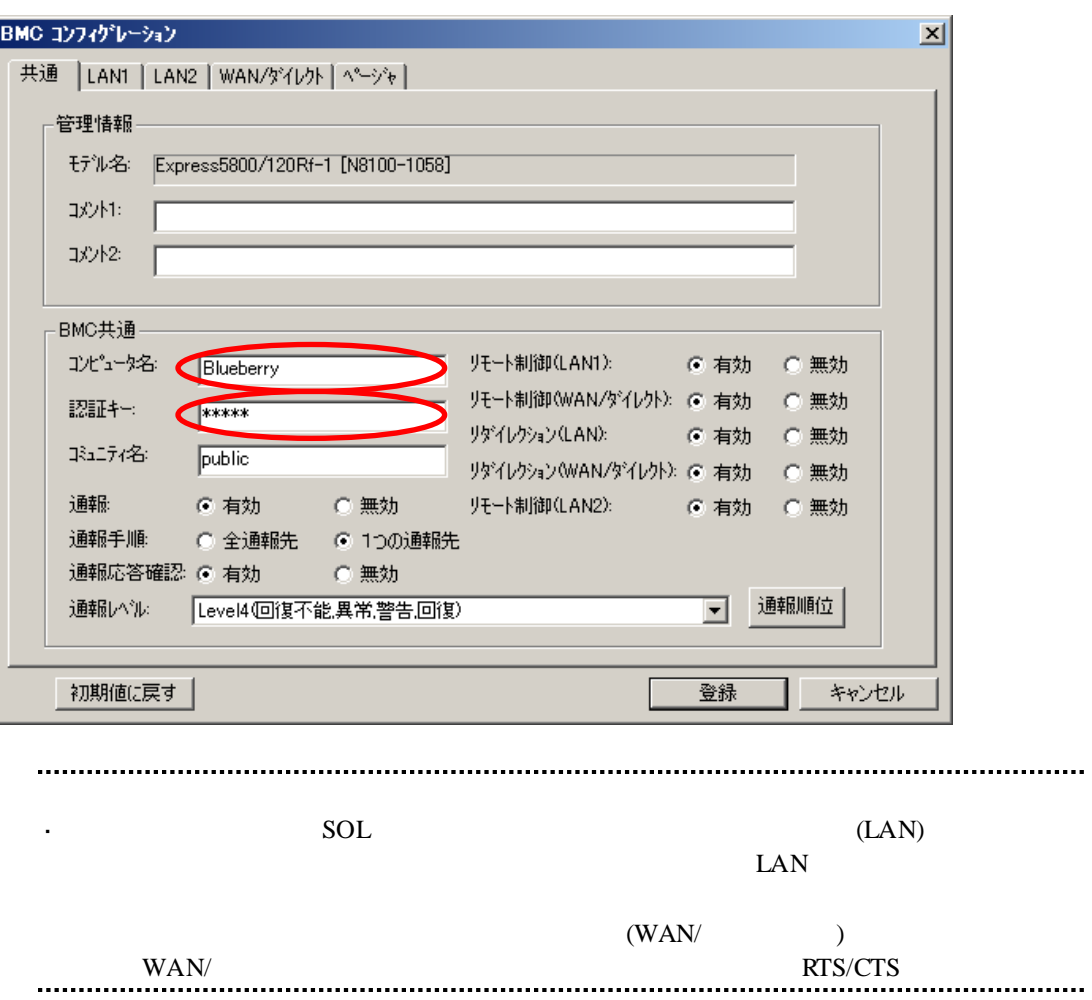

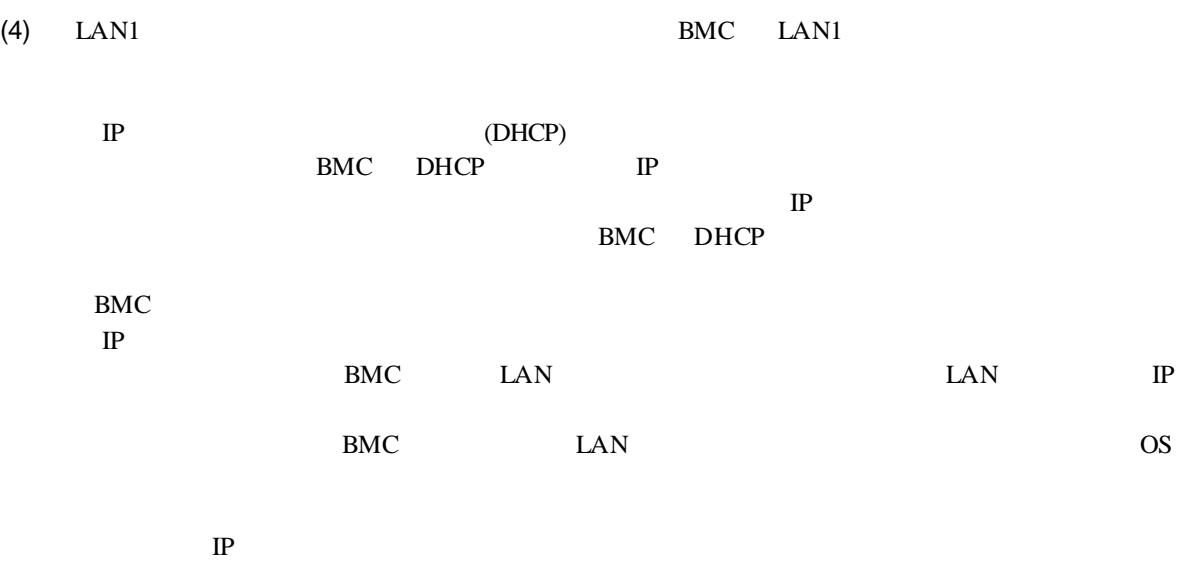

ESMPRO/ServerManager PC

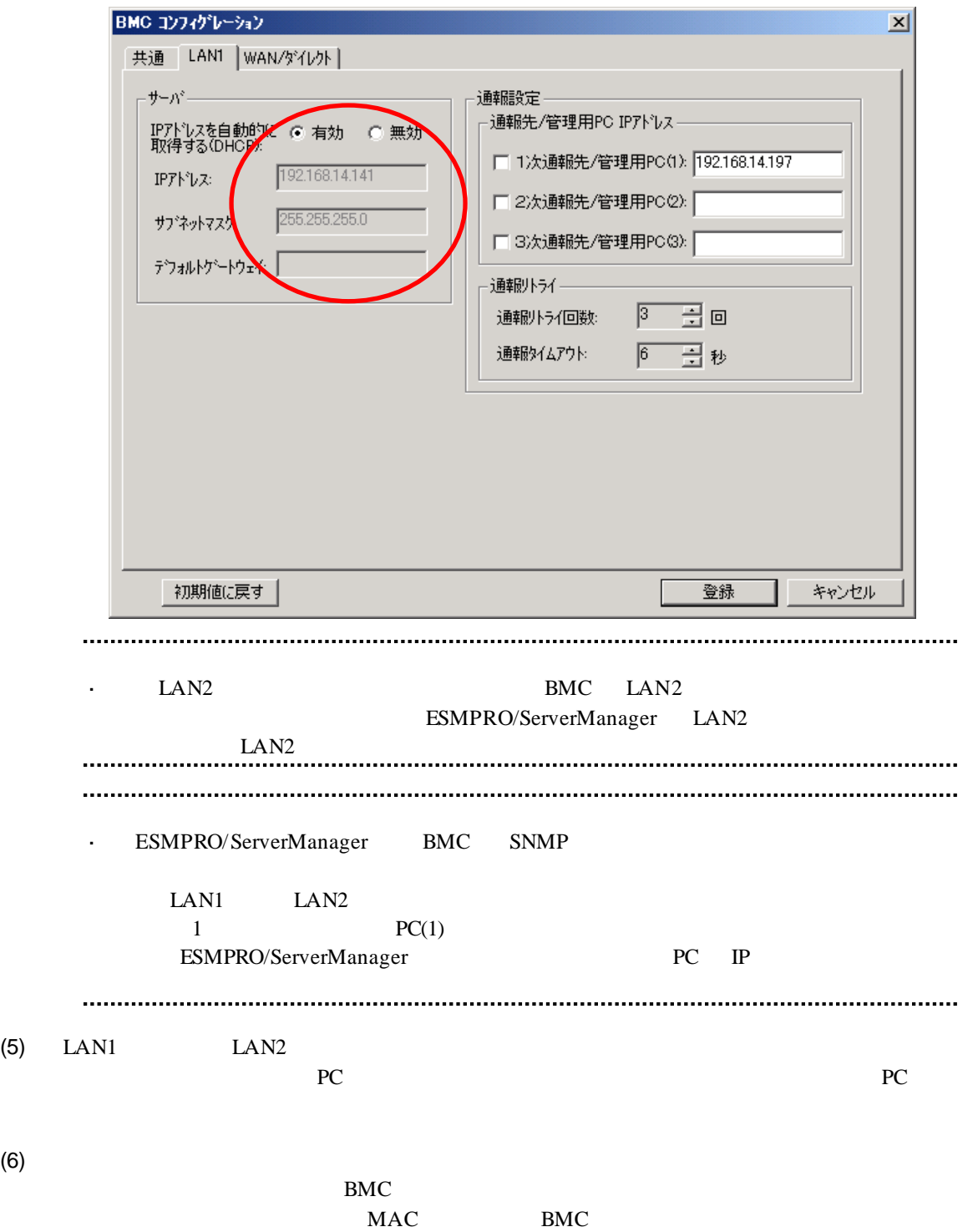

## 2.2.1.2 Linux **ESMPRO/ServerAgent Extension ver1.xx**

Linux ESMPRO/ServerAgent Extension ver.1.xx

(1) Linux Linux ESMPRO/ServerAgent Extension

kon /opt/nec/esmpro\_sa\_ex\_sysman/agentconf -ja

/opt/nec/esmpro\_sa\_ex\_sysman/agentconf

(2) ESMPRO/ServerAgent Extension

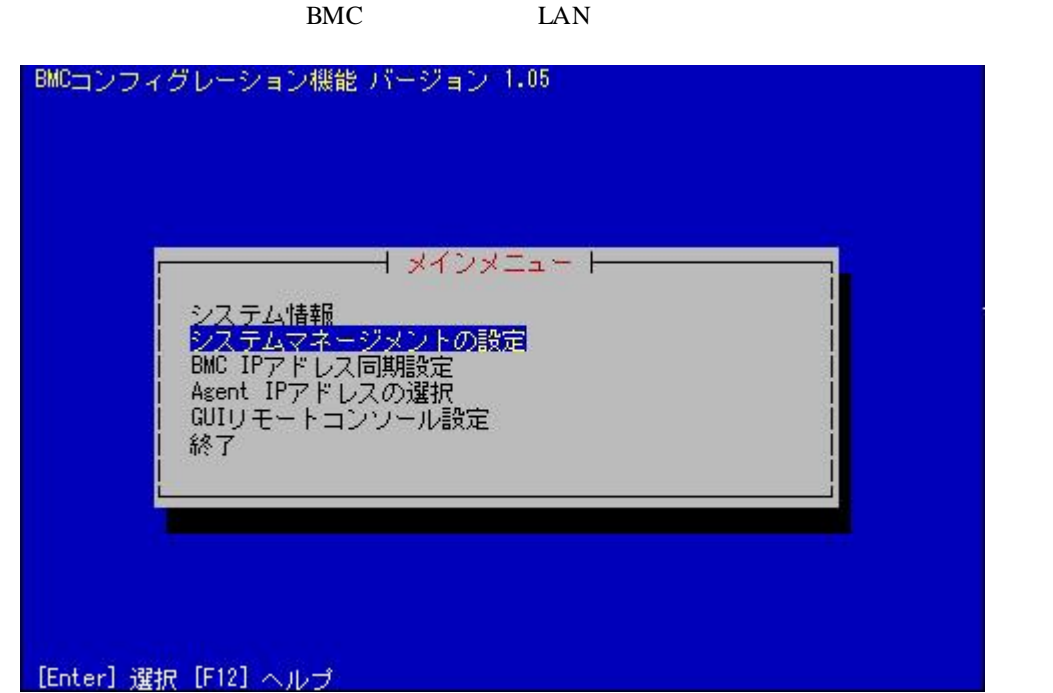

 $(3)$ 

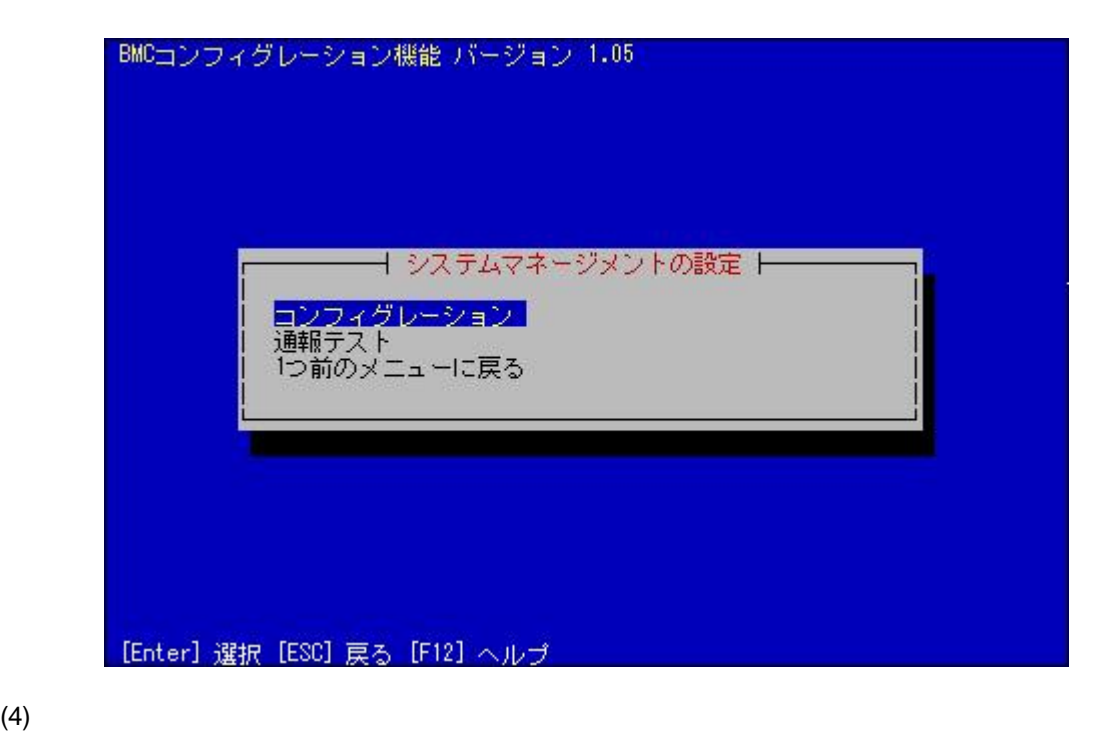

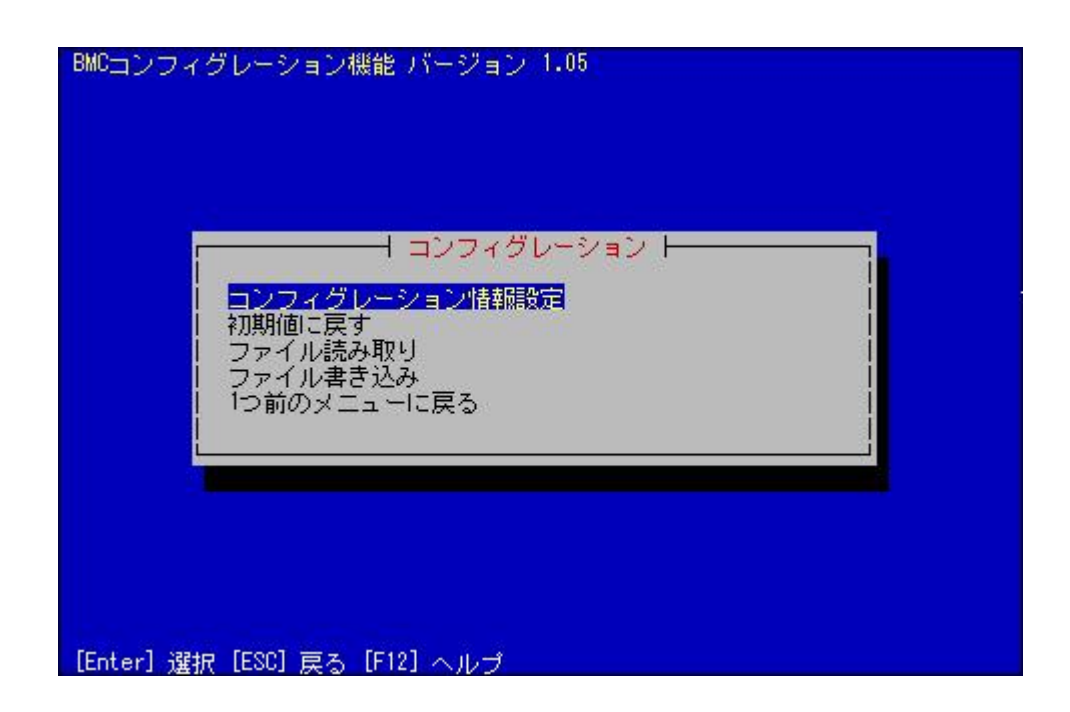

#### $(5)$  BMC

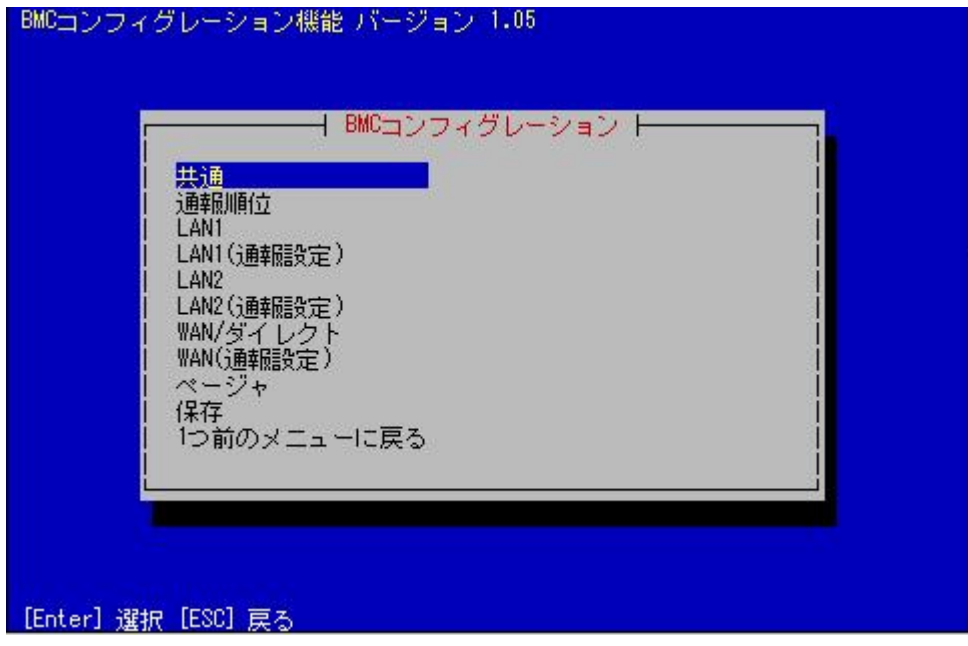

 $(6)$ 

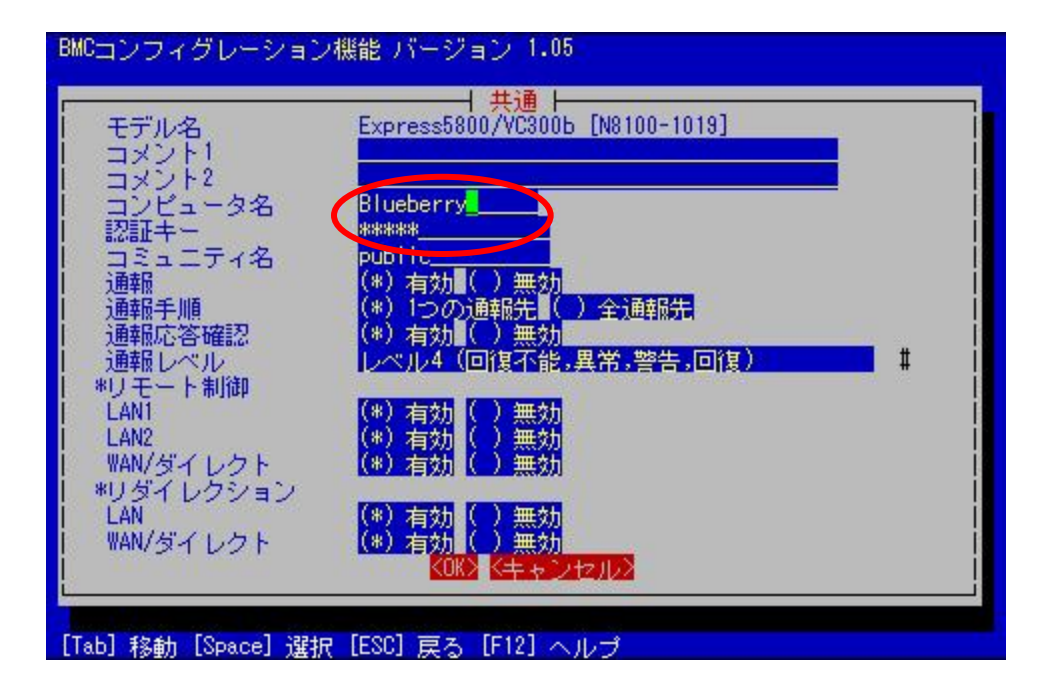

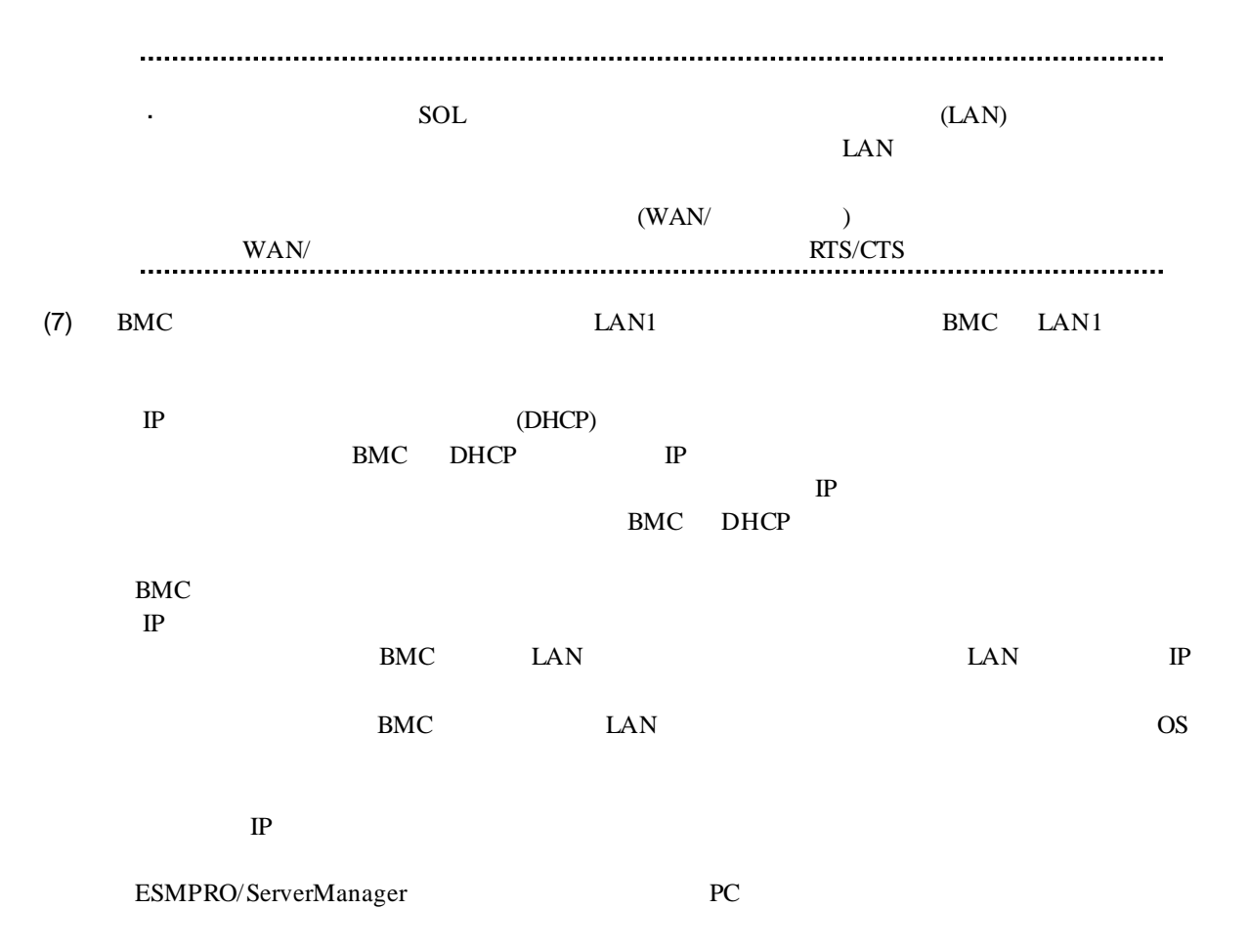

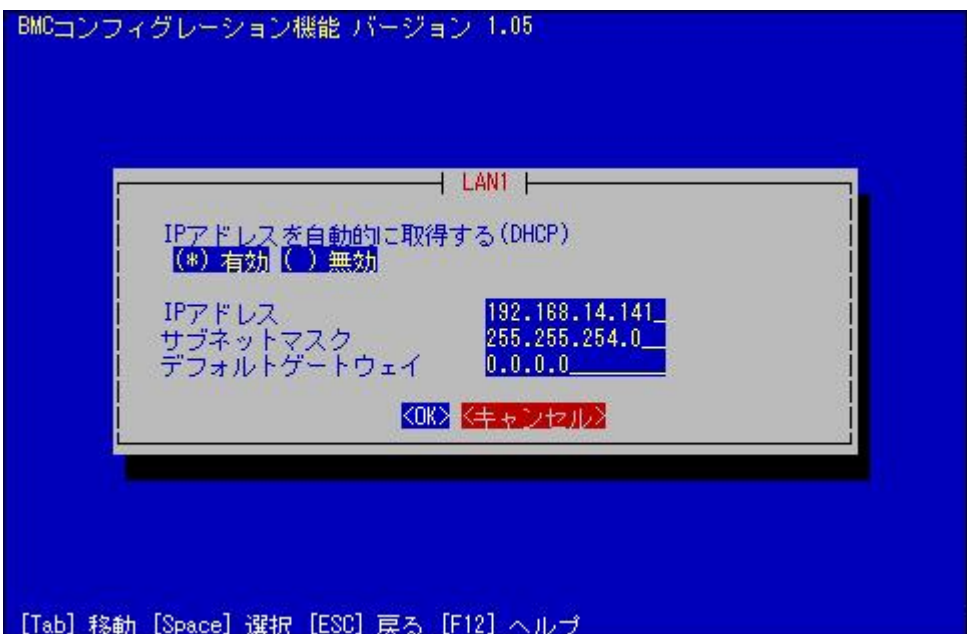

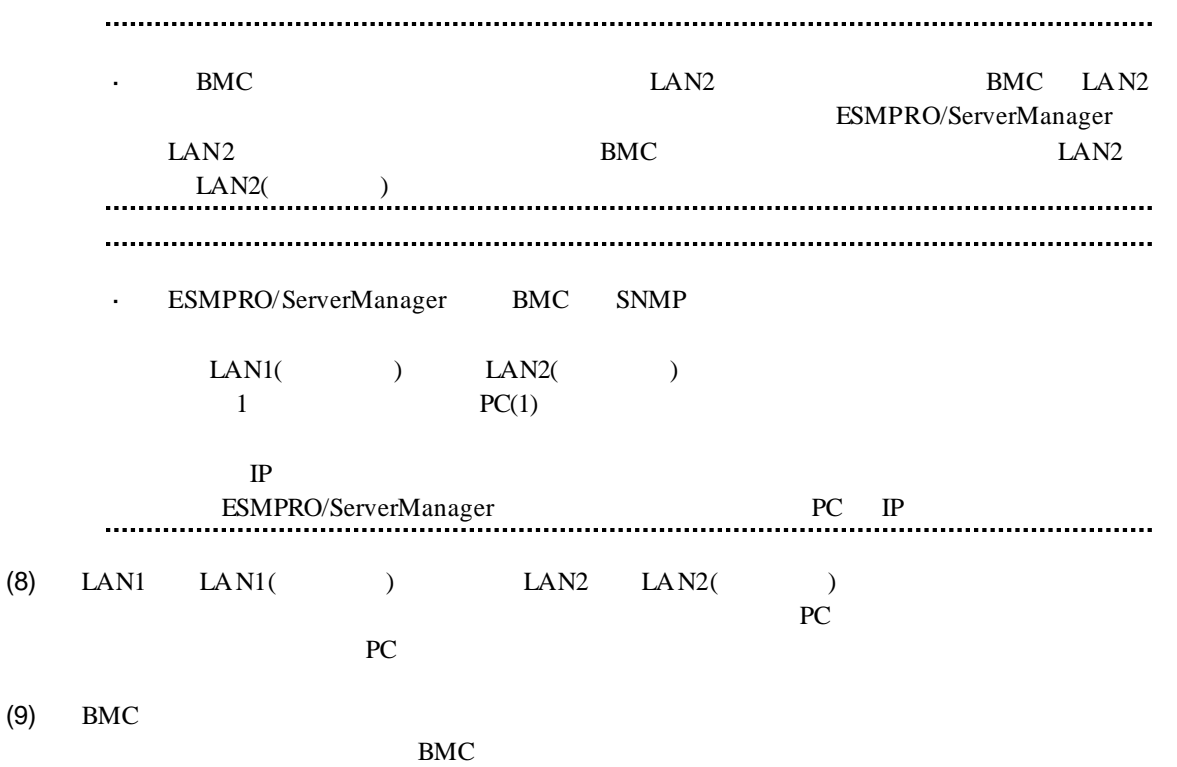

MAC BMC

51

# 2.2.2 **EXPRESSBUILDER**<br>(LAN ) する**(LAN** 接続**)** FD EXPRESSBUILDER EXPRESSBUILDER  $\mathcal{L}_{\mathrm{max}}$ EXPRESSBUILDER ESMPRO/ServerManager EXPRESSBUILDER  $\mathbb{Z}^2$ 機能の説明がない場合はご利用いただけません。  $(1)$

(2) EXPRESSBUILDER

# **2.2.2.1**

(1)  $PC$ 

ESMPRO/BMC Configuration

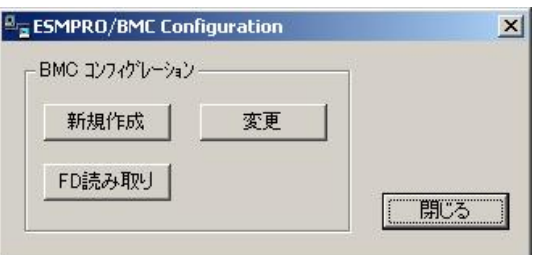

 $(2)$  OK

 $(3)$  BMC

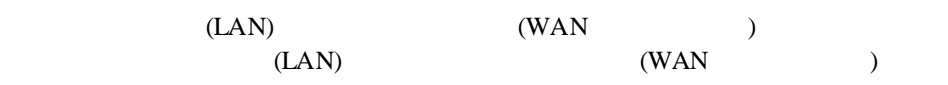

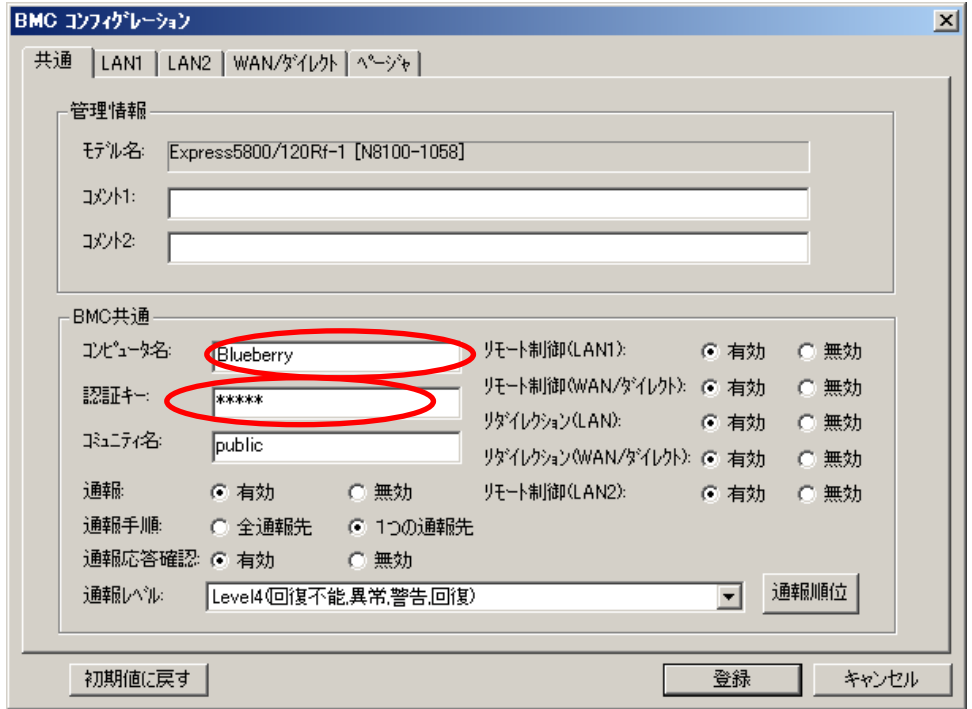

 $(4)$  LAN

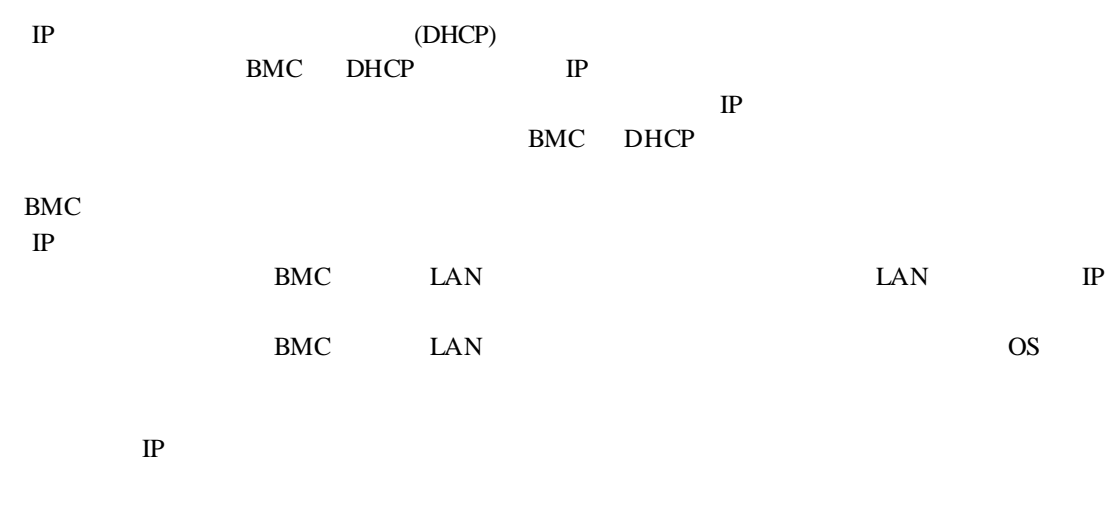

ESMPRO/ServerManager PC

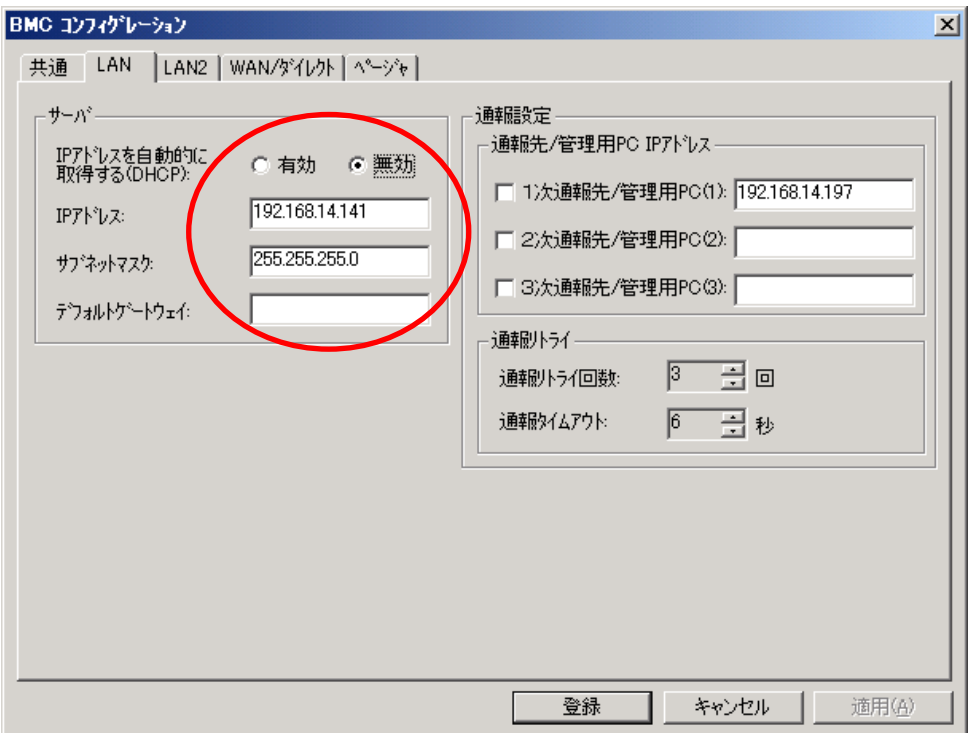

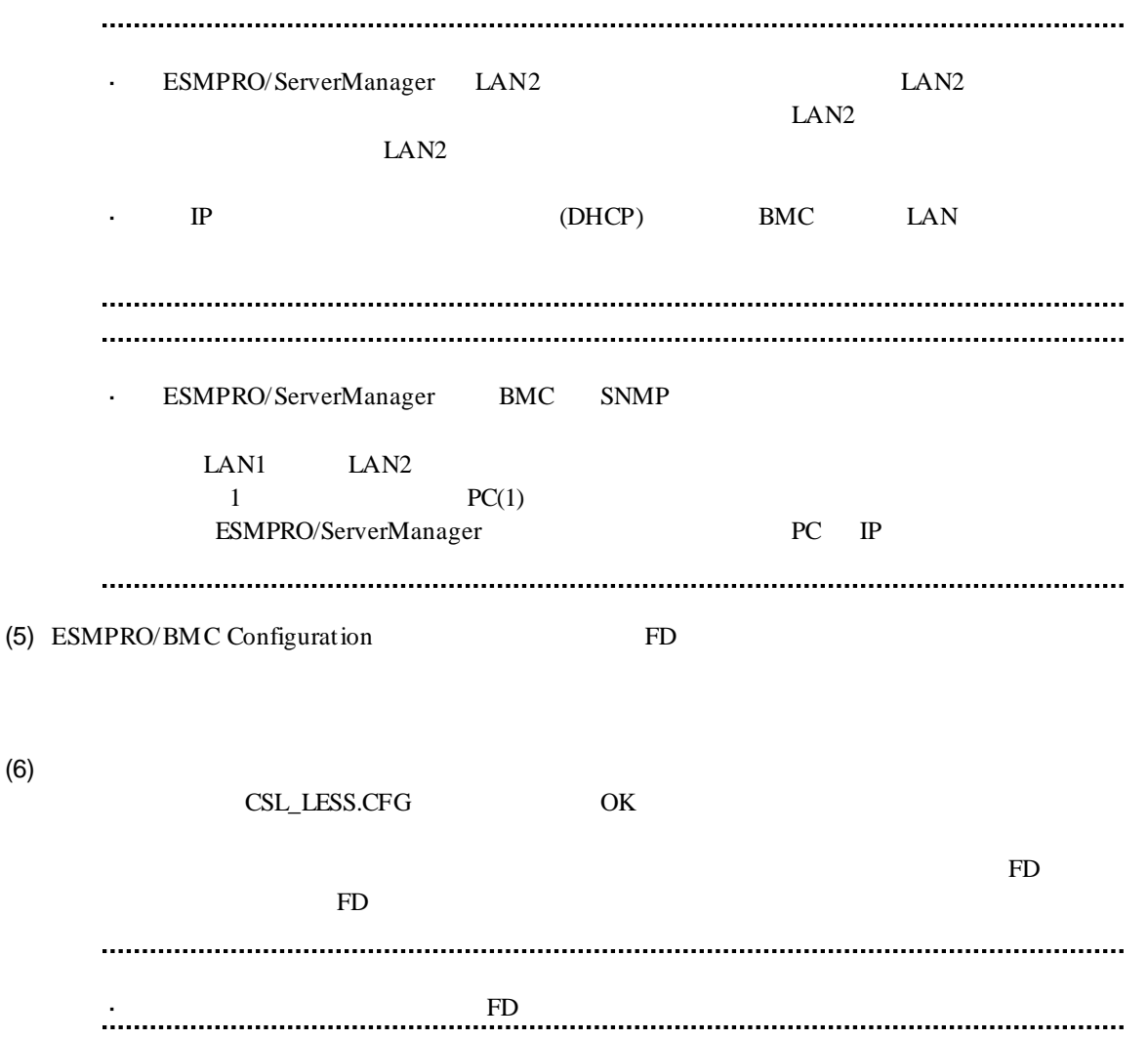

## **2.2.2.2 EXPRESSBUILDER**

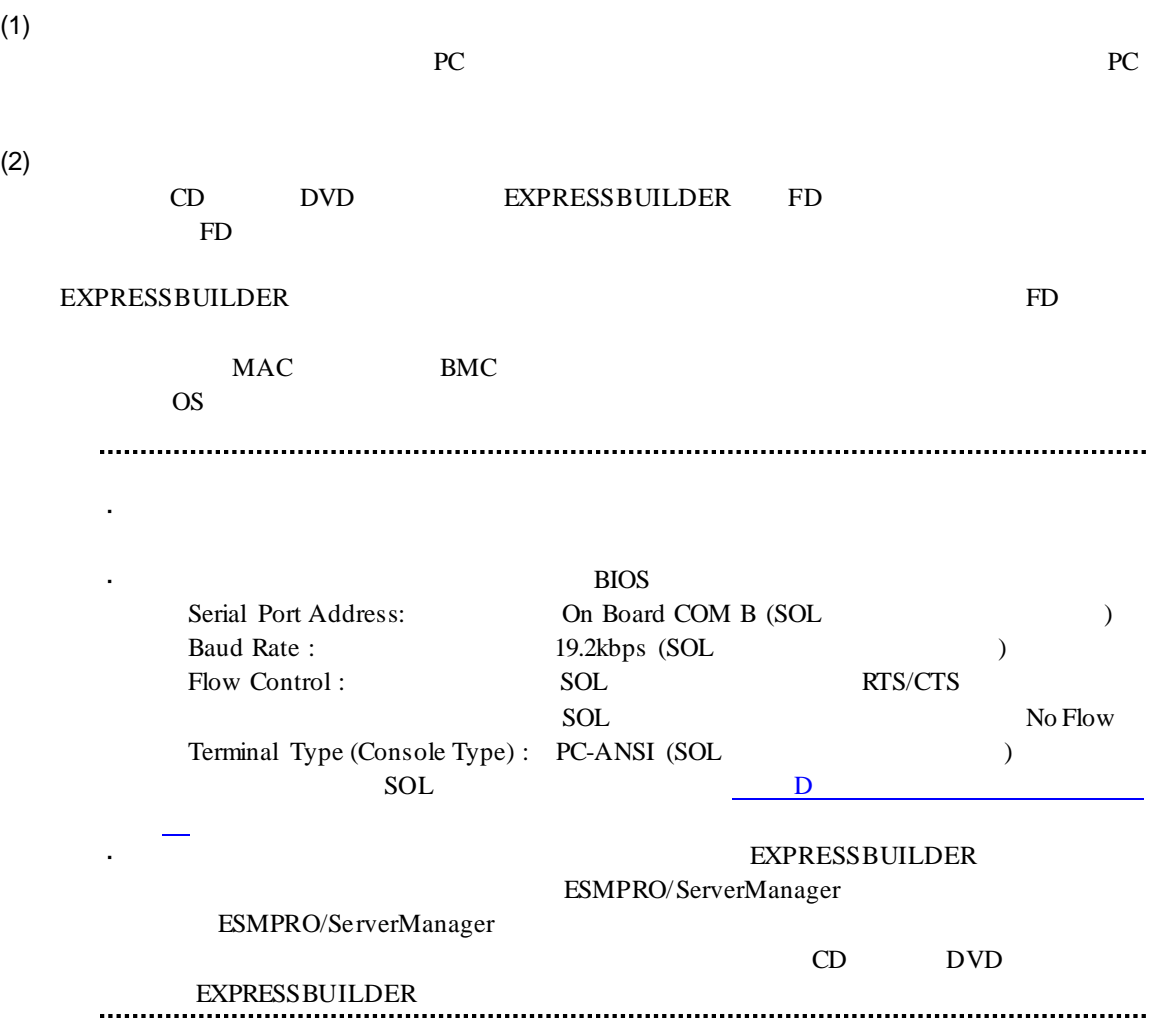

# 2.2.3 **EXPRESSBUILDER**<br>(LAN ) ーションする**(LAN** 接続**)**

EXPRESSBUILDER

(1) TOOL MENU System Management

 $(2)$ 

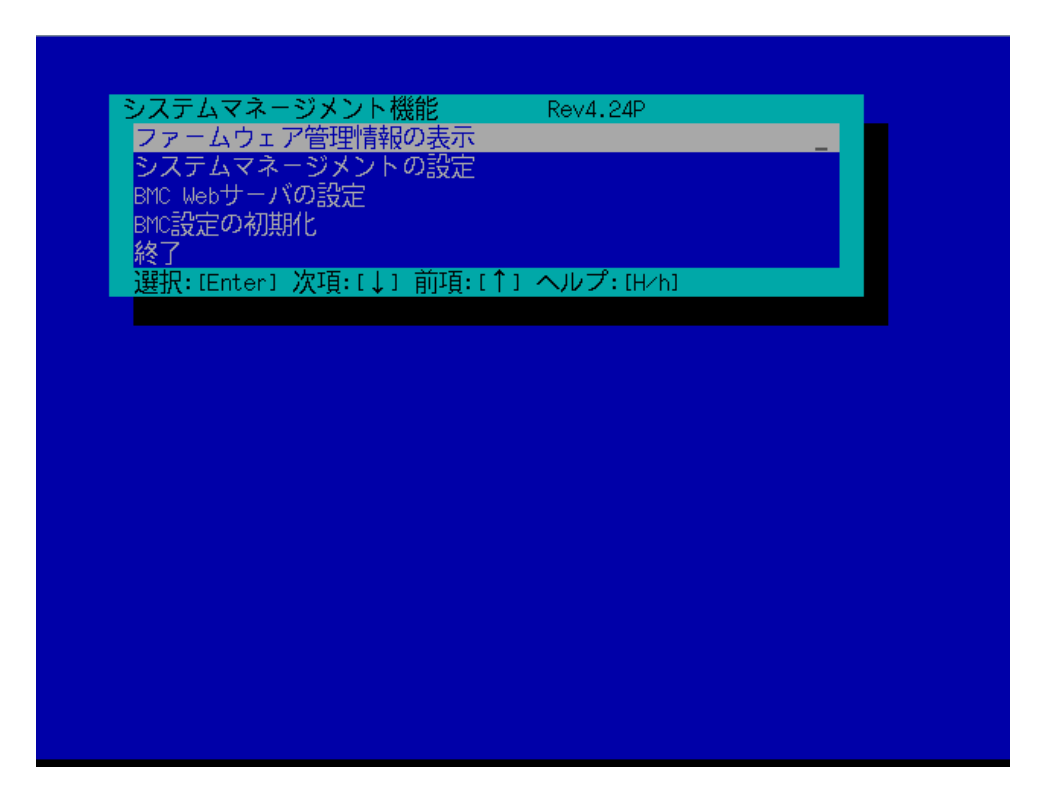

 $(3)$ 

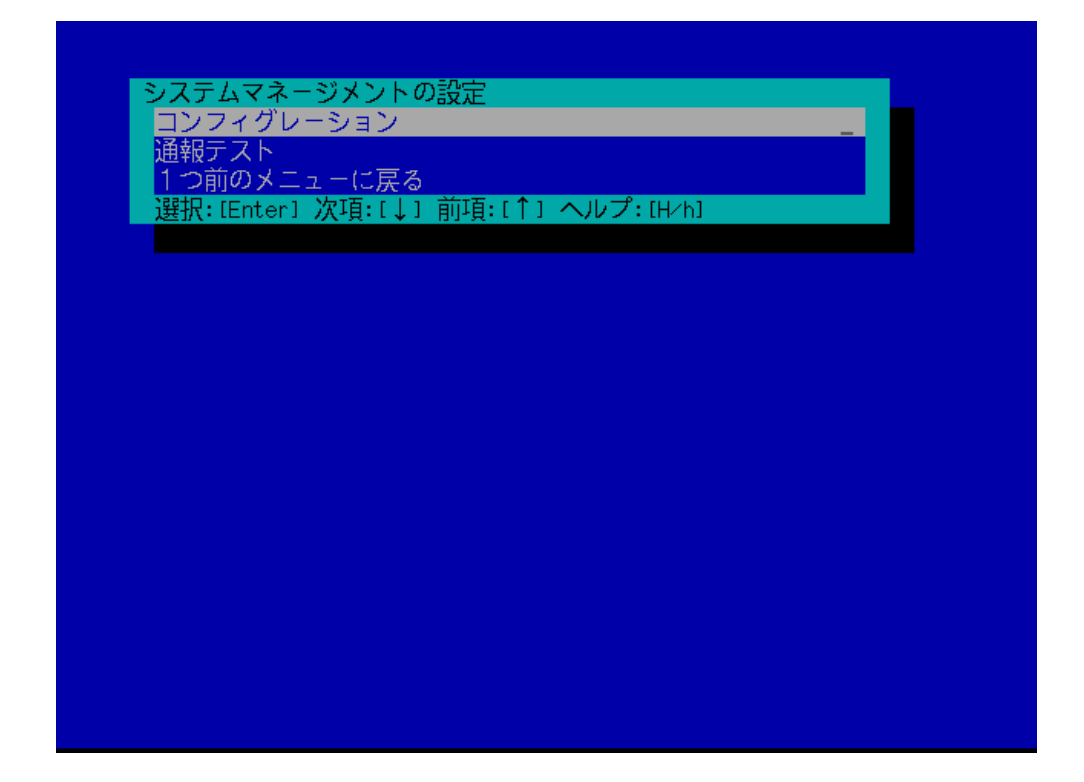

 $(4)$ 

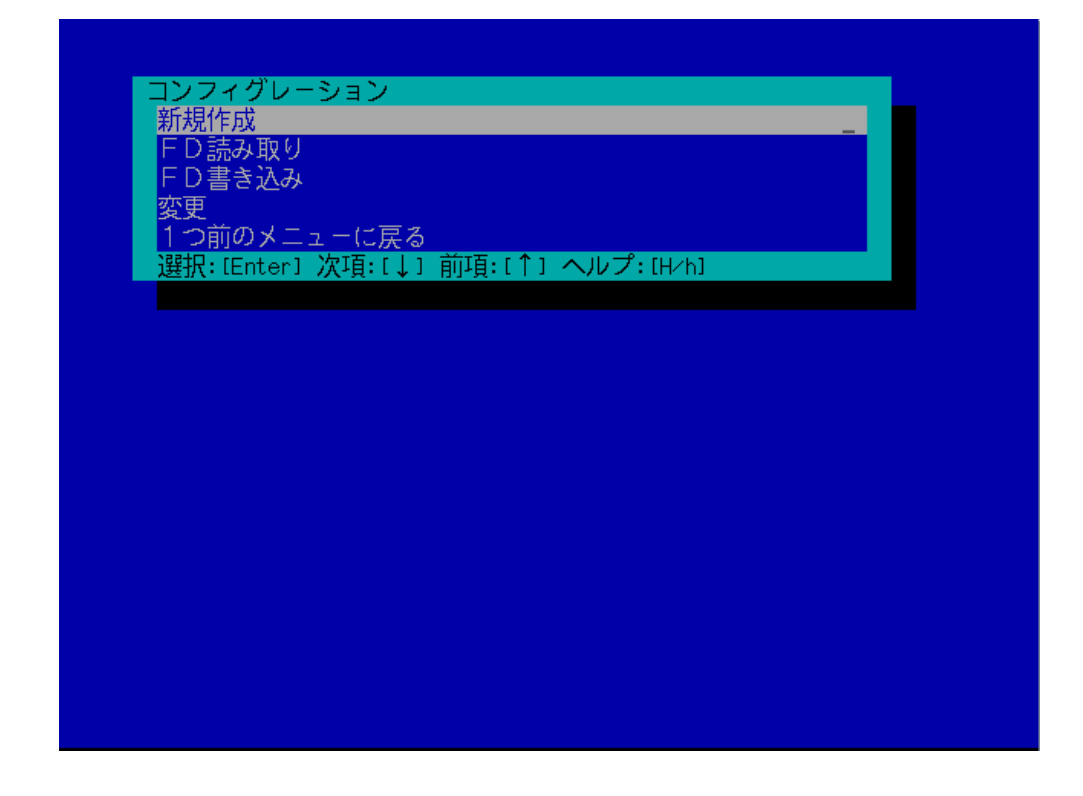

#### $(5)$  BMC

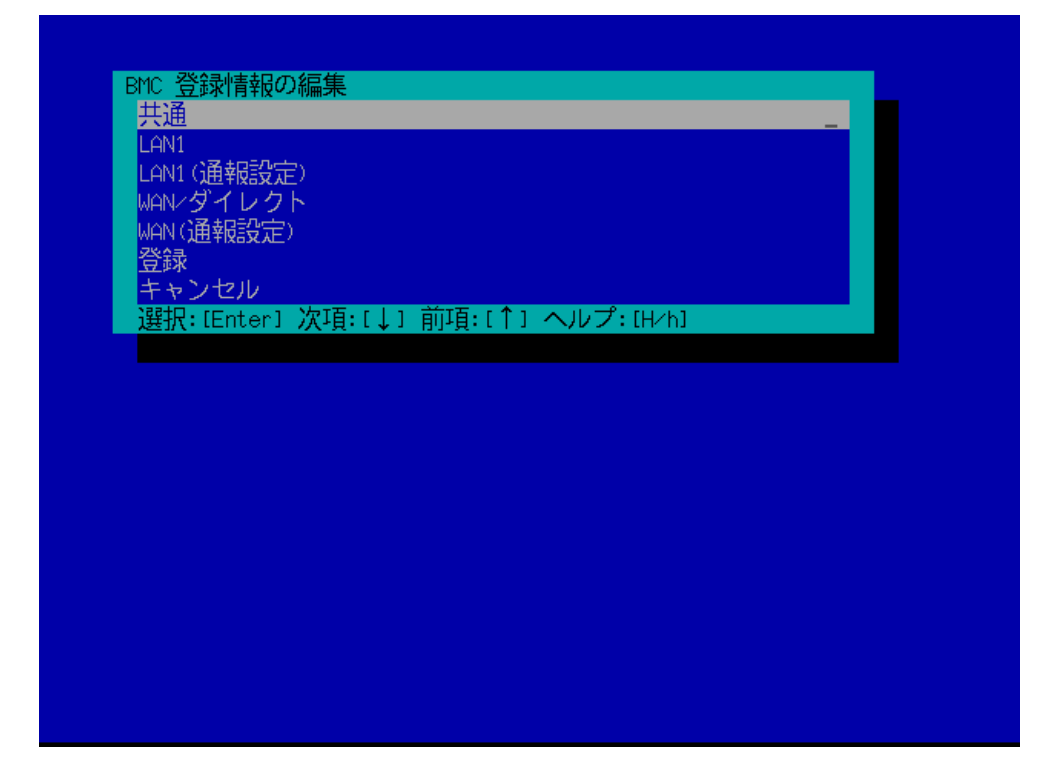

 $(6)$ 

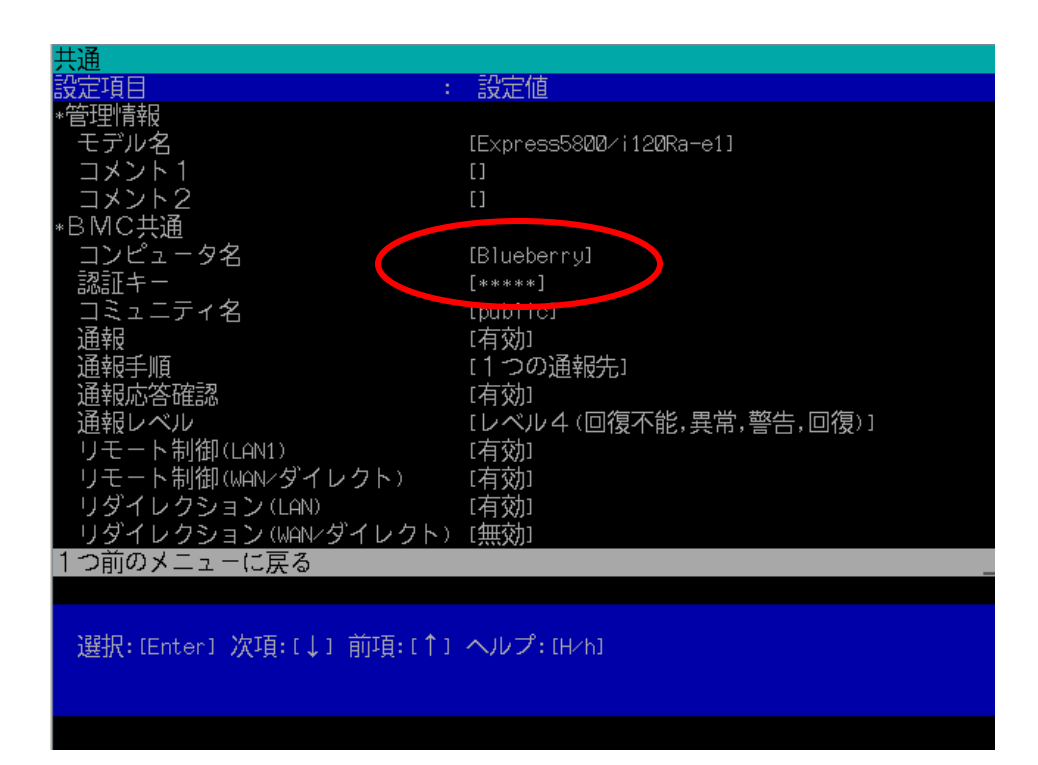

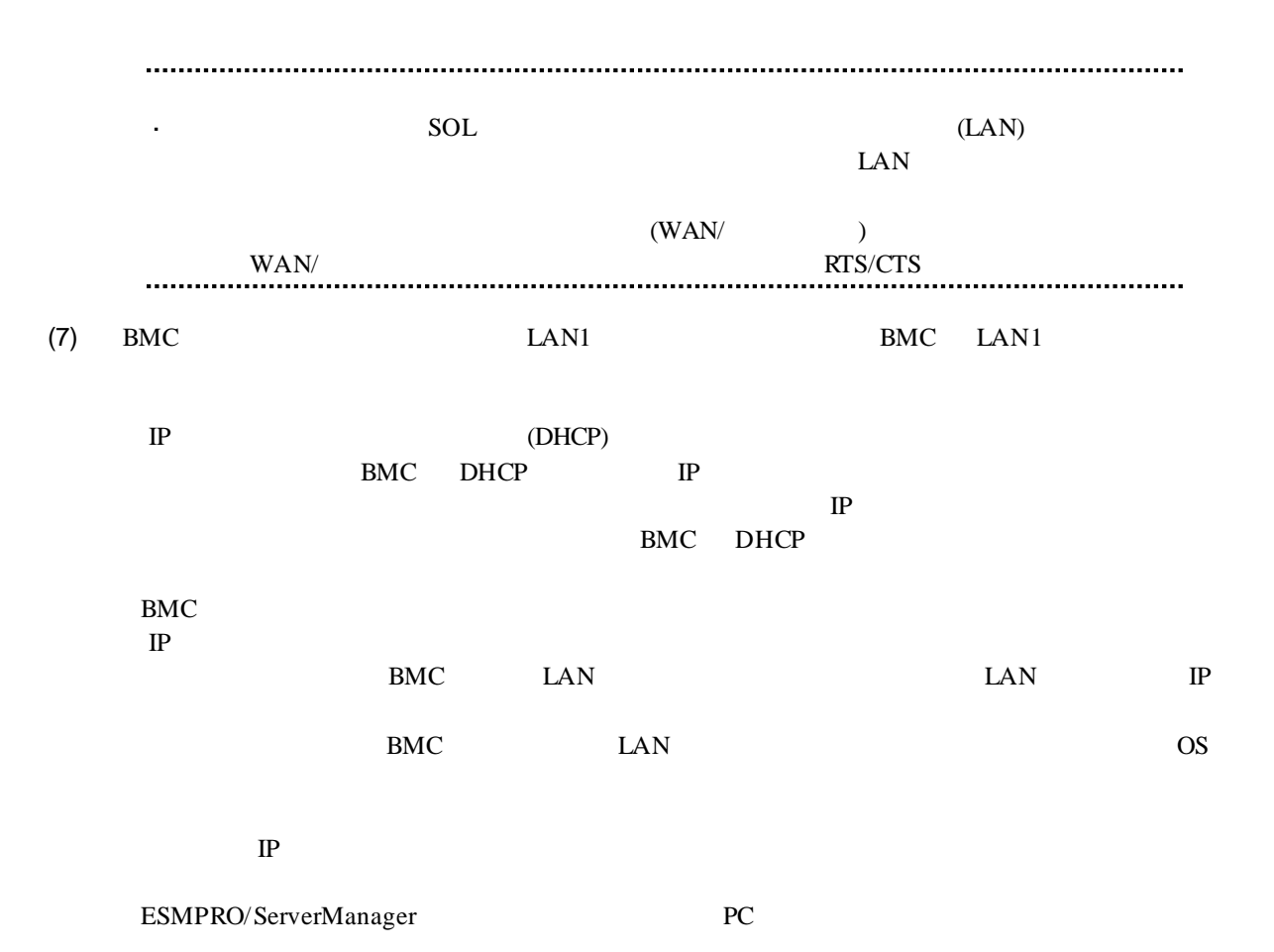

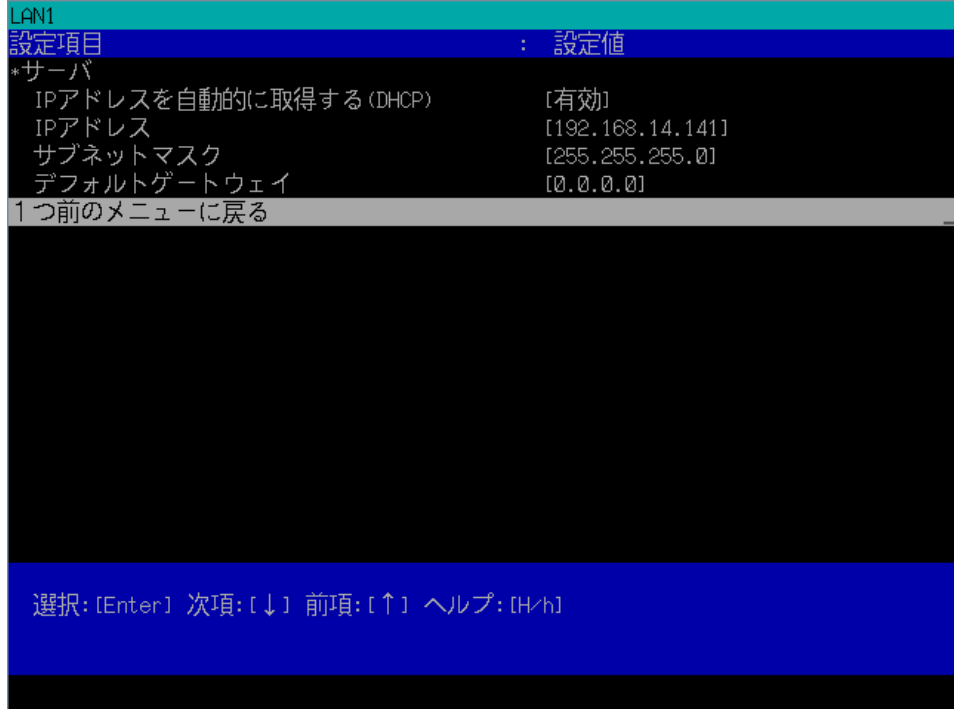

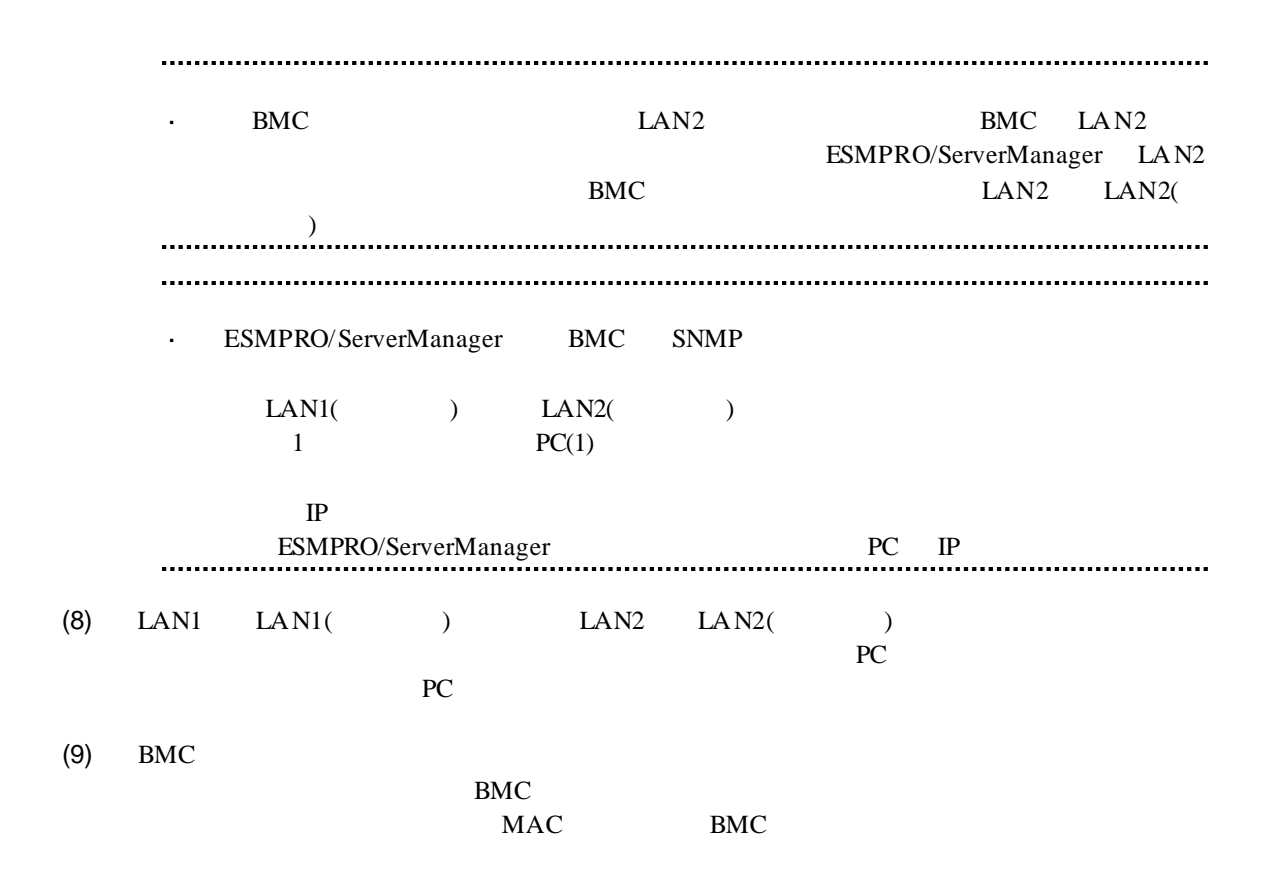

# 2.3 **ESMPRO/ServerManager**

ESMPRO/ServerManager ESMPRO/ServerManager

 $(1)$ 

 $(2)$ 

# **2.3.1**  $\blacksquare$

 $(1)$ 

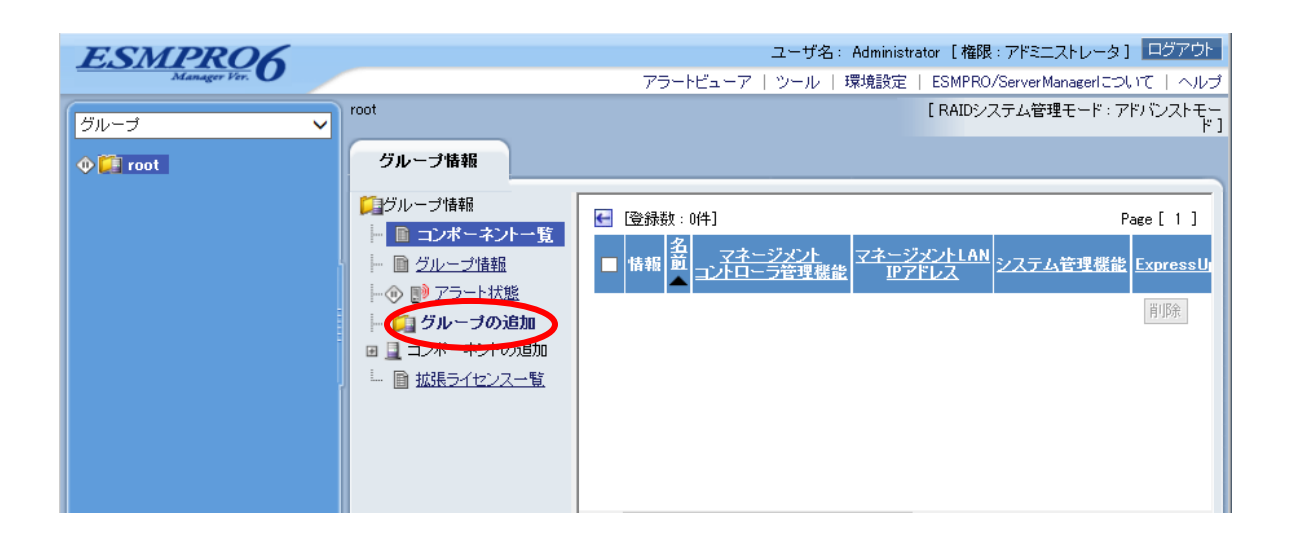

#### $(2)$

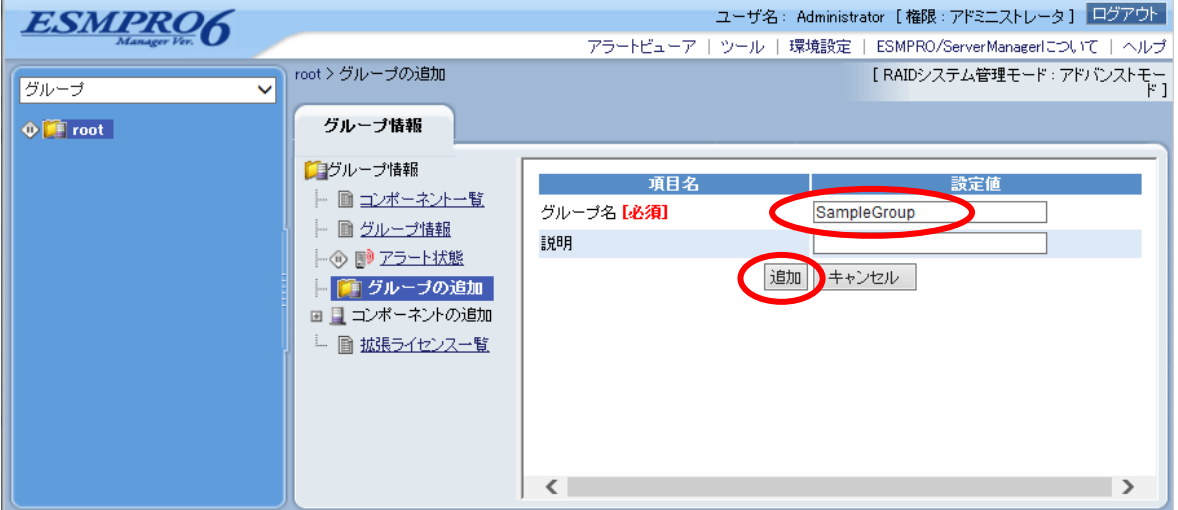

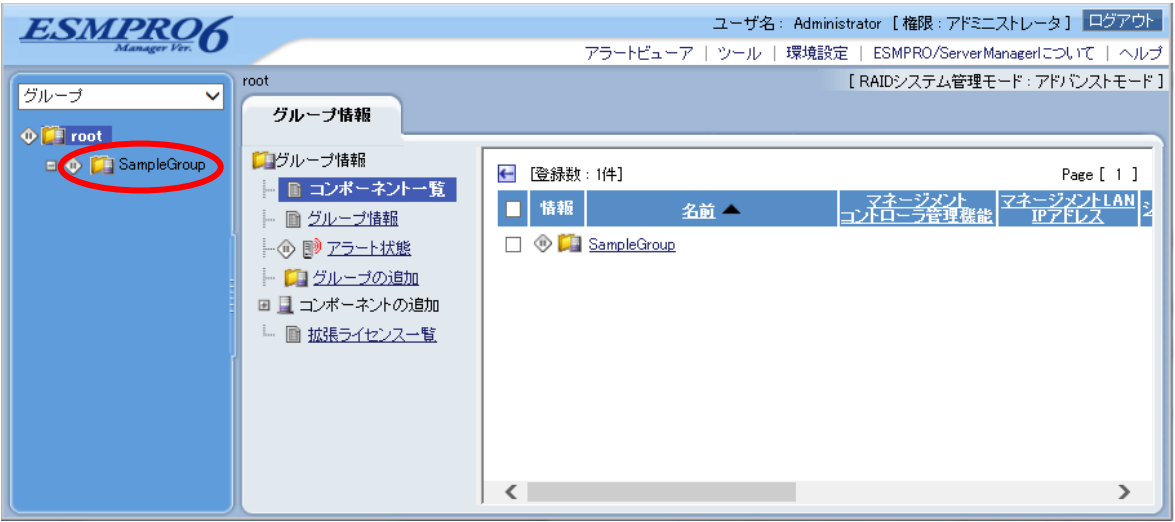

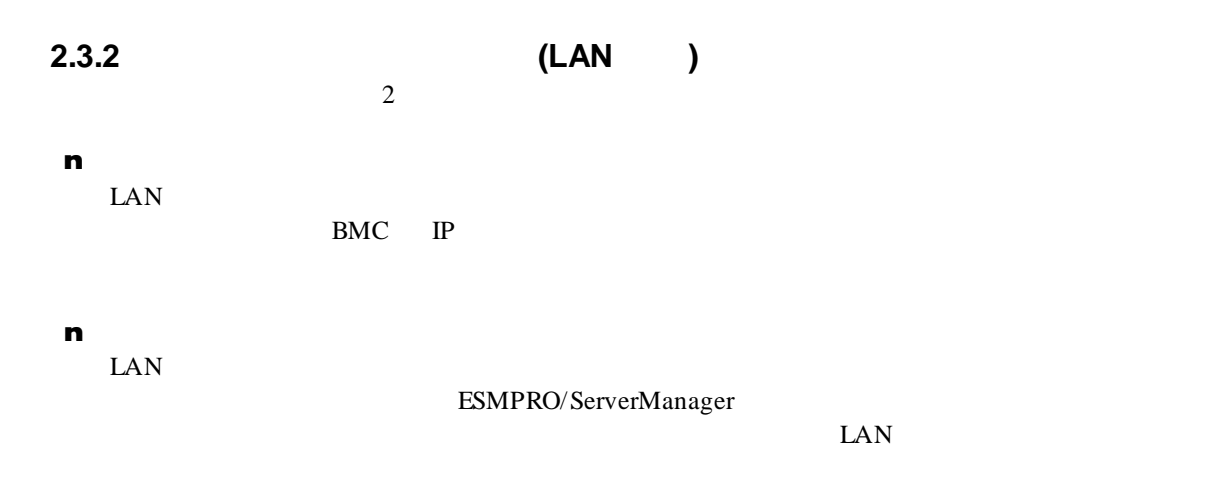

# $2.3.2.1$ <br>(1)

 $(1)$ 

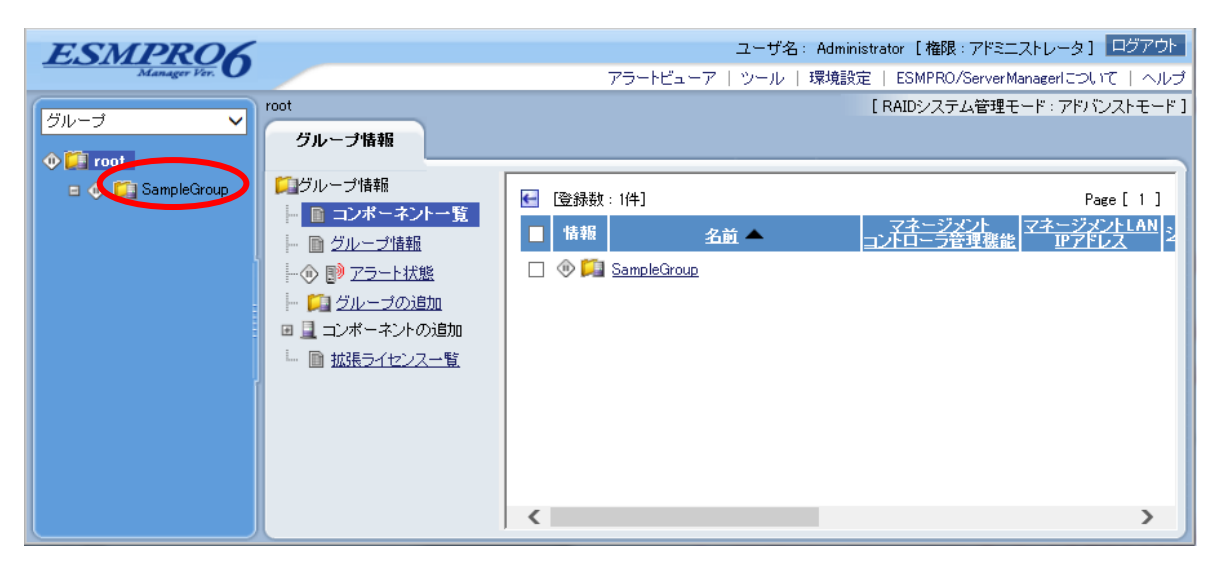

 $(2)$ 

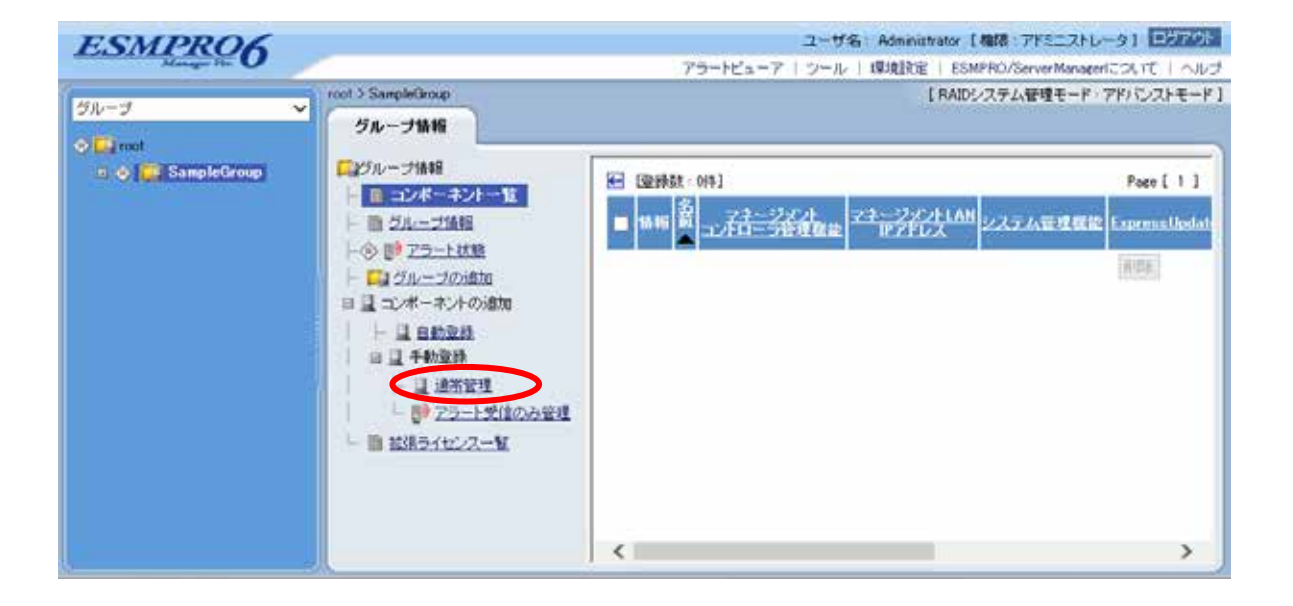

 $(3)$ 

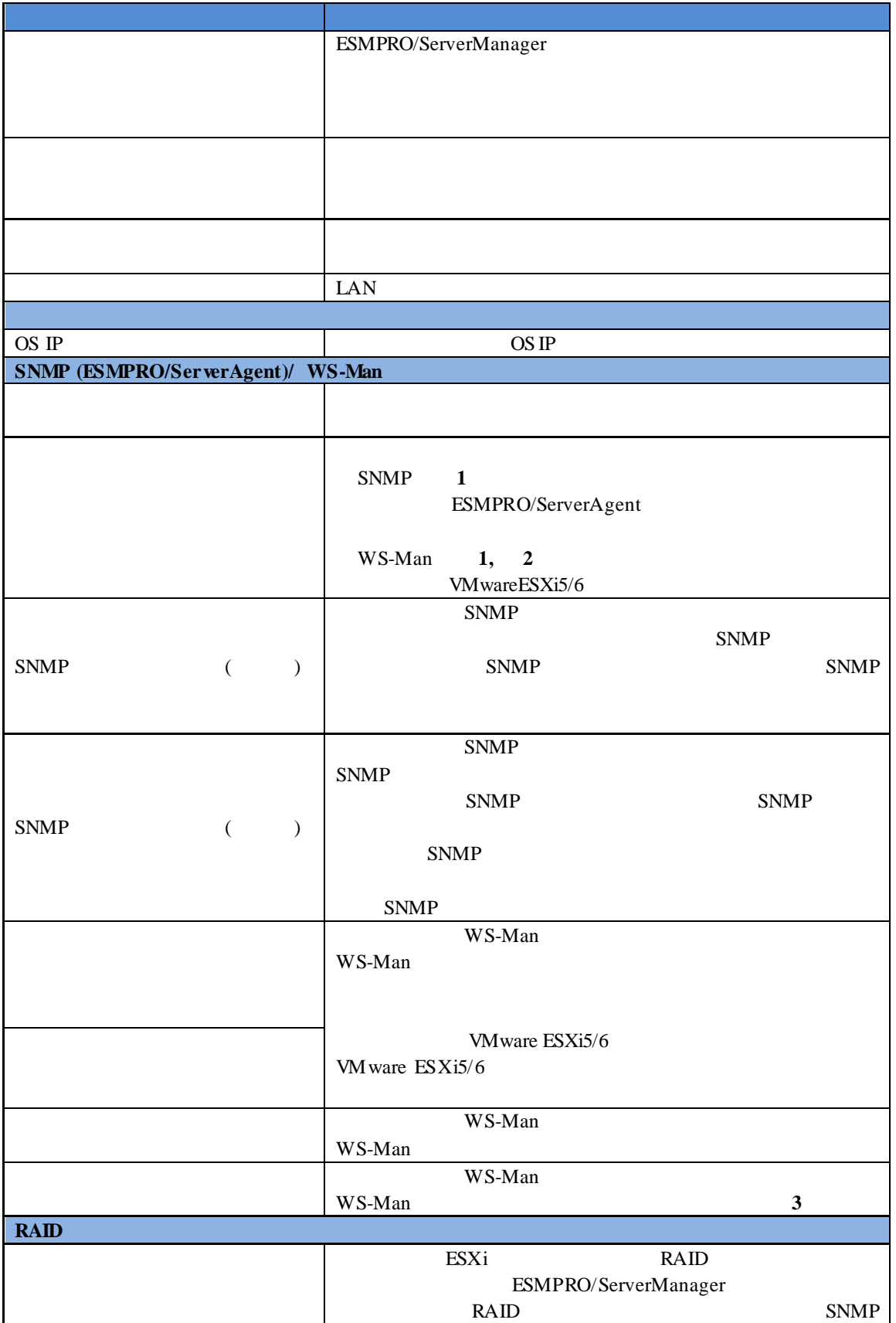

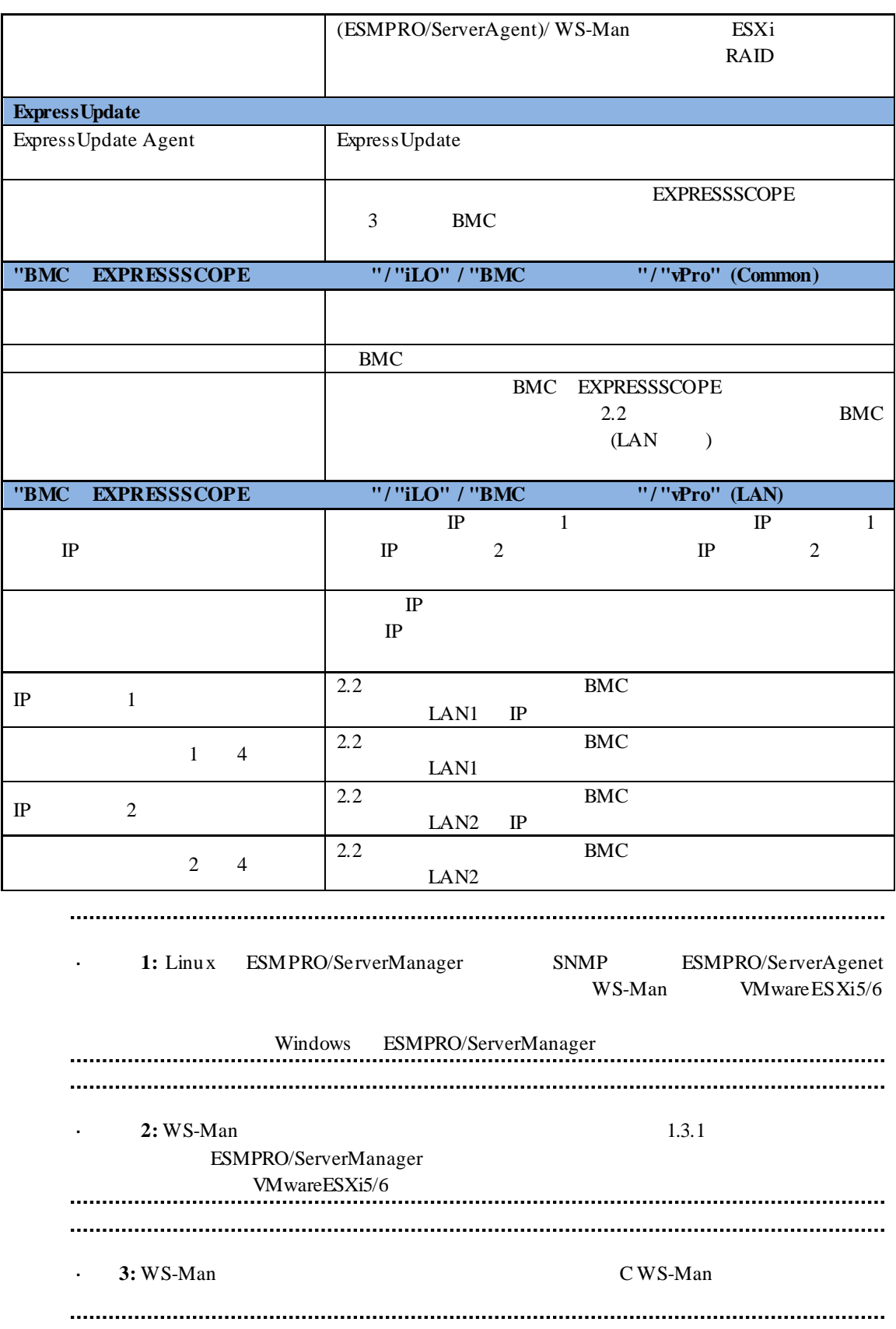

※**4:** ESMPRO/ServerManager Ver.6.06 以降、サブネットマスクは表示しません。

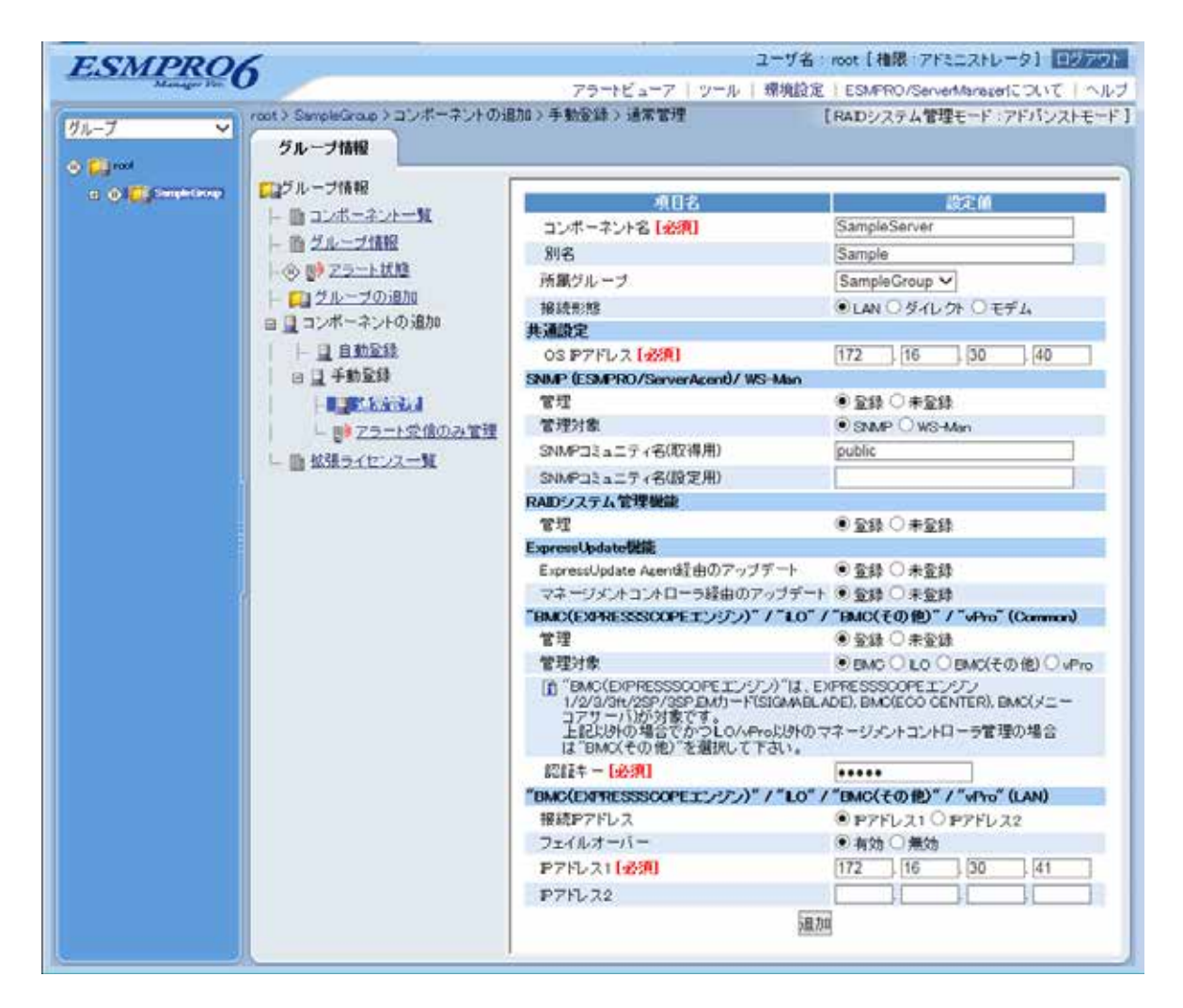

 $(4)$ 

 $(5)$ 

#### ESMPRO/ServerManager

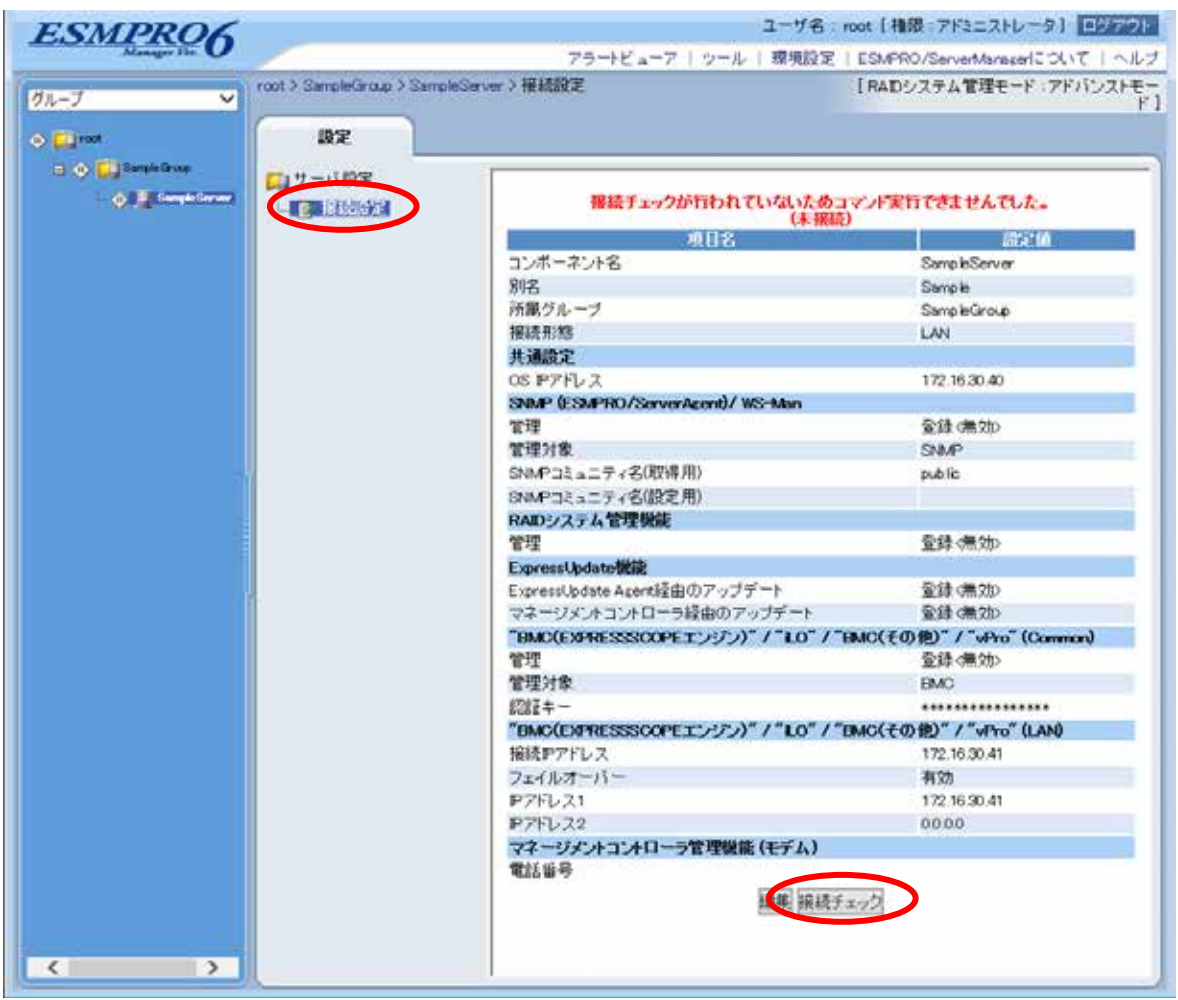

 $(6)$ 

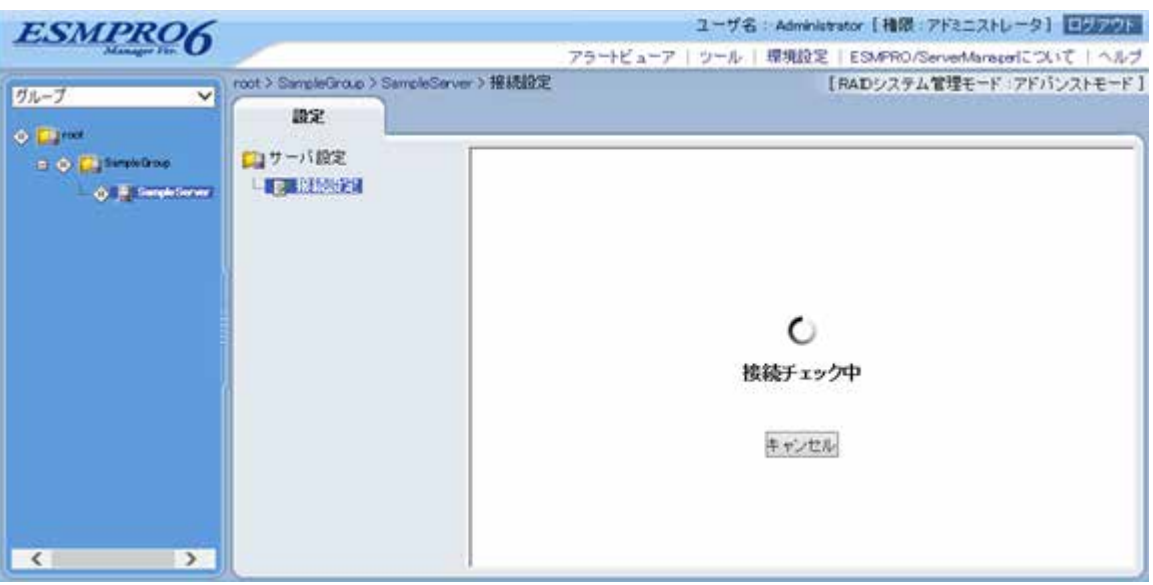

 $(7)$ 

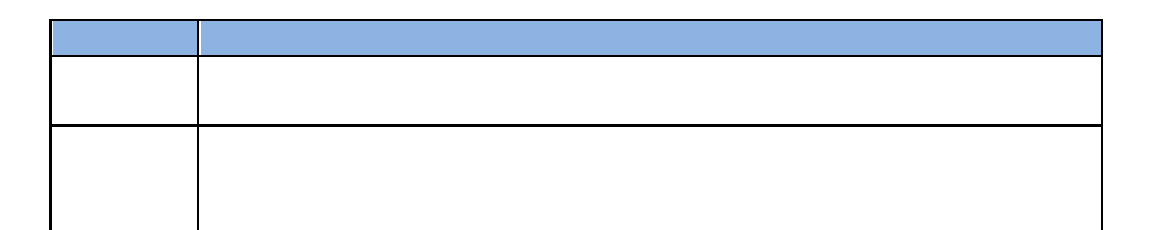

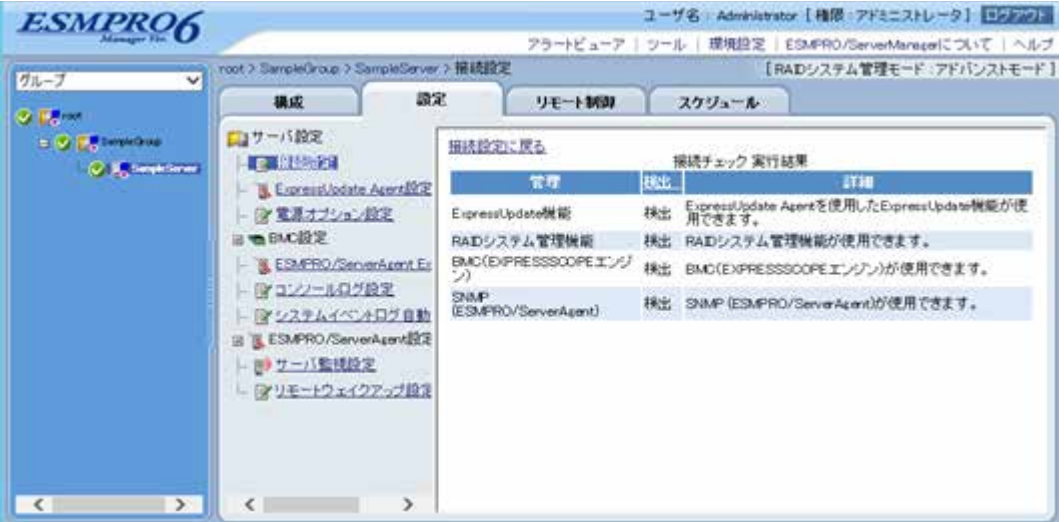

### **2.3.2.2** 自動登録

 $(1)$ 

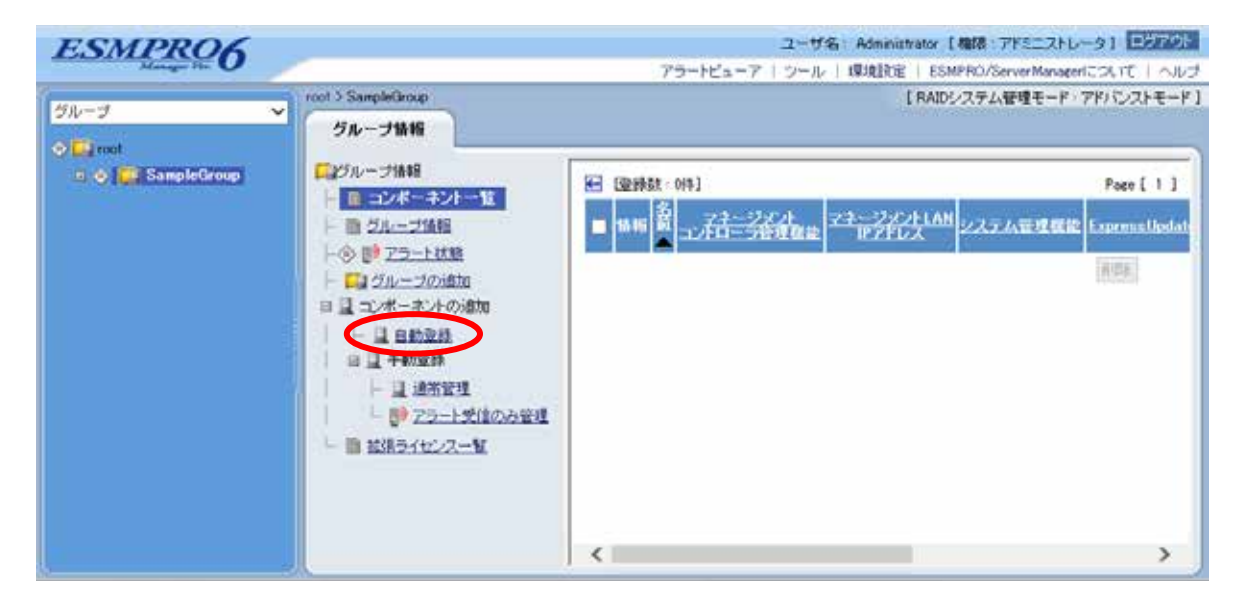
$(2)$ 

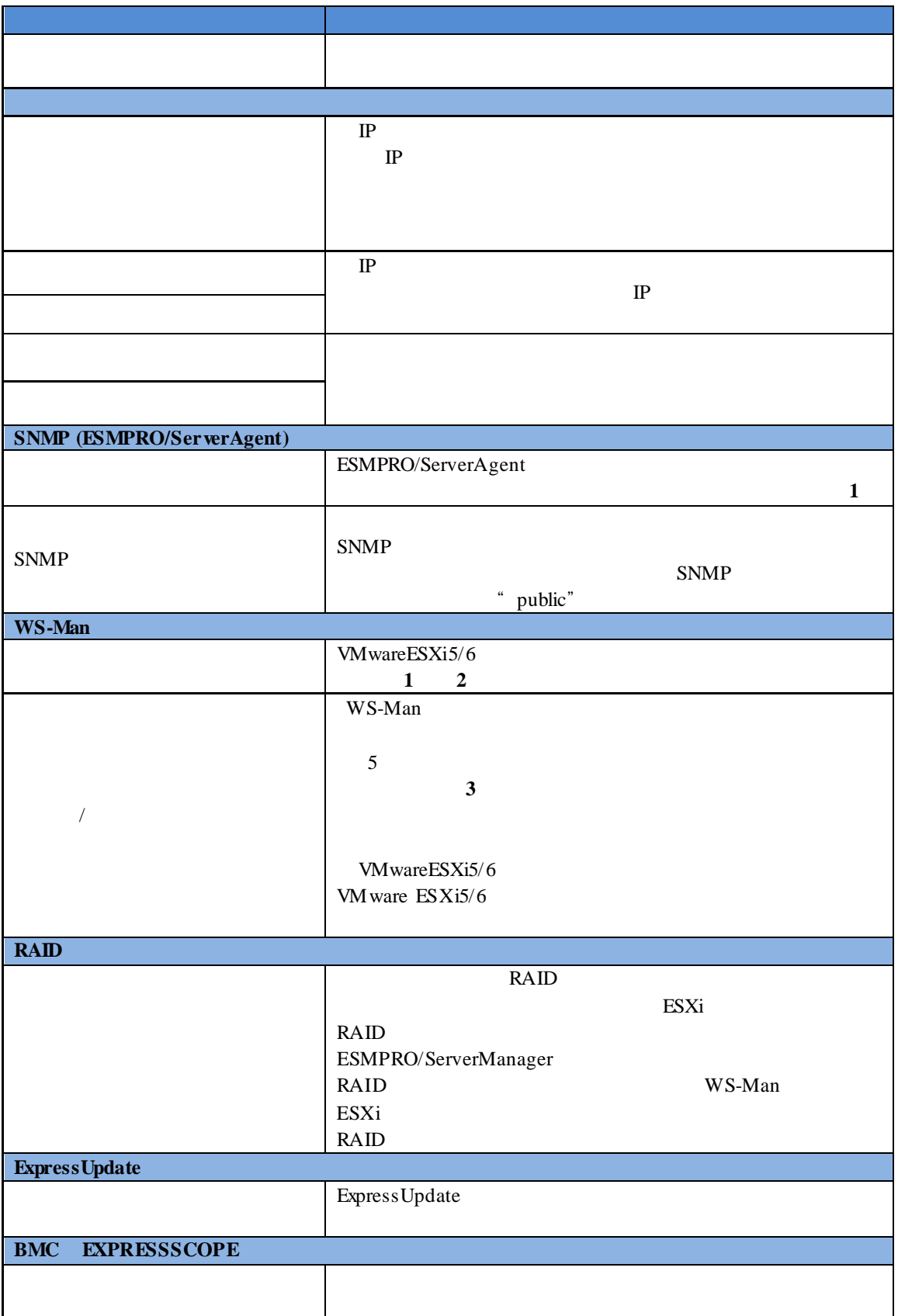

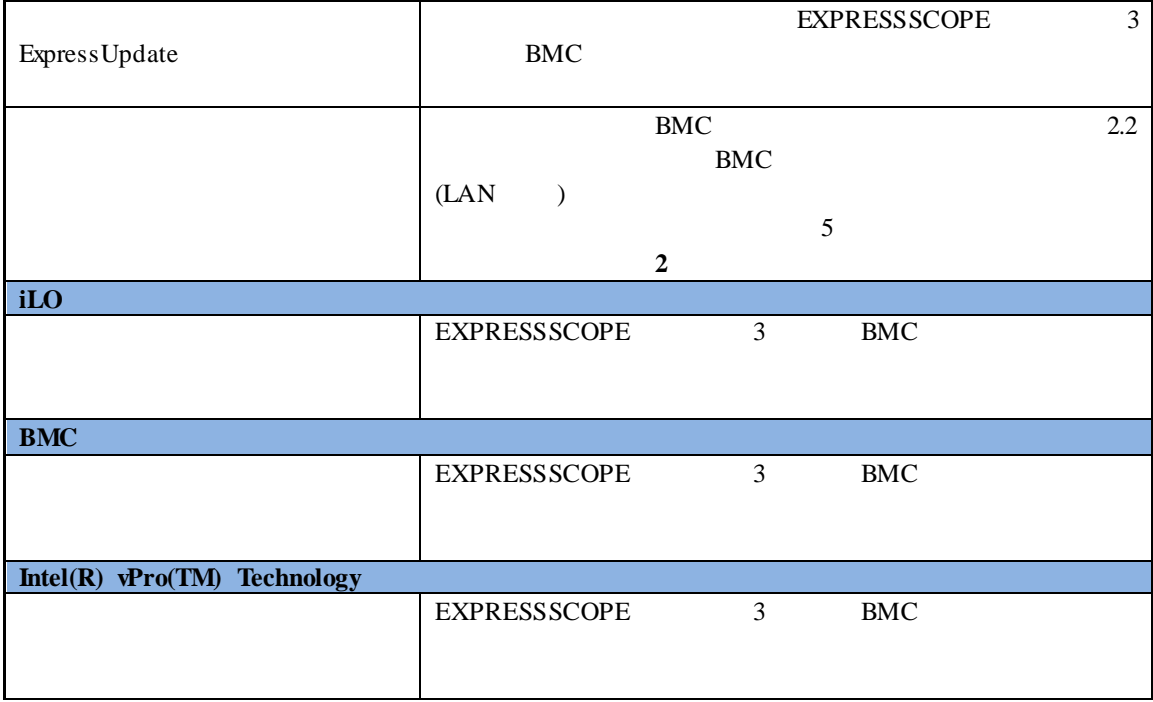

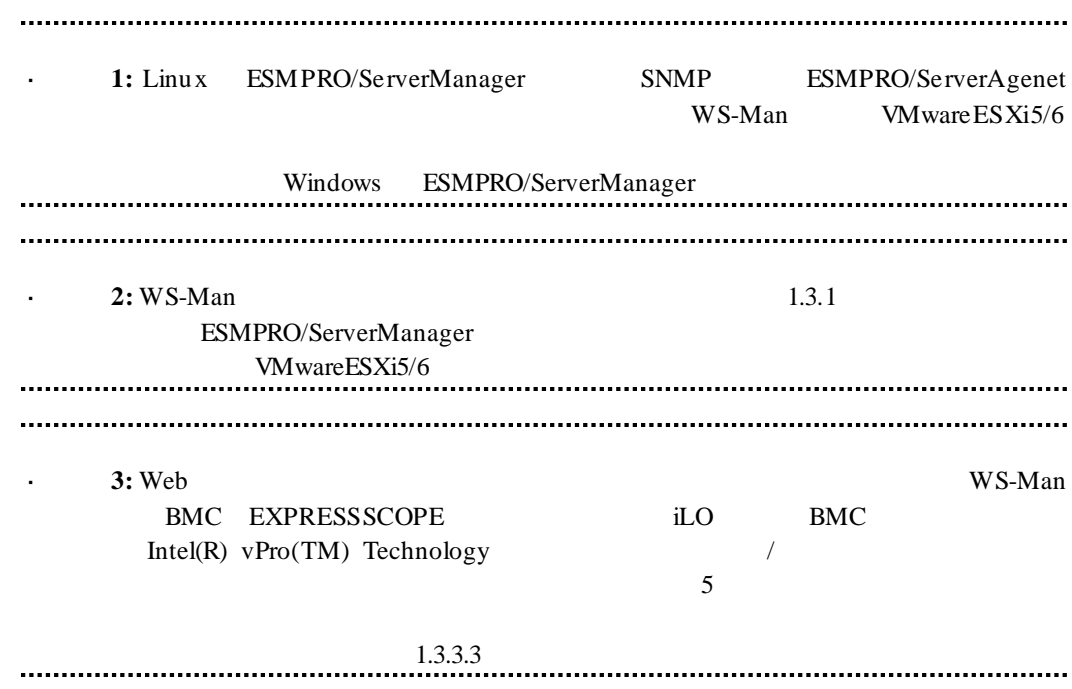

#### $(3)$

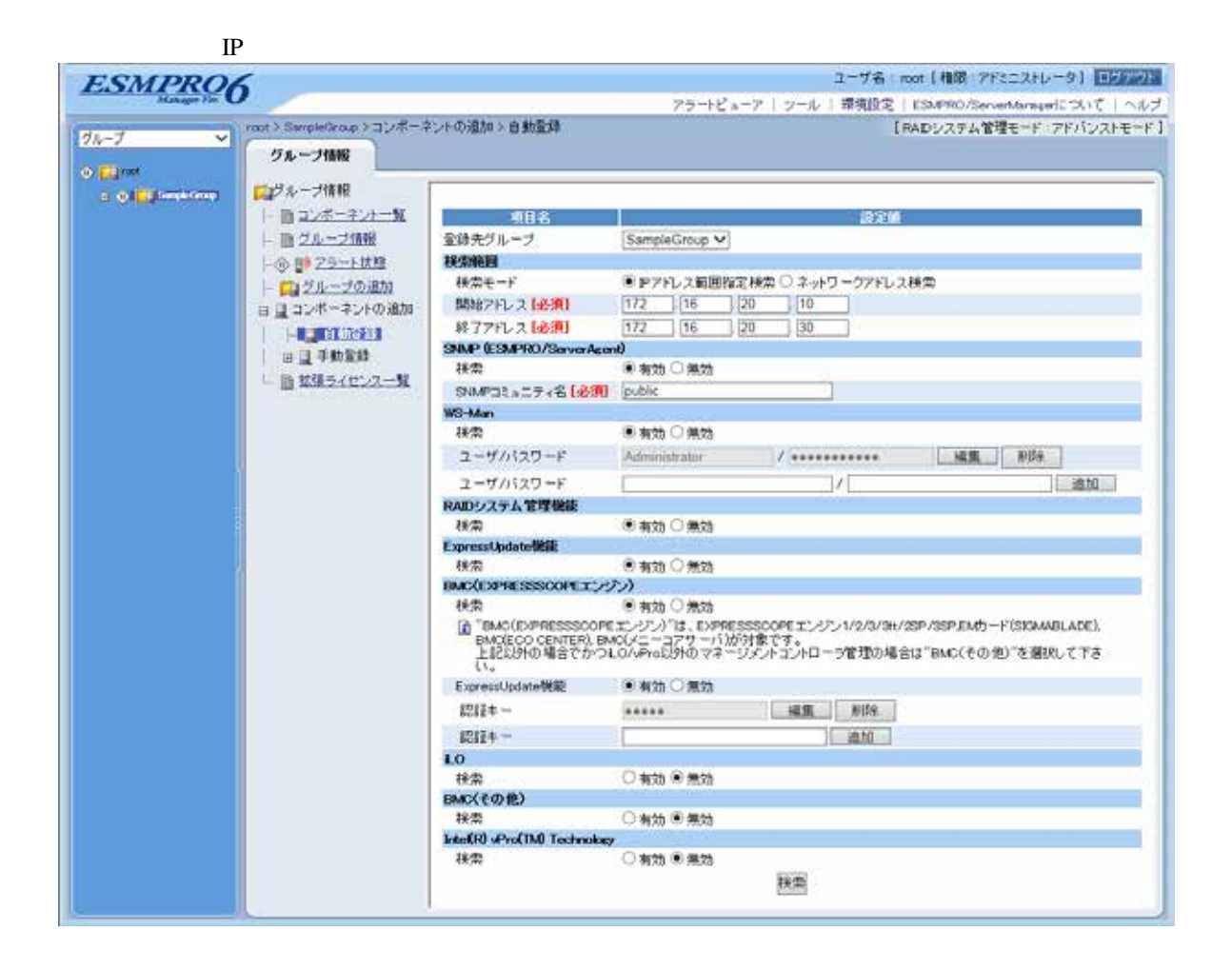

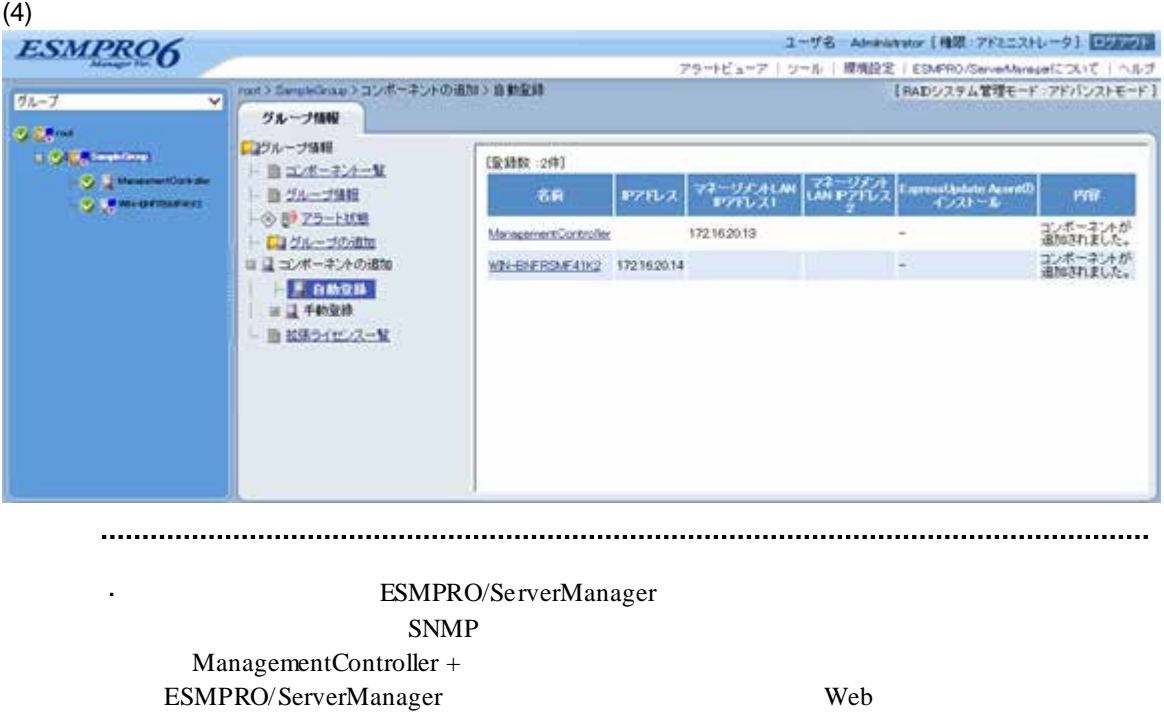

ネントの「設定」-「接続設定」画面で変更できます。

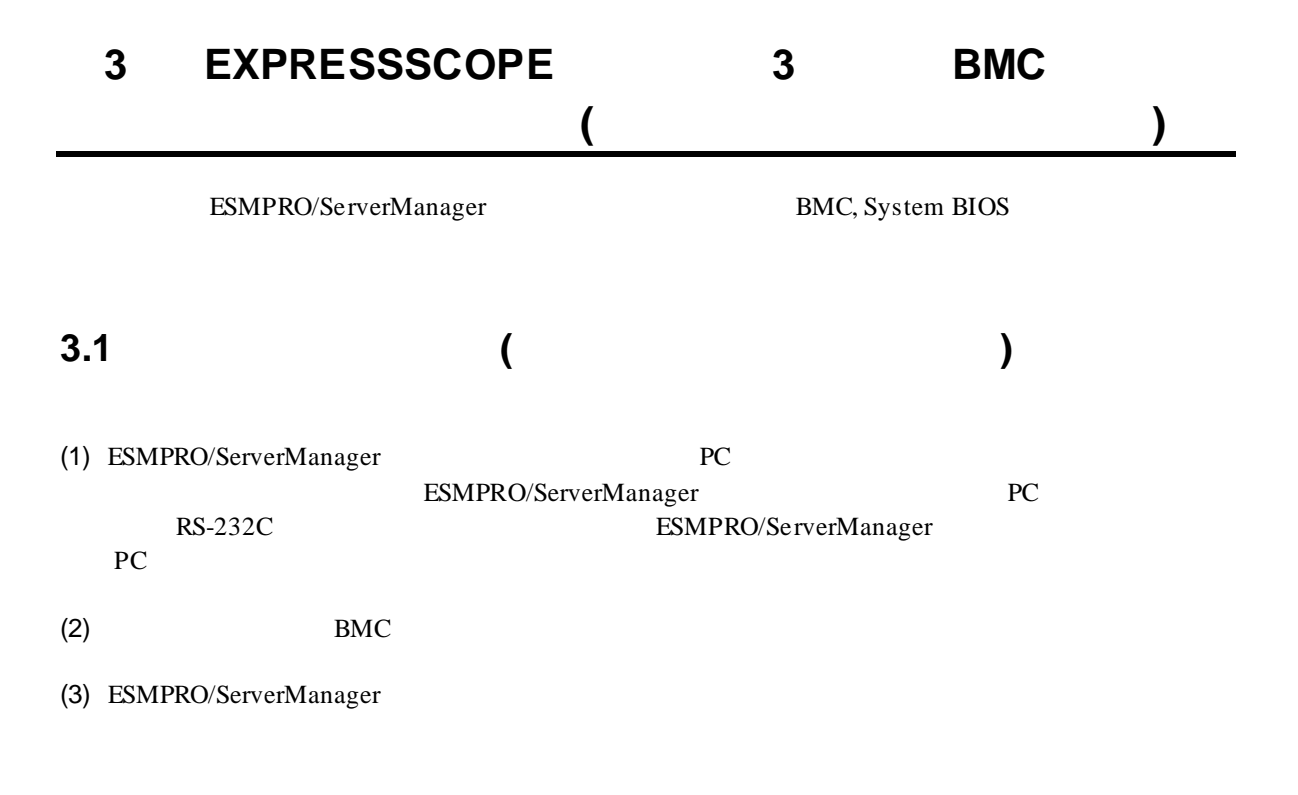

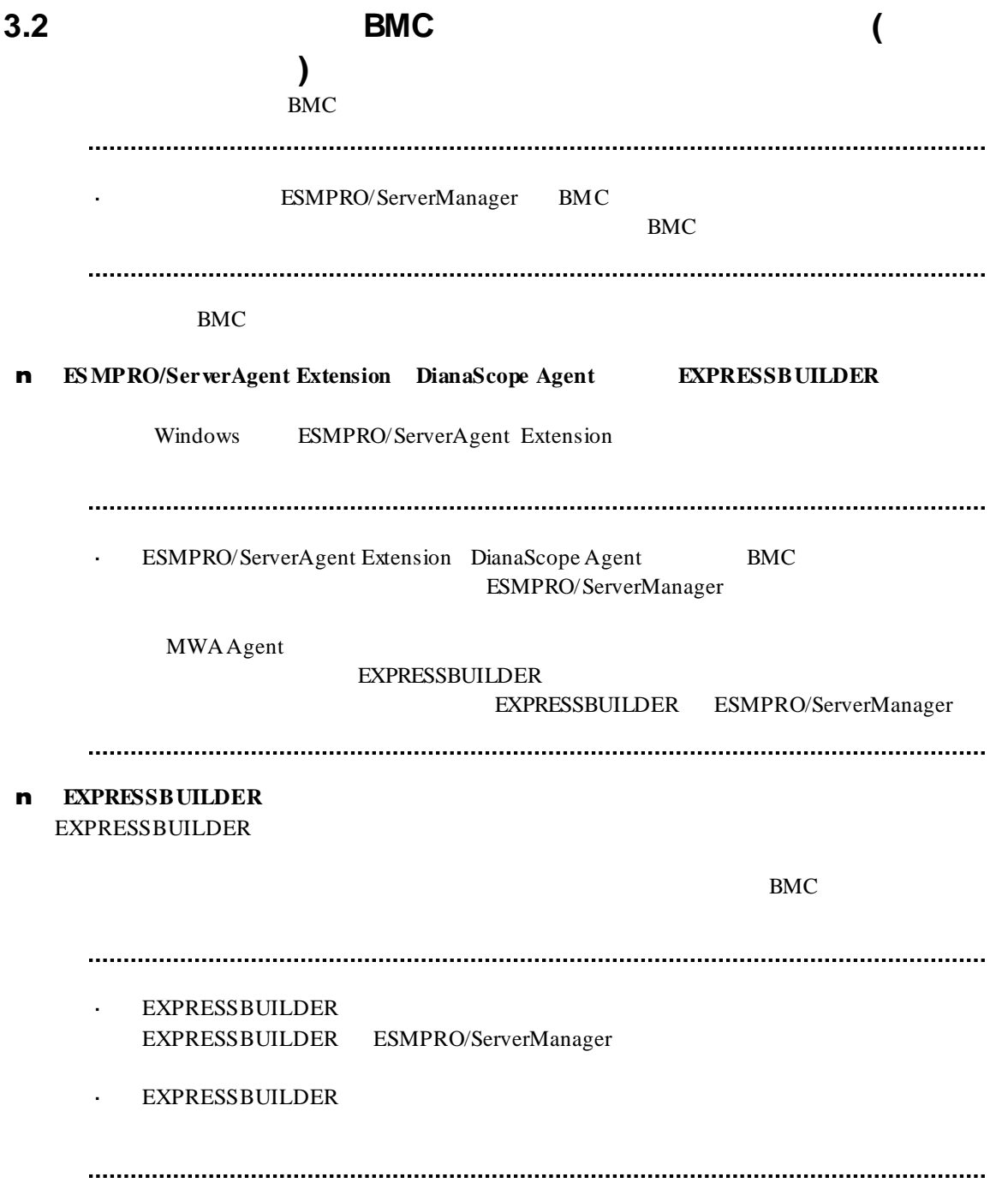

### **3.2.1 ESMPRO/ServerAgent Extension** (

イレクト接続/モデム接続**)** Windows ESMPRO/ServerAgent Extension

ESMPRO/ServerAgent Extension

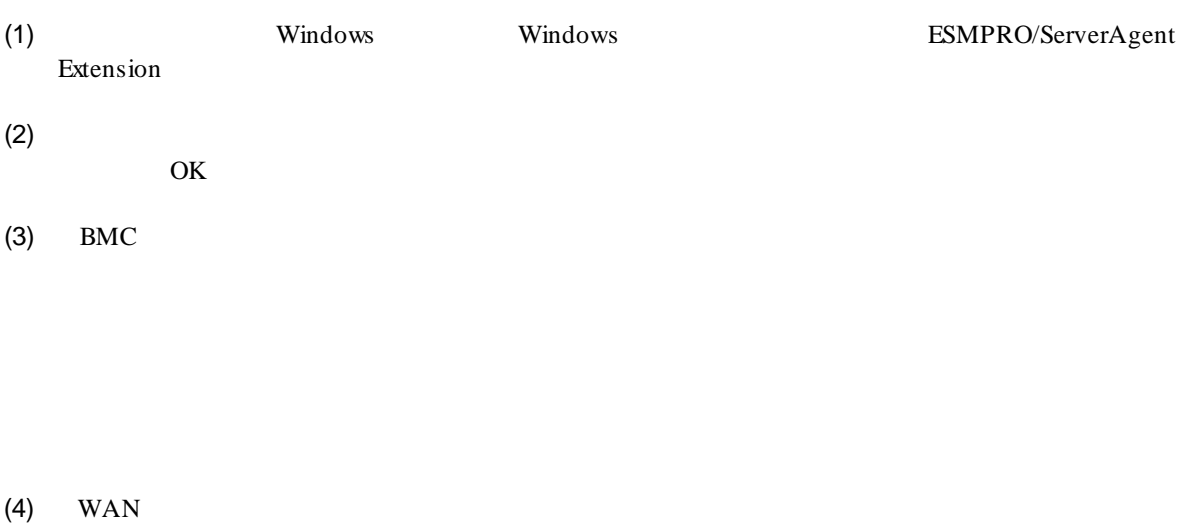

 $RTS/CTS$ 

 $(5)$ 

BMC

# **3.2.2 EXPRESSBUILDER** する**(**ダイレクト接続/モデム接続**)** FD EXPRESSBUILDER EXPRESSBUILDER EXPRESSBUILDER EXPRESSBUILDER  $\ddot{\phantom{a}}$ ESMPRO/ServerManager EXPRESSBUILDER  $\ddot{\phantom{a}}$ 機能の説明がない場合はご利用いただけません。  $(1)$ (2) EXPRESSBUILDER **3.2.2.1** (1)  $PC$ ESMPRO/BMC Configuration  $(2)$  OK  $(3)$  BMC (WAN) (WAN)

 $(4)$  WAN

#### RTS/CTS

(5) ESMPRO/BMC Configuration FD

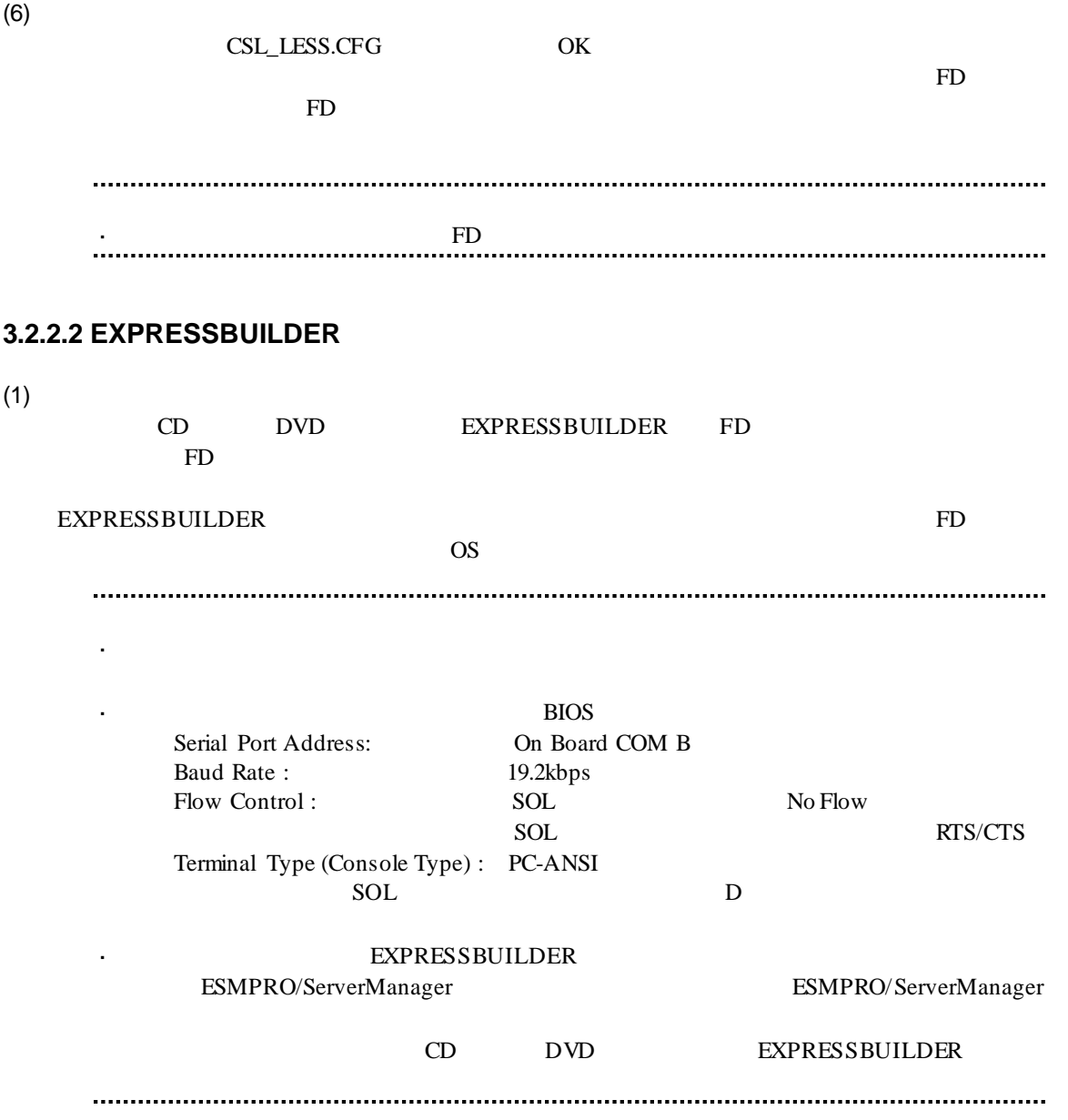

クト接続/モデム接続**)**

# 3.3 **ESMPRO/ServerManager** (

ESMPRO/ServerManager ESMPRO/ServerManager

- $(1)$
- $(2)$

# **3.3.1 3.3.1**

 $2.3.1$ 

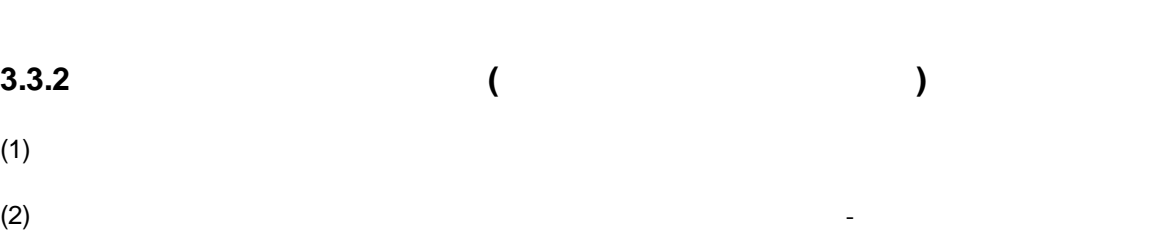

 $(3)$ 

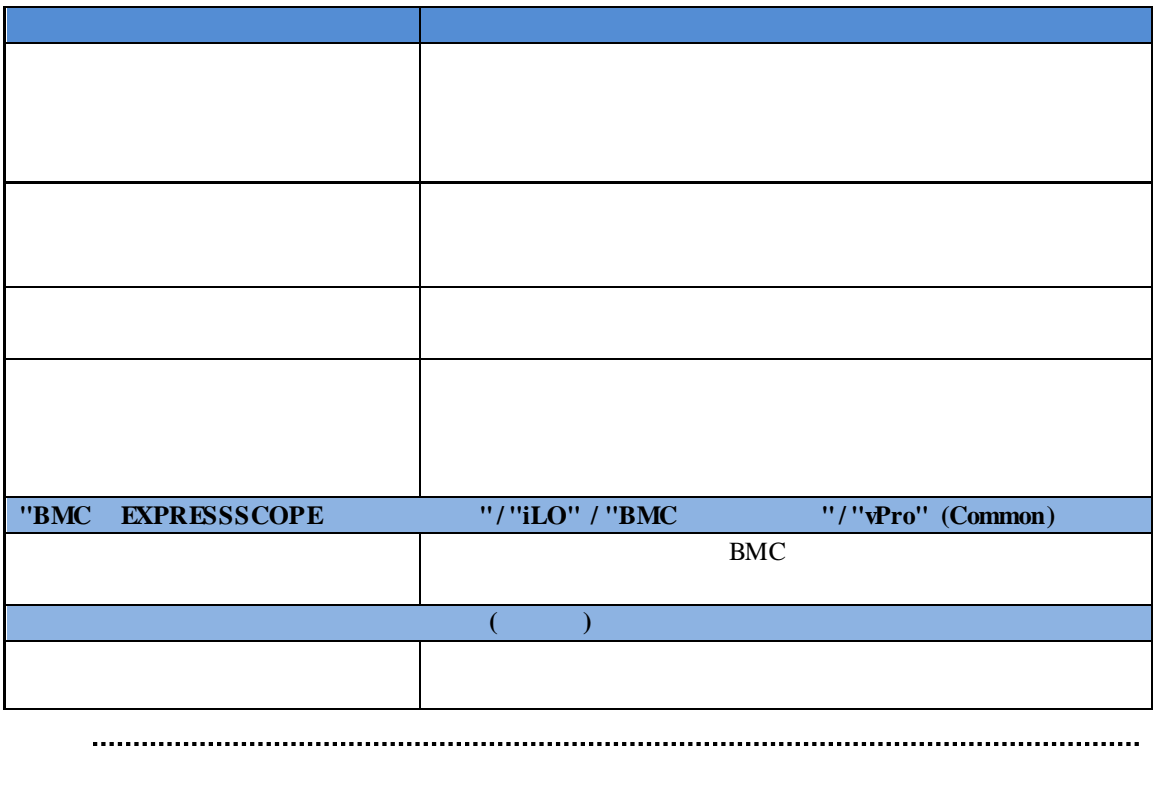

。<br>- http://www.http://www.http://www.http://www.http://www.http://www.http://www.http://www.http://www.http://ww

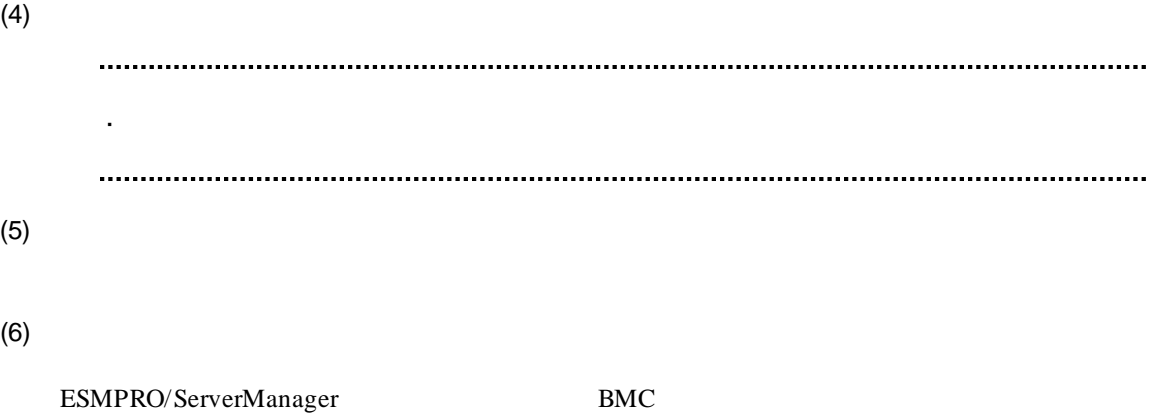

検出状態 説明 検出 管理の欄に表示されている機能を検出できた状態です。 

断」ボタンをクリックして回線を切断してください。

# 第**4**章 **iLO** 搭載コンポーネントのセットアップ

 $\textcolor{red}{\textbf{ESMPRO/ServerManager}} \textcolor{red}{\textbf{0.5}} \begin{minipage}{0.9\linewidth} \begin{tabular}{l} \textbf{0.6}} \end{tabular} \end{minipage}$ 

# **4.1** セットアップの流れ

(1) ESMPRO/ServerManager PC

 $(2)$  iLO

(3) ESMPRO/ServerManager

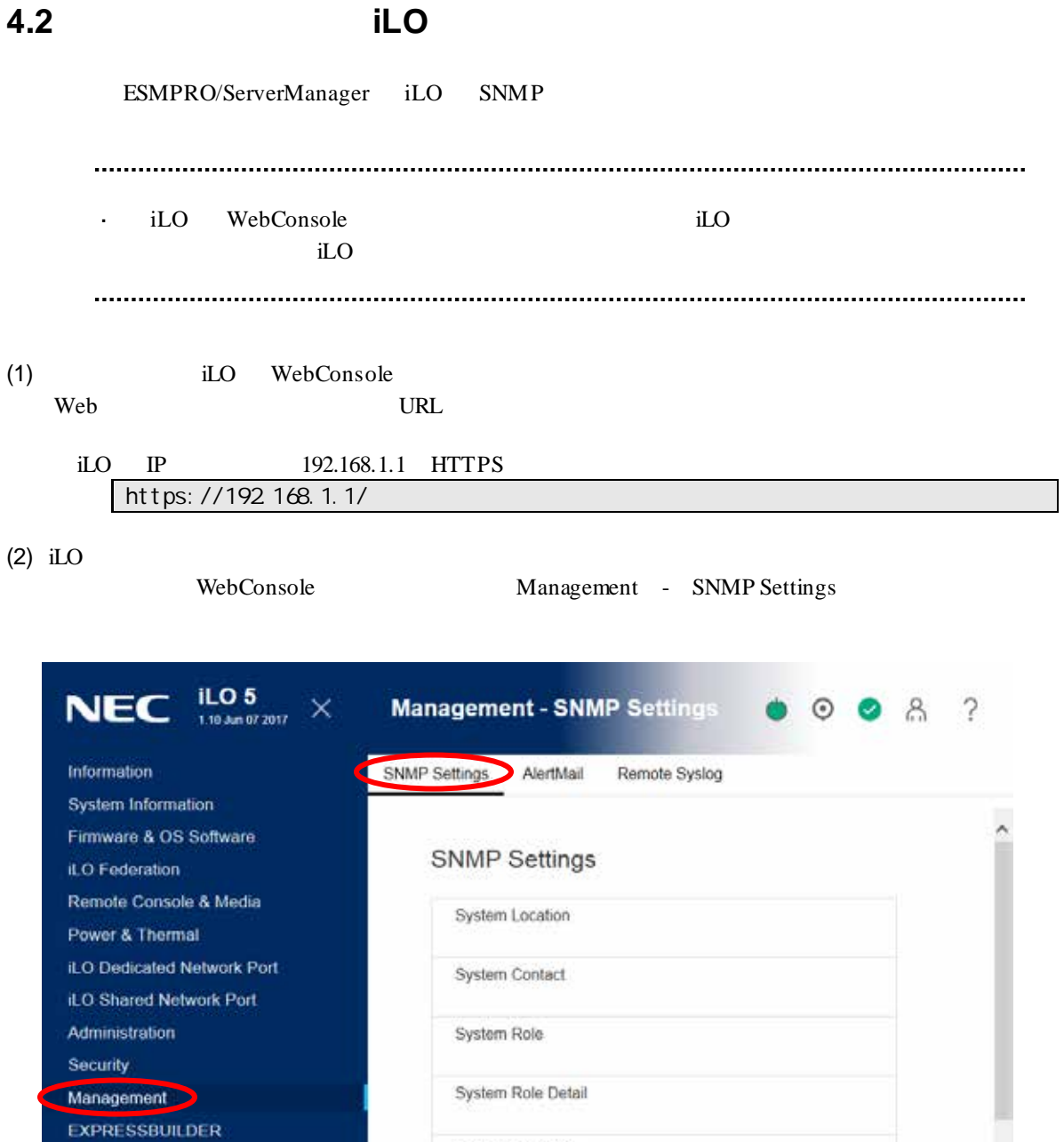

Read Community

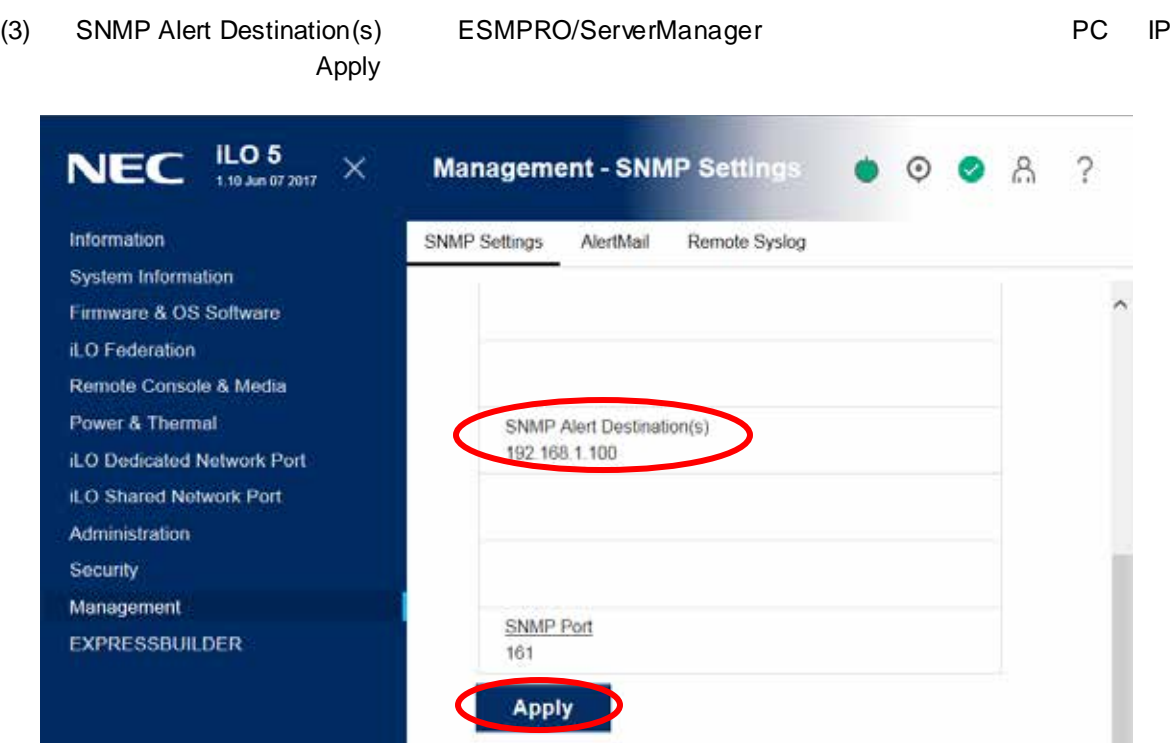

# **4.3 ESMPRO/ServerManager**

ESMPRO/ServerManager ESMPRO/ServerManager

 $(1)$ <br> $(2)$ 

 $(2)$ 

 $(3)$ 

### **4.3.1** 環境設定を行う

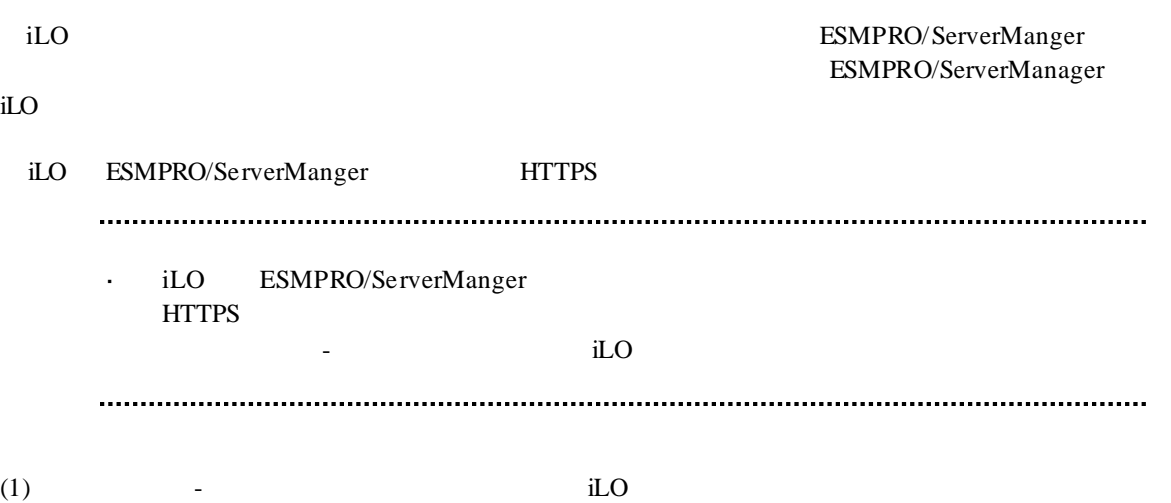

Ĥ,

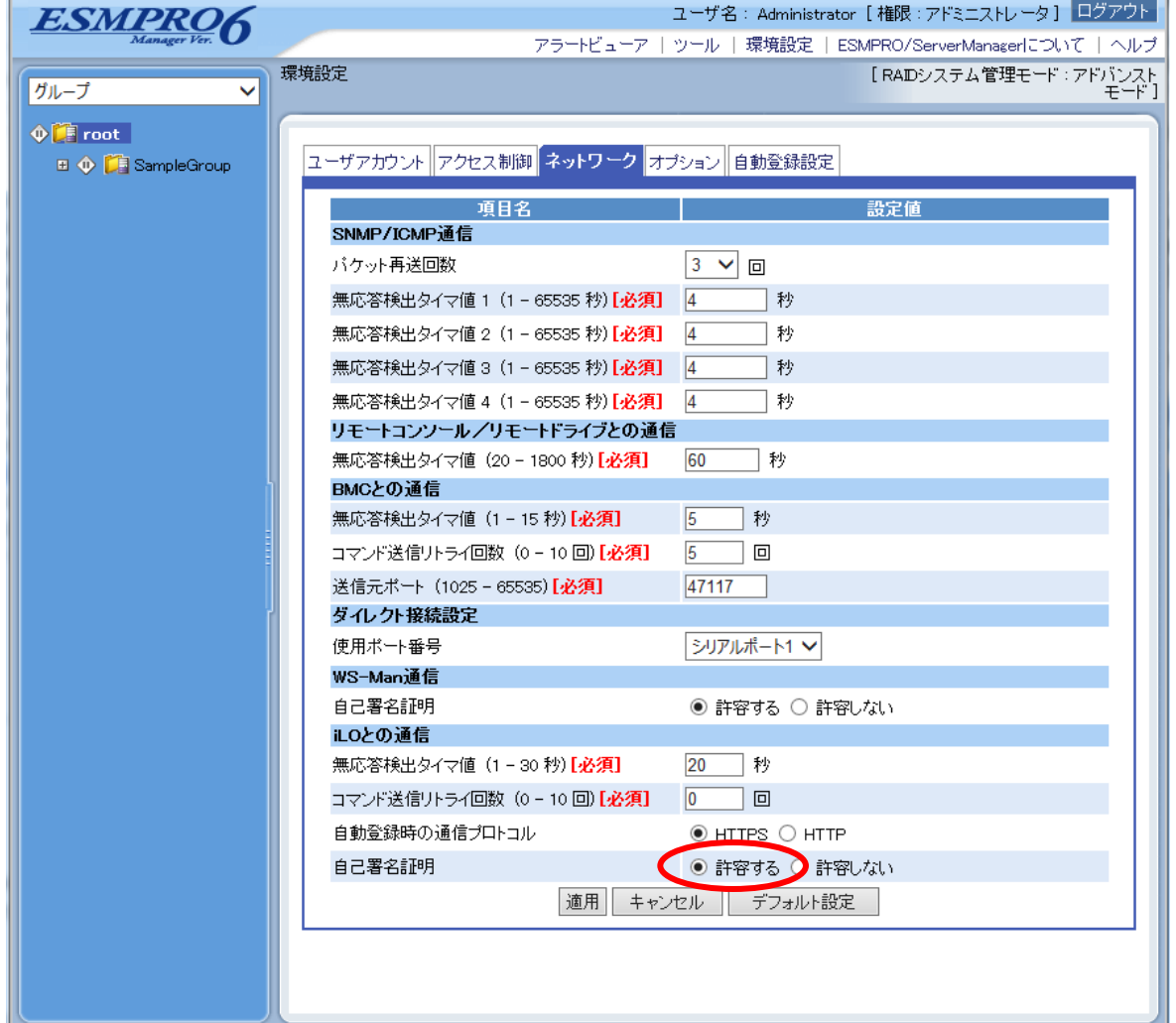

# $4.3.2$ <br> $1.3.2$

 $1.3.2$ 

#### $4.3.3$ <sup>2</sup>  $2$

- n  $iLO$  IP iLO IP
- 

#### $\mathbf n$

- 
- 

## ESMPRO/ServerManager

iLO **Example** 

### **4.3.3.1** 手動登録

- (1)  $\blacksquare$  iLO  $\blacksquare$
- $(2)$

 $(3)$ 

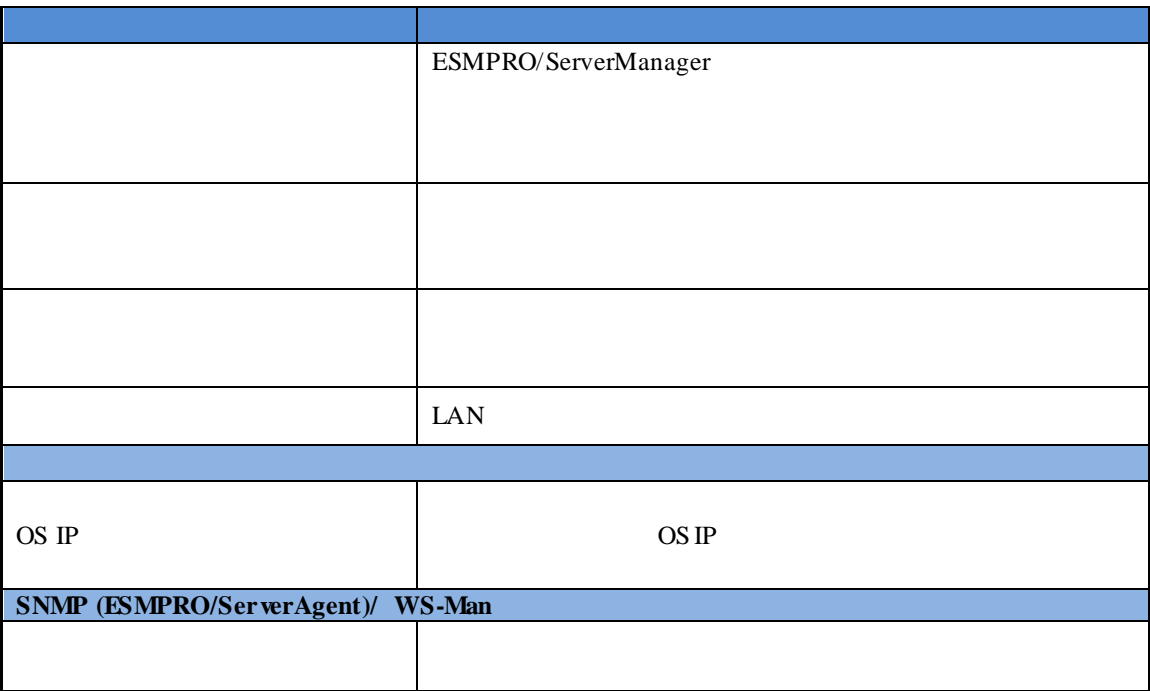

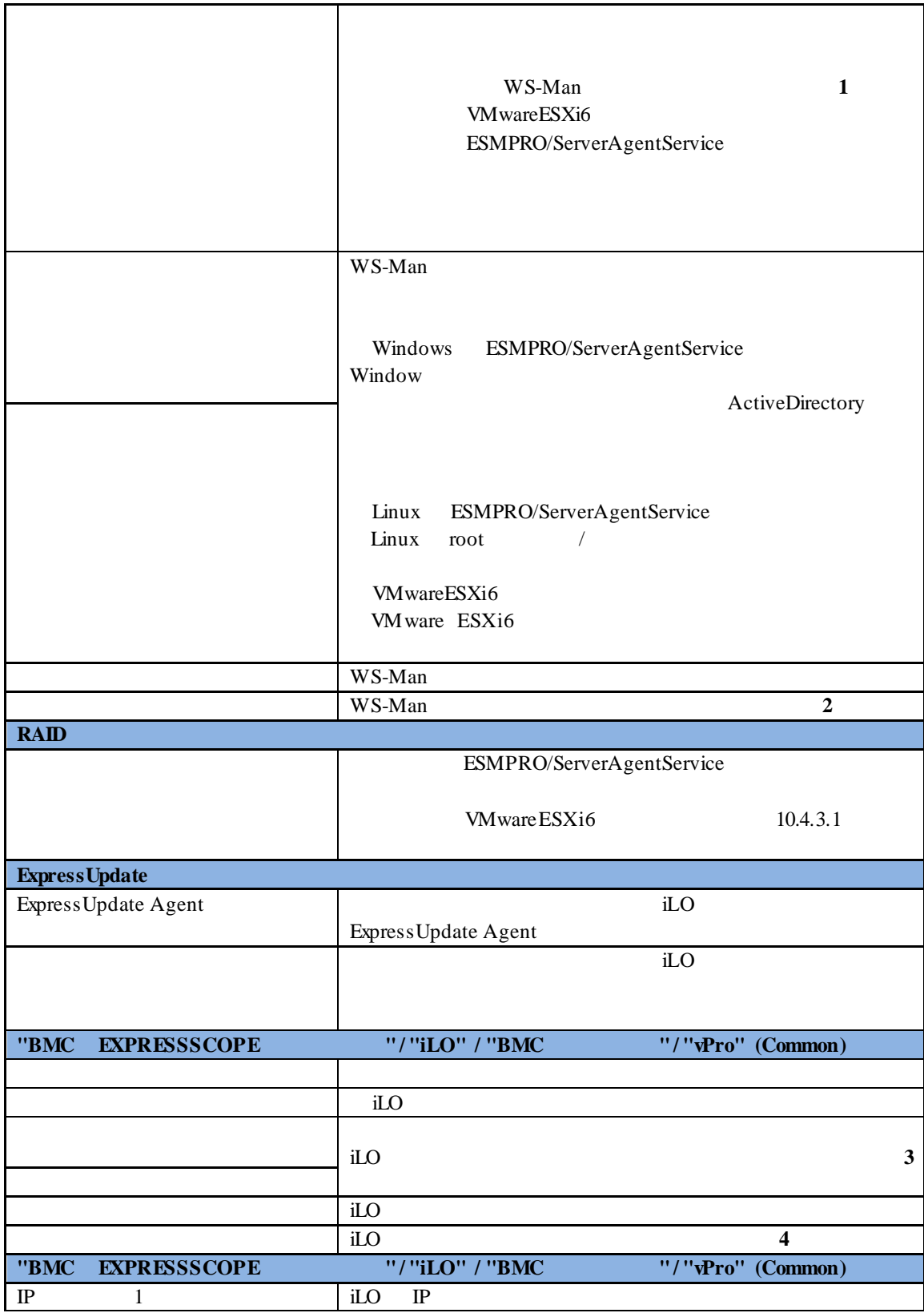

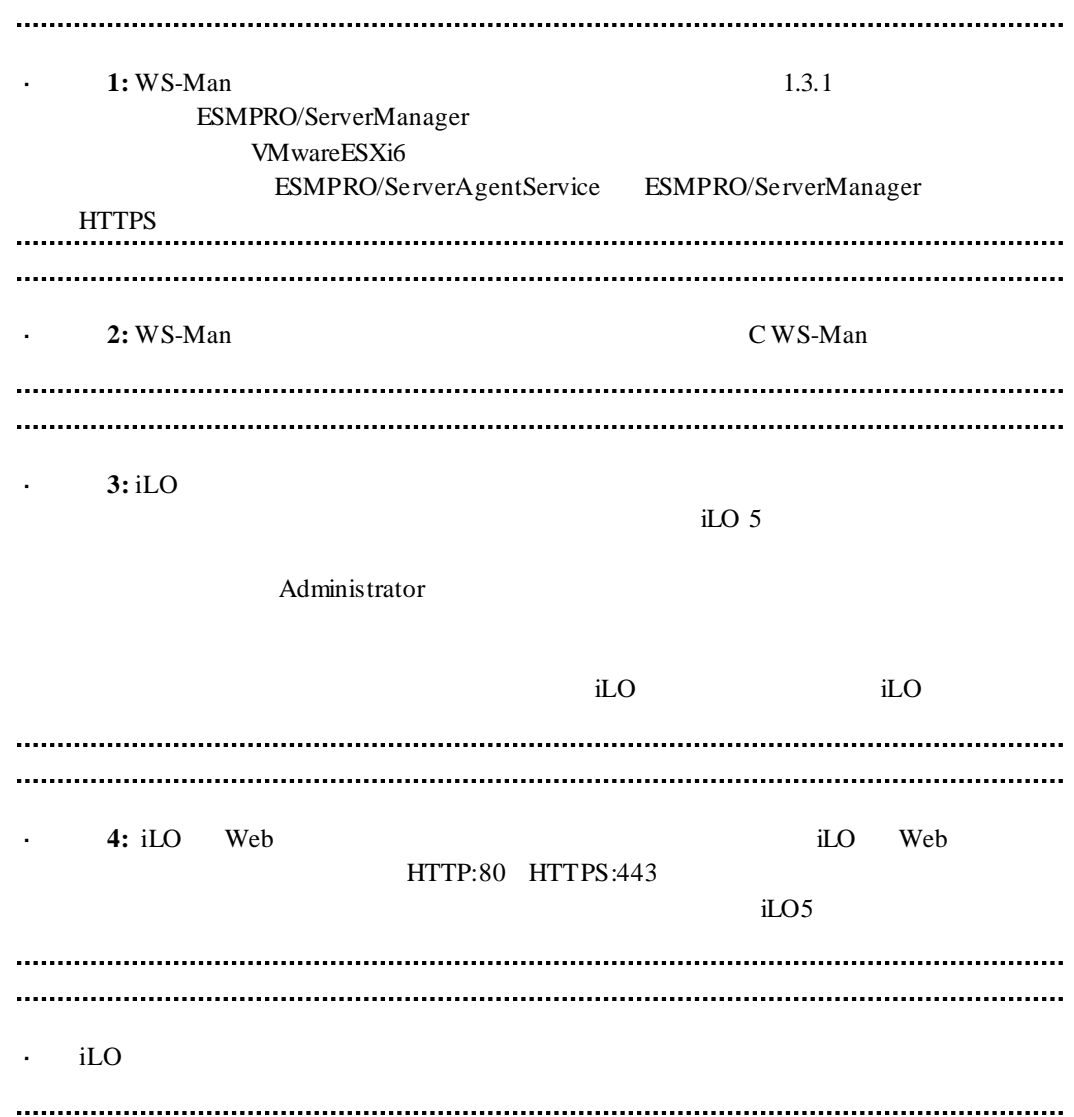

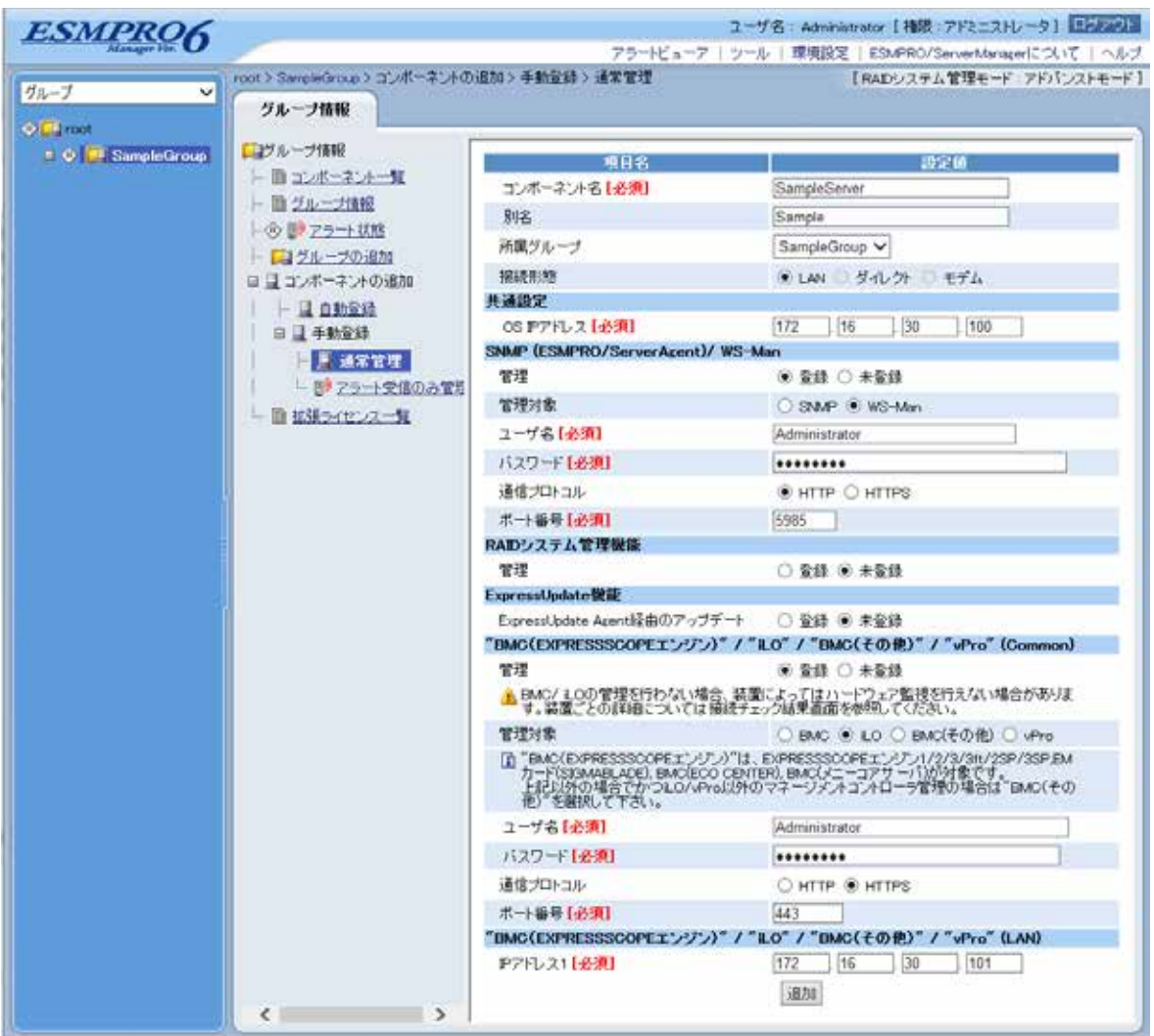

 $(4)$ 

 $(5)$ 

ESMPRO/ServerManager

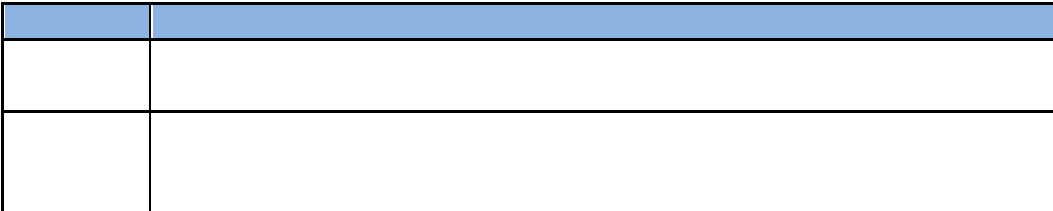

#### **4.3.3.2** 自動登録

- (1)  $\blacksquare$  iLO  $\blacksquare$
- $(2)$

(3)  $\blacksquare$  iLO  $\blacksquare$ 

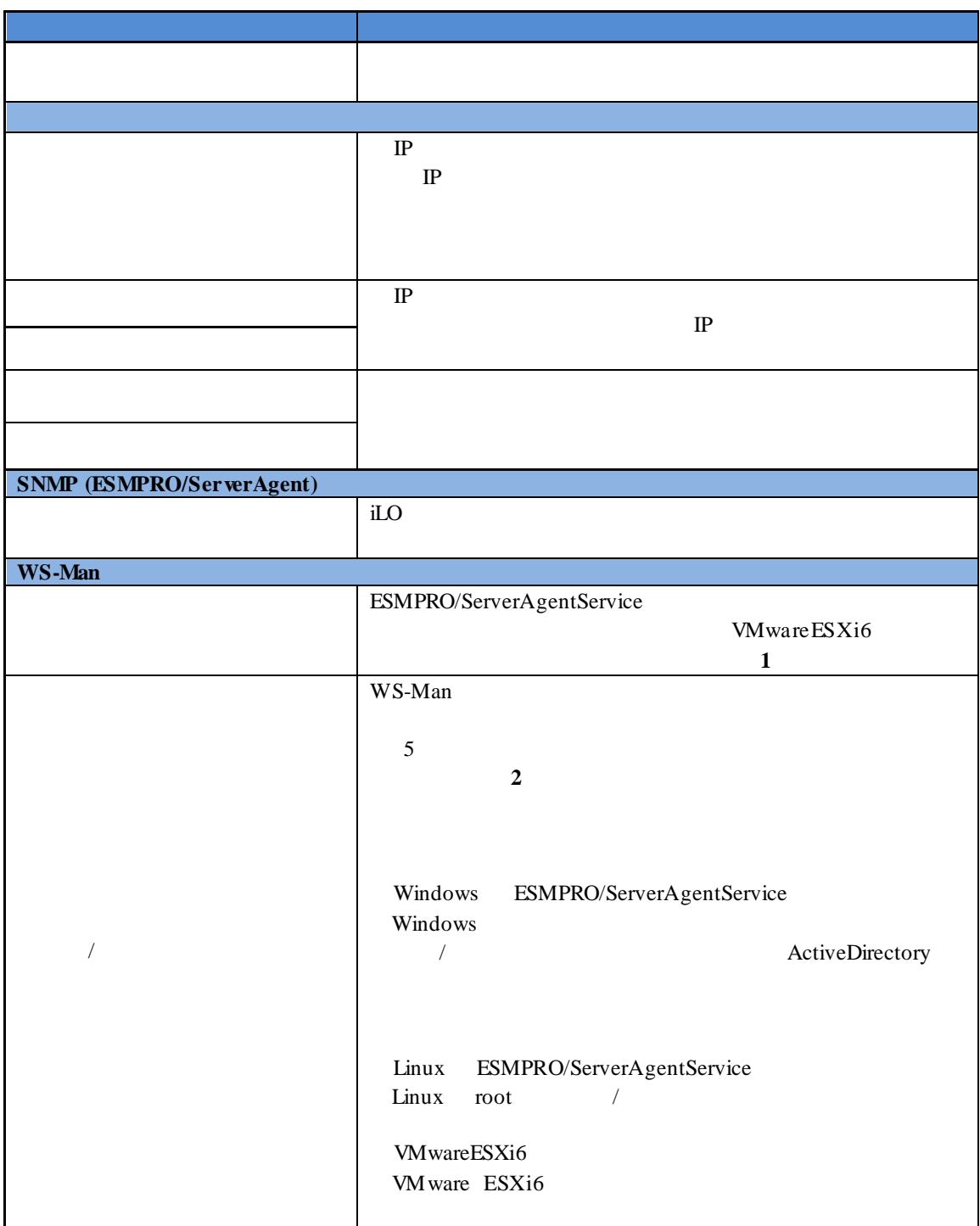

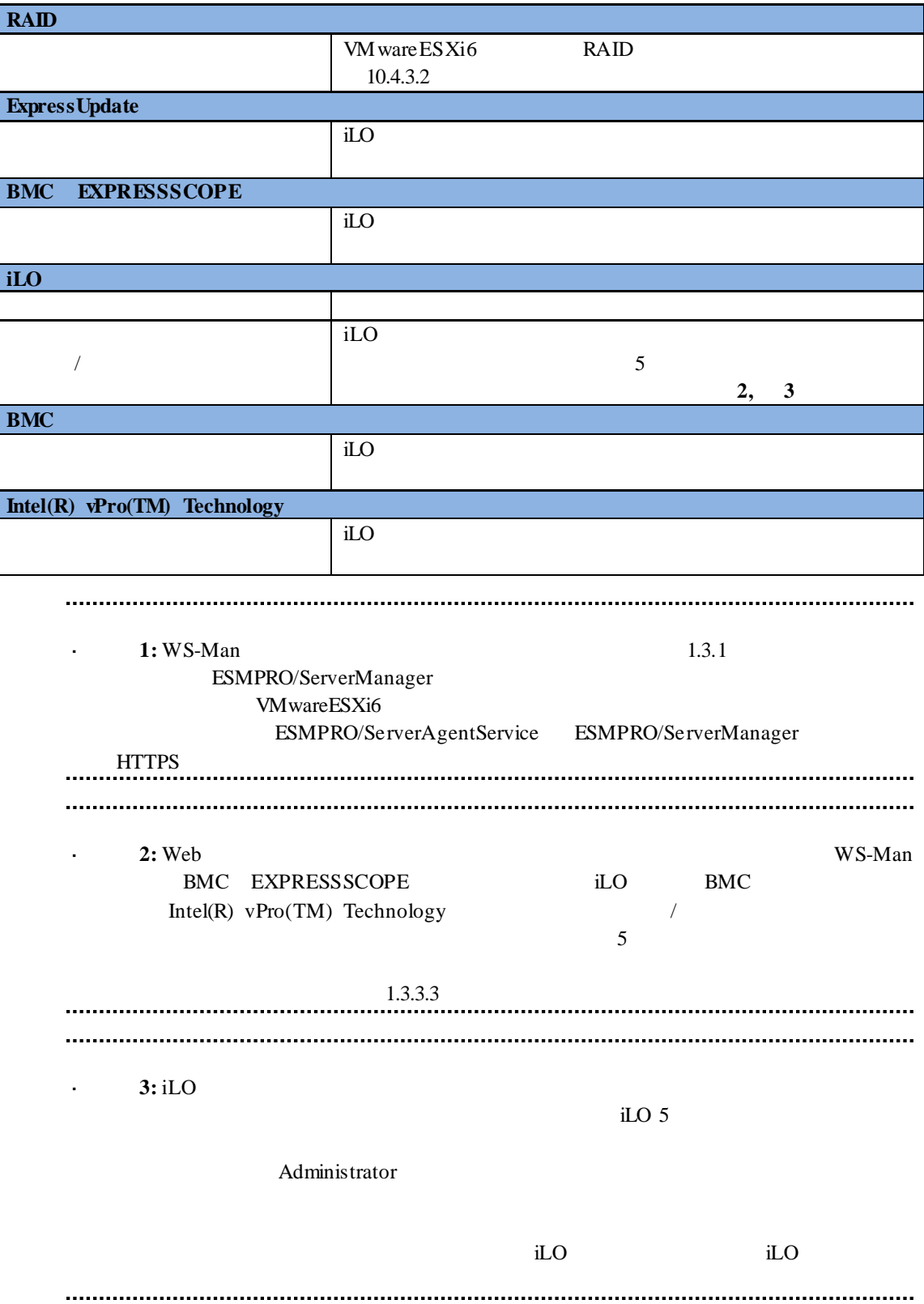

 $(4)$ 

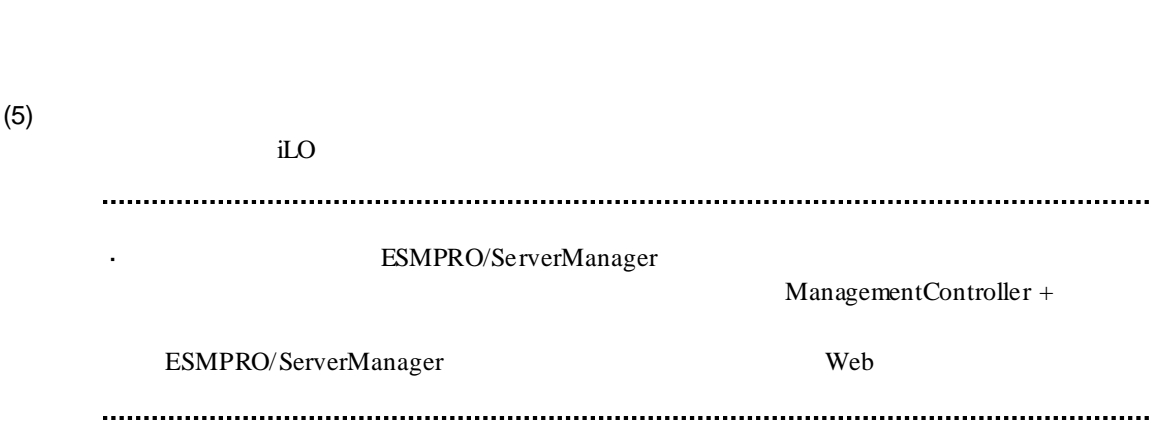

# 第**5**章 **BMC**(その他)コンポーネントのセットアップ

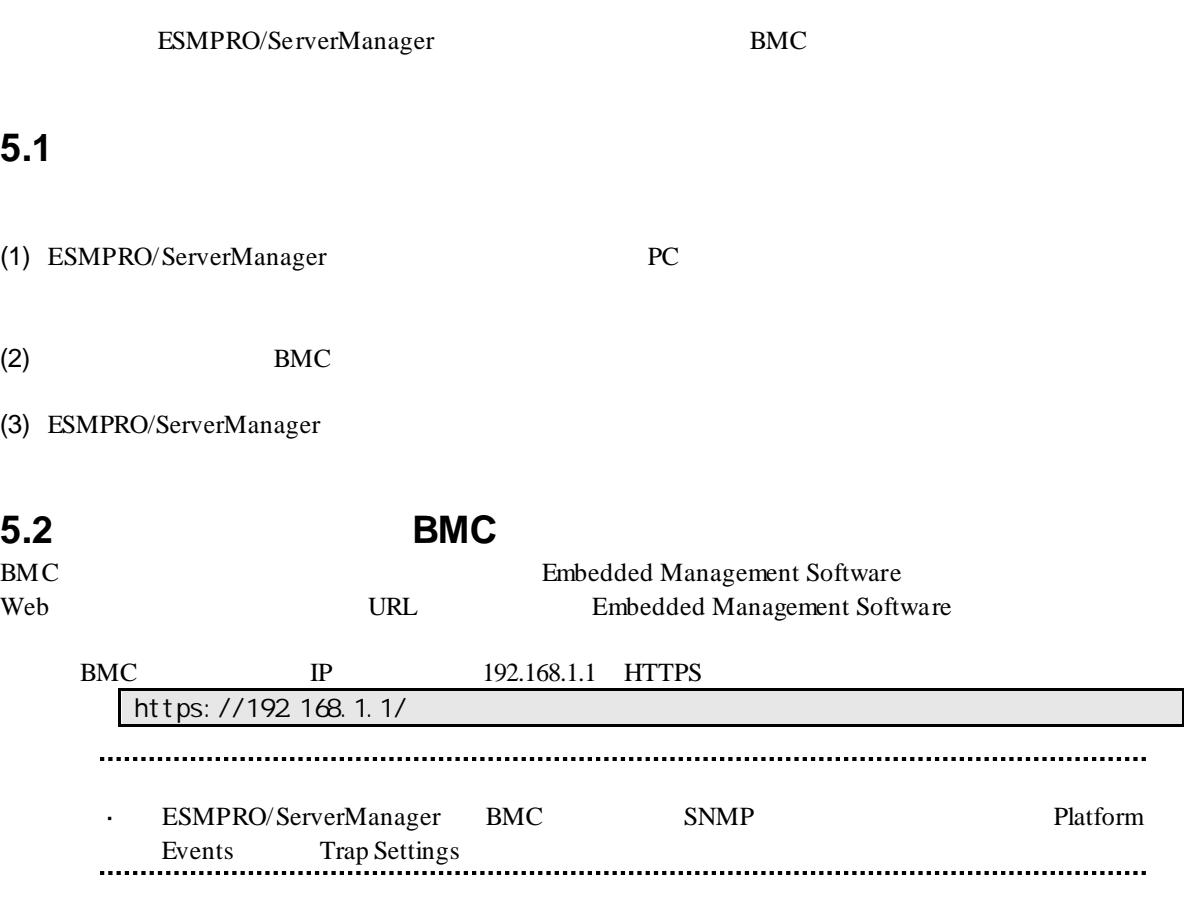

# 5.3 **ESMPRO/ServerManager**

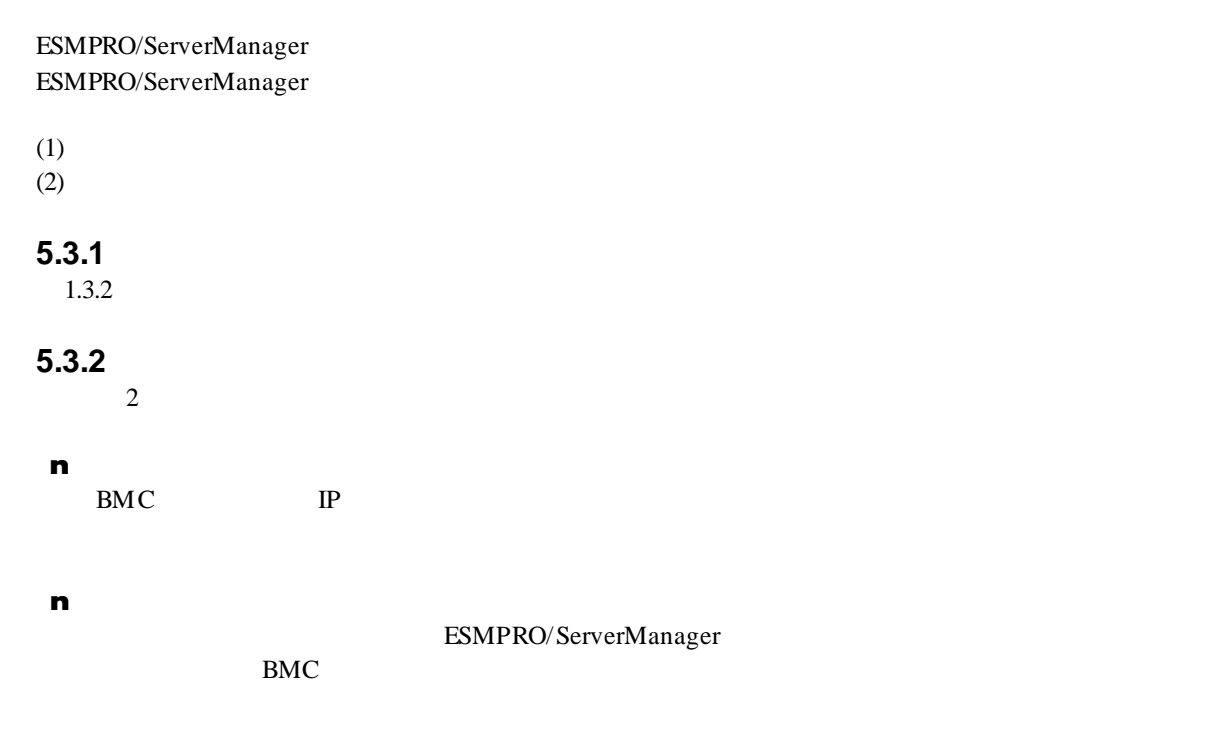

#### **5.3.2.1** 手動登録

- (1)  $\Box$  BMC
- $(2)$

 $(3)$ 

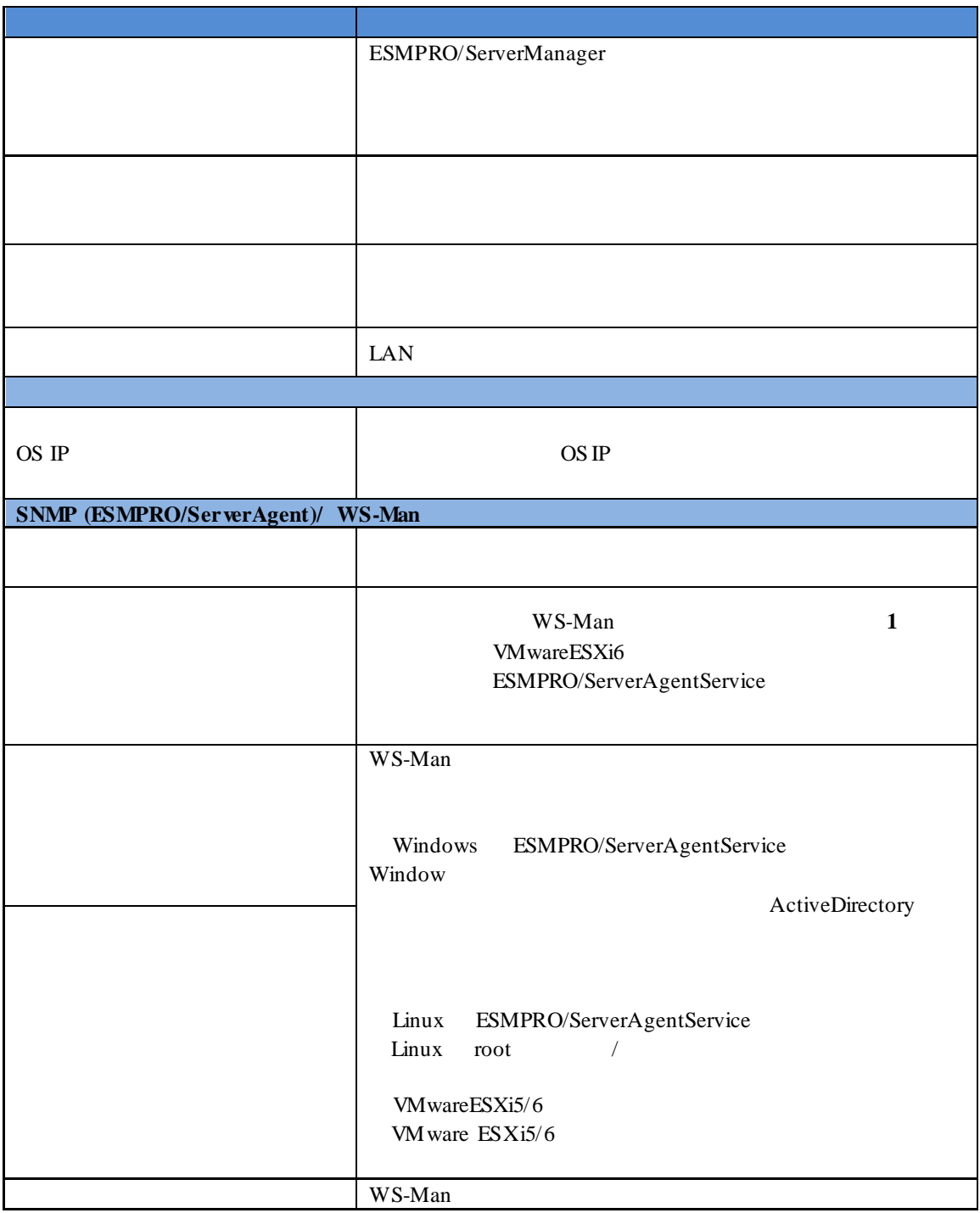

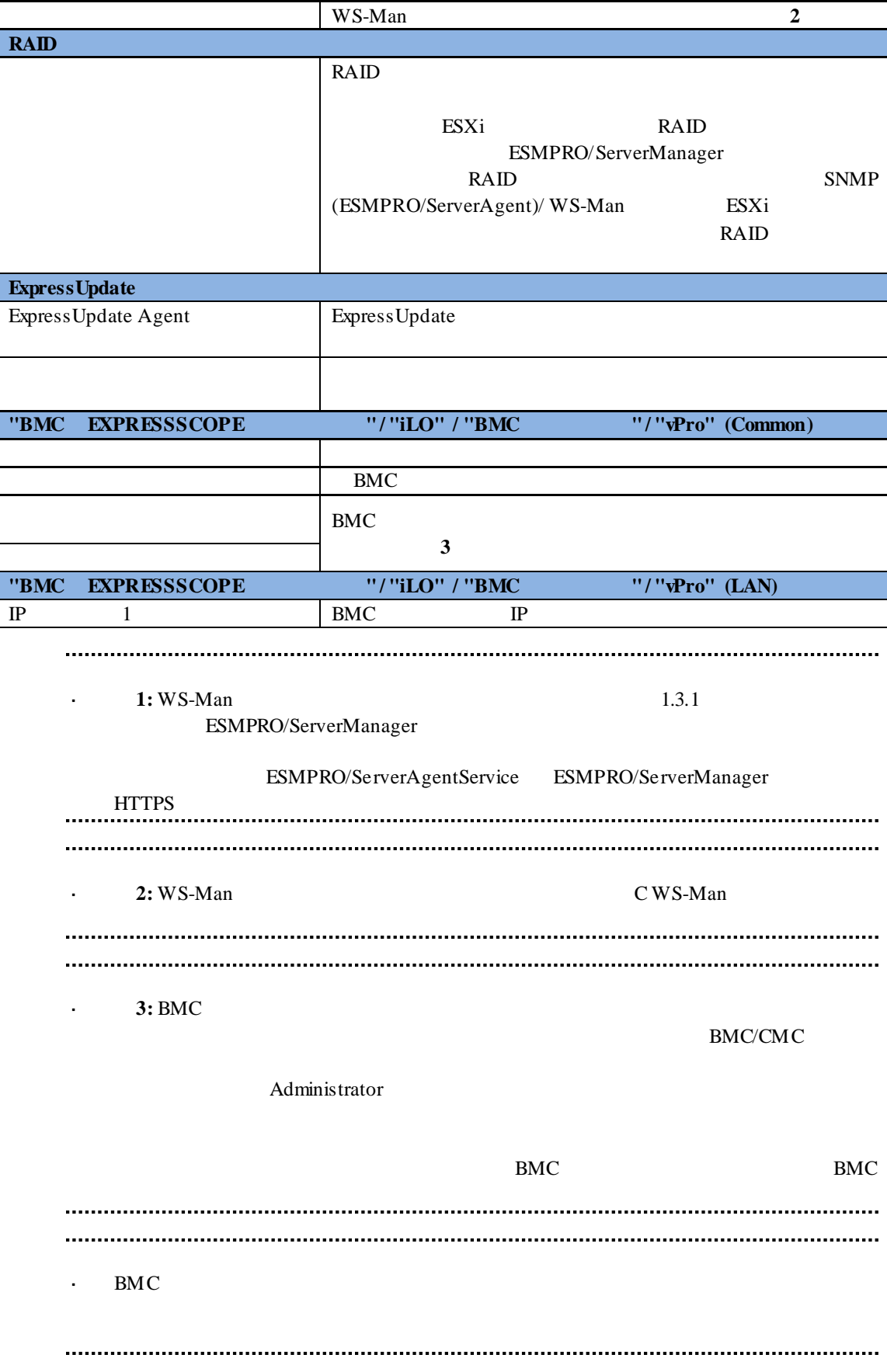

- $(4)$
- 
- $(5)$

ESMPRO/ServerManager

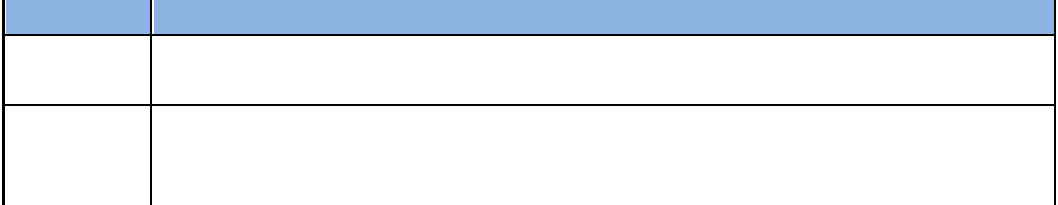

#### **5.3.2.2** 自動登録

- (1)  $\Box$  BMC
- $(2)$

(3)  $\blacksquare$   $\blacksquare$ 

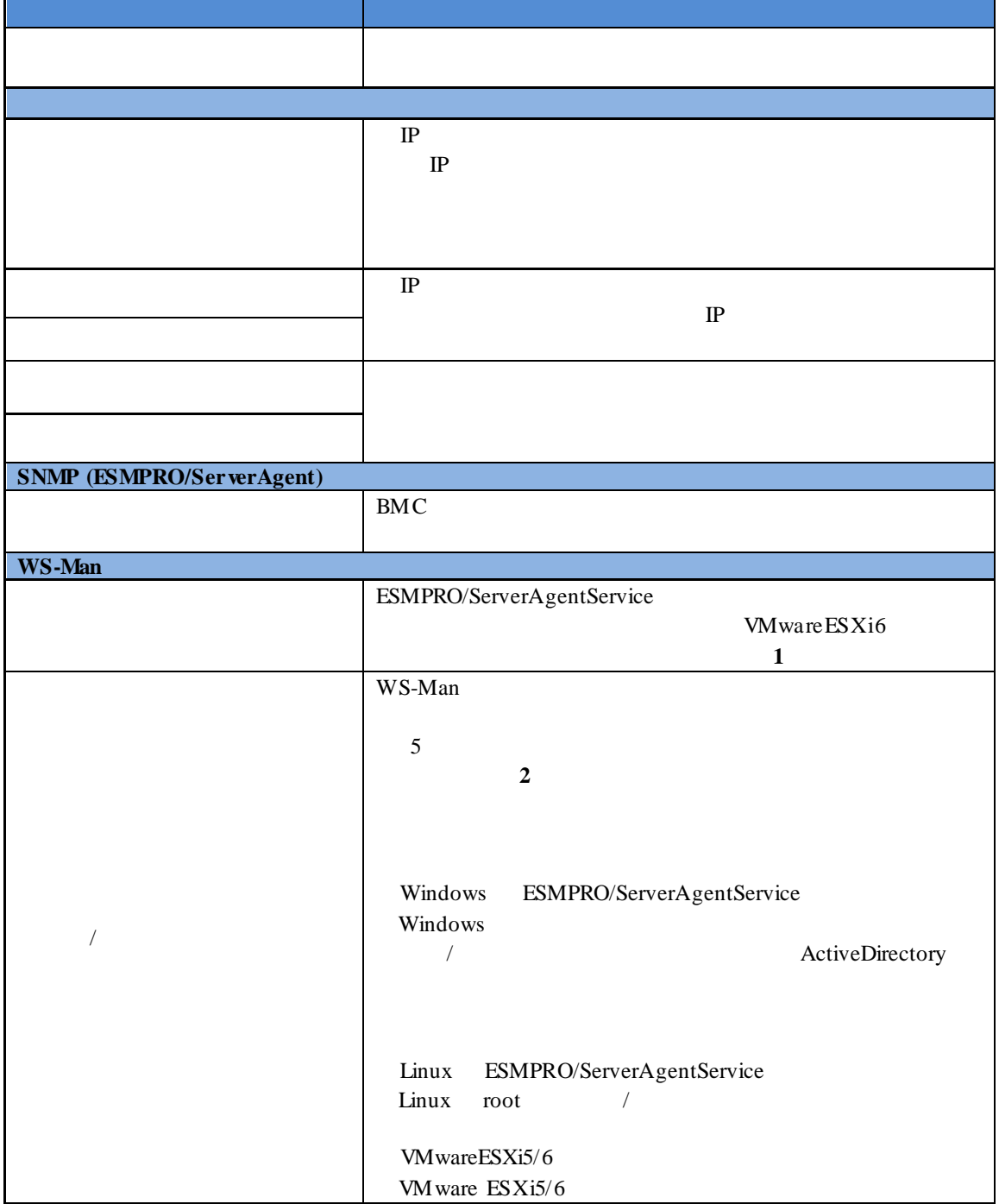

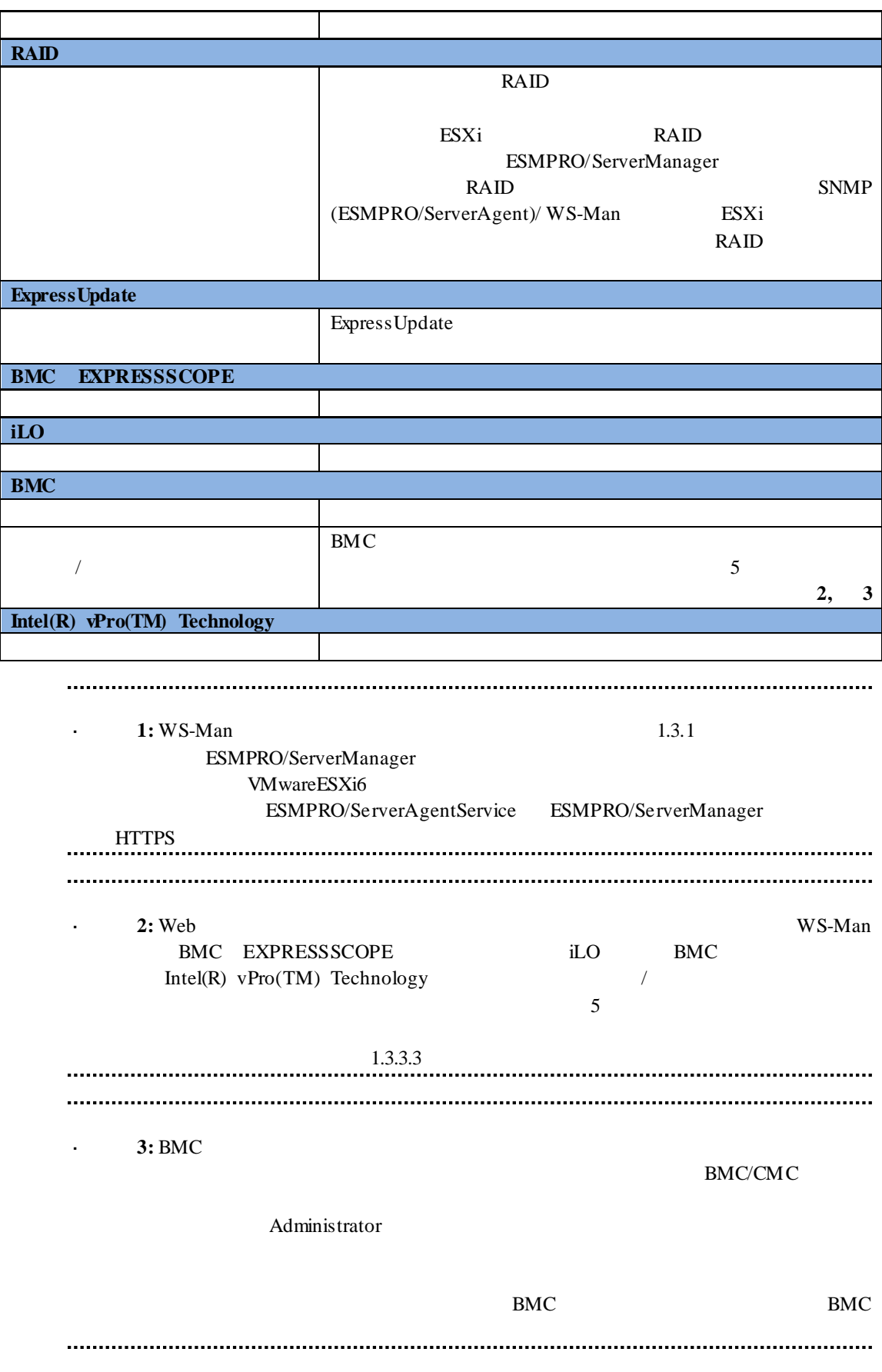

 $(4)$ 

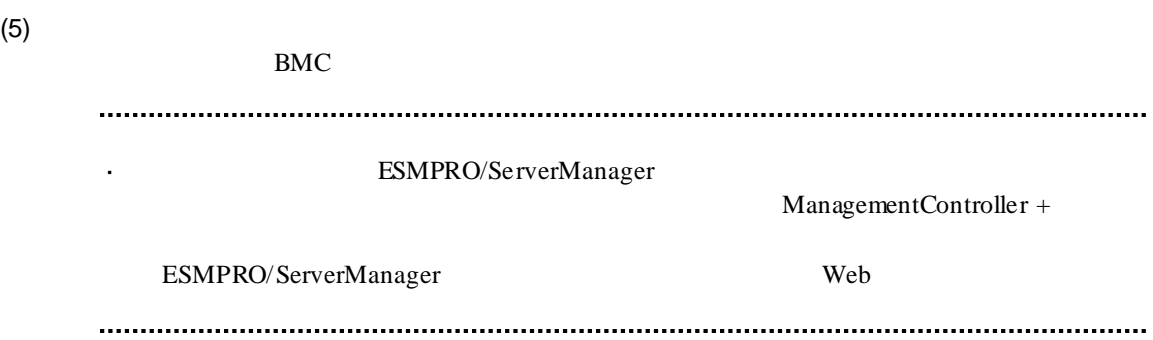

# 第**6**章 **EM** カードとブレード収納ユニットの管理

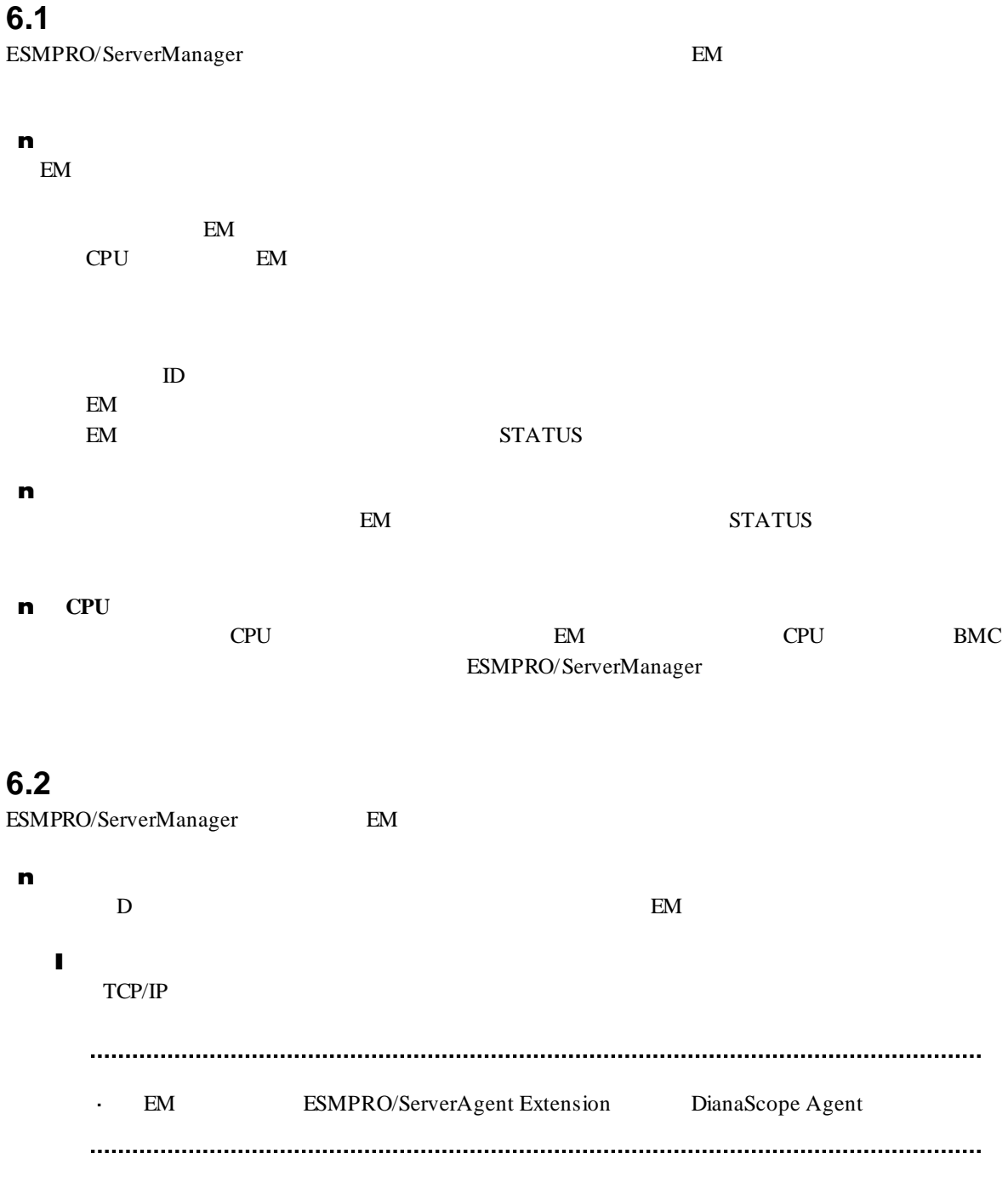

## **6.3 EM** カードのセットアップ

#### **6.3.1** セットアップの流れ

(1) ESMPRO/ServerManager PC EM

- (2) EM ESMPRO/ServerManager
- (3) ESMPRO/ServerManager EM

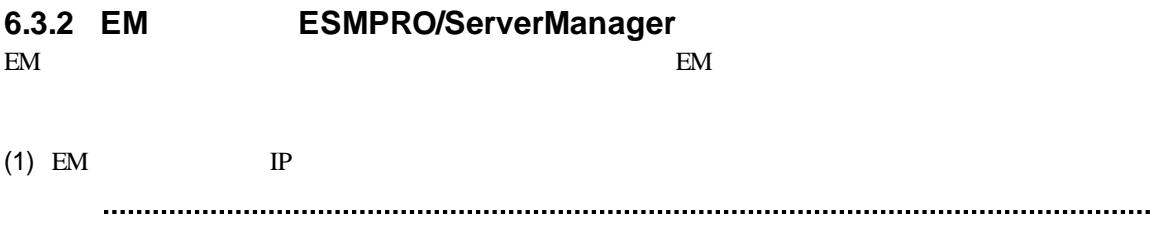

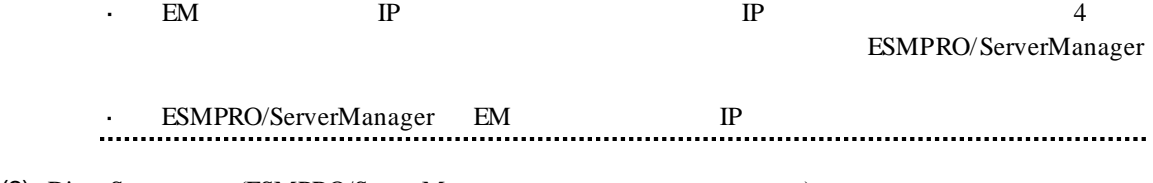

(2) DianaScope (ESMPRO/ServerManager )  ${\small \begin{tabular}{lcccc} SIGMABLE-M & EM & setds1 \\ SIGMABLE-H & v2 & EM & & & SET & DSGSTATE \\ \end{tabular}}$  $\begin{minipage}{0.9\linewidth} \begin{tabular}{lcccc} \multicolumn{2}{c}{\textbf{SIGMABLE-H}} & $\nu2$ & \multicolumn{2}{c}{EM} & $\textbf{SET} & $\textbf{DSGSTATE} \end{tabular} \end{minipage}$ DSGPASSWORD

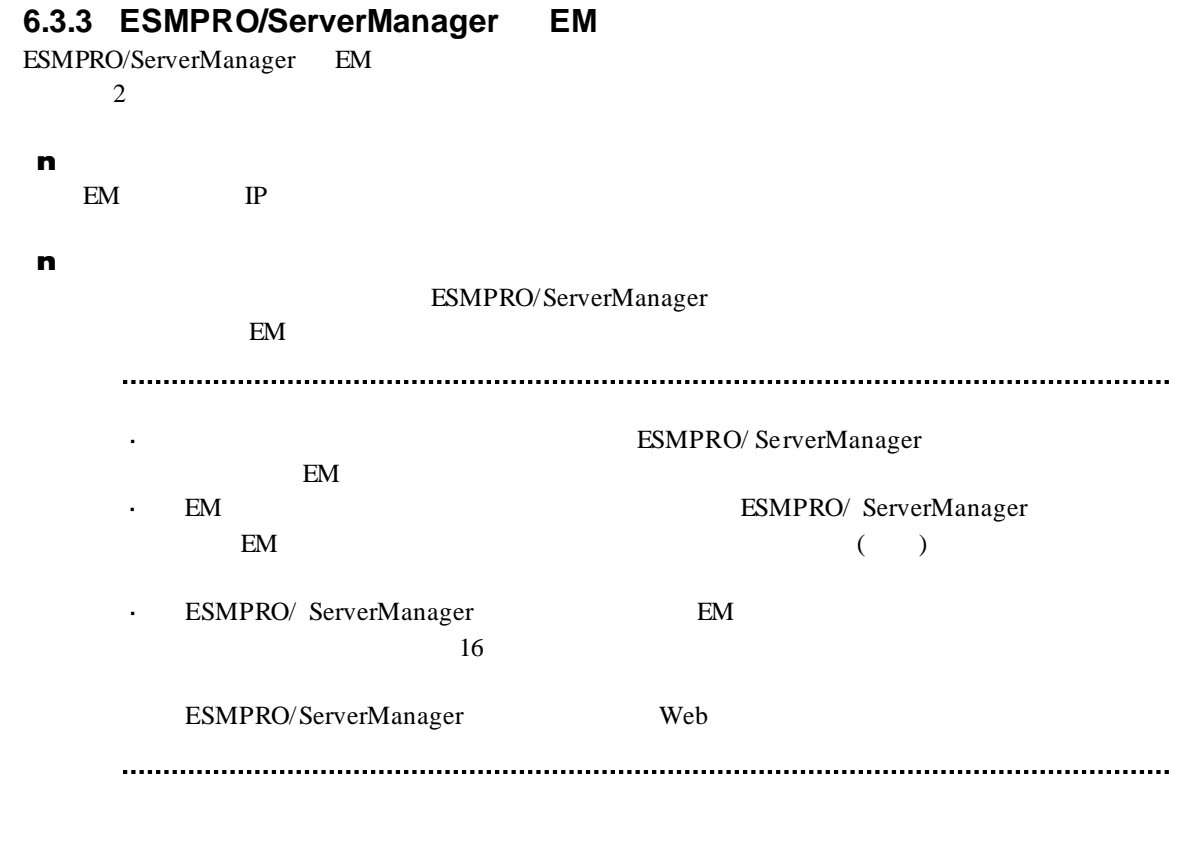

#### **6.3.3.1** 手動登録

(1)  $\blacksquare$  EM

 $(2)$ 

 $(3)$ 

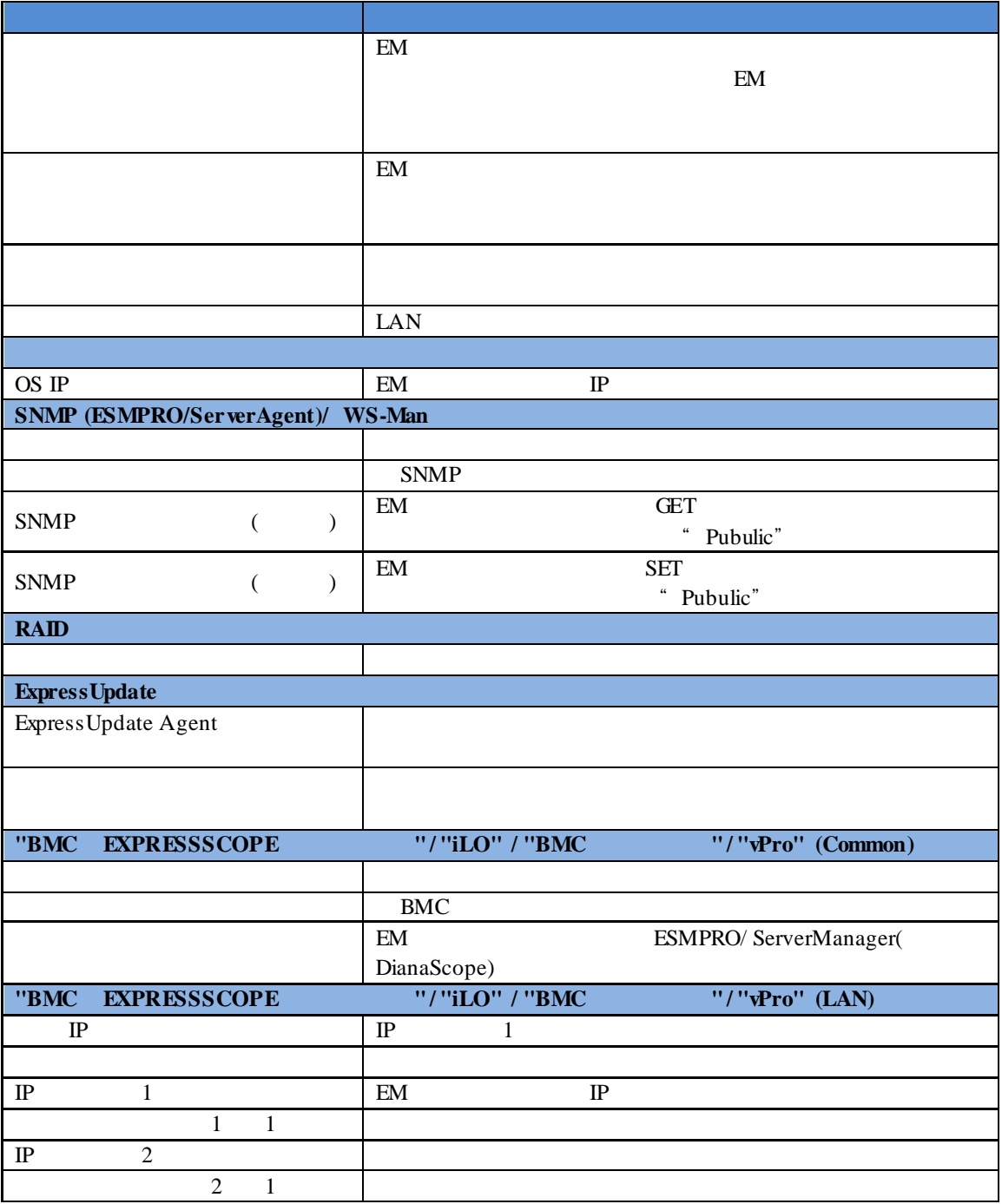

※**1:** ESMPRO/ServerManager Ver.6.06 以降、サブネットマスクは表示しません。

 $(4)$  $(5)$ 

(6) ESMPRO/ServerManager ESMPRO/ServerManager  $EM$ 

 $EM$ 

 $EM$ 

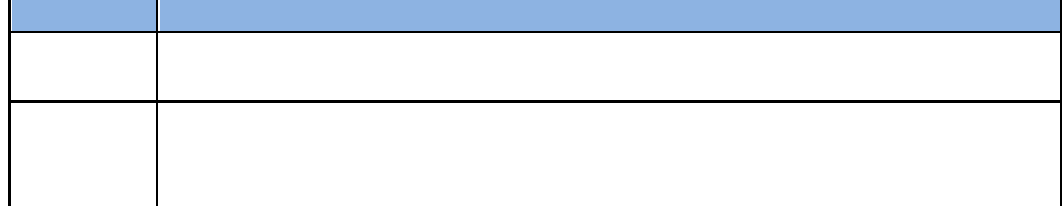

**6.3.3.2** 自動登録

- (1)  $EM$
- $(2)$

 $(3)$ 

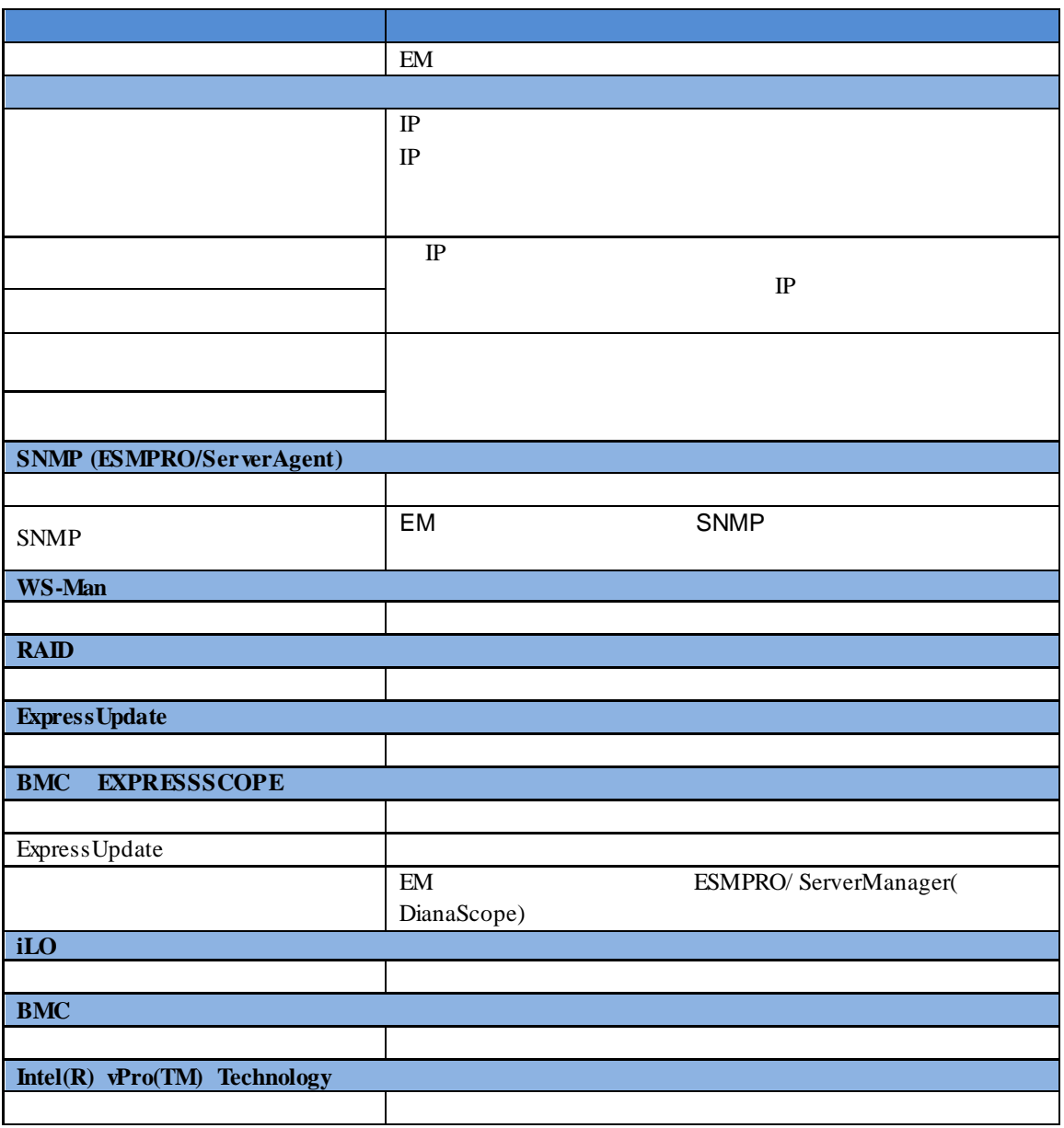
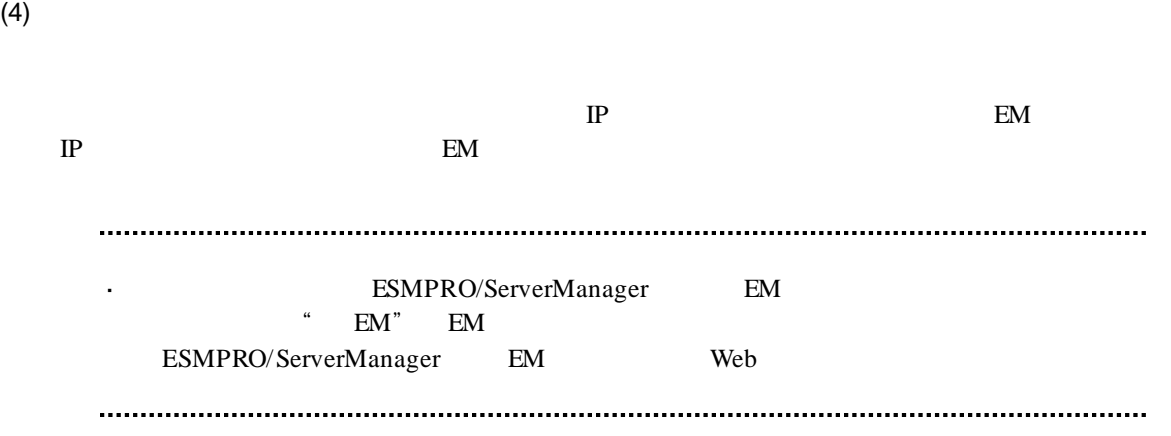

### 6.4 **EM**

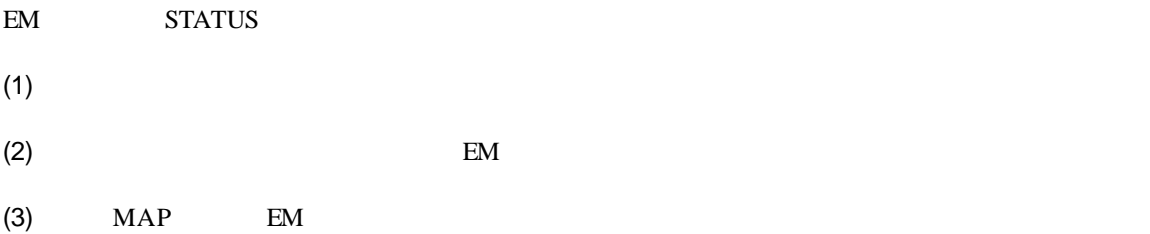

### **6.5 CPU** ブレード自動登録設定

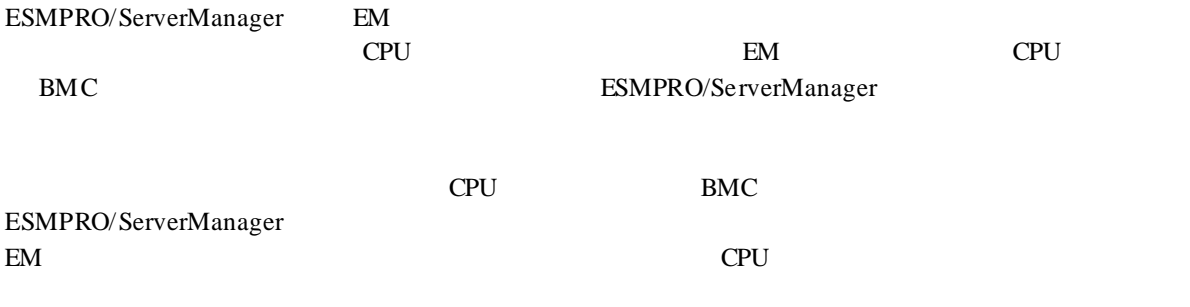

ESMPRO/ServerManager

# **7 iStorage M**

# **7.1 ESMPRO/ServerManager iStorage**<br> **ESMPRO/ServerManager iStorage**

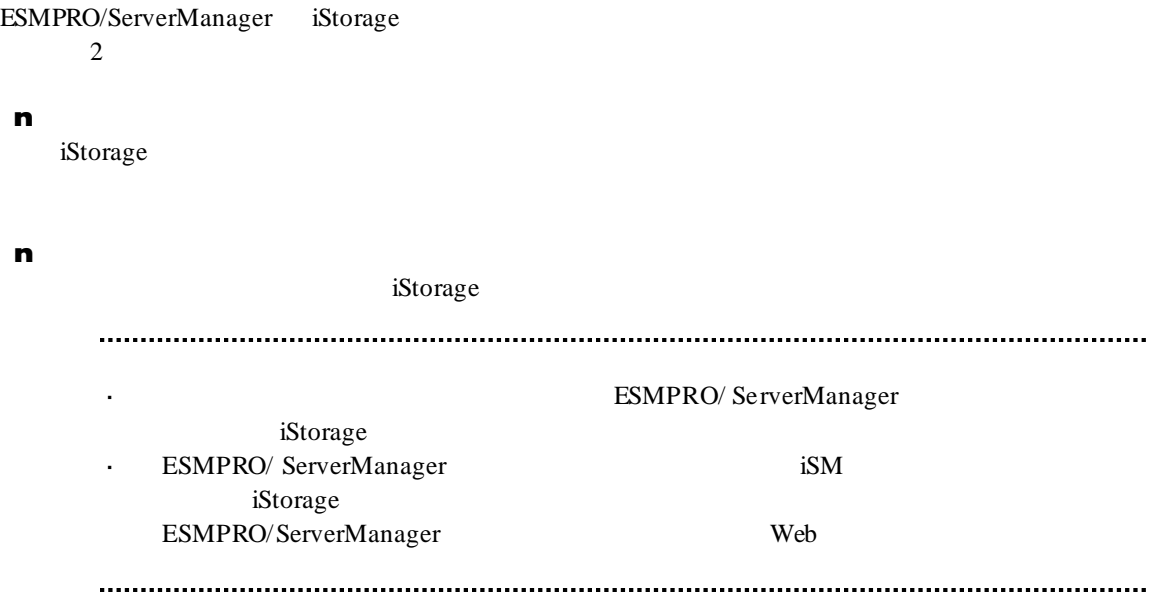

**7.1.1** 手動登録

- (1) The contraction of the contraction of the iStorage iStorage iStorage example  $\overline{C}$
- $(2)$

 $(3)$ 

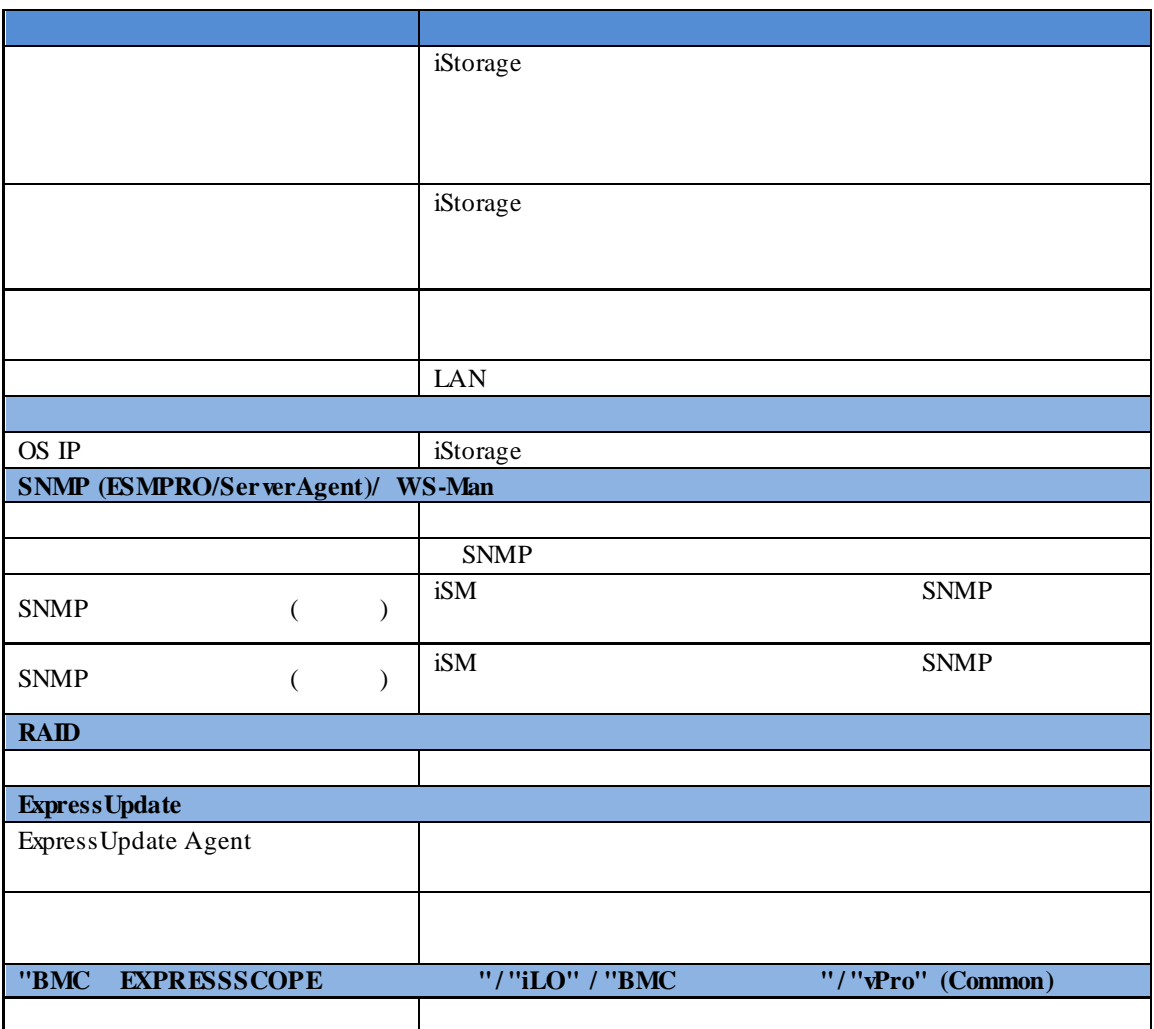

 $(4)$ 

 $(5)$ 

#### ESMPRO/ServerManager iStorage

iStorage

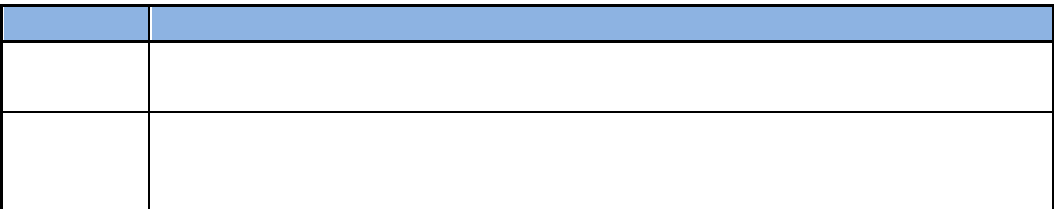

**7.1.2** 自動登録

- (1) The contraction of the contraction of the iStorage iStorage iStorage example  $\overline{C}$
- $(2)$

 $(3)$ 

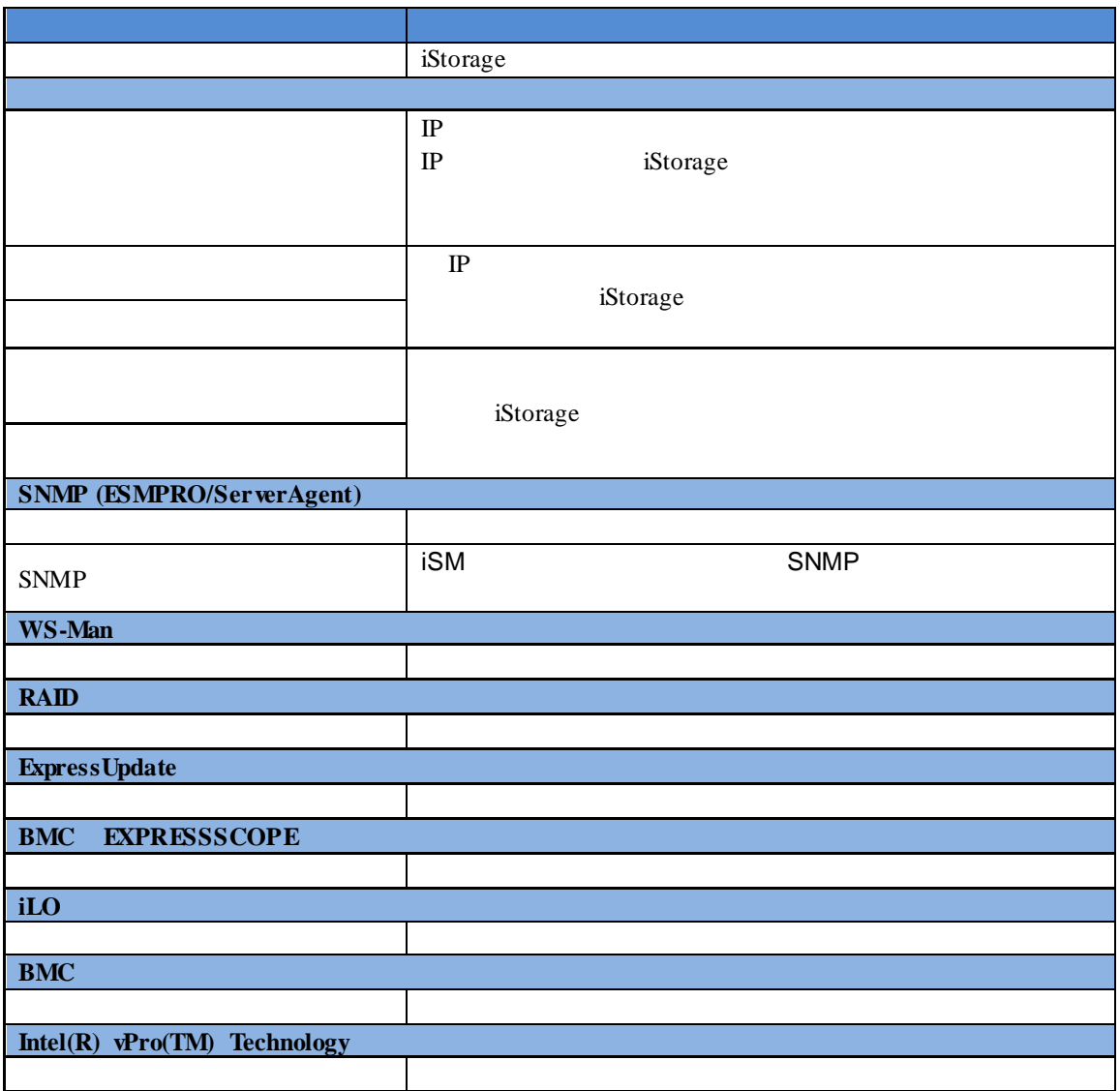

 $(4)$ 

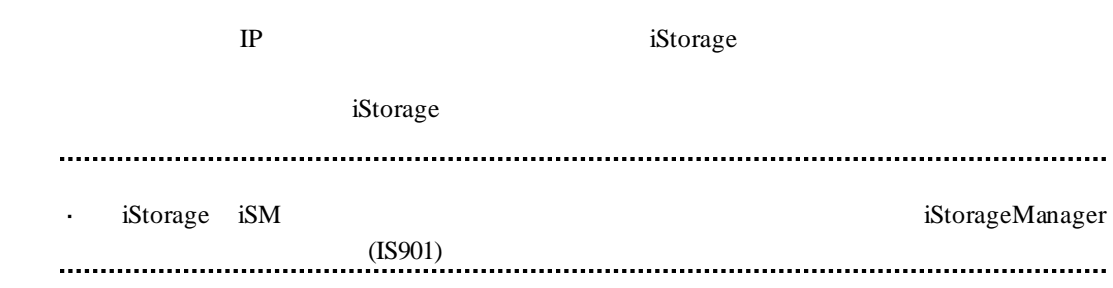

# 第**8**章 **vPro** 搭載コンポーネントのセットアップ

# **8.1** セットアップの流れ

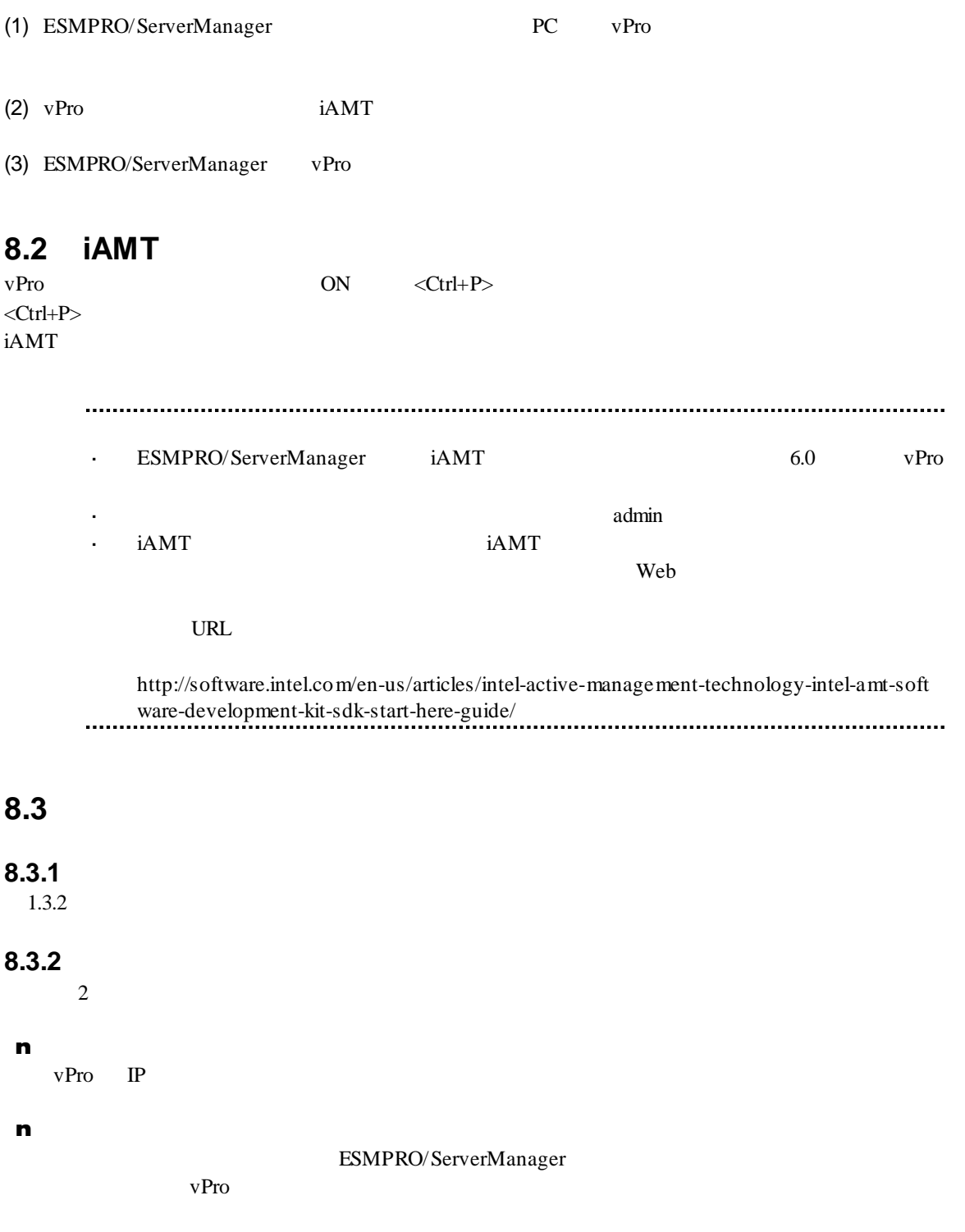

#### **8.3.2.1** 手動登録

- $(1)$   $\vee$  Pro
- $(2)$

 $(3)$ 

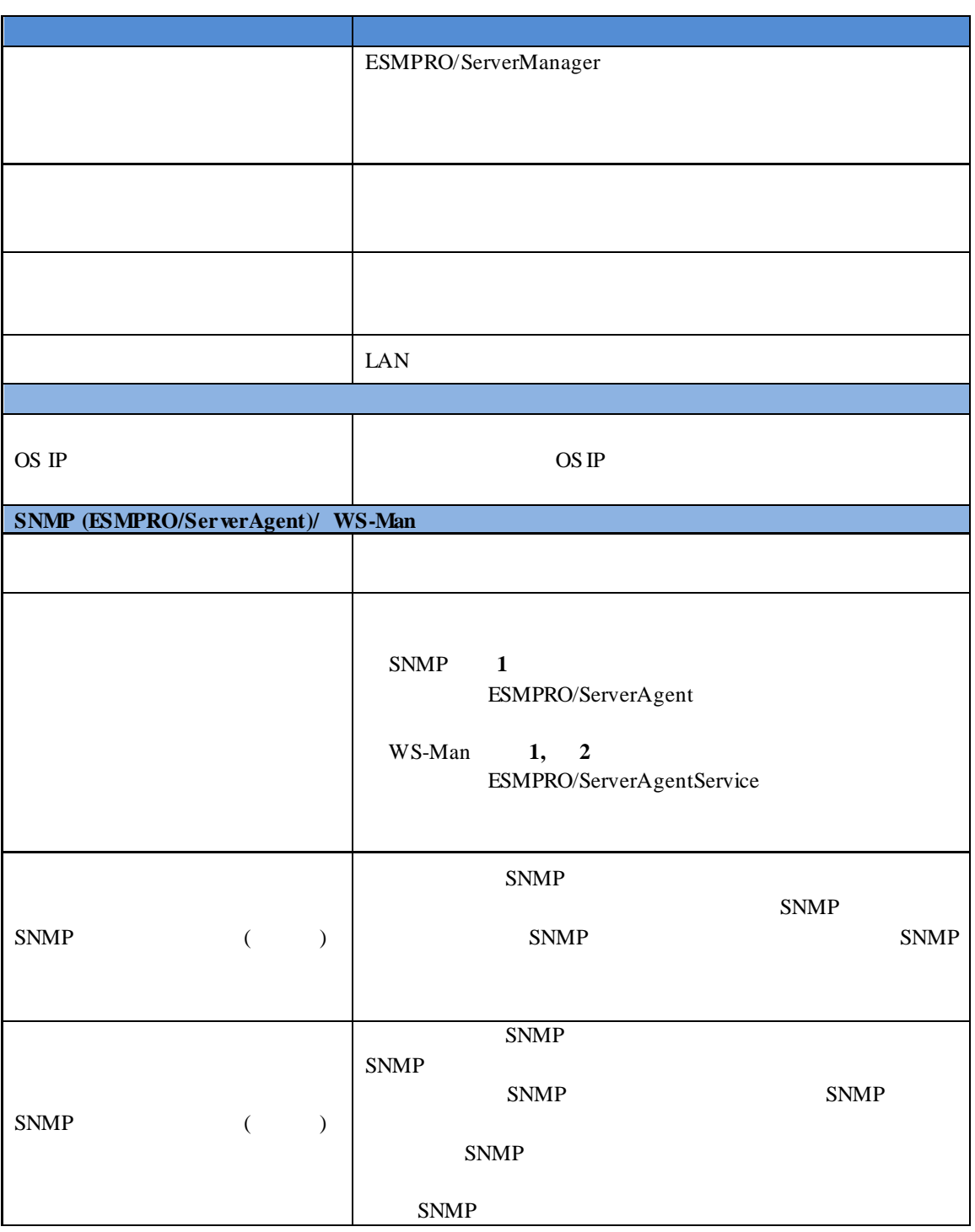

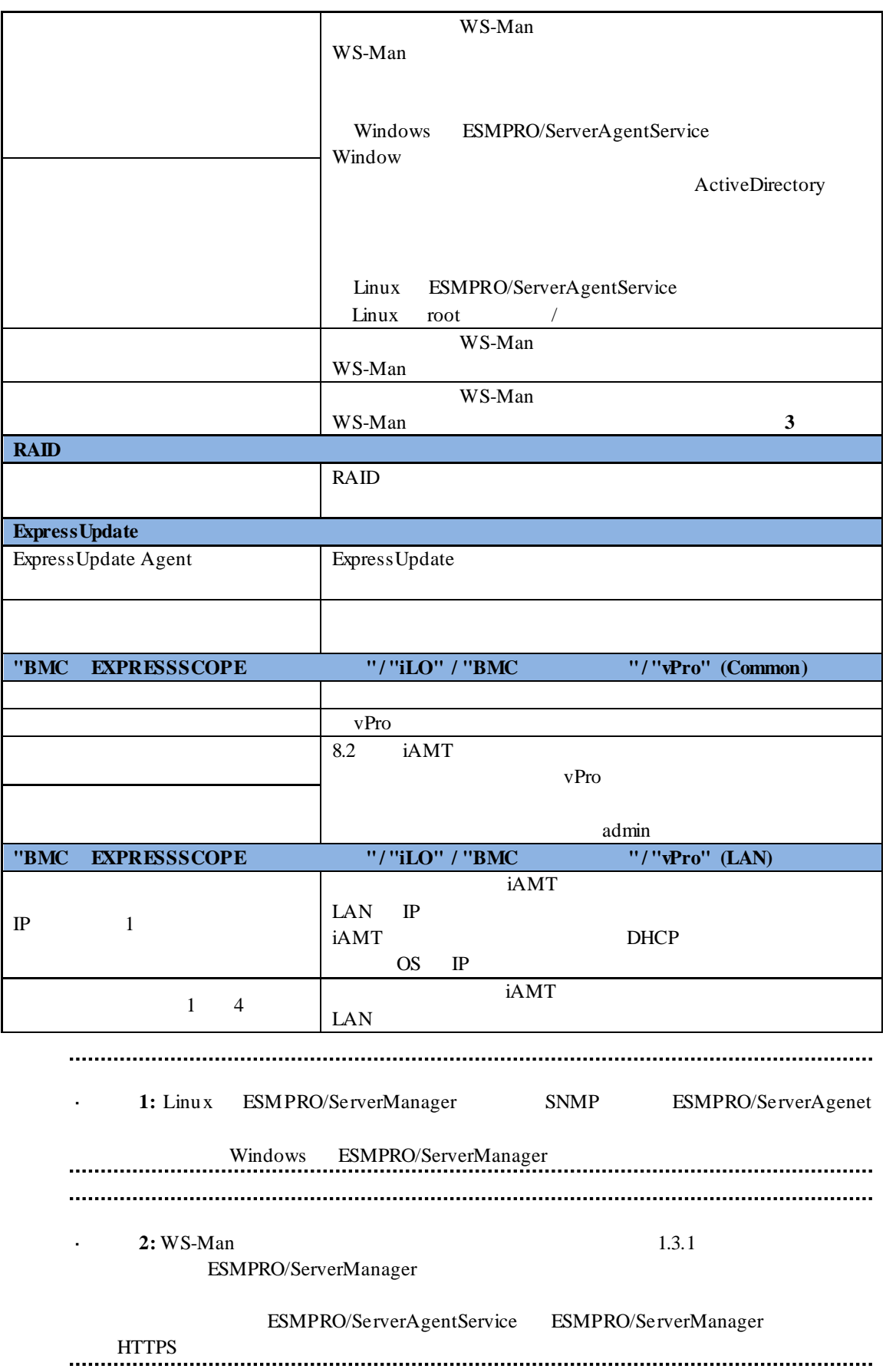

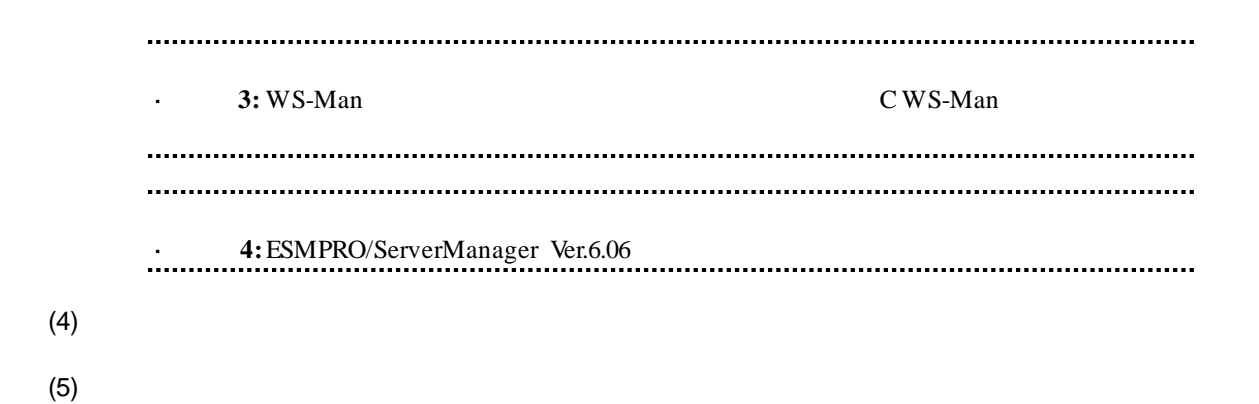

#### ESMPRO/ServerManager

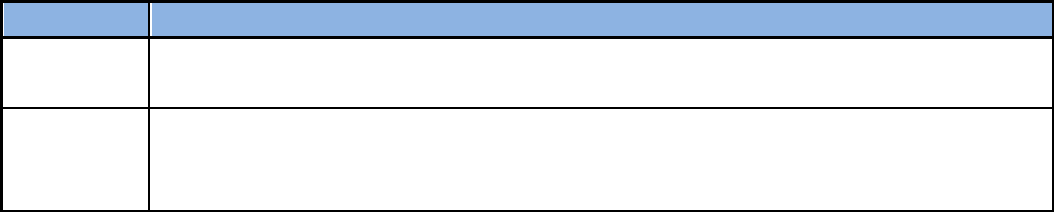

#### **8.3.2.2** 自動登録

- $(1)$   $\vee$  Pro
- $(2)$

 $(3)$   $V$ Pro  $\blacksquare$ 

項目名 設定値 登録先グループ 自動登録機能で発見したコンポーネントを所属させるグル IP  $\blacksquare$  $IP$  $\mathbb{P}$  IP  $IP$ 終了アドレス と終了アドレスを指定してください。 ネットワークアドレス ネットワークアドレス検索」を選択した時のみ表示され ネットワークマスク ネットワークマスクを指定してください。 **SNMP (ESMPRO/ServerAgent)** ESMPRO/ServerAgent 1  $\bf{1}$ **SNMP**  $\begin{array}{lll} \text{SNMP} & \text{SNMP} \end{array}$  $SNMP$ " public" **WS-Man** ESMPRO/ServerAgentService 1 2 ーネントを検索する場合に選択してください。※**1**、※**2**  $\overline{C}$ WS-Man  $5$ できます。※**3** Windows ESMPRO/ServerAgentService Windows ークインパスワードを入れている。<br>インスマートのサイトでは、ActiveDirectory Linux ESMPRO/ServerAgentService Linux root /

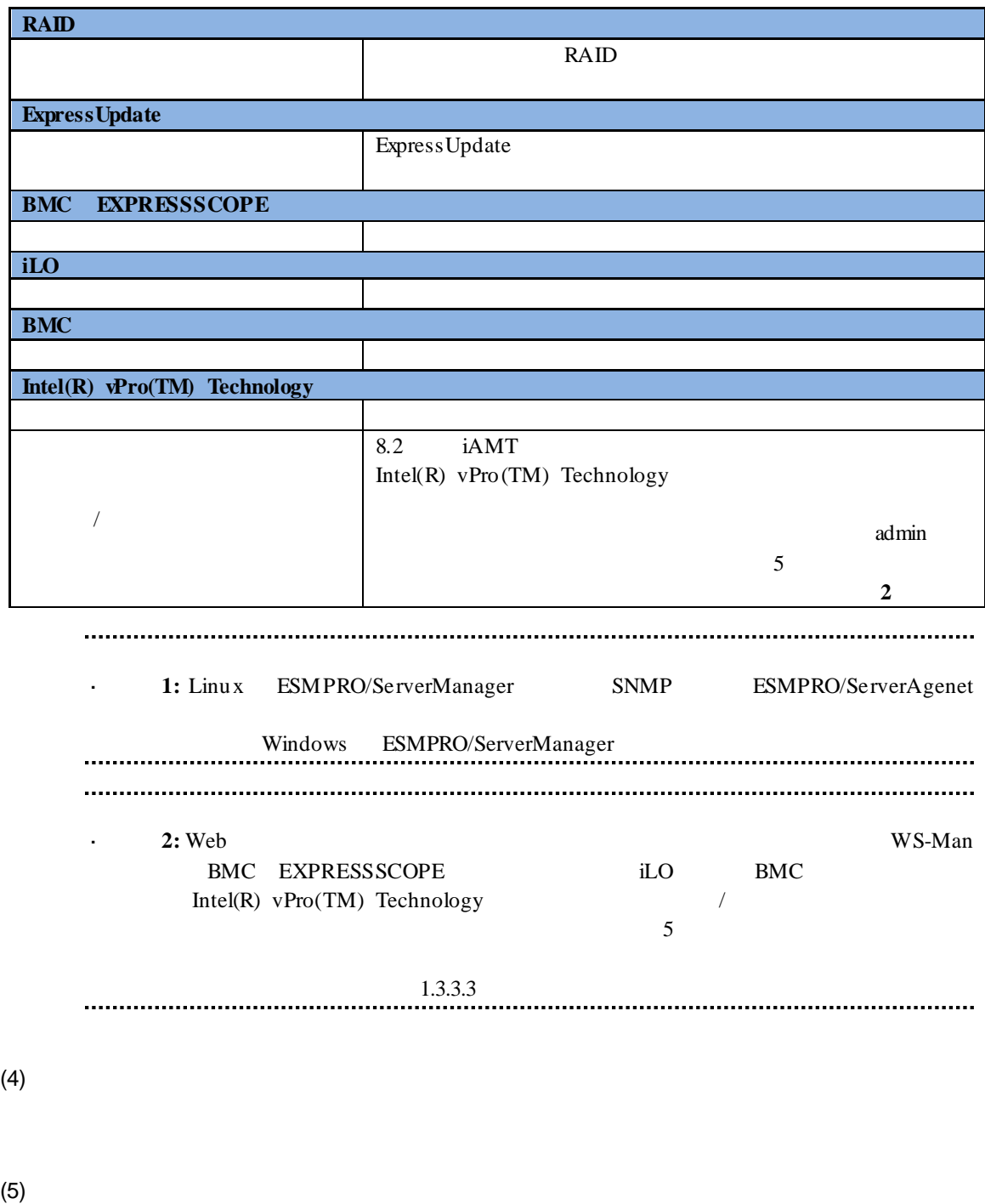

vPro  $-$ 

# **9** NEC Scalable Modular Server DX2000

### **9.1** 概要

ESMPRO/ServerManager NEC Scalable Modular Server DX2000

# n the term of  $\mathbf{r}$ ESMPRO/ServerManager EXPRESSSCOPE 3 n **CSC** ESMPRO/ServerManager CSC **STATUS** FAN n  $\blacksquare$ ESMPRO/ServerManager  $\mathbf{r}$ ネットワークスイッチモジュールは、CSC モジュールを登録した際に、自動で登録  $\mathbf{r}$ ネットワークスイッチモジュールと CSC モジュールは、同時に削除されます ュールと CSC モジュールをそれぞれ単独で削除することはできません。 **9.2** セットアップ

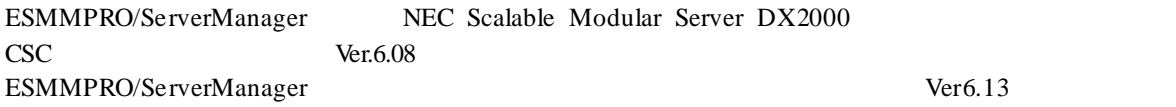

## **9.3** セットアップの流れ

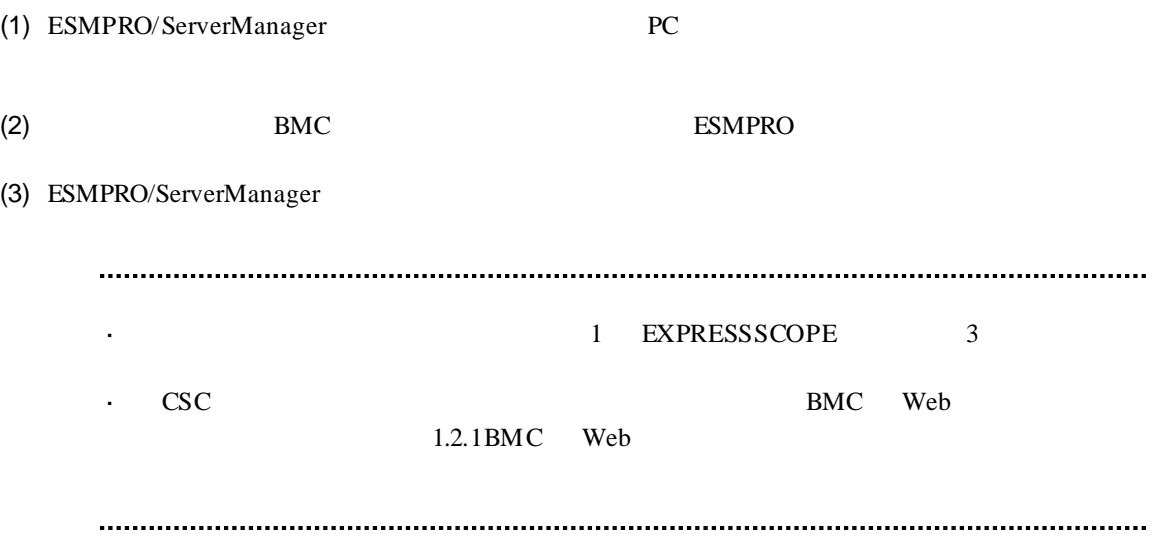

### **10** VMware ESXi5/6

### **10.1 10.1**

ESMMPRO/ServerManager ESXi5/6 Windows Linux ESMPRO/ServerManager ESXi5/6 VM ware ESXi5/6 Windows ESMPRO/ServerManager **10.2** セットアップの流れ (1) ESMPRO/ServerManager PC PC VMware ESXi5/6 WBEM (VMware ESXi 6.5 ) VM ware ESXi 6.5 WBEM (sfcbd, openwsmand) ESMPRO/ServerManager VM ware ESXi 6.5 ESXi WS-Man ESMPRO/ServerManager WBEM  $-$  # esxcli system wbem set --enable true VMware ESXi 6.5 SMI-S WBEM VM ware ESXi sfcbd sfcbd (VMware ESXi 6.5) J. VM ware ESXi 6.5 WMware ESXi 5 sfcbd (CIM Indication) sfcbd ESMPRO/ServerManager VM ware ESXi 6.5 RAID  $/etc/rc.local.d/local.sh$  "exit 0" VMware ESXi sfcbd [VMware ESXi 6.5 ] /etc/init.d/sfcbd-watchdog restart  $\sim$  . . . . . (2) VM ware  $ESXi5/6$   $VM$  ware  $ESXi5/6$ 

(3) ESMPRO/ServerManager VMware ESXi5/6

### **10.3** マネージメントコントローラをコン

VM ware ESXi5/6 **WMware ESXi5/6** 

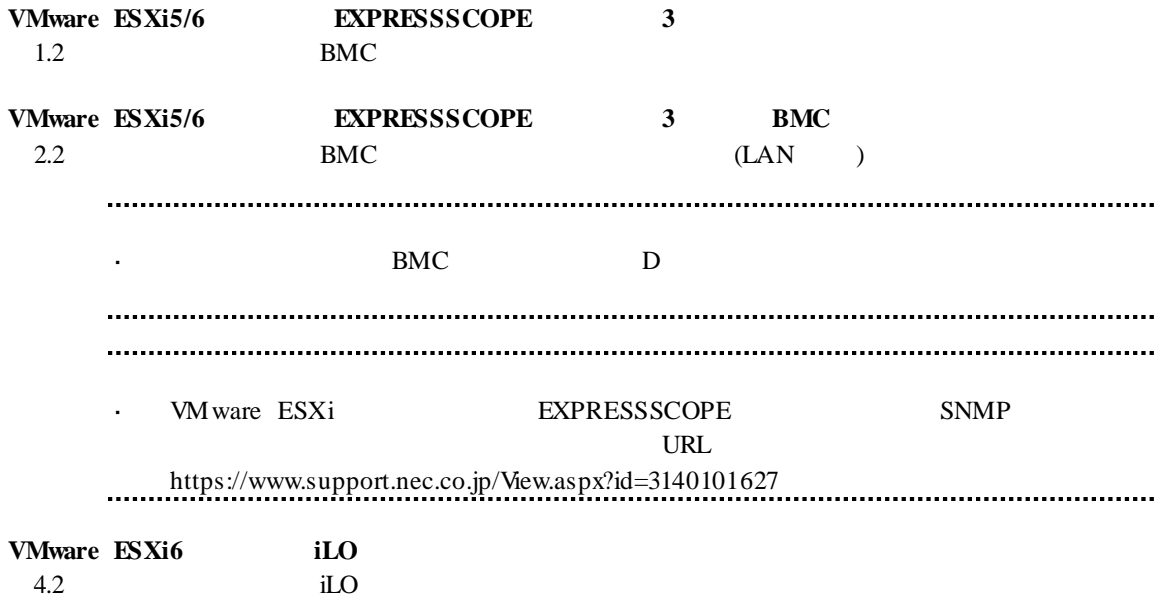

### **10.4** コンポーネントを登録する

### **10.4.1**

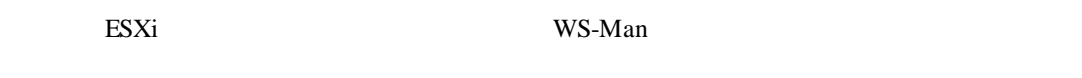

(1)  $WS-Man$ 

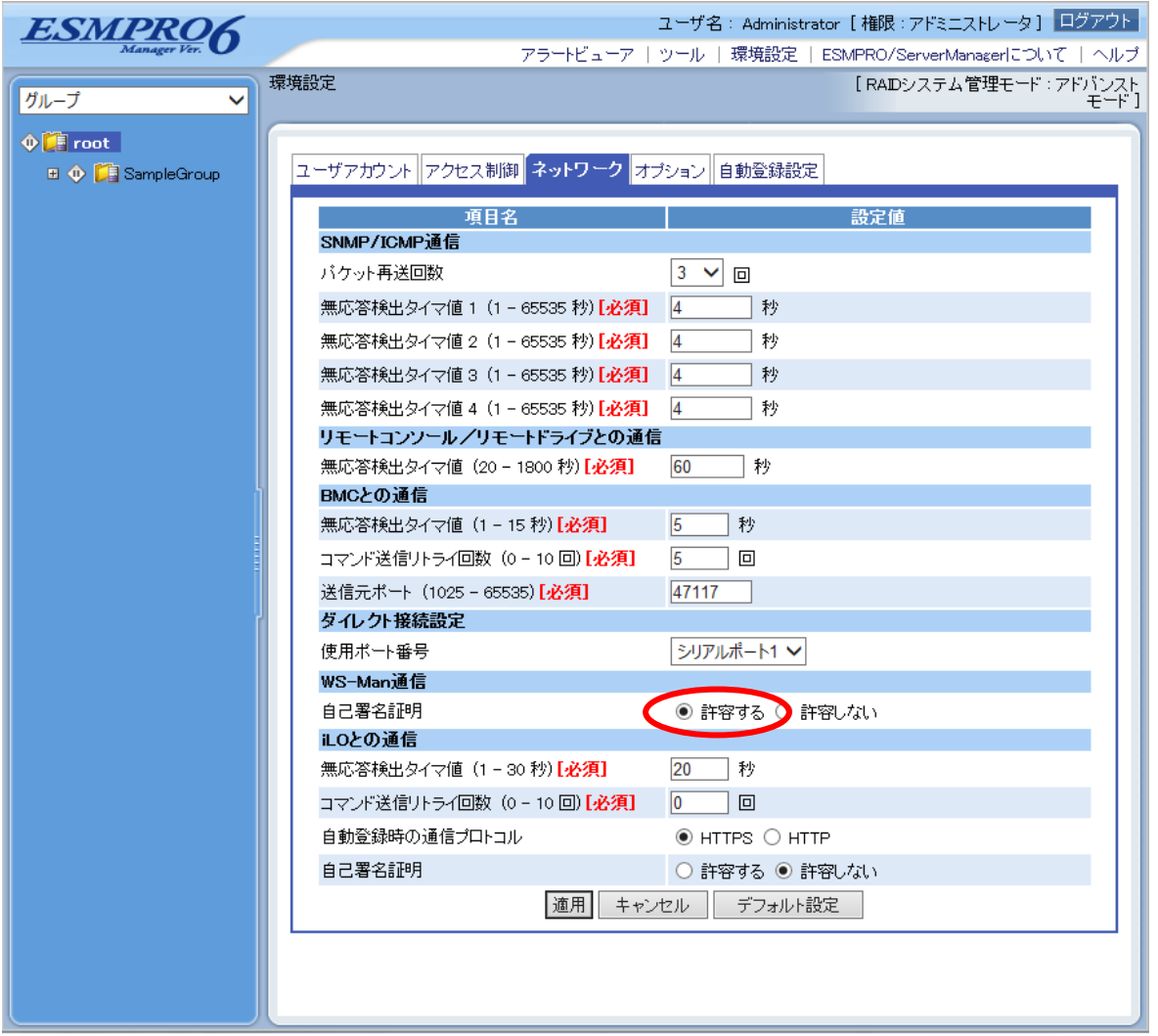

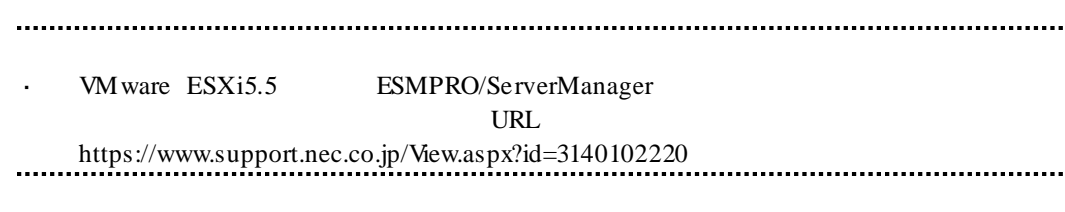

#### 10.4.2

 $(1)$ 

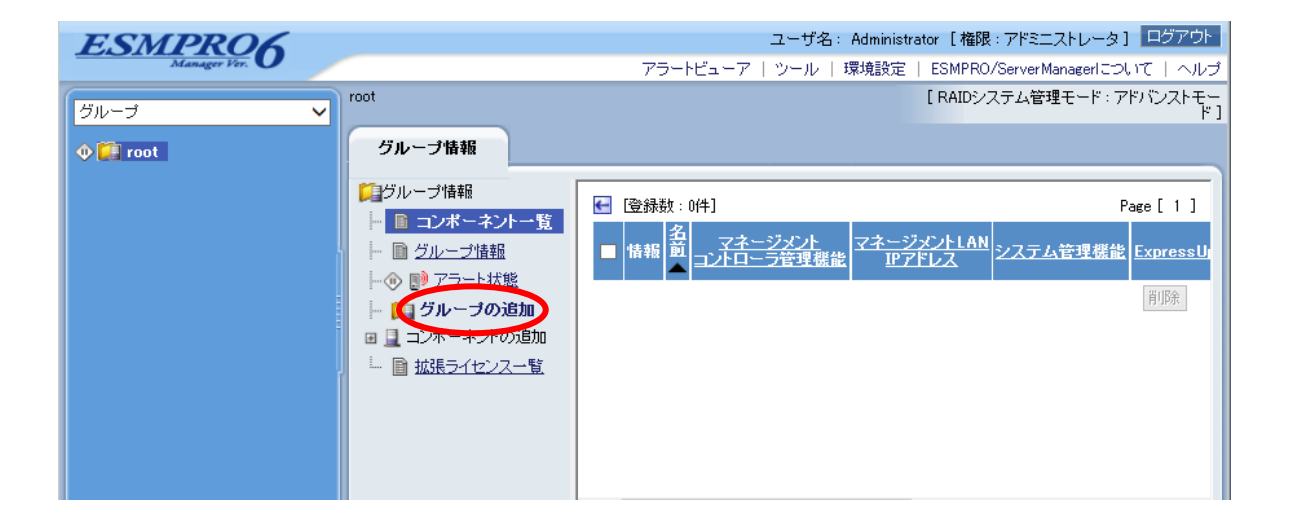

 $(2)$ 

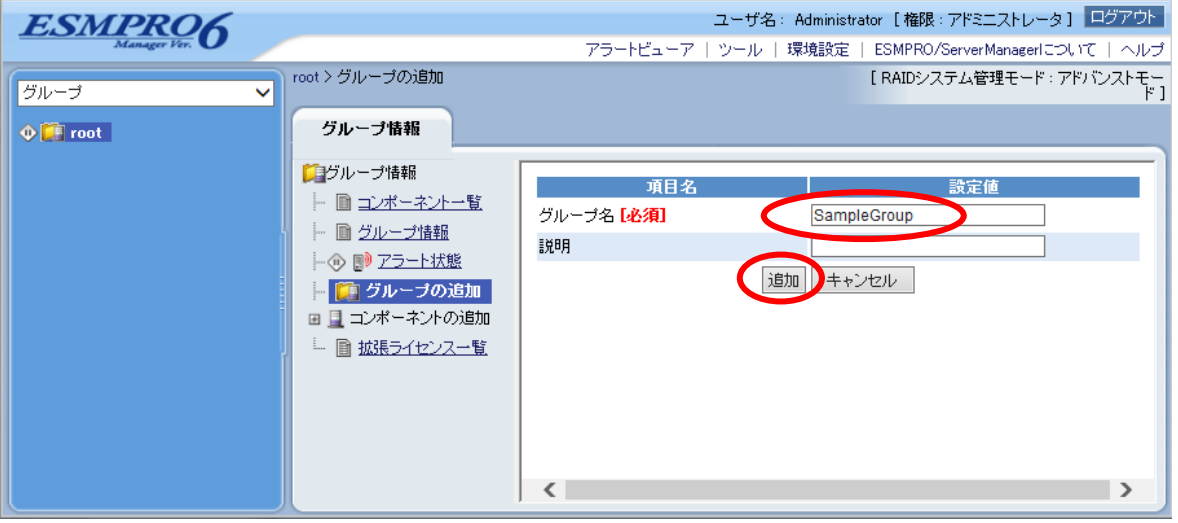

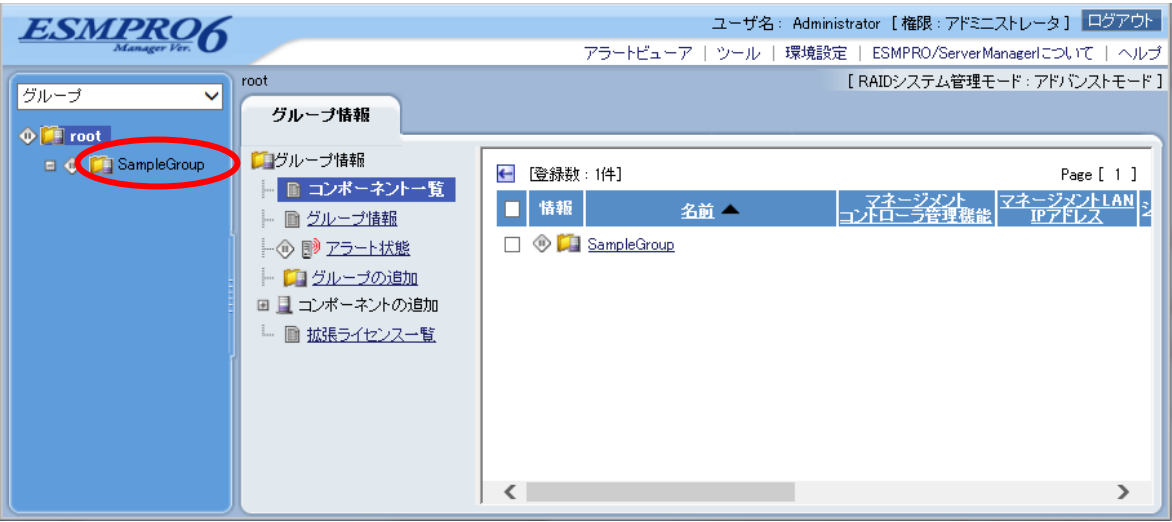

# **10.4.3**  $\frac{2}{3}$

 $2$ 

#### $\mathbf n$

VM ware  $ESXi5/6$  IP

#### $\mathbf n$

ESMPRO/ServerManager VMware ESXi5/6

#### 10.4.3.1

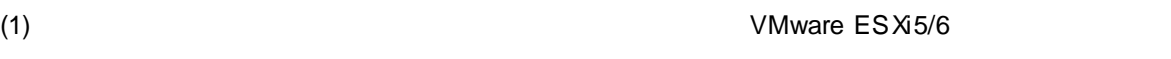

 $(2)$ 

 $(3)$ 

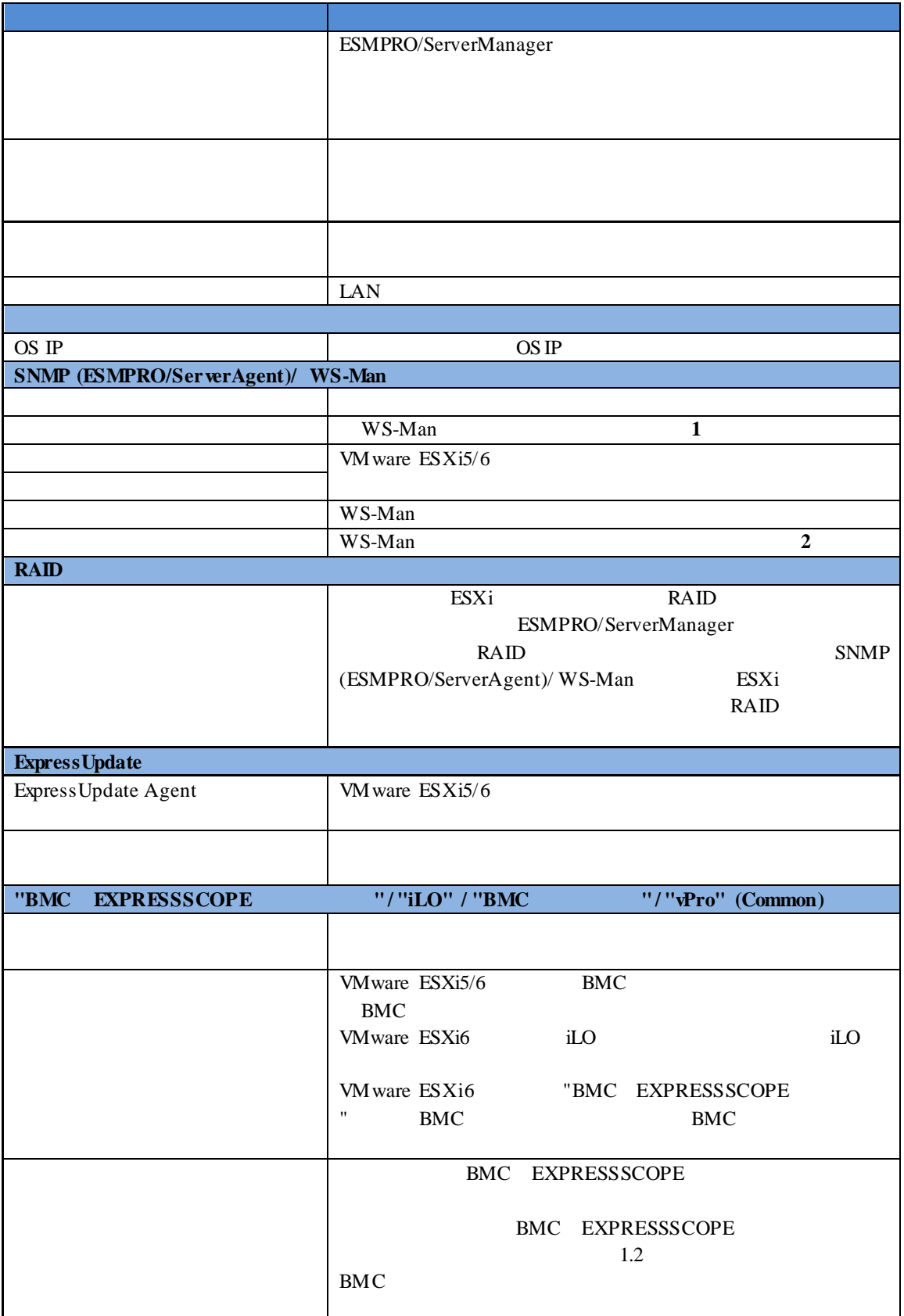

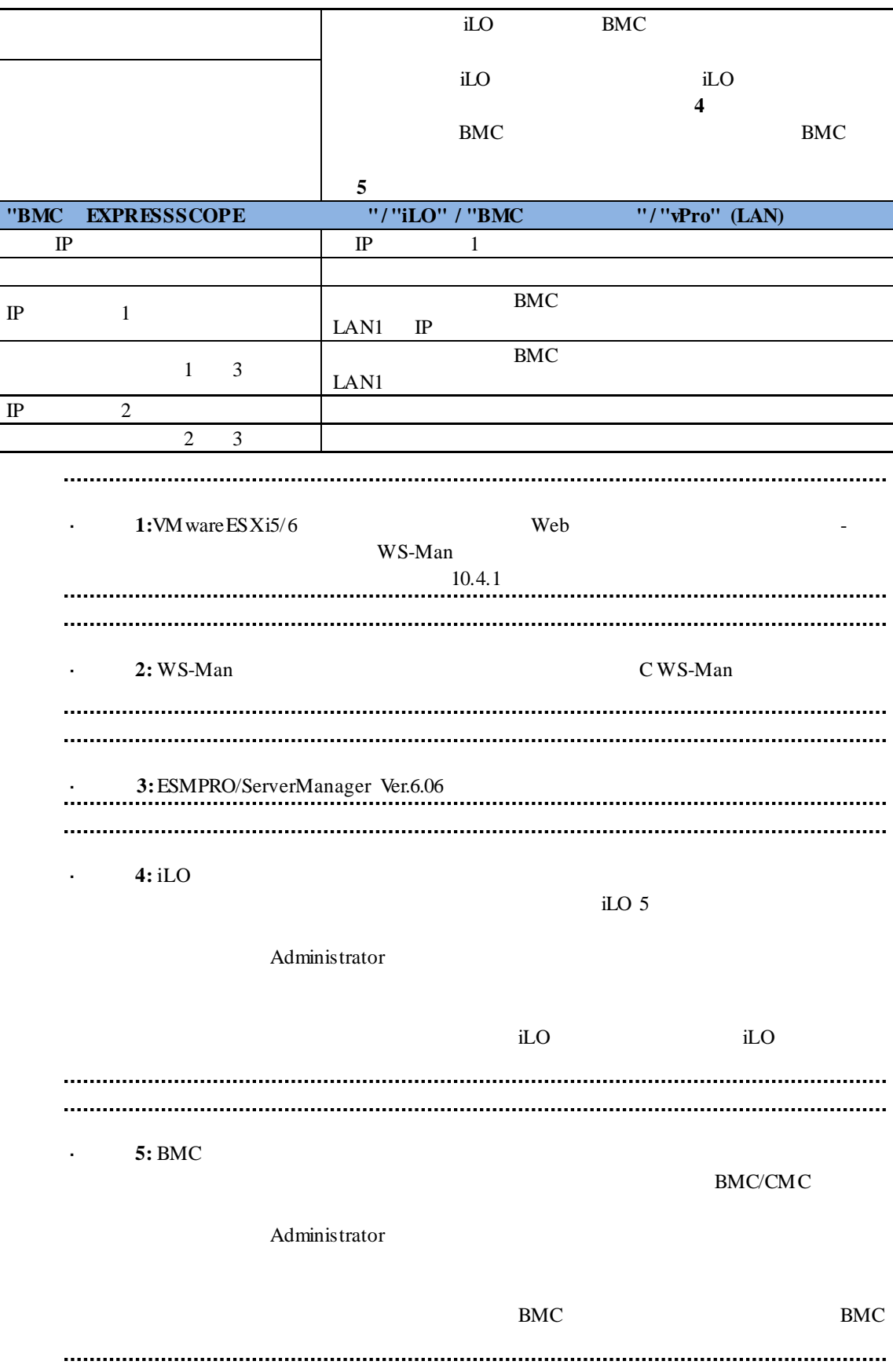

- $(4)$
- $(5)$

ESMPRO/ServerManager VMware ESXi5/6

VMware ESXi5/6

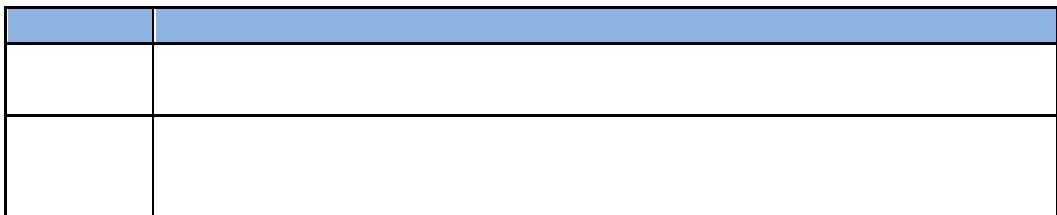

#### **10.4.3.2**

(1)  $VMware ES Xi5/6$ 

 $(2)$ 

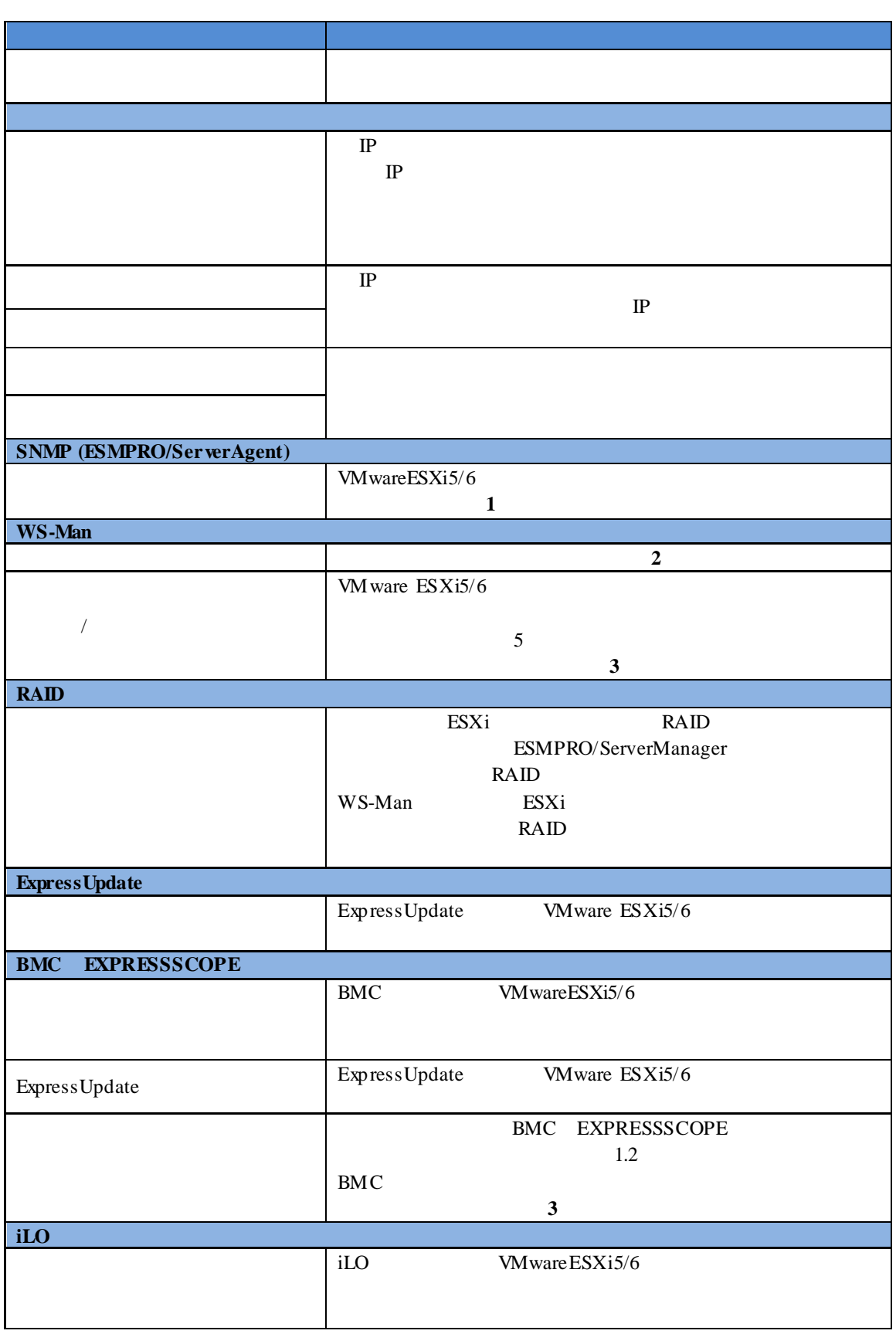

#### (3) TWWARE ESXI5/6

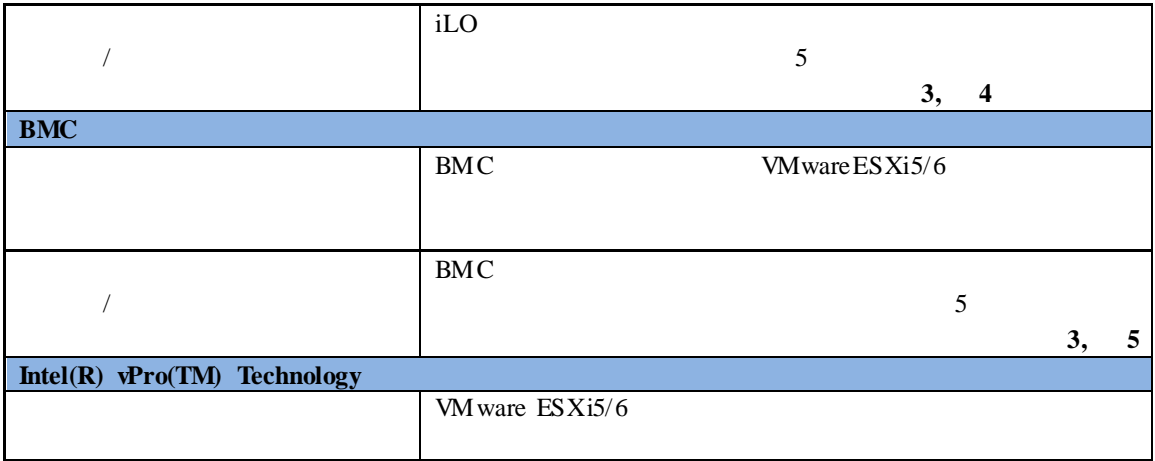

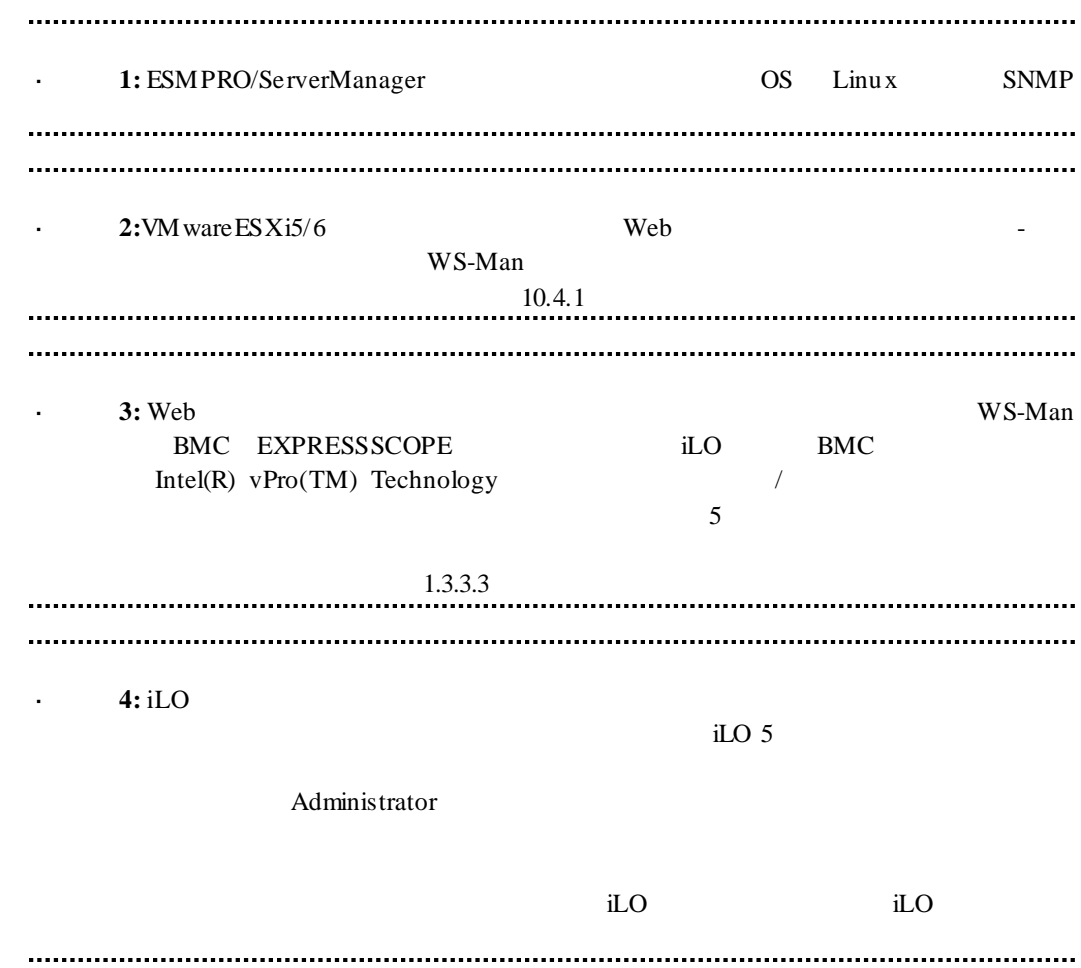

• 5: BMC  $\mathbf{BMC/CMC}$ Administrator  $BMC$  BMC (その他)に対する一部の機能が利用できない可能性があります。  $(4)$ 

 $(5)$ 

VMware ESXi5/6

# 第**11**章 アラート受信のみのコンポーネントのセットアップ

ESMPRO/ServerManager ver.6.02 SNMP Trap SNMP Trap SNMP Trap

## **11.1**

(1) ESMRPO/ServerManager PC SNMP Trap

(2) SNMP Trap SNMP Trap

(3) ESMPRO/ServerManager

# 11.2 **ESMPRO/ServerManager**

ESMPRO/ServerManager ESMPRO/ServerManager ESMPRO/ServerManager

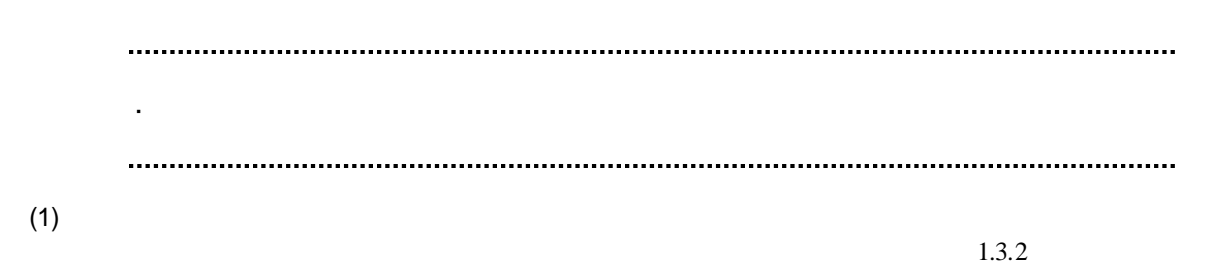

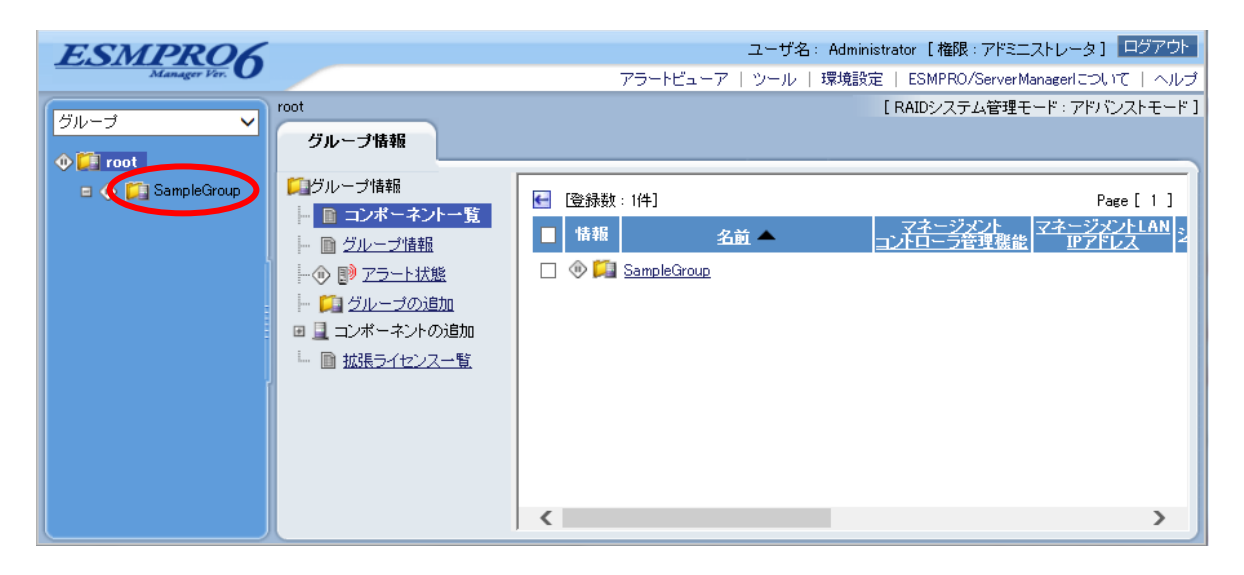

 $(2)$ 

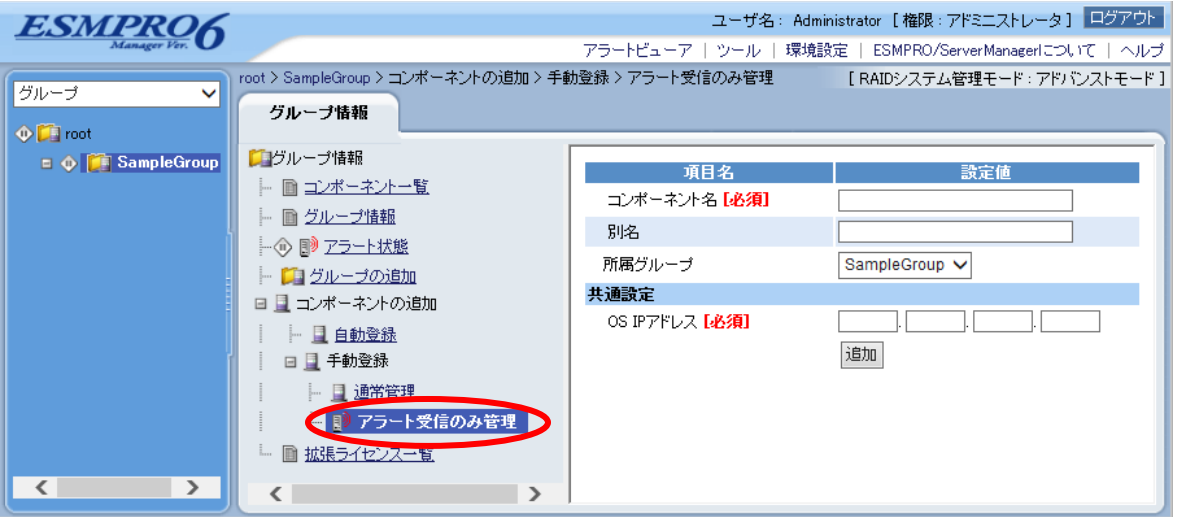

 $(3)$ 

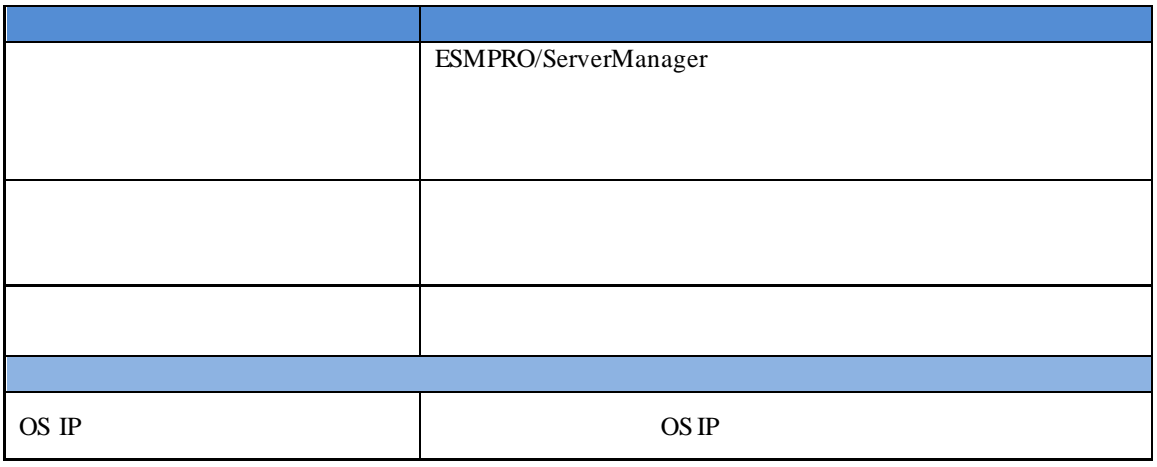

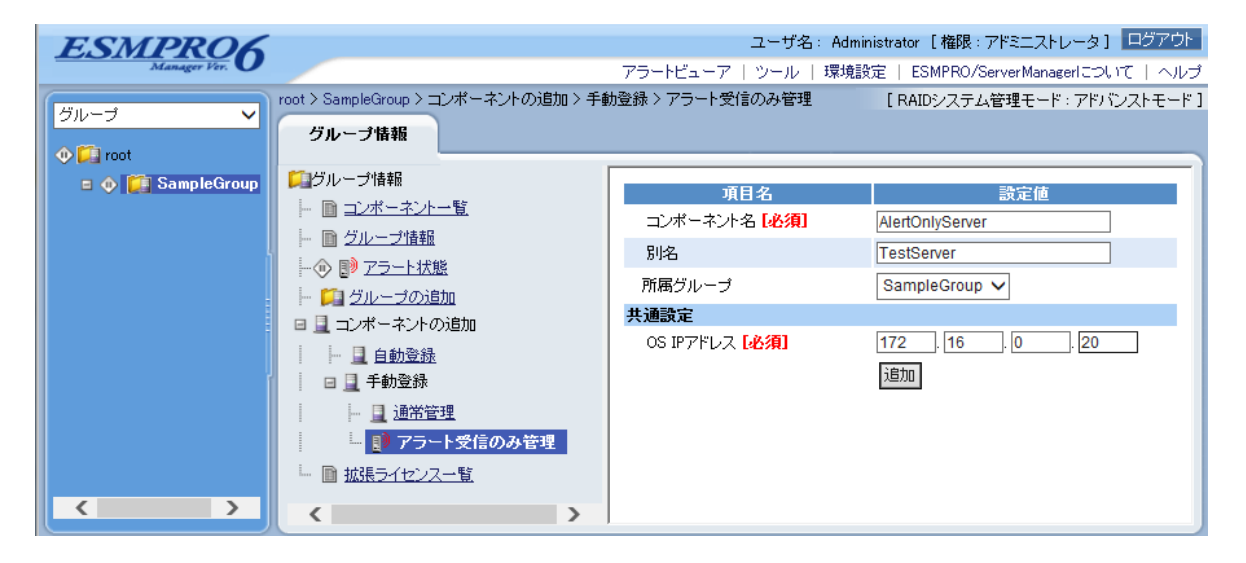

 $(4)$ 

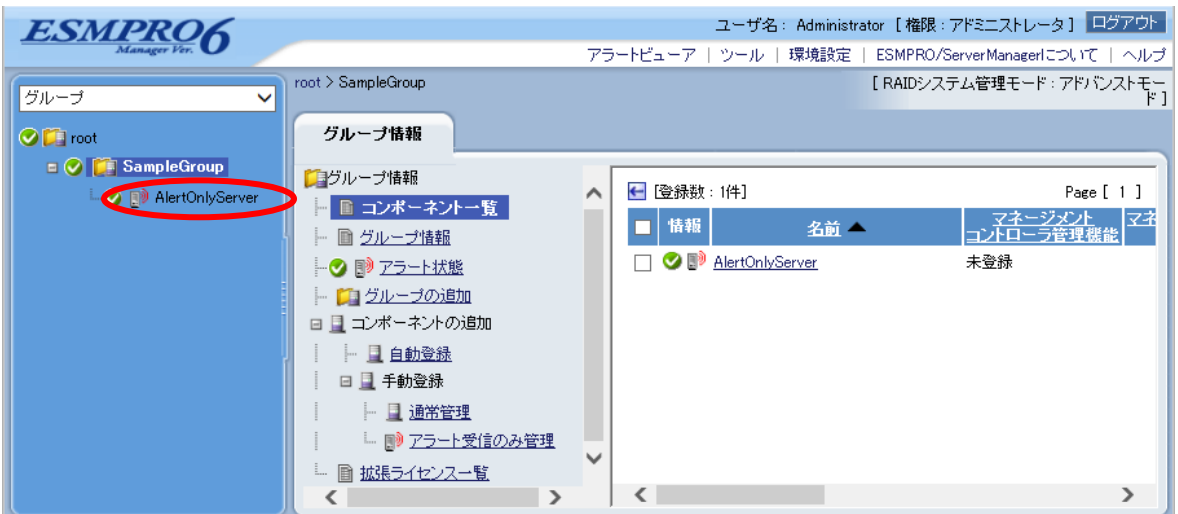

# 12 **ExpEther**

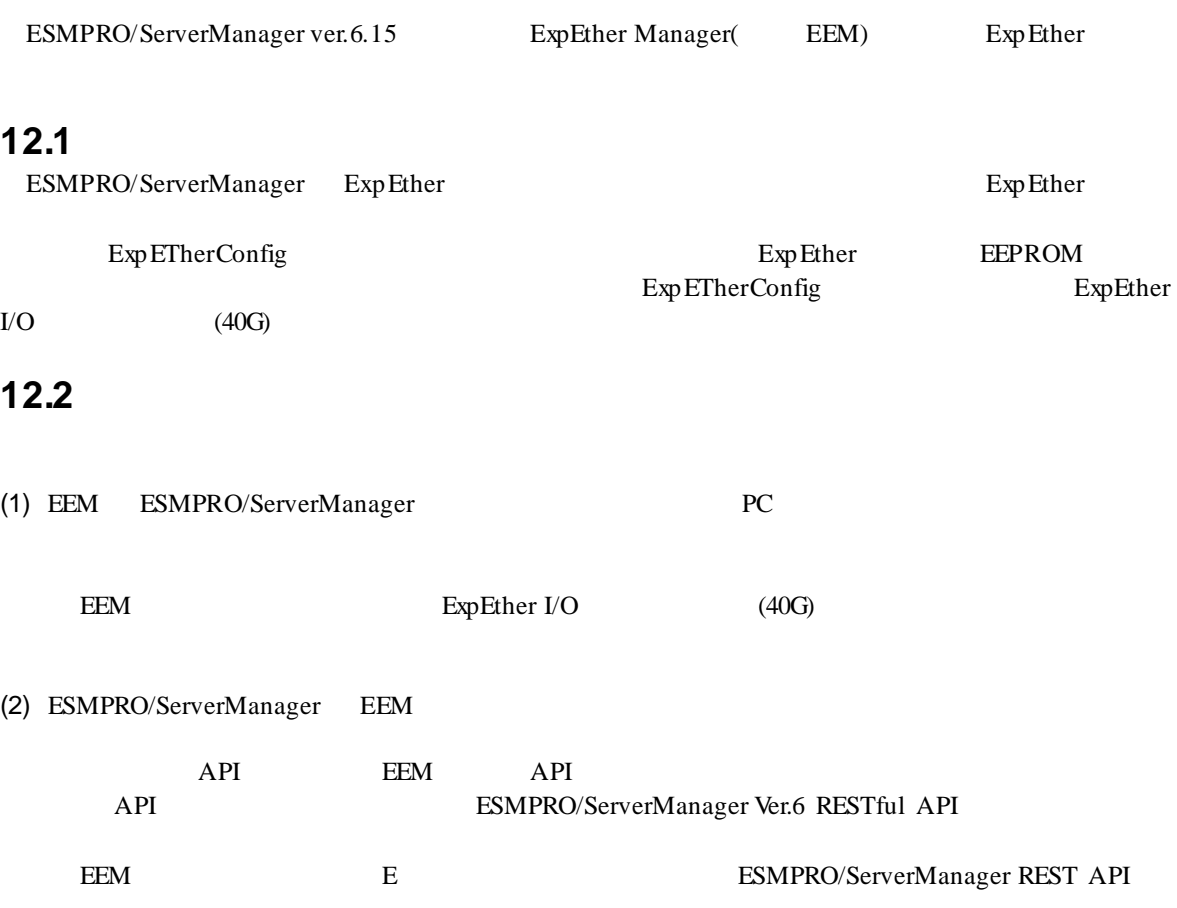

# 13 **ESMPRO/ServerManager**

ESMPRO/ServerManager

### **13.1** コンポー<sub>ズ</sub>

(1)  $\blacksquare$ 

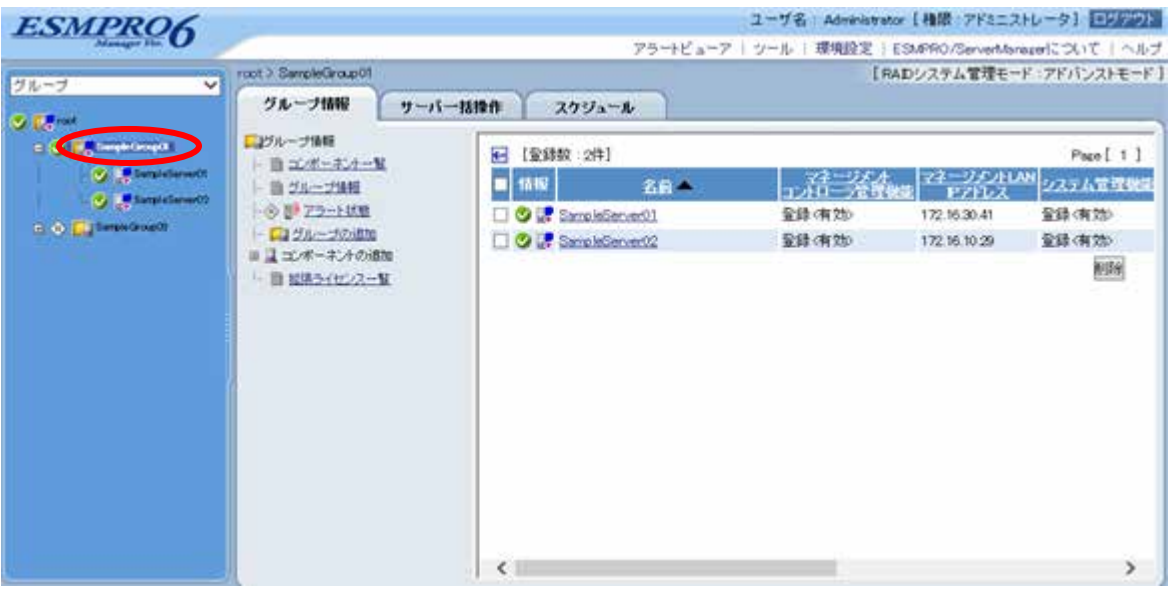

 $(2)$ 

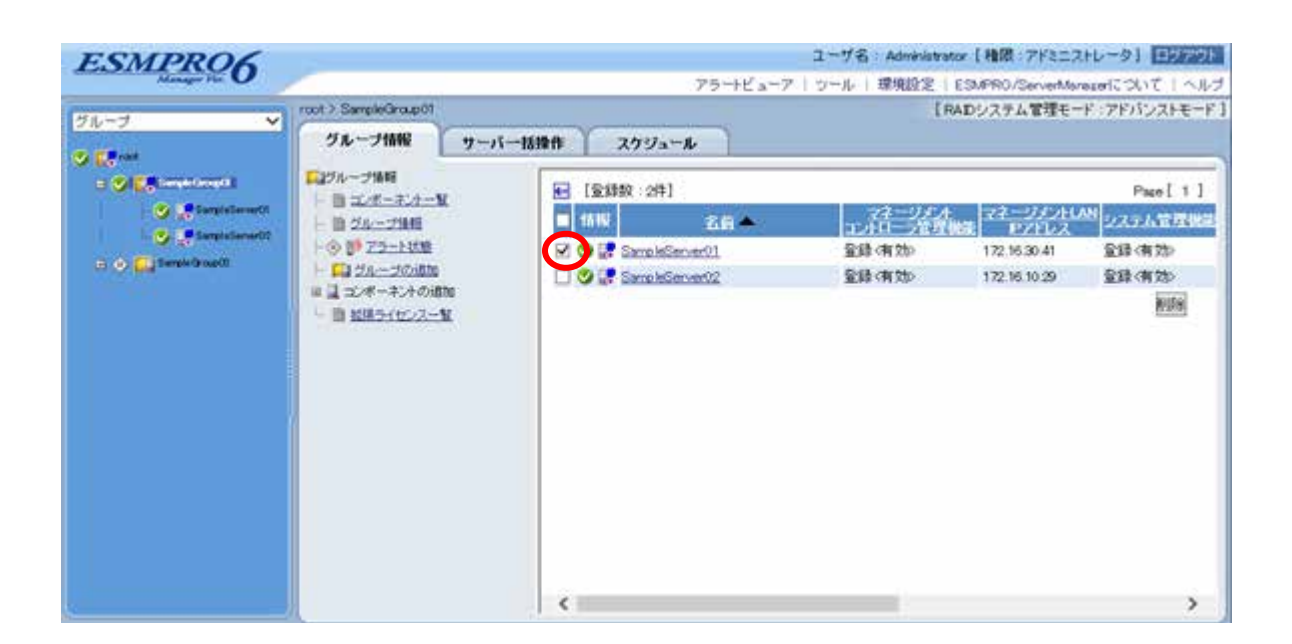

 $(3)$ 

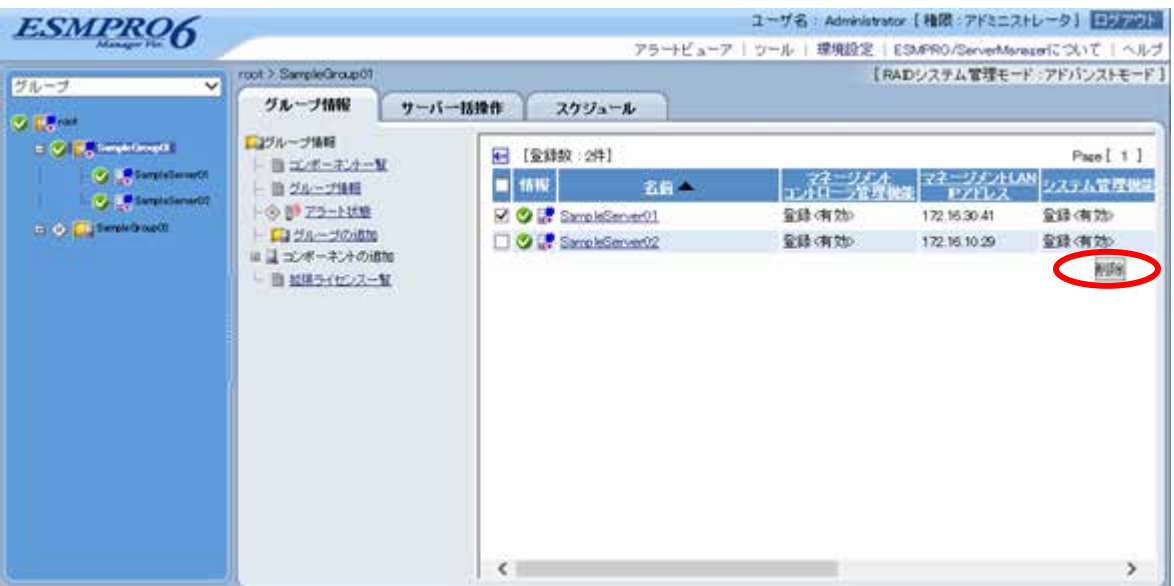

# **13.2** グループを削除する

#### $(1)$

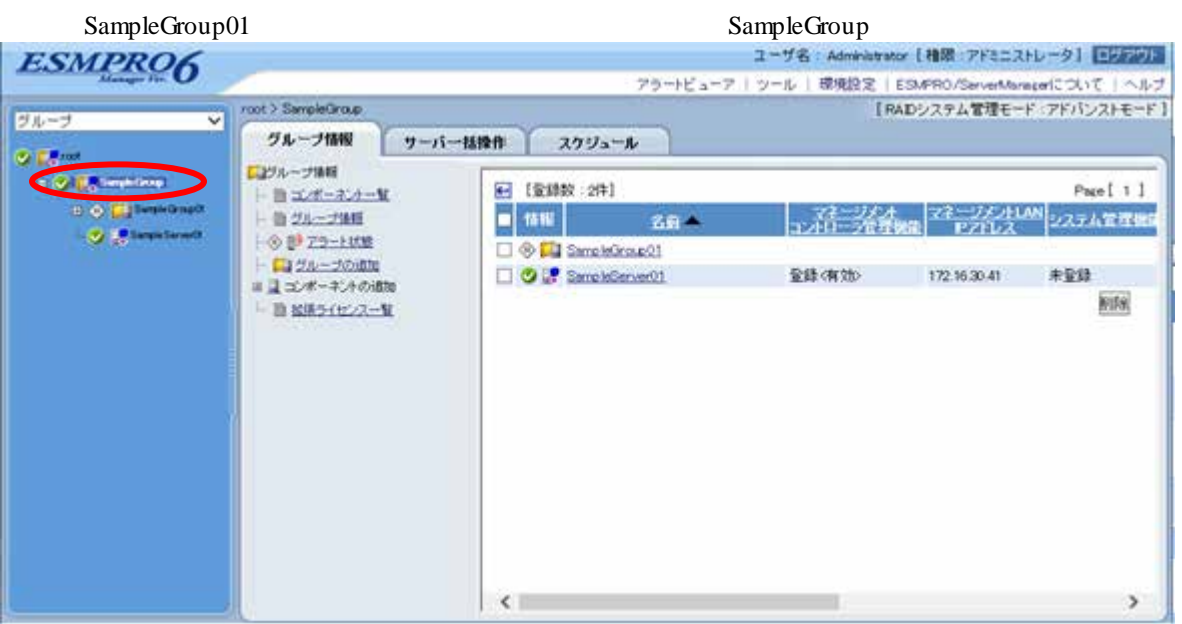

#### $(2)$

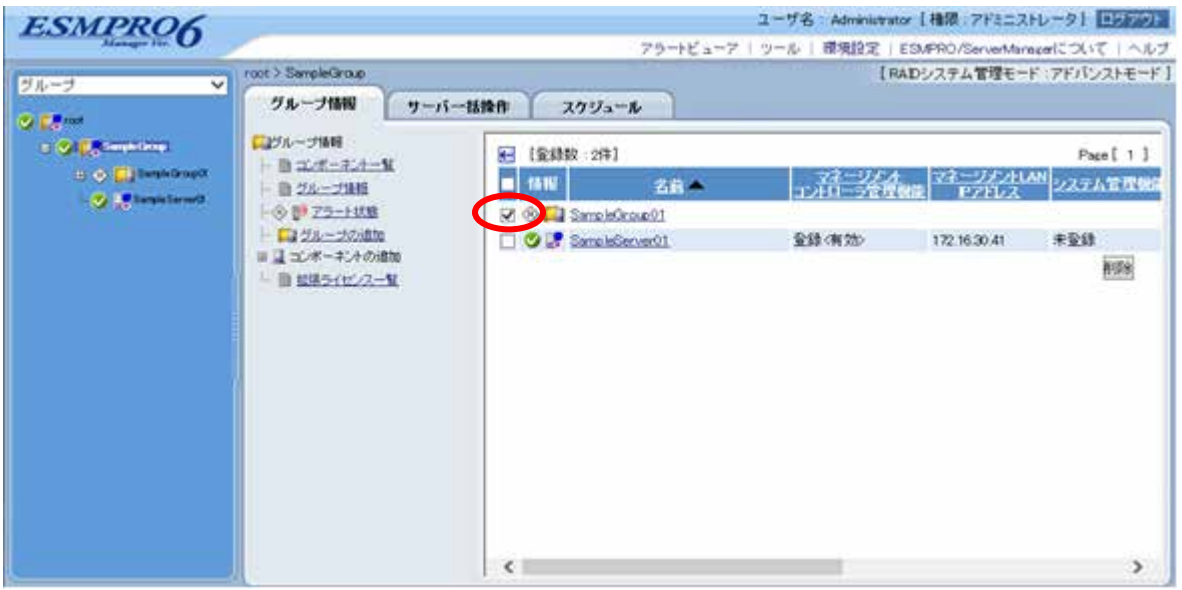

 $(3)$ 

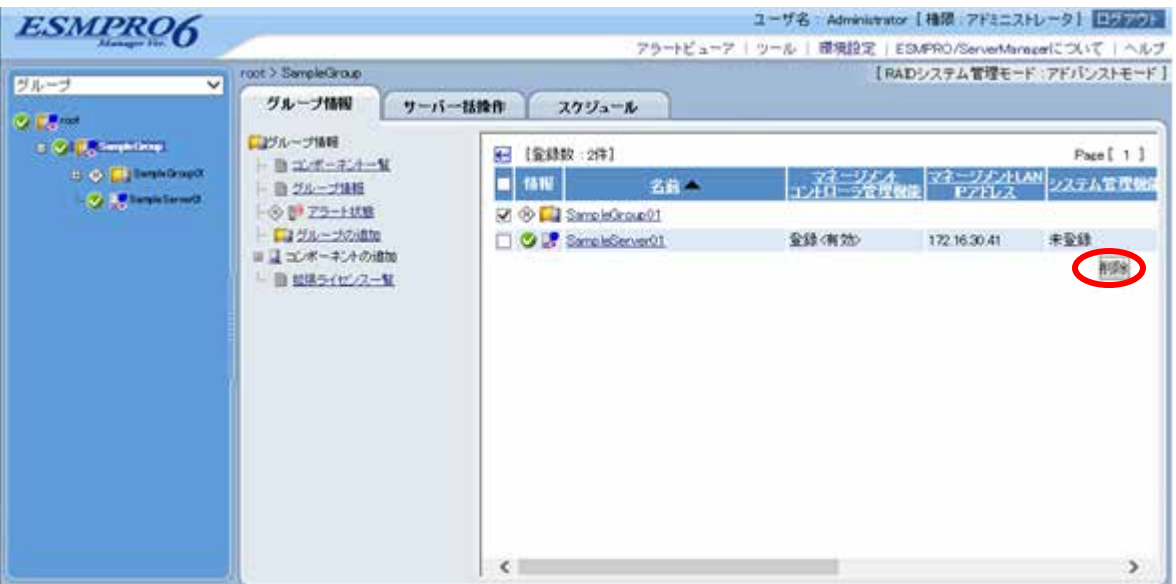

#### ESMPRO/ServerManager

 $\mathcal{L}^{\pm}$ 

トごと、またはグループごとに削除を実行してください。
# **A iStorage NS**

<u>iStorage versus</u> ESMPRO/ServerManager BIOS DOS 2009 POS 1 ESMPRO/ServerManager 2 BMC 3 ESMPRO/ServerManager  $4$ 1 ESMPRO/ServerManager (1) PC ESMPRO/ServerManager ESMPRO/ServerManager Ver.6 (2) ESMPRO/ServerManager (3) LAN ESMPRO/ServerManager PC (4) ESMPRO/ServerManager PC  $2$  RS232-C ESMPRO/ServerManager PC OS (5) ESMPRO/BMC Configuration PC

## 2 **BMC**  $(1)$  BMC LAN EXPRESSBUILDER  $(LAN)$ EXPRESSBUILDER  $($

#### 3 ESMPRO/ServerManager

(1) ESMPRO/ServerManager

 $(2)$ 

 $LAN$ 

#### **4** リモートコンソールを開く。

- (1) ESMPRO/ServerManager
- (2) ESMPRO/ServerManager

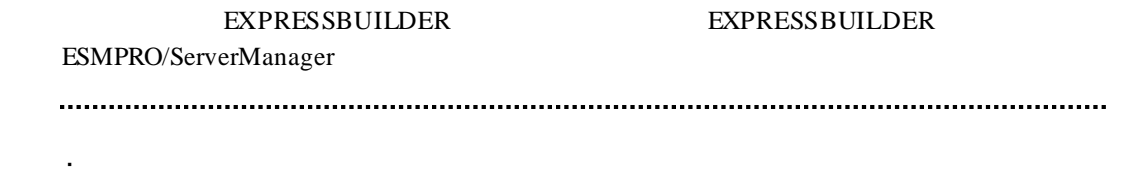

 $($ 

LAN

 $ESC + {$ 

 $\text{ESC+} \{ \textcolor{red}{\text{}} \textcolor{red}{\{ \textcolor{blue}{\text{}}}, \textcolor{blue}{\text{}} \textcolor{blue}{\text{}}}, \textcolor{blue}{\text{}} \textcolor{blue}{\text{}} \textcolor{blue}{\{ \textcolor{blue}{\text{}}}, \textcolor{blue}{\text{}} \textcolor{blue}{\text{}}}, \textcolor{blue}{\text{}} \textcolor{blue}{\text{}} \textcolor{blue}{\{ \textcolor{blue}{\text{}}}, \textcolor{blue}{\text{}} \textcolor{blue}{\text{}}}, \textcolor{blue}{\text{}} \textcolor{blue}{\{ \textcolor{blue}{\text{}}}, \textcolor{blue}{\text{}} \text$  $\ddot{\phantom{a}}$ 

「接続設定」画面で「切断」ボタンをクリックして回線を切断してください。

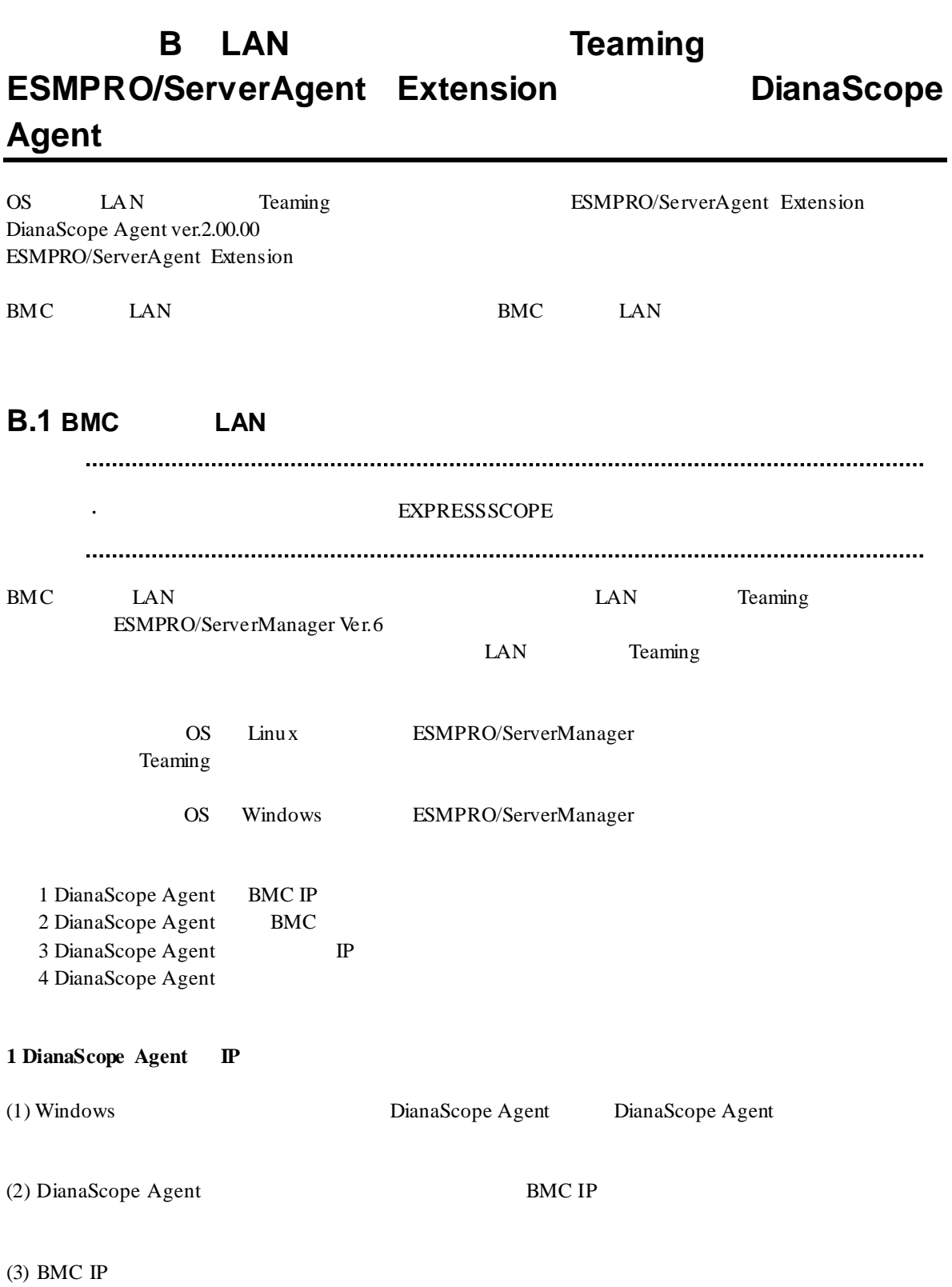

146

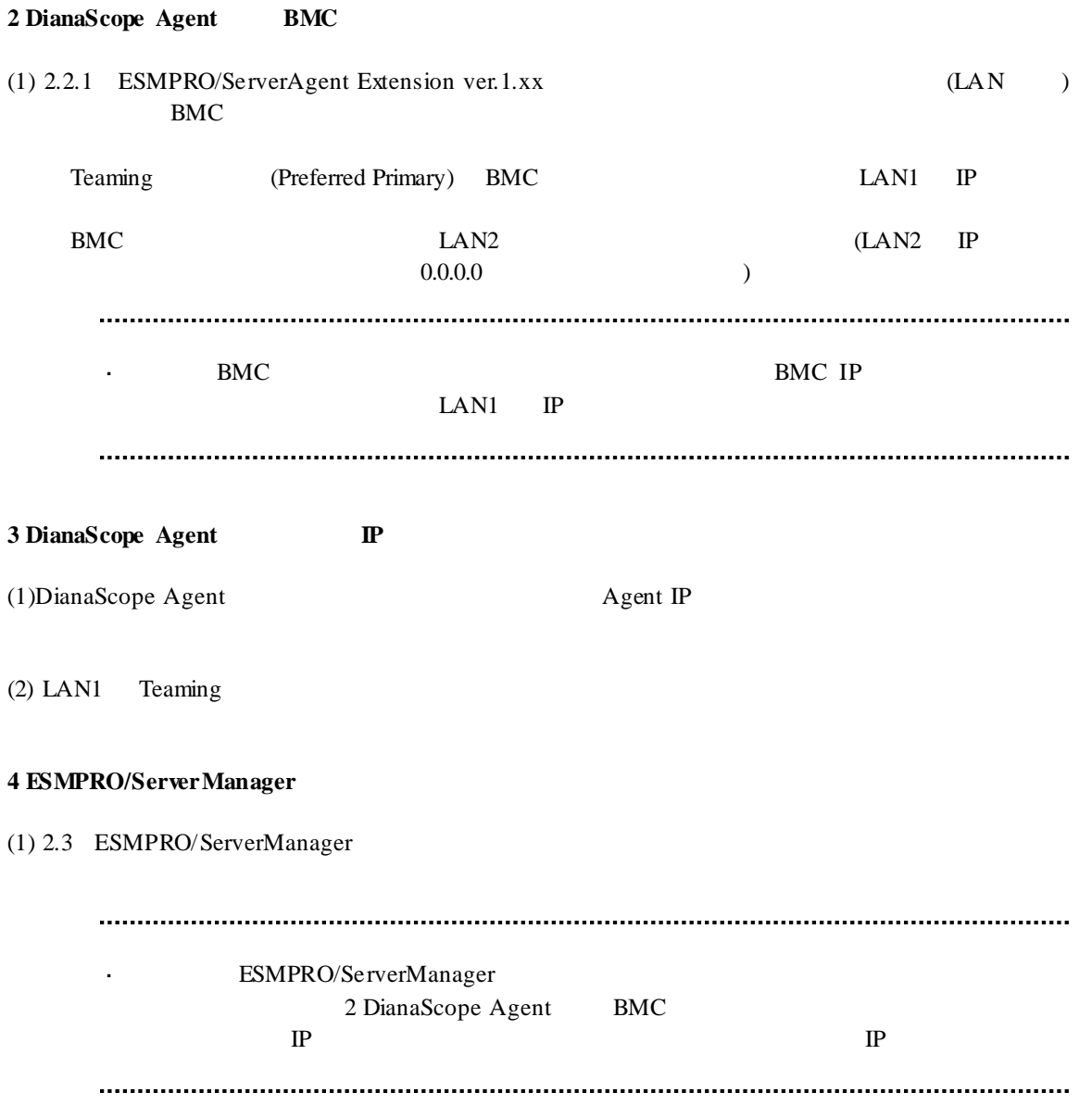

## **B.2 BMC LAN**

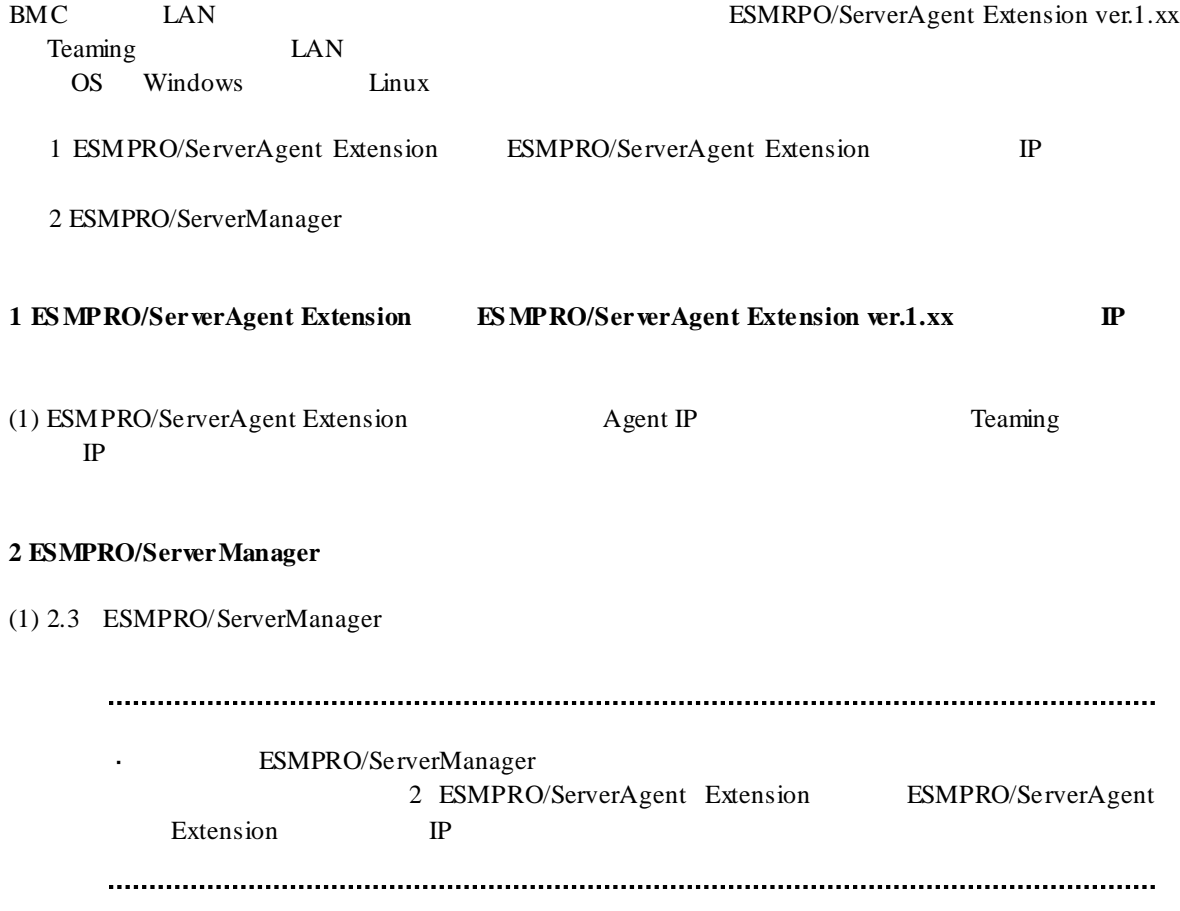

# **C** WS-Man

WS-Man

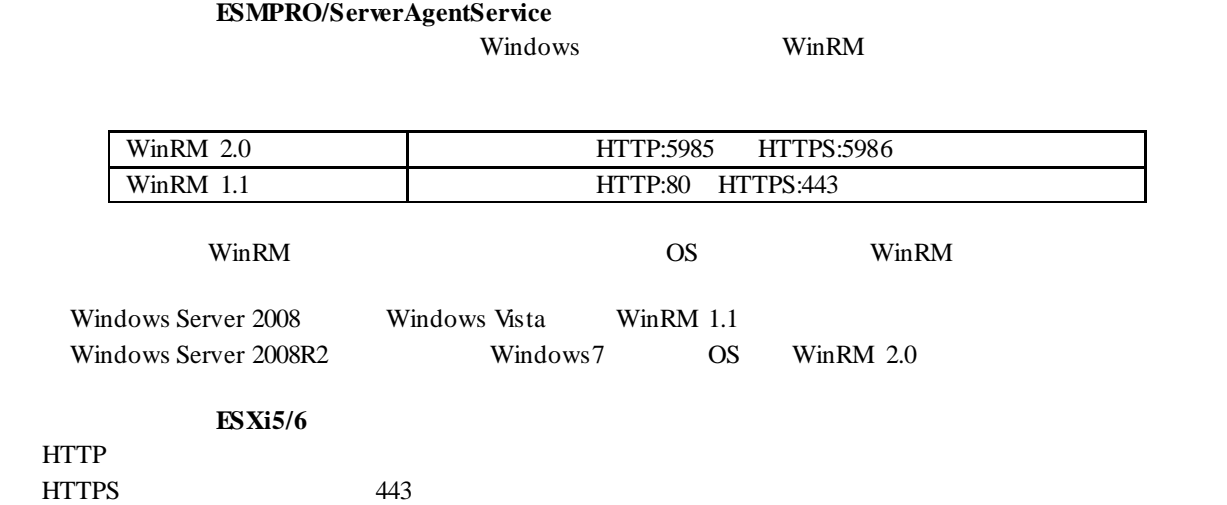

## 付録 **D** 管理対象コンポーネント一覧

## **BMC** 搭載コンポ―ネント

ESMPRO/ServerManager BMC

l vertical states of the states l 情報収集 l 電源制御 l コンポーネント監視 l リモートバッチ l The Second Second Second

URL URL http://jpn.nec.com/esmsm/

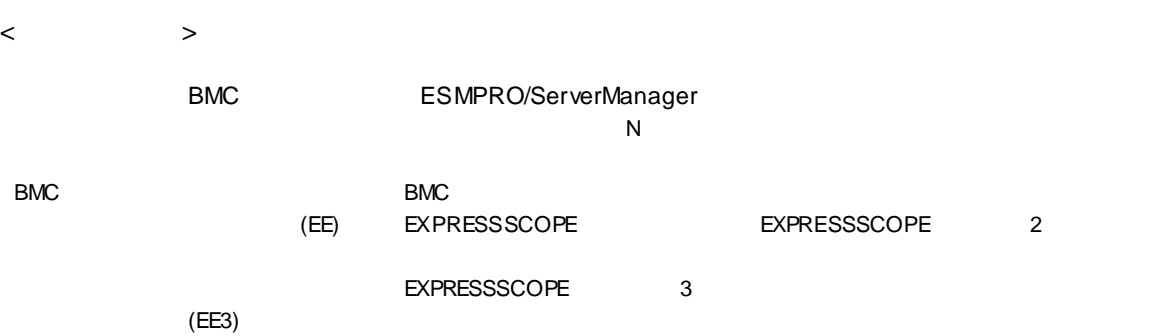

#### ESMPRO/ServerManager Ver.6

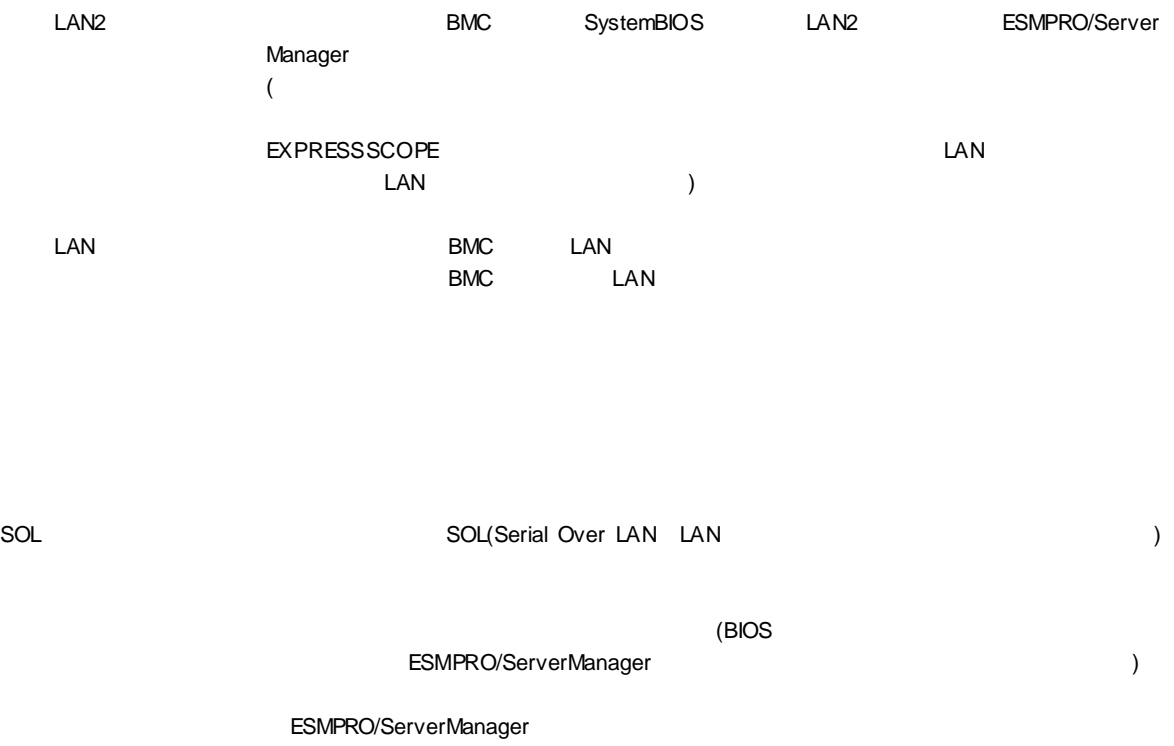

ECO 設定 コンポーネントが ECO 設定機能をサポートしているときに、「○」を表示します。

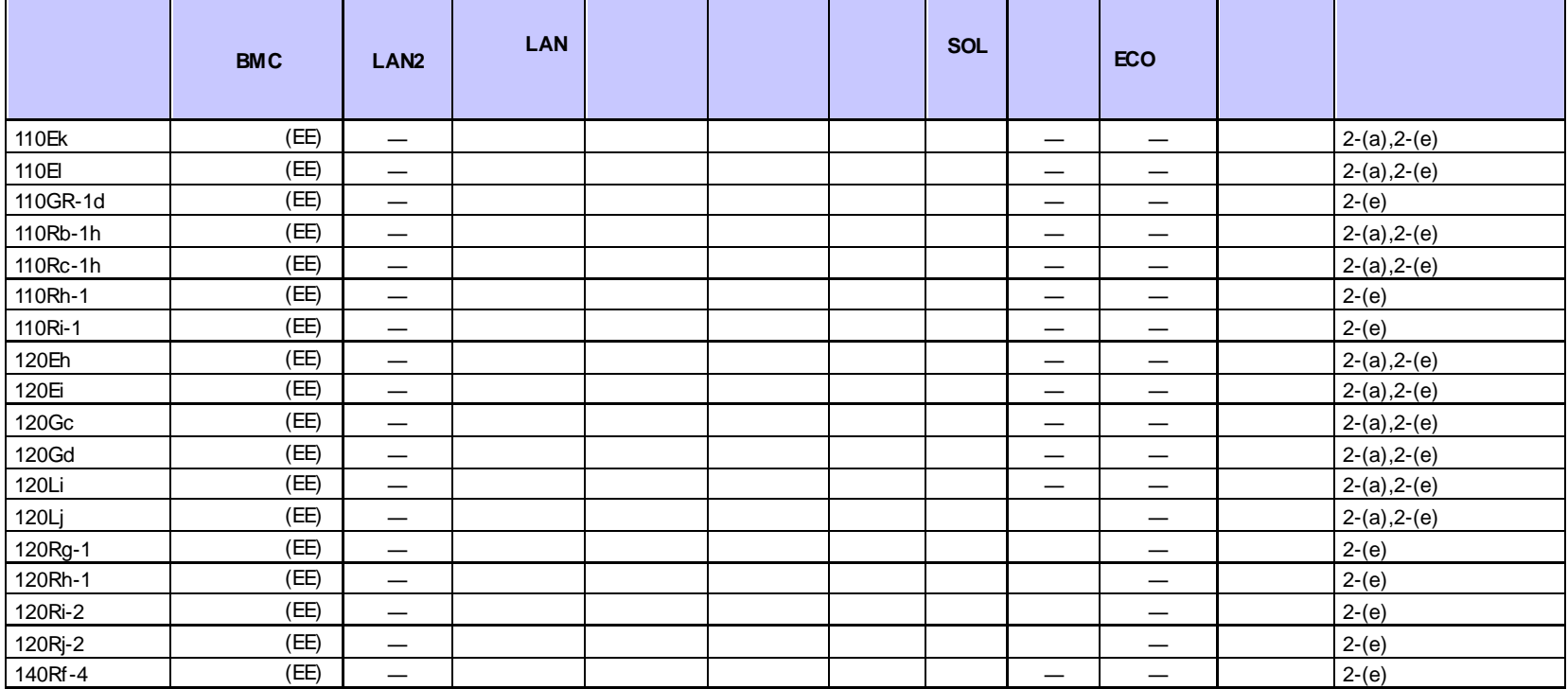

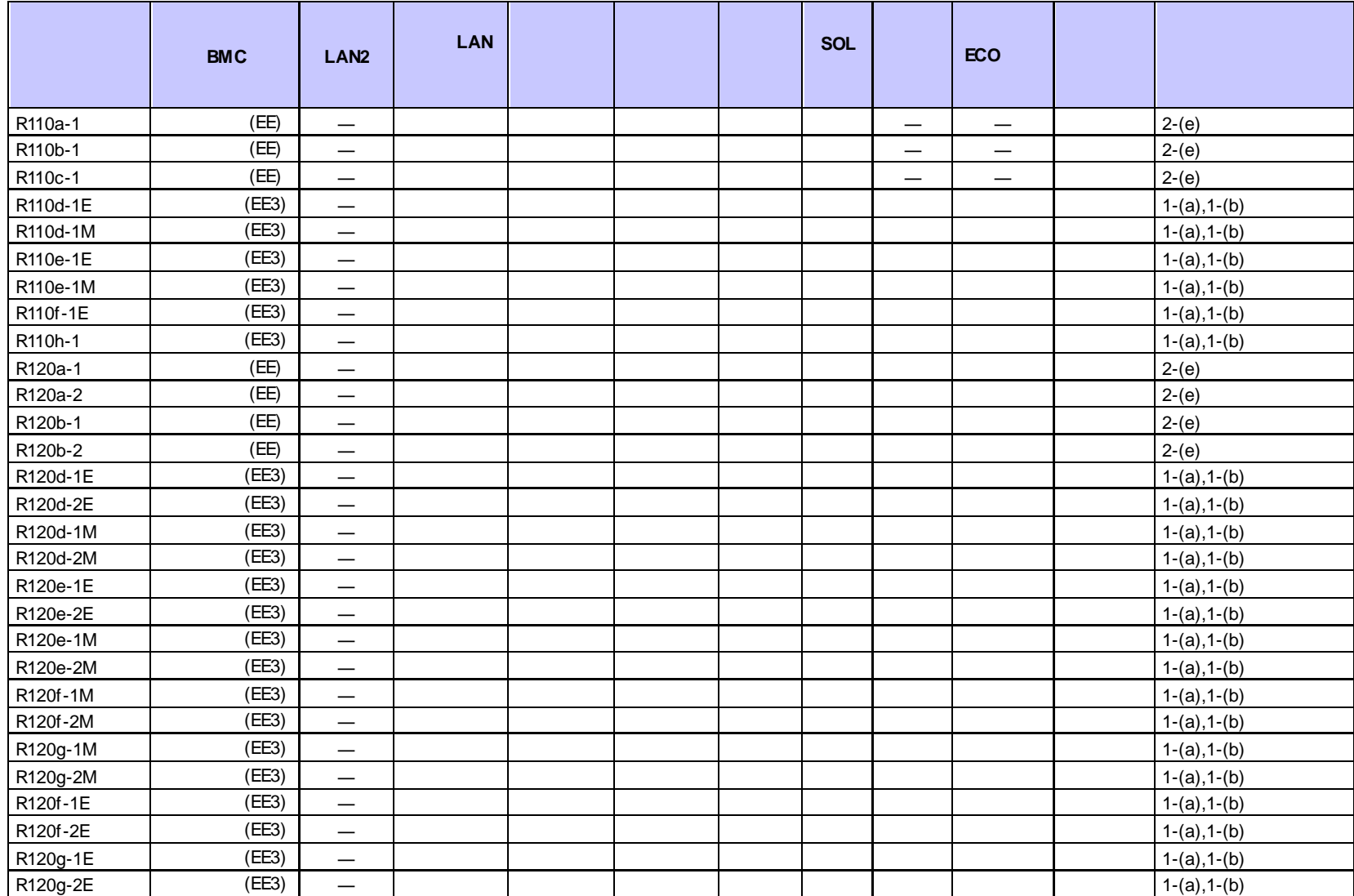

#### ESMPRO/ServerManager Ver.6

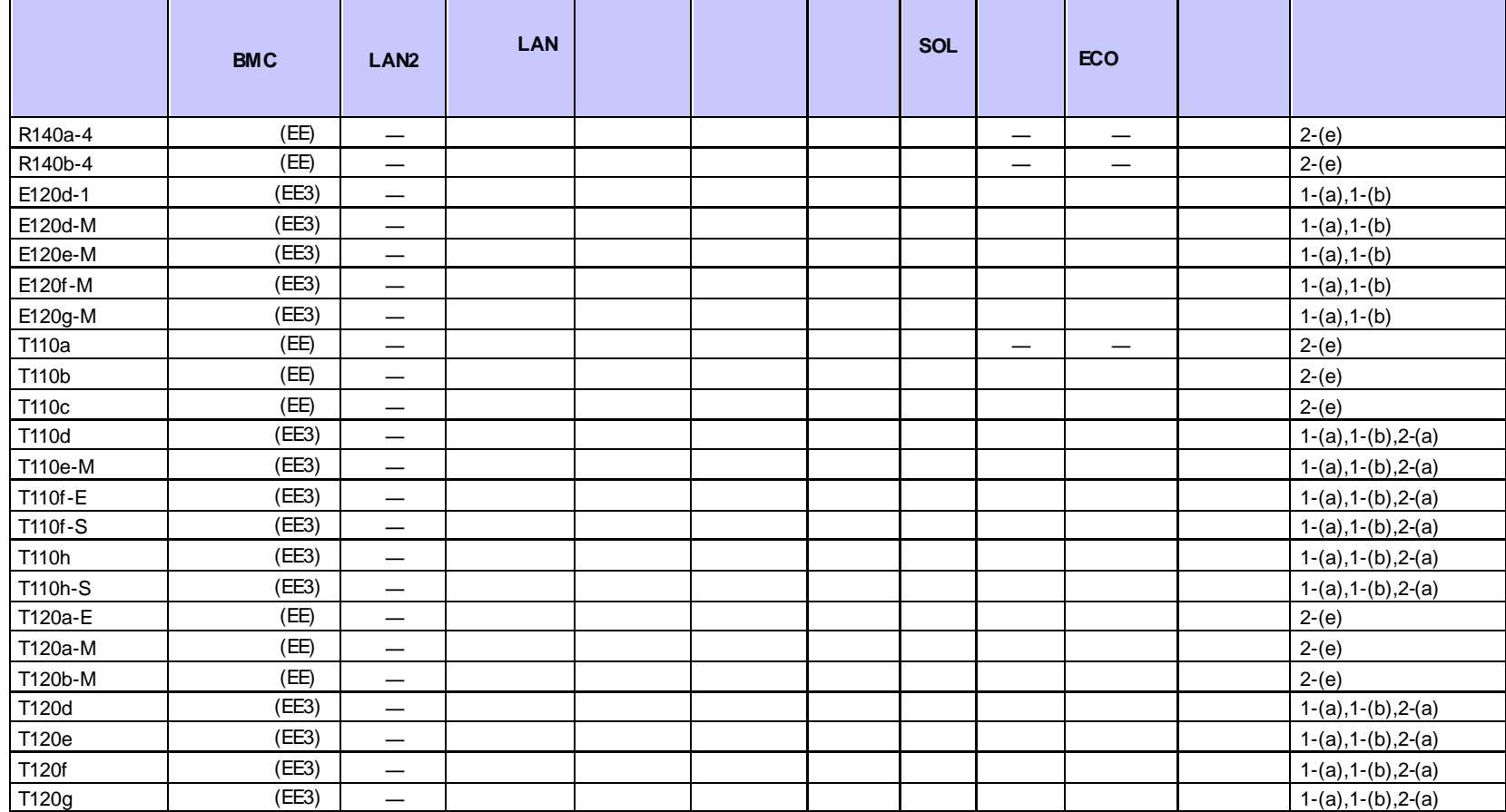

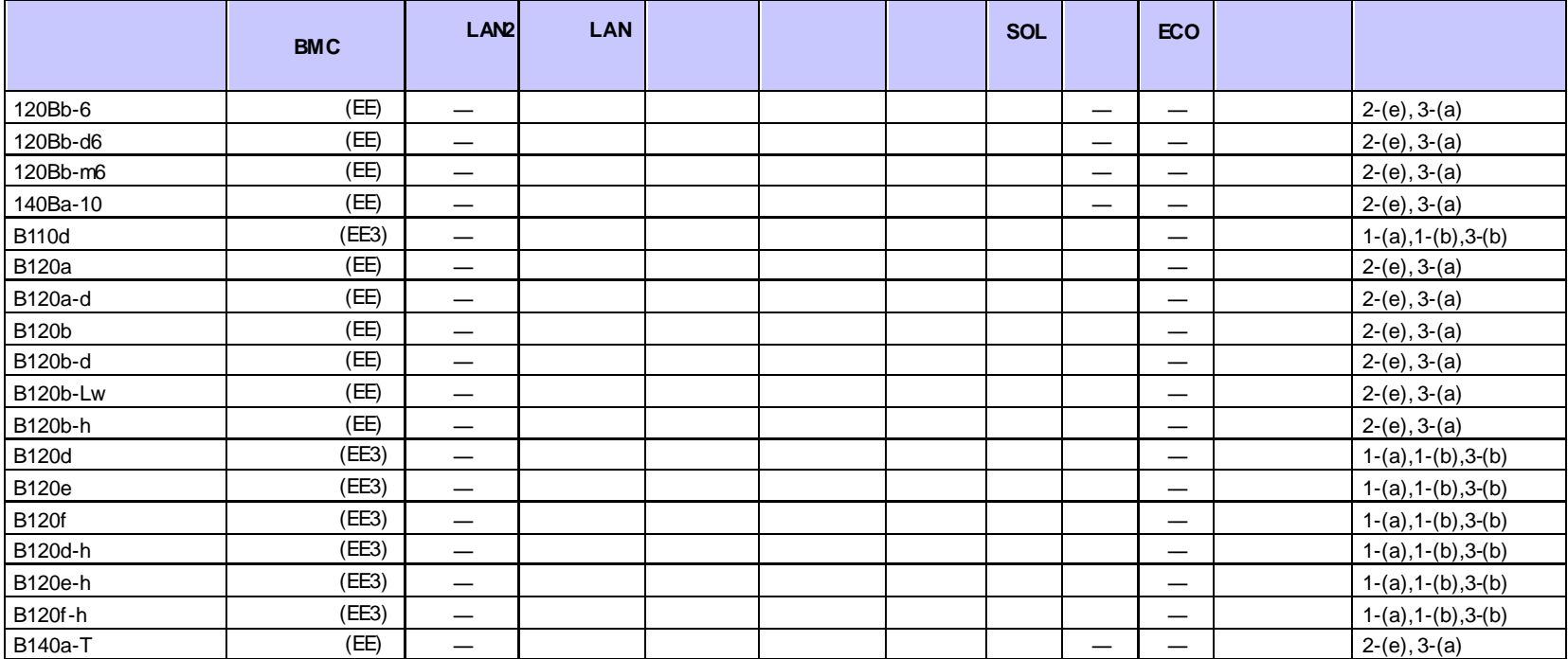

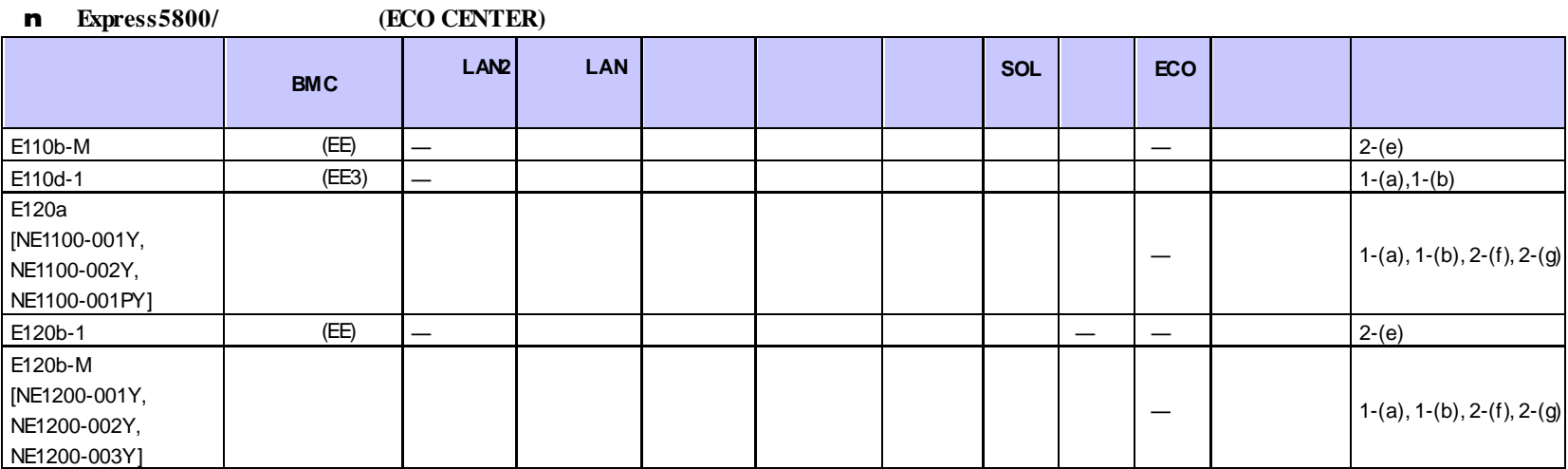

n フォールト・トレラント ちょうしょう

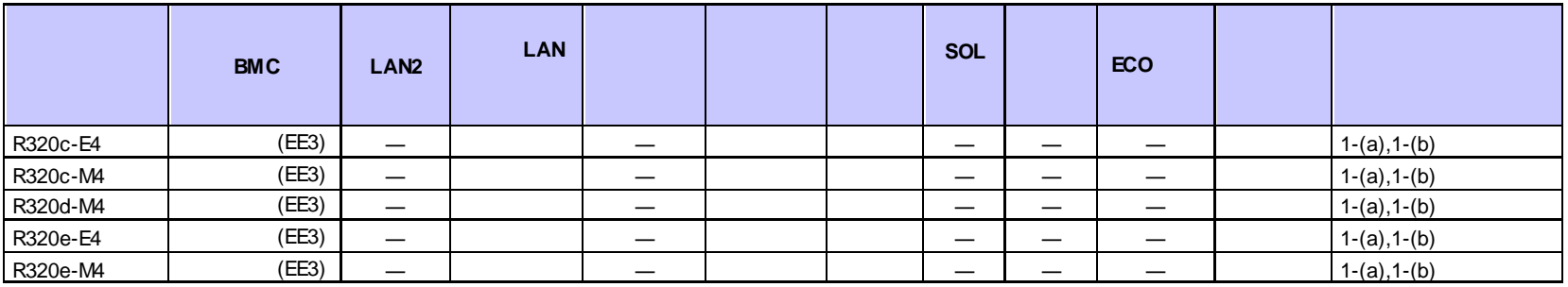

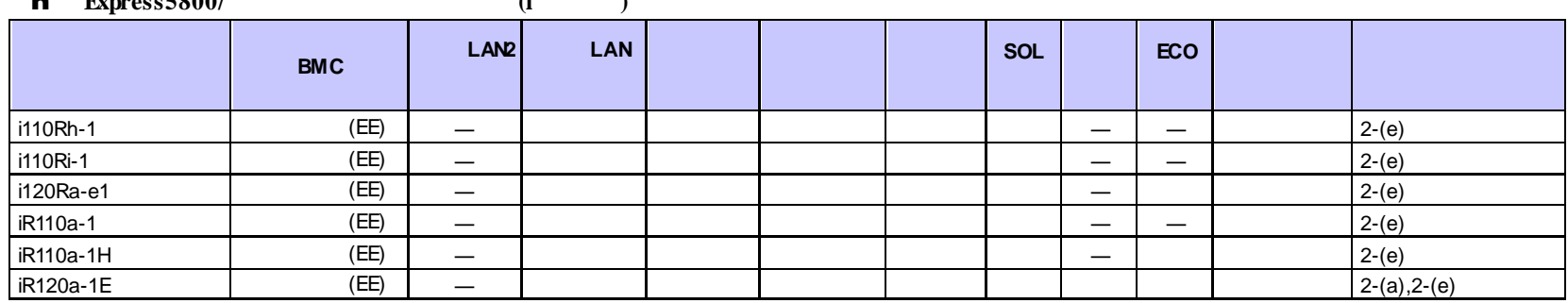

#### $\blacksquare$ **Express5800/** (i)

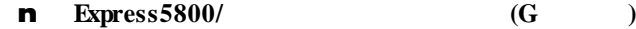

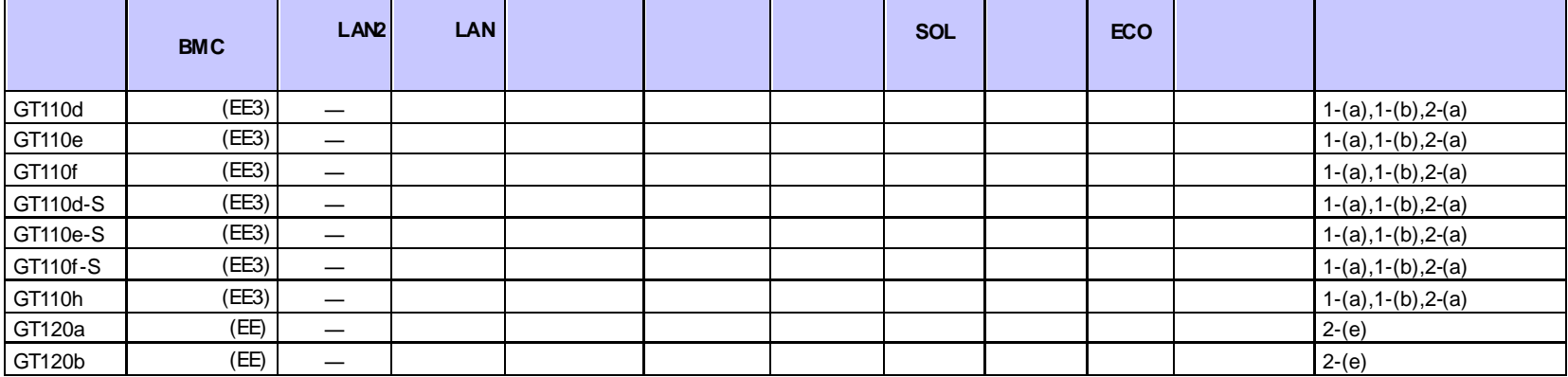

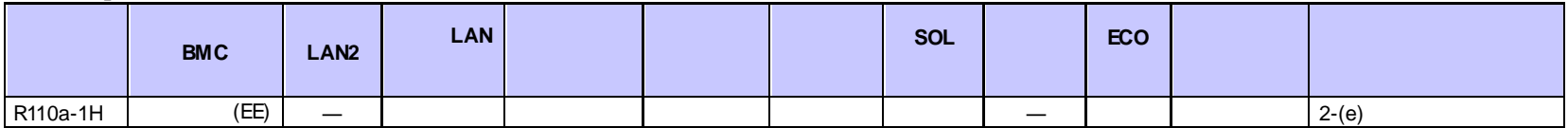

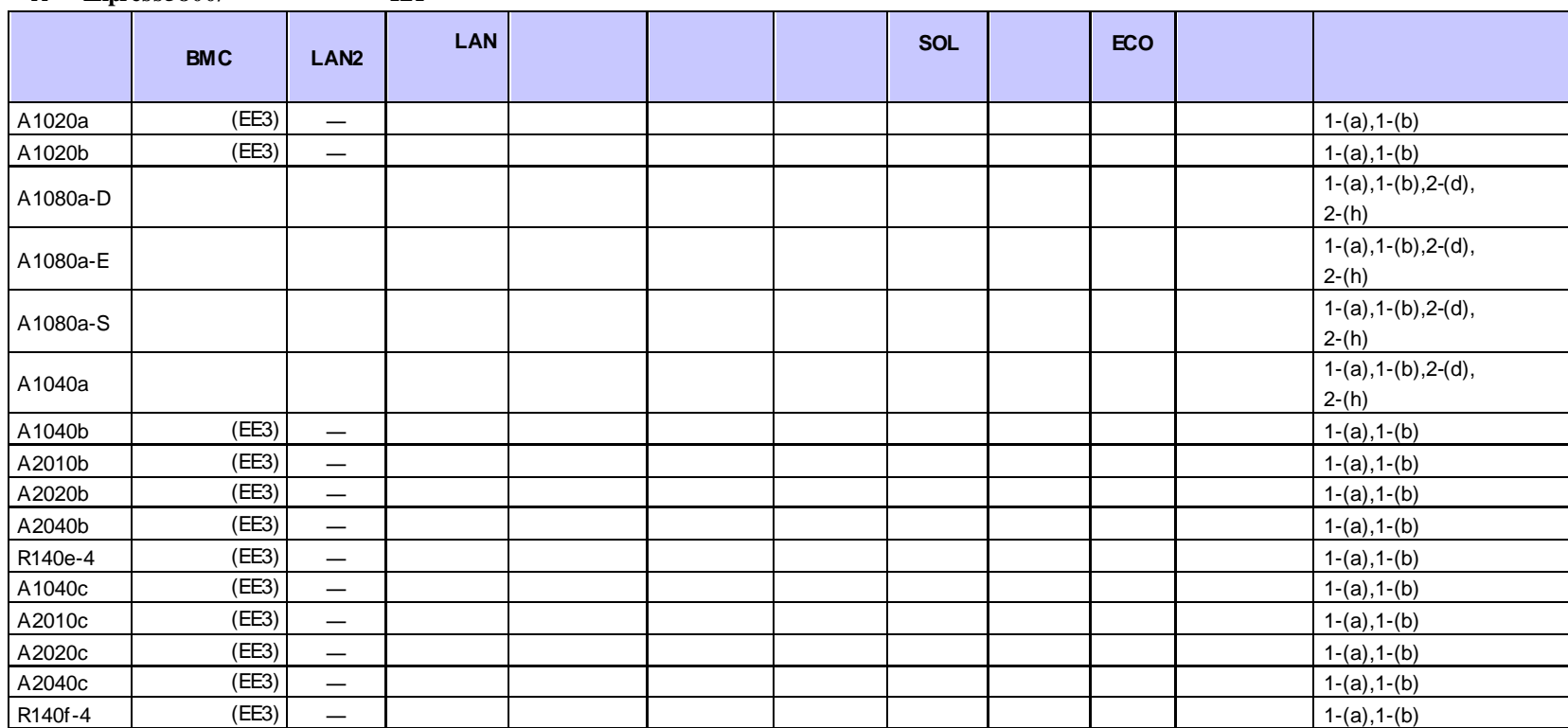

n **Express5800/** HA

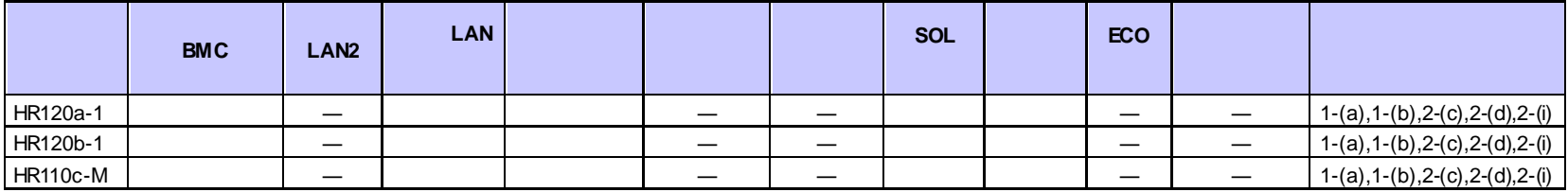

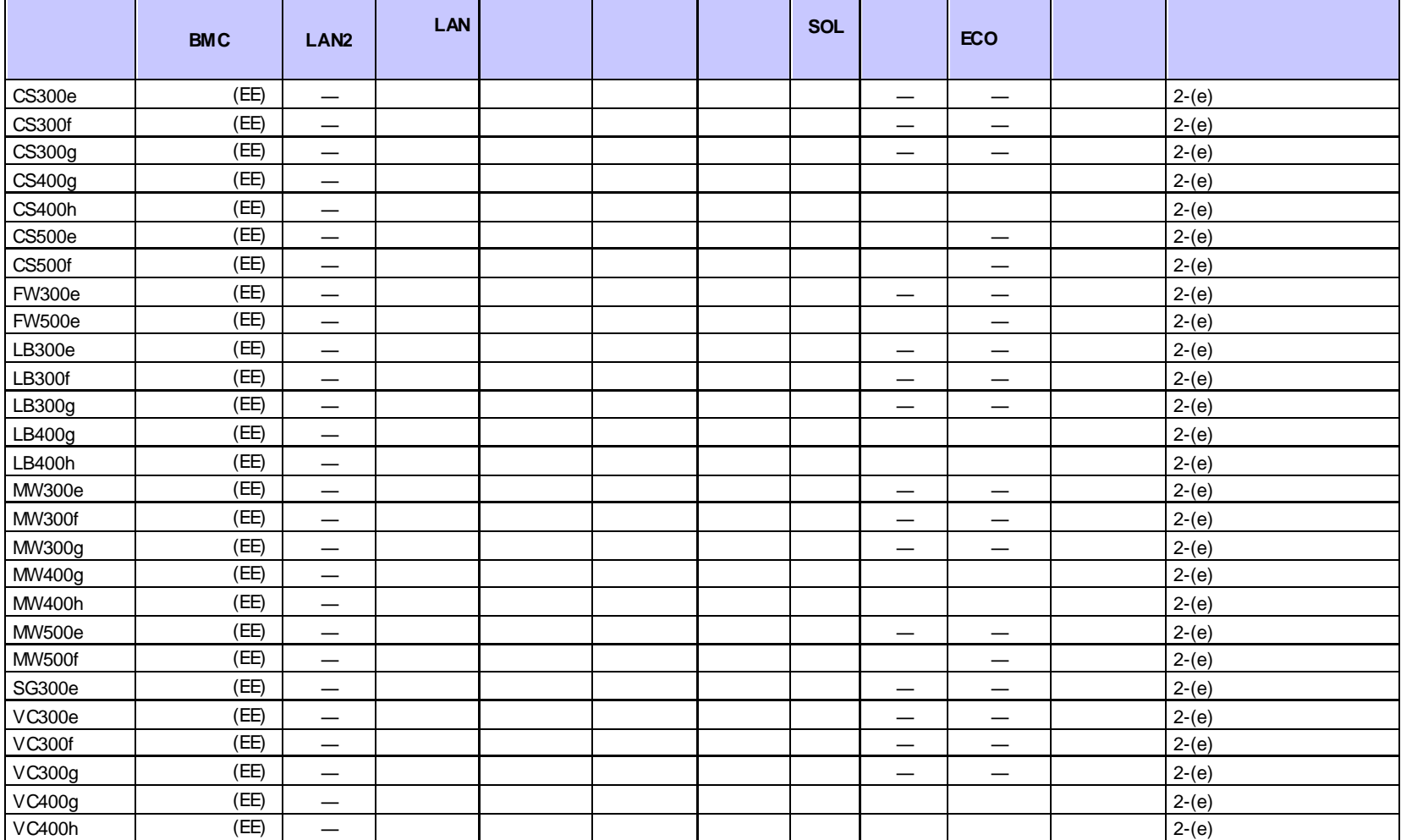

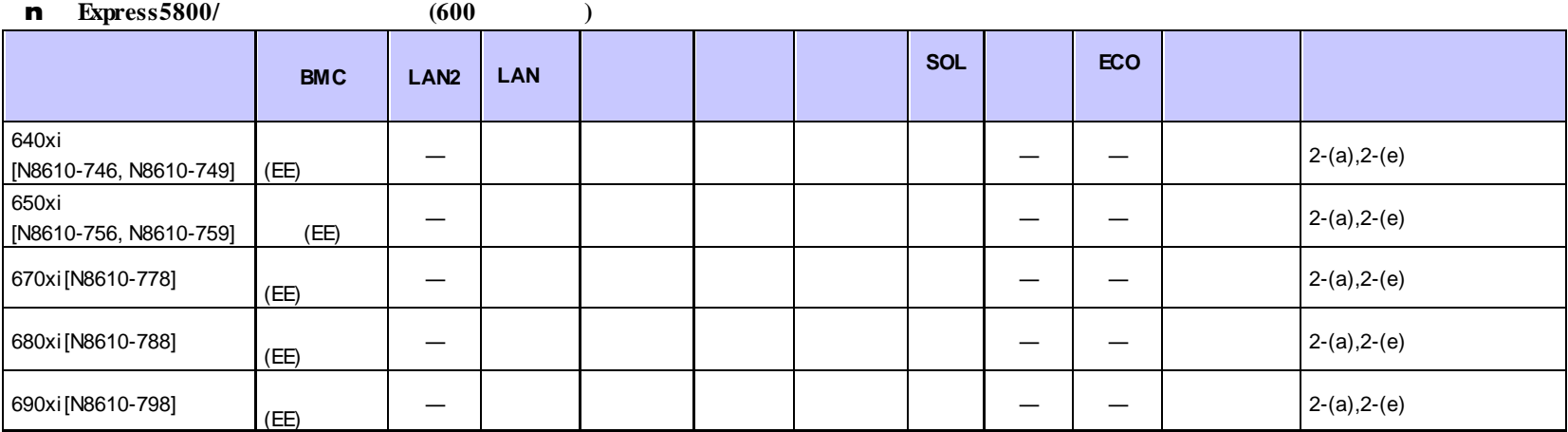

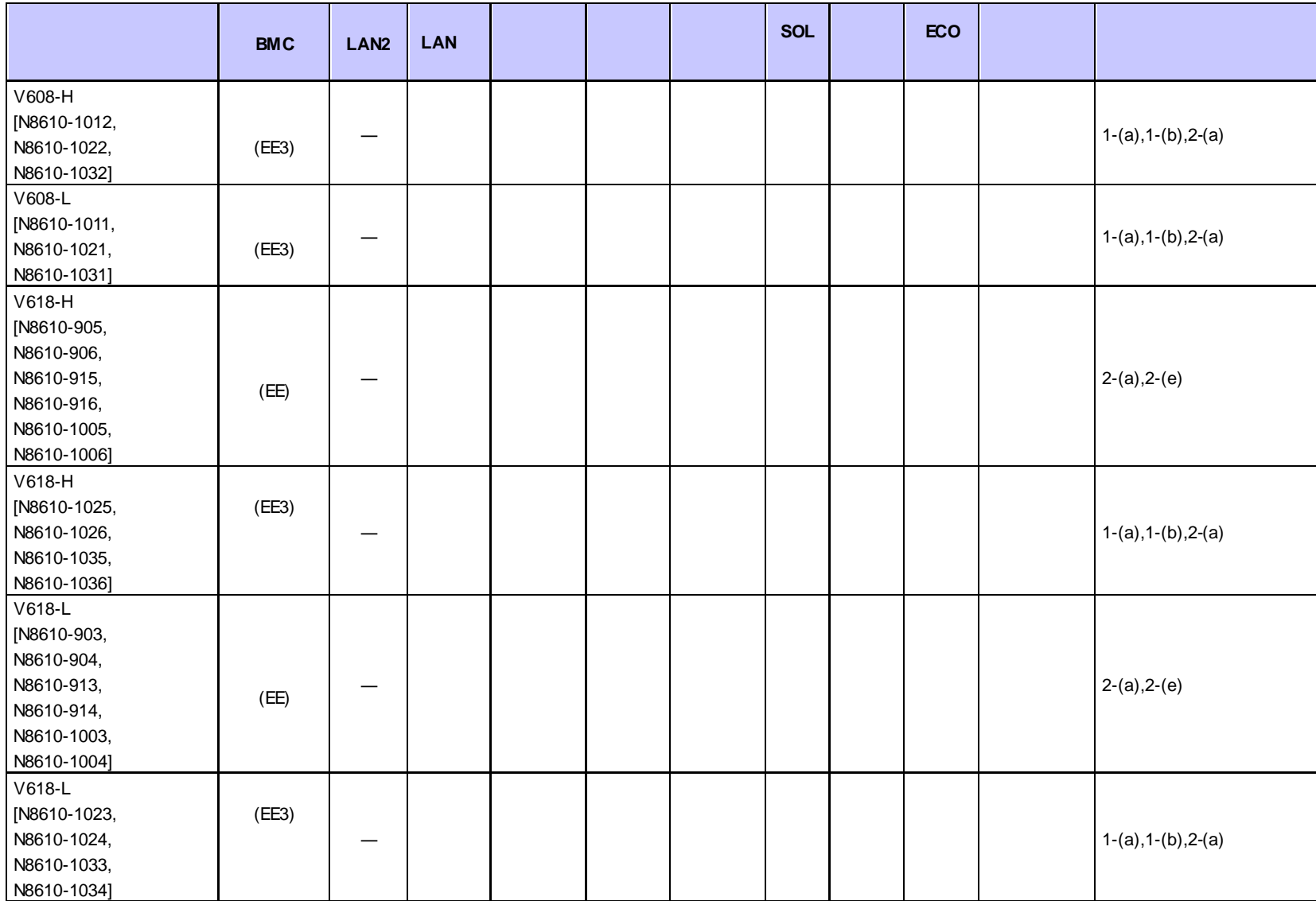

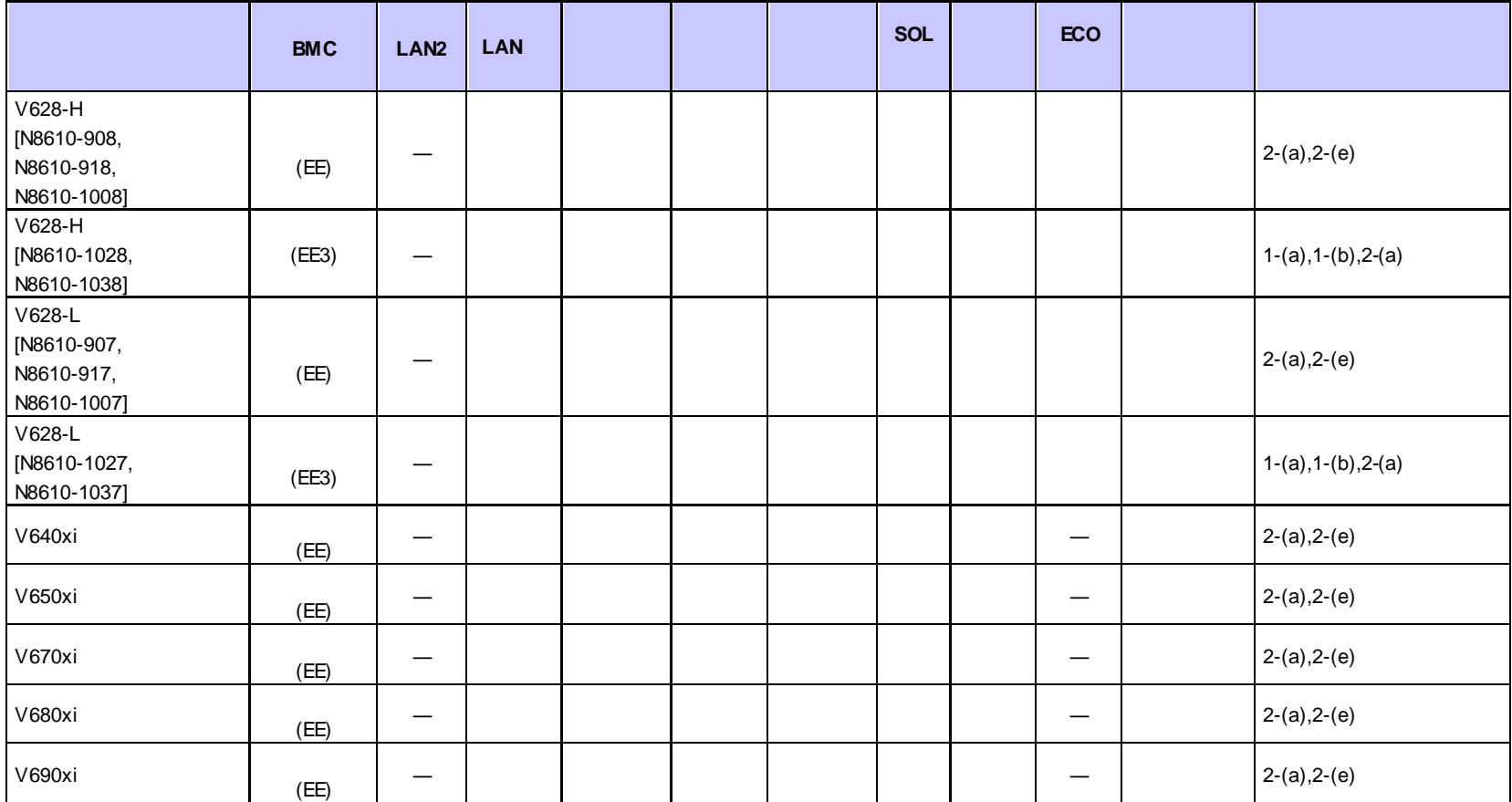

#### **n iStorage NS**

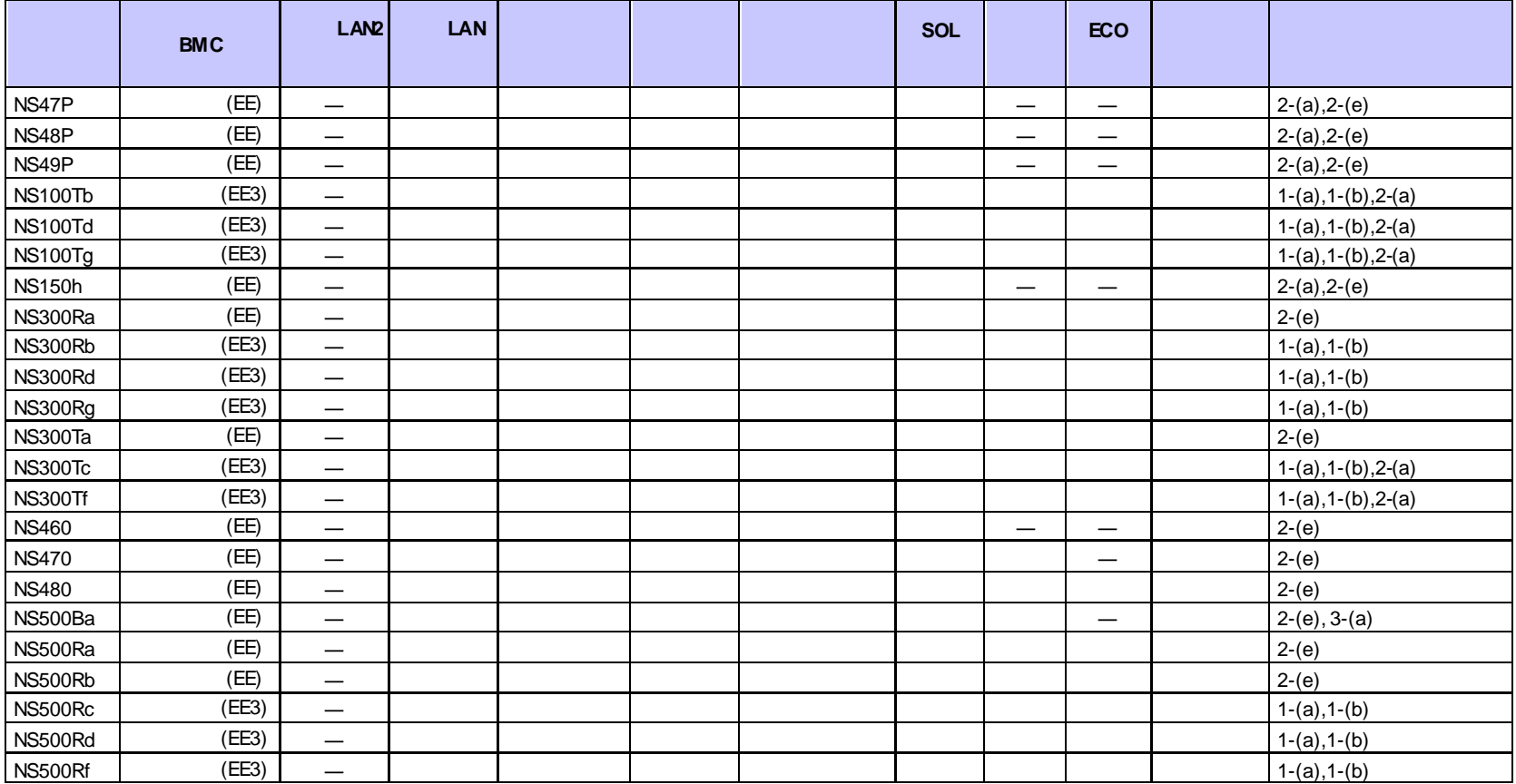

#### n **Express5800/HPC**

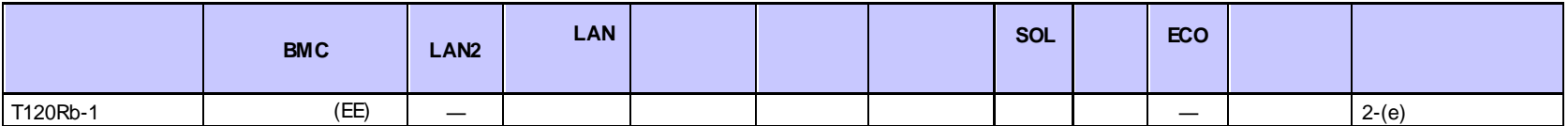

#### **n FC98-NX**

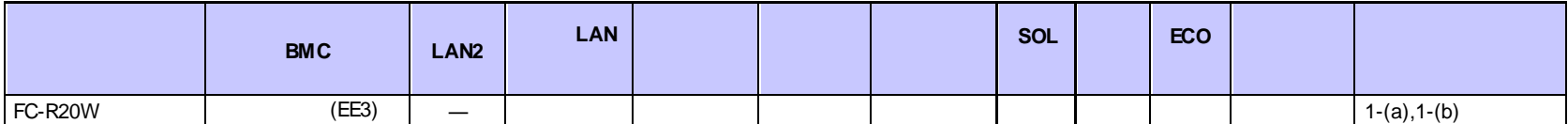

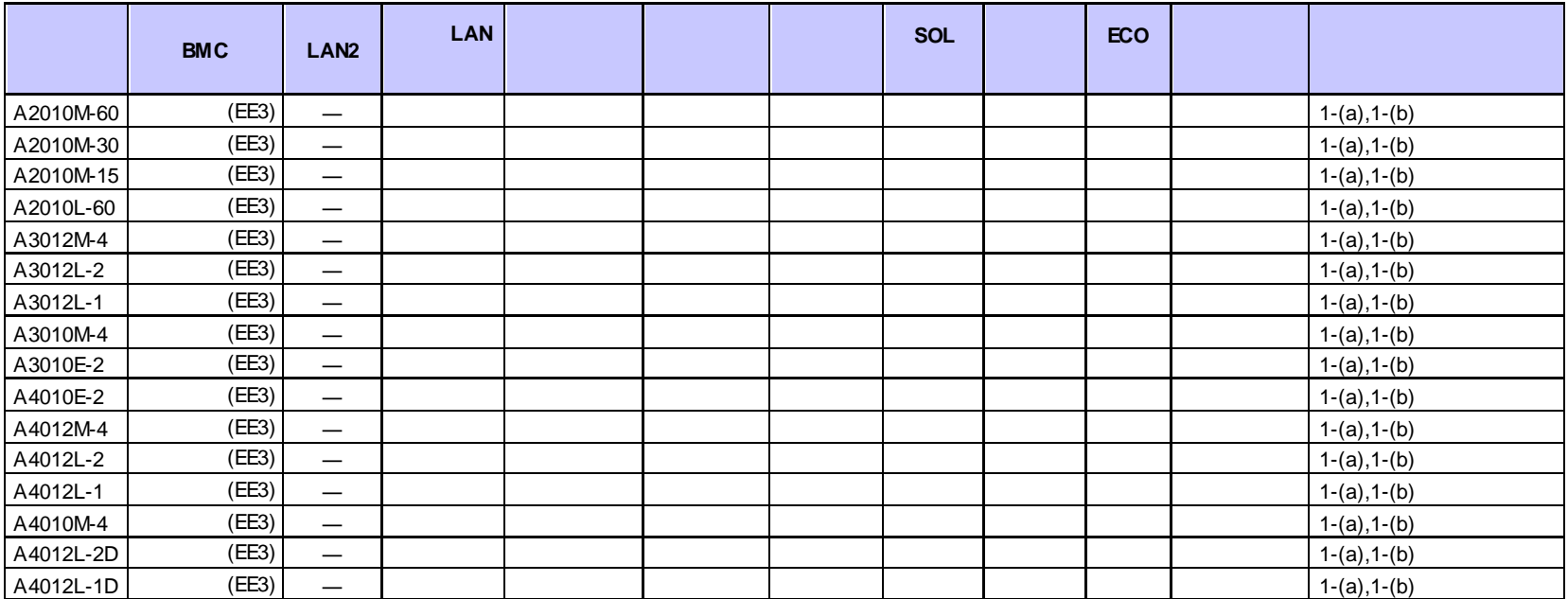

**n NX7700x** /

#### n **NEC Scalable Modular Server**

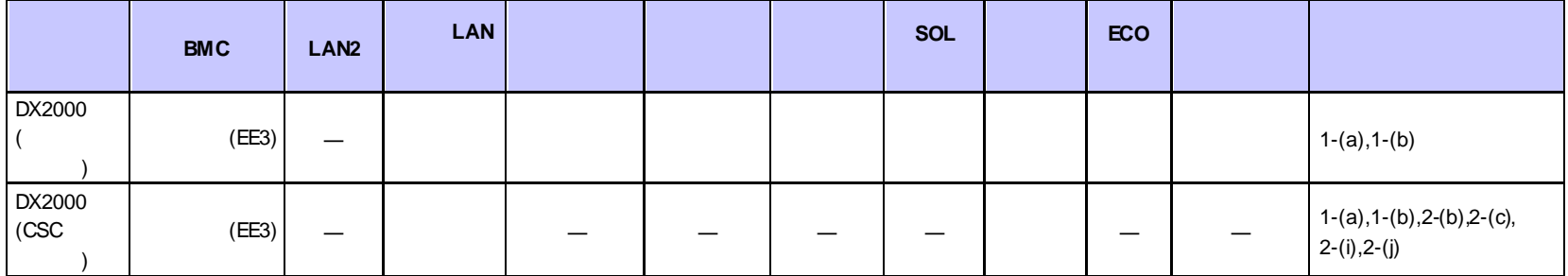

**<**コンポーネントの個別の注意事項**>**

 $(1)$ 

(1)-(a) ESMPRO/ServerManager

(1)-(b) ESMPRO/ServerManager

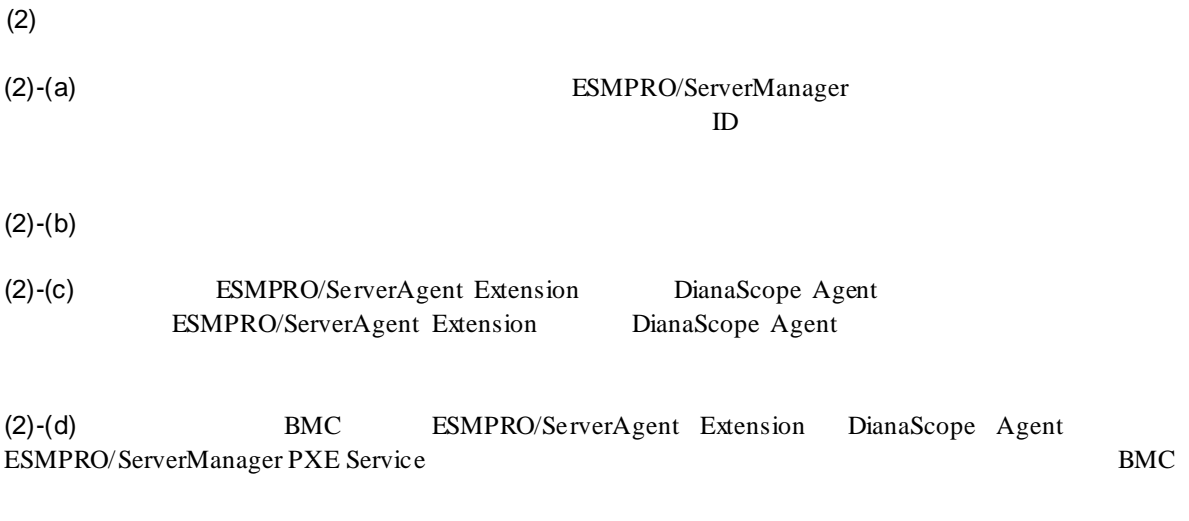

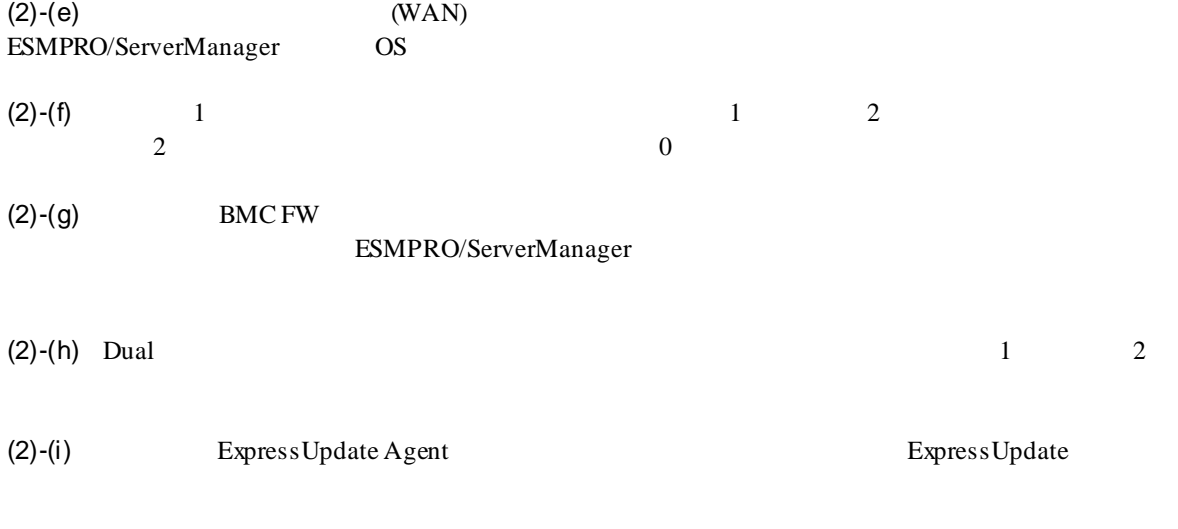

 $(2)-(j)$  CSC

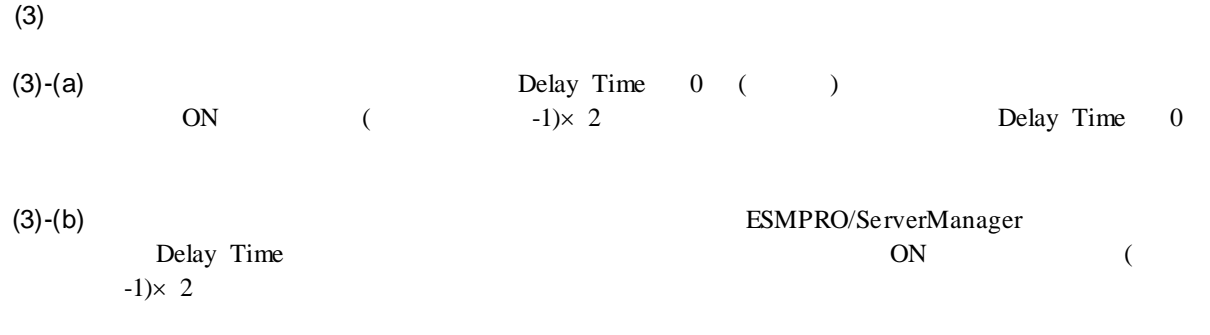

## **iLO** 搭載コンポーネント

ESMPRO/ServerManager iLO l Express5800/R120h-1M l Express5800/R120h-2M l Express5800/R120h-1E l Express5800/R120h-2E l Express5800/T120h  $\ddot{\phantom{a}}$  $\rm iLO$  $OS \t\t\t (*)$  $(*1)$  WS-Man  $OS$ ることができます。 **BMC**(その他)コンポーネント ESMPRO/ServerManager BMC l Express5800/D120h ( $\blacksquare$ ) l Express5800/D120h (CMC  $)$ **EM** カード ESMPRO/ServerManager EM EM () **I** EM [N8405-19A] **I** EM [N8405-27] **I** EM [N8405-043] ESMPRO/ServerManager

l EcoPowerGateway [N8142-36]

### **vPro** 搭載コンポーネント

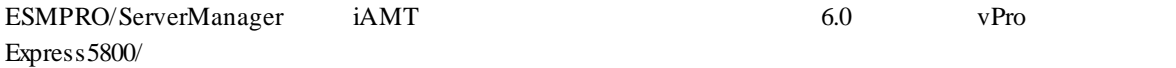

# **REST API**

# E **E ESMPRO/ServerManager**

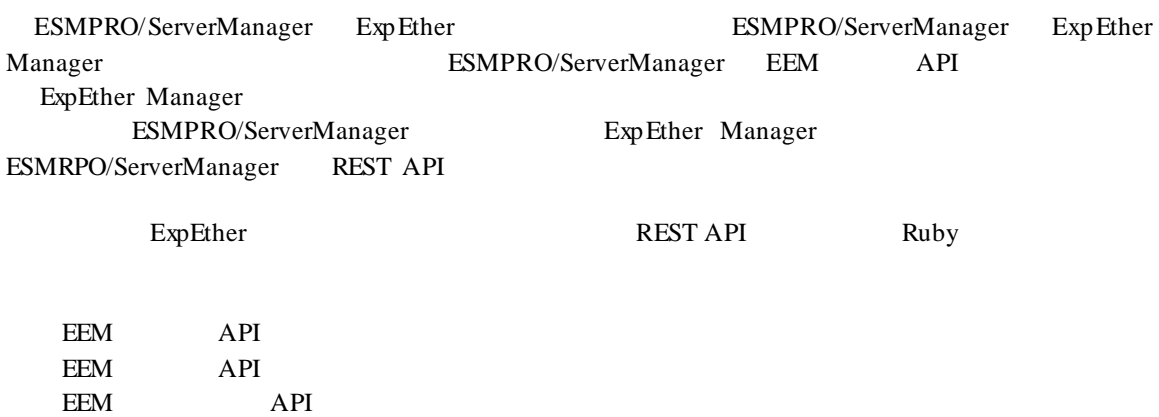

Ruby

(1) search\_eem.rb

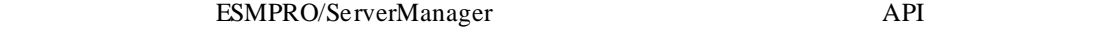

EEM API

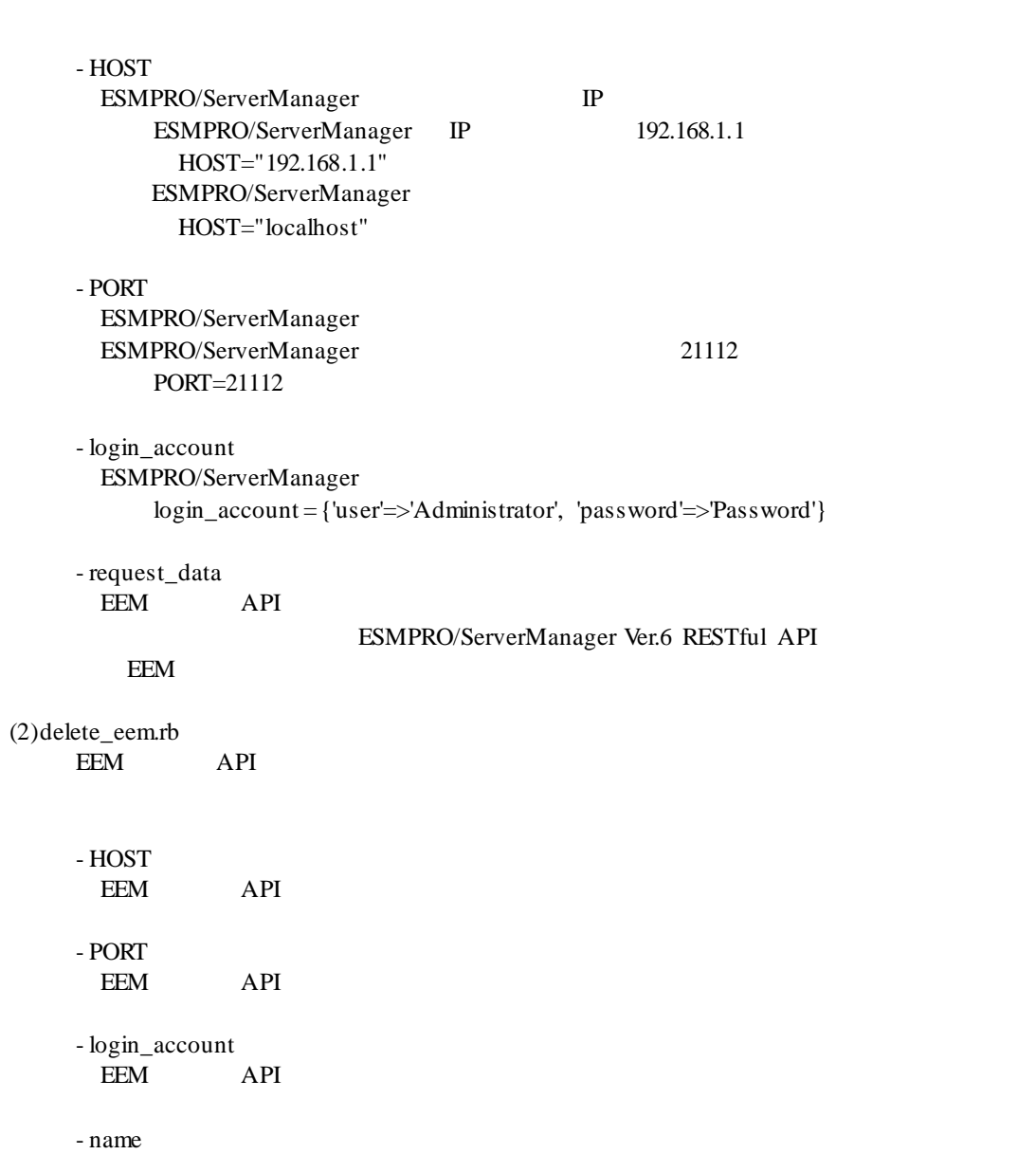

EEM **EEM** 

171

(3)list\_eem.rb

```
EEM API
 - HOST
 EEM API
 - PORT
 EEM API
  - login_account
 EEM
```
(1) search\_eem.rb

```
# 
# ESMPRO/ServerManager REST API Sample
#
```

```
require 'openssl'
require 'base64'
require 'net/http'
require 'json'
```

```
#########################################
     ###
     ### Change below value
     ###
     #########################################
     HOST="192.168.14.189"
     PORT=21112
     login_account = {'user'=>'Administrator', 'password'=>'Password'}
     request_data = {'discoveryMode'=>'0',
'startAddress'=>'192.168.1.1','endAddress'=>'192.168.1.10','networkAddress'=>'192.168.14.0','networkMask'=>'255.255.
255.0', 'accounts'=>[{'user'=>'admin', 'password'=>'eemeem'}]}
```

```
#########################################
```
session\_id = nil

def make\_header(session\_id=nil) httpheader =  $\{\}$ ;

```
httpheader['X-ESMPRO-API-Version'] = "1.0";
httpheader['Content-Type'] = "application/json; charset=utf-8";
httpheader['Cookie'] = "JSESSIONID=#{session_id}" if session_id != nil;
```
return httpheader; end

```
def send_restreq(method ,session_id, url, req_body)
response = nil
http = Net::HTTP.new(HOST,PORT);
req_header = make_header(session_id);
if (method == :post)
time1 = Time.now;
response = http.post(url, req_body.to_json, req_header);
time2 = Time.now;
time3 = time2 - time1;end
if (method == :get)
time1 = Time.now;
response = http.get(url,req_header);
time2 = Time.now;
time3 = time2 - time1;
end
if (method == :delete)
transaction = Net::HTTP::Delete.new(url,req_header);
time1 = Time.now;response = http.request(transaction)
time2 = Timenow;time3 = time2 - time1;end
if (req_body == nil)
req\_body = \{\};end
puts "===================================================="
puts "---- Request Data ----------------------------------"
print(" Method : ", method, "¥n");
print(" URL : ", url, "¥n");
print(" Request Header : ", req_header, "¥n");
print(" Session ID : ", session_id, "¥n");
print(" Request Time : ", time1, "\fram");
print(" Request Body : ", req_body, "¥n");
puts "---- Response Data ----------------------------------"
print(" Status Code : ", response.code, " ", response.message, "¥n");
#print(" Response Header : ", response.header, "¥n");
print(" Response Body : ", response.body, "¥n");
print(" Response Time : ", time2, "¥n");
print(" Elapsed Time : ", time3, "¥n");
puts "-----------------------------------------------------"
```
if (response.body == "") return nil else res\_body = JSON.parse(response.body);

```
end
end
# Login
login_url = "/esmpro/api/login-session"; 
count = 0;result = send_restreq(:post ,nil, login_url, login_account); 
session_id = result['sessionId']; 
# Discover EEM
url = "/esmpro/api/eem"
result = send_restreq(:post ,session_id, url, request_data);
jobstate_url = result['url'];
while true do
      # Job status
      result = send_restreq(:get ,session_id, jobstate_url, nil);
     if ( result['jobStatus'] == "Running" || result['jobStatus'] == "Waiting")
          sleep(1);
      elsif ( result['jobStatus'] == "Completed" )
           # Job result
           result_url = result['url'];
           result = send_restreq(:get ,session_id, result_url, nil);
           break;
      else
           break;
      end
end
```
# Logout

result = send\_restreq(:delete ,session\_id, login\_url, nil);

```
(2) delete_eem.rb
```

```
# 
# ESMPRO/ServerManager REST API Sample
#
```
require 'openssl' require 'base64' require 'net/http' require 'json'

```
#########################################
###
### Change below value
###
#########################################
HOST="192.168.14.189"
PORT=21112
login_account = {'user'=>'Administrator', 'password'=>'Password'}
name="ExpEtherManager001"
```

```
#########################################
```

```
session_id = nil
```

```
def make_header(session_id=nil)
httpheader = \{\};
```

```
httpheader['X-ESMPRO-API-Version'] = "1.0";
httpheader['Content-Type'] = "application/json; charset=utf-8";
httpheader['Cookie'] = "JSESSIONID=#{session_id}" if session_id != nil;
```

```
return httpheader;
end
```
def send\_restreq(method ,session\_id, url, req\_body)

response = nil http = Net::HTTP.new(HOST,PORT);

req\_header = make\_header(session\_id);

```
if (method == :post)
time1 = Time.now;
response = http.post(url, req_body.to_json, req_header);
time2 = Time.now;time3 = time2 - time1;end
```

```
if (method == :get)time1 = Timenow;response = http.get(url,req_header);
time2 = Time.now;
```

```
time3 = time2 - time1;end
if (method == :delete)
transaction = Net::HTTP::Delete.new(url,req_header);
time1 = Time.now;response = http.request(transaction)
time2 = Time.now;
time3 = time2 - time1;end
if (req_body == nil)
req_body = \{\};
end
puts "===================================================="
puts "---- Request Data ----------------------------------"
print(" Method : ", method, "¥n");
print(" URL : ", url, "\{n");
print(" Request Header : ", req_header, "\fn");
print(" Session ID : ", session_id, "¥n");
print(" Request Time : ", time1, "¥n");
print(" Request Body : ", req_body, "\Yn");
puts "---- Response Data ----------------------------------"
print(" Status Code : ", response.code, " ", response.message, "¥n");
#print(" Response Header : ", response.header, "¥n");
print(" Response Body : ", response.body, "¥n");
print(" Response Time : ", time2, "\{n");
print(" Elapsed Time : ", time3, "¥n");
puts "-----------------------------------------------------"
if (response.body == "")
return nil 
else
res_body = JSON.parse(response.body); 
end
end
# Login
login_url = "/esmpro/api/login-session"; 
count = 0;result = send_restreq(:post ,nil, login_url, login_account); 
session_id = result['sessionId']; 
# Delete EEM
url = "/esmpro/api/eem"resource = url + "?name=" + name"result = send_restreq(:delete ,session_id, resource, nil);
# Logout
result = send_restreq(:delete ,session_id, login_url, nil);
```
(3) list\_eem.rb

```
# 
# ESMPRO/ServerManager REST API Sample
#
```
require 'openssl' require 'base64' require 'net/http' require 'json'

```
#########################################
###
### Change below value
###
#########################################
HOST="192.168.14.189"
PORT=21112
login_account = {'user'=>'Administrator', 'password'=>'Password'}
```
#########################################

session\_id = nil

```
def make_header(session_id=nil)
httpheader = \{\};
```

```
httpheader['X-ESMPRO-API-Version'] = "1.0";
httpheader['Content-Type'] = "application/json; charset=utf-8";
httpheader['Cookie'] = "JSESSIONID=#{session_id}" if session_id != nil;
```

```
return httpheader;
end
```
def send\_restreq(method ,session\_id, url, req\_body)

response = nil http = Net::HTTP.new(HOST,PORT);

req\_header = make\_header(session\_id);

```
if (method == :post)
time1 = Time.now;
response = http.post(url, req_body.to_json, req_header);
time2 = Time.now;time3 = time2 - time1;end
```

```
if (method == :get)time1 = Timenow;response = http.get(url,req_header);
time2 = Time.now;
```

```
time3 = time2 - time1;end
if (method == :delete)
transaction = Net::HTTP::Delete.new(url,req_header);
time1 = Time.now;response = http.request(transaction)
time2 = Time.now;
time3 = time2 - time1;end
if (req_body == nil)
req_body = \{\};
end
puts "===================================================="
puts "---- Request Data ----------------------------------"
print(" Method : ", method, "¥n");
print(" URL : ", url, "\{n");
print(" Request Header : ", req_header, "¥n");
print(" Session ID : ", session_id, "¥n");
print(" Request Time : ", time1, "¥n");
print(" Request Body : ", req_body, "\{n");
puts "---- Response Data ----------------------------------"
print(" Status Code : ", response.code, " ", response.message, "¥n");
#print(" Response Header : ", response.header, "¥n");
print(" Response Body : ", response.body, "¥n");
print(" Response Time : ", time2, "\{n");
print(" Elapsed Time : ", time3, "¥n");
puts "-----------------------------------------------------"
if (response.body == "")
return nil 
else
res_body = JSON.parse(response.body); 
end
end
# Login
login_url = "/esmpro/api/login-session"; 
count = 0;result = send_restreq(:post ,nil, login_url, login_account); 
session_id = result['sessionId']; 
# List EEM
url = "/esmpro/api/eem"
result = send_restreq(:get ,session_id, url, nil);
# Logout
result = send_restreq(:delete ,session_id, login_url, nil);
```
#### Revision History

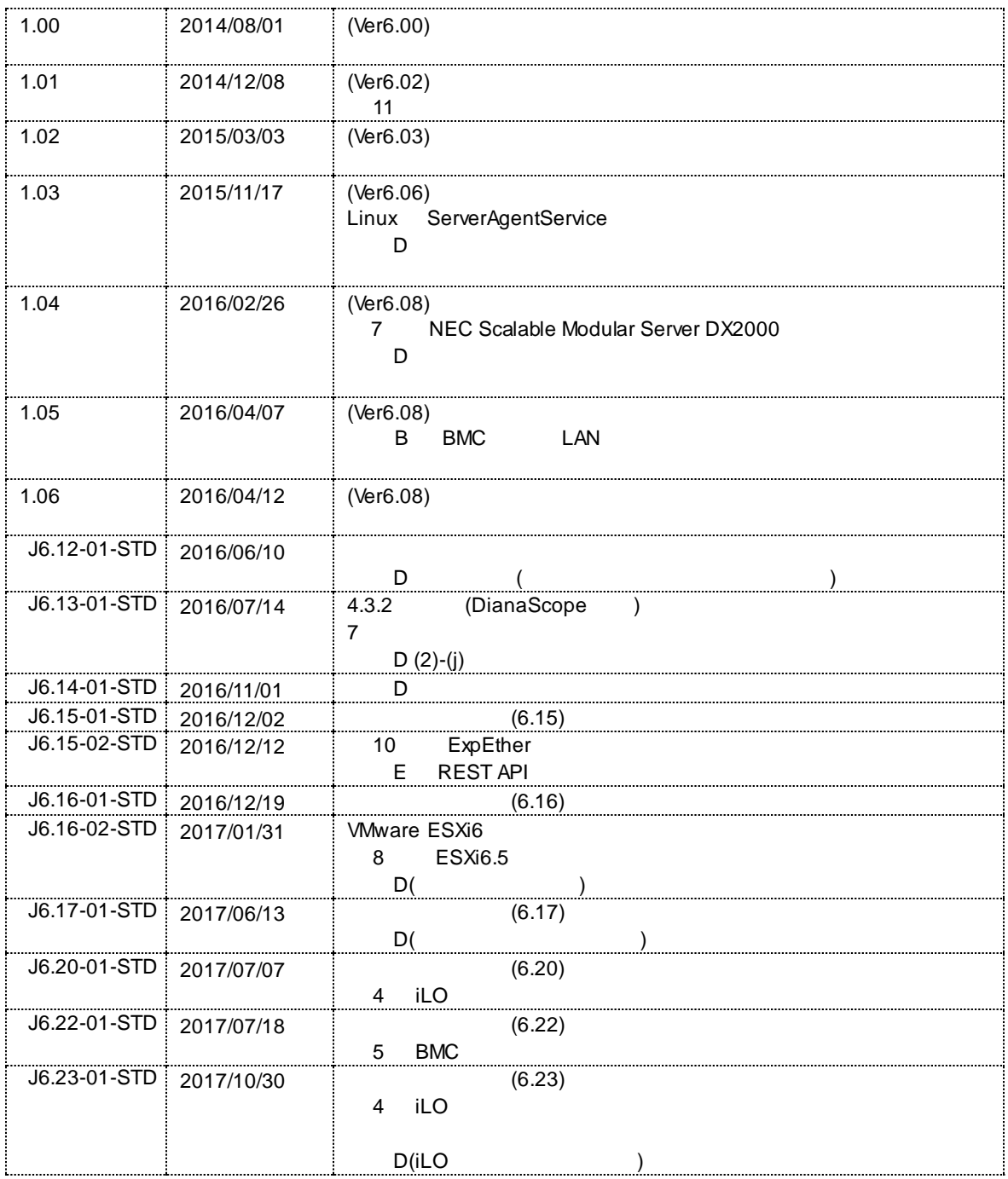
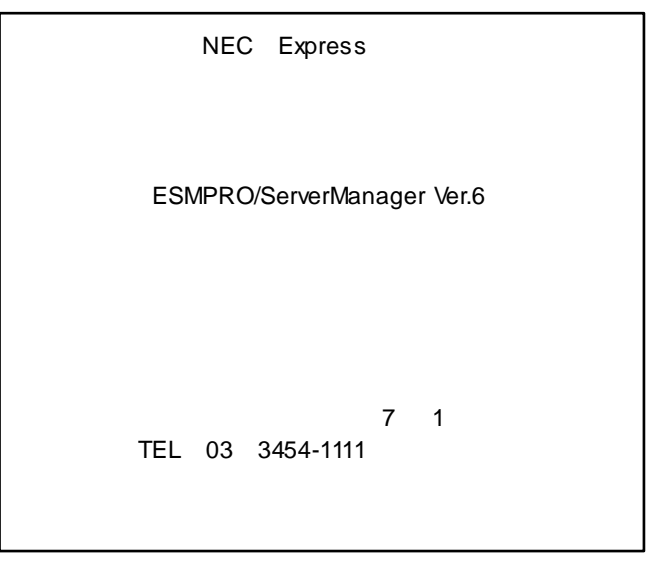

©NEC Corporation 2017